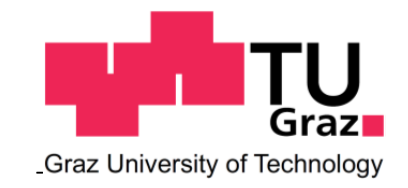

**Institut für Straßen‐ und Verkehrswesen**

# **Simulation von Lärmemissionen**

# **in Abhängigkeit des Verkehrsablaufs und Vergleich der daraus berechneten und gemessenen Lärmimmission**

**MASTERARBEIT**

vorgelegt von Denitza Iordanova, BSc.

bei

Univ. Prof. Dr. Ing. Martin Fellendorf Technische Universität Graz Institut für Straßen‐ und Verkehrswesen

Graz, 31.Oktober.2014

Beschluss der Curricula‐Kommission für Bachelor‐, Master‐ und Diplomstudien vom 10.11.2008 Genehmigung des Senats am 01.12.2008

## **Eidesstattliche Erklärung**

Ich erkläre an Eides Statt, dass ich die vorliegende Arbeit selbstständig verfasst, andere als die angegebenen Quellen / Hilfsmittel nicht benutzt und die den benutzten Quellen wörtliche und inhaltlich entnommene Stellen als solche kenntlich gemacht habe.

Graz,

Denitza Iordanova, BSc.

## **Statutory Declaration**

I declare that I have authored this thesis independently, that I have not used other than the declared sources / resources, and that I have explicitly marked all material which has been quoted either literally or by content from the used sources.

Graz, 1988 and 1989 and 1989 and 1989 and 1989 and 1989 and 1989 and 1989 and 1989 and 1989 and 198

Denitza Iordanova, BSc.

# **Danksagung**

Zunächst möchte ich mich bei Herrn Dipl. Ing. Michael Cik und Herrn Univ. Prof. Dr. Ing. Martin Fellendorf bedanken, die mir als Betreuer nicht nur stets neue Impulse gaben, Dinge aus einem anderen Blickwinkel zu betrachten, sondern mir auch die für das Verfassen meiner Masterarbeit nötige Unterstützung zukommen ließen. Vielen Dank für die Geduld und Mühen.

Ganz herzlich möchte ich mich für die tatkräftige Unterstützung seitens meiner Eltern und meines Freundes bedanken. Ohne euch wären die Feldmessungen nicht so problemlos abgelaufen und die Zeit währenddessen wäre wohl viel langsamer vergangen. Vielen Dank dafür, dass ihr immer an mich geglaubt habt und mich gestärkt habt wenn die Motivation mal nicht so groß war.

Ein ganz großes Dankeschön geht auch an meine Freunde die mir beim Korrekturlesen meiner Masterarbeit geholfen haben. Ohne eure Hilfe wäre mancher Fehler sicher unentdeckt geblieben.

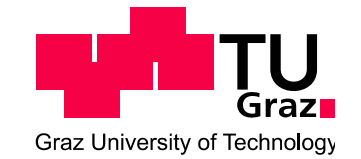

#### **Institut für Straßen‐ und Verkehrswesen Vorstand Univ.‐Prof. Dr.‐Ing. Martin Fellendorf**

**Aufgabenstellung für die Masterarbeit**

**von Denitza Iordanova, BSc**

DVR: 008 1833 UID: ATU 574 77 929 Rechbauerstraße 12 A‐8010 Graz Tel.: +43 (0) 316 873‐6221 Fax: +43 (0) 316 873‐4199

Graz, 03.12.2013

## **Simulation von Lärmemissionen in Abhängigkeit des Verkehrsablaufs und Vergleich der daraus berechneten und gemessenen Lärmimmission**

## **Problemstellung**

Das Institut für Straßen‐ und Verkehrswesen arbeitet im Bereich der Verkehrslärmforschung an der Entwicklung für ein Lärmsimulationsmodell zur mikroskopischen Nachbildung des Verkehrsablaufs auf der Straße und der aus Fahrverläufen abgeleiteten Berechnung der Lärmemissionen (Basis sind die österreichischen Richtlinien). Der Schwerpunkt wird dabei auf die Verwendung des Verkehrssimulationsprogrammes VISSIM (mikroskopische Verkehrssimulation) gelegt. Der erste Schritt der Aufgabenstellung ist es, durch eine Literaturrecherche eine ausreichende Datenbasis für das zu entwickelnde Tool zu schaffen. Um das zu gewährleisten sollen Richtlinien, Normen und andere Literaturquellen näher betrachtet werden. Anschließend ist in VISSIM der Verkehrsablauf, auf der gewählten Strecke, zu simulieren. Das Vorhaben dieser Masterarbeit ist es, für jedes Fahrzeug dieses simulierten Verkehrsablaufs den jeweiligen Lärmimmissionswert zu berechnen.

Das Problem, das dabei entsteht, ist, dass VISSIM lediglich über die Geschwindigkeit, Fahrzeugtyp usw. jedes einzelnen Fahrzeugs Auskunft gibt, jedoch nichts über die Einzelemissionen der einzelnen Fahrzeuge aussagt. Daraus ergibt sich die Schwierigkeit, dass eine Modifikation der Ausgabedaten, die sich aus VISSIM ergeben, notwendig ist. Das bedeutet, dass mit den Ausgabedaten aus VISSIM die Einzelemissionen der simulierten Fahrzeuge auf Basis der RVS mit dem VBA‐Script berechnet werden. Anschließend soll das zu erstellende Tool es ermöglichen, aus diesen berechneten Emissionswerten auf die jeweiligen Immissionswerte zu schließen. Die dazu benötigte Berechnung soll auf Basis der RVS mithilfe des Tools durchgeführt werden. Des Weiteren ist eine Lärmmessung auf der gewählten Teststrecke durchzuführen. Das soll es ermöglichen, einen abschließenden Vergleich zwischen den berechneten Immissionswerten und den gemessenen Immissionswerten anstellen zu können.

## **Aufgabenstellung**

Das Ziel dieser Masterarbeit ist die Mitentwicklung eines Lärmsimulationsmodells der TU Graz und die Analyse der daraus berechneten Ergebnisse. Bei der Programmentwicklung soll an der Erstellung eines Tools gearbeitet werden, das es ermöglichen soll, für jedes Einzelfahrzeug eines simulierten Verkehrsablaufes einen Immissionswert zu berechnen. Um das zu erreichen, wird eine Berechnung auf Basis der RVS durchgeführt, damit aus den Einzelemissionen der Fahrzeuge auf die jeweiligen Immissionswerte geschlossen werden kann. Um diese Modifikation zu bewirken werden mithilfe von

Normen, Richtlinien, usw. die maßgebenden Parameter analysiert und modifiziert. Das Ziel dieses Tools ist die Berechnung der Immission aus den Ergebnissen der vorangehenden Berechnung der Einzelemissionen mithilfe des VBA‐Scripts. Die aus dem Simulationsmodell erhaltenen Immissionswerte sollen anschließend mit den Lärmimmissionswerten in IMMI und mit den gemessenen Immissionswerten laut der Lärmmessung auf der Teststrecke verglichen werden.

Zur Überprüfung der erzielten Ergebnisse soll davon ausgehend die Immission des verursachten Verkehrslärms an definierten Messpunkten entlang einer real betrachteten Strecke gemessen und anschließend mit den Simulationsergebnissen verglichen werden. Dabei muss die betrachtete Teststrecke in einzelne Abschnitte unterteilt werden. Diese Abschnitte sind in bestimmten zeitlichen Intervallen zu betrachten und vorab vom Studierenden zu definieren bzw. festzulegen. Diese Festlegungen ermöglichen es, anschließend einen Vergleich zwischen den berechneten Immissionswerten aus dem Lärmsimulationsmodells und den gemessenen Immissionswerten laut der Lärmmessung anstellen zu können. Um die Ausgabewerte des Tools zu verifizieren ist dieser Vergleich zwischen den Simulationswerten und den Messwerten notwendig.

Im Folgenden wird die Aufgabenstellung gegliedert, um einen besseren Überblick zu erhalten.

## I. DATENBASIS

Den Schwerpunkt der Masterarbeit bildet die Ausarbeitung bzw. Modifikation der Daten für die Erstellung des Tools. Diese modifizierten Daten dienen als Basis für die Darstellung des Simulationsmodells. Um eine ausreichende Datenbasis schaffen zu können, ist eine Literaturrecherche (RVS, ÖNORM, usw.) notwendig, sowie die nähere Betrachtung der verwendeten Programme. Des Weiteren ist der Verkehrsablauf für die gewählte Teststrecke (Glacisstraße, Graz) in VISSIM zu simulieren. Dabei muss die betrachtete Teststrecke wie schon erwähnt in einzelne Abschnitte unterteilt werden. Diese Abschnitte sind in bestimmten zeitlichen Intervallen zu betrachten und vorab vom Studierenden zu definieren bzw. festzulegen.

## II. PROGRAMMENTWICKLUNG

Die Programmentwicklung stellt ein wichtiges Element der Aufgabenstellung dar. Dabei liegt das Hauptaugenmerk auf der Ausarbeitung des Tools. Anfangs muss jedem simulierten Fahrzeug, das im Verkehrsablauf erzeugt wird, ein Emissionswert zugewiesen werden. Das erfolgt durch eine Berechnung mithilfe des VBA‐Scripts auf Basis der RVS, um auf die Einzelemission jedes Fahrzeugs zu schließen. Das zu entwickelnde Tool soll es anschließend ermöglichen, aus diesen Ergebnissen die jeweiligen Immissionswerte zu berechnen.

## III. MESSUNG

Ein weiterer Punkt der Aufgabenstellung ist die Messung der Lärmimmission im gewählten Testgebiet. Die Teststrecke (Glacisstraße, Graz) muss in einzelne Abschnitte unterteilt werden und die relevanten Messpunkte müssen festgelegt werden. Des Weiteren sind Messbeginn sowie die Messdauer zu bestimmen. Diese gewählten Abschnitte und Messpunkte auf der Teststrecke, die für die Lärmmessung festgelegt werden, müssen mit denen des Simulationsmodells laut Vissim übereinstimmen, damit ein anschließender Vergleich der Ergebnisse angestellt werden kann.

## IV. VALIDIERUNG

Ein wesentlicher Teil der Aufgabenstellung ist die Analyse, ob die Ergebnisse übereinstimmen. Daher soll ein Vergleich der berechneten und der gemessenen Lärmimmission angestellt werden. Das fertige Tool errechnet für jedes Fahrzeug einen Immissionswert. Um die berechneten Immissionswerte aus dem Simulationsmodell verifizieren zu können, müssen diese Immissionswerte mit realen Messwerten und den Immissionswerten laut IMMI verglichen werden. Eine Verifizierung des Simulationsmodells ist dann gegeben, wenn die berechneten Immissionswerte mit den gemessenen Immissionswerten vergleichbar sind.

Die Arbeit ist zweifach mit allen Anlagen in DIN A4 gebunden einzureichen. Ein Datenträger mit dem Diplomarbeitstext, Präsentationen sowie allen Analyse‐ und Simulationsdaten ist beizulegen.

Univ.‐Prof. Dr.‐Ing. Martin Fellendorf Tel. 0316 873 6220 martin.fellendorf@tugraz.at Betreuer

Dipl.‐Ing. Michael Cik Tel. 0316 873 6224 Micheal.cik@tugraz.at Mitbetreuender Assistent

# **Kurzfassung**

## **Simulation von Lärmemissionen in Abhängigkeit des Verkehrsablaufs und Vergleich der daraus berechneten und gemessenen Lärmimmission**

84 Seiten, 31 Abbildungen, 17 Tabellen (Anzahl)

Die vorgestellte Masterarbeit beschreibt die Entwicklung eines Lärmberechnungstool (LBT) zur Berechnung der Lärmemission in Abhängigkeit des simulierten Verkehrsablaufs und den daraus resultierenden Fahrverläufen. In Folge dessen soll unter Verwendung des LBT anschließend aus dieser berechneten Lärmemission die Berechnung der Lärmimmission erfolgen. Für die mikroskopische Nachbildung des Verkehrsablaufs kommt das Verkehrssimulationsprogramm VISSIM zum Einsatz, damit jedes Einzelfahrzeug des simulierten Verkehrsablaufs auf der nachgebildeten Straße im Simulationsmodell erfasst werden kann. Zusätzlich zu den berechneten Immissionswerten (Lärmsimulationsdaten) wird eine Schallpegelmessung durchgeführt, um die Immission des verursachten Verkehrslärms an vorab definierten Messpunkten entlang einer real betrachteten Straße zu messen. Die Unterteilung der zu untersuchenden Straße in einzelne Abschnitte mit jeweils einem Messpunkt ermöglicht einen anschließenden Vergleich zwischen berechneten Immissionspegel (simulierte Daten lt. LBT) und gemessenen Immissionspegel (empirische Daten lt. Schallpegelmessung). Grundlage für das Berechnungsverfahren des LBTs stellt die RVS 04.02.11 (Lärmschutz) dar, unter Verwendung der Skriptsprache VBA (Visual Basic for Application, Microsoft Excel) zur Entwicklung dieses Tools. Um einen Nachweis zu ermöglichen, dass das Berechnungsverfahren die Realität ausreichend genau wiedergibt, wird eine Validierung der simulierten Lärmimmission angestrebt. Aus diesem Grund erfolgt ein Vergleich zwischen der simulierten Lärmimmission lt. LBT und der empirisch erhobenen Lärmimmission lt. Schallpegelmessung. Eine zusätzliche Vergleichsmöglichkeit ergibt sich unter der Verwendung des Lärmberechnungsprogramms IMMI. Die aus dem Ausbreitungsmodell lt. IMMI resultierende Immission wird mit der simulierten Lärmimmission lt. LBT und mit der gemessenen Immission lt. Schallpegelmessung verglichen. Dies ermöglicht die Gegenüberstellung beider Nachbildungen der Immission zur Realität.

Der Mehrwert der Masterarbeit liegt in der Nachbildung der Realität zur Bestimmung des Immissionsschallpegels, basierend auf den fahrzeugspezifischen, ortsbezogenen Fahrzeugtrajektorien lt. dem Verkehrssimulationsmodell in VISSIM. Der Vergleich der berechneten Immissionswerte (lt. Lärmberechnungstool) mit den gemessenen Immissionswerten (lt. Schallpegelmessung) zeigt, dass die berechnete Immission aufgrund der zeitgleichen, parallelen Erfassung aller Messpunkte und des vernachlässigbaren Umgebungslärms die Realität gut wiederspiegeln können.

# **Abstract**

## **Simulation of noise emission as function of traffic flow and the outcome of comparison between calculated and measured noise emission**

#### 84 pages, 31 figures, 17 tables

This Master thesis describes the development of a noise calculation tool (called LBT) to determine the noise emission as a function of the simulated traffic flow. The added value of this Master thesis consists in the replication of reality to determine the noise emission by using LBT based on the vehicle-specific and location-based vehicle trajectories. The input data for the calculation in LBT are given through the traffic simulation program VISSIM. This simulation program is used for microscopic simulation of traffic flow. So each individual vehicle of the simulated traffic flow on an investigative road can be detected in the simulation model. The calculation method of the LBT is based on the calculation of Austrian Directive RVS 04.02.11 ("Lärmschutz"). Connected to noise emission is the immission, which describes the impact that the condition of the external environment has on the system through noise pollution. Therefore the calculation of the noise emission has to be done first before as a result the calculation of noise immission by using the LBT can be started. To prove if this simulated noise immission by using the LBT is valid, a comparison with other values has to be done. The first reference value is the measured noise immission under real‐life conditions, which results from a sound pressure measurement. The second reference value is the simulated noise immission by using the noise calculation program called IMMI. So both simulated noise immissions (LBT, IMMI) can be compared to reality. The Validation demonstrates that the calculation method of LBT and the resulting noise immission can represent the reality.

# **Inhaltsverzeichnis**

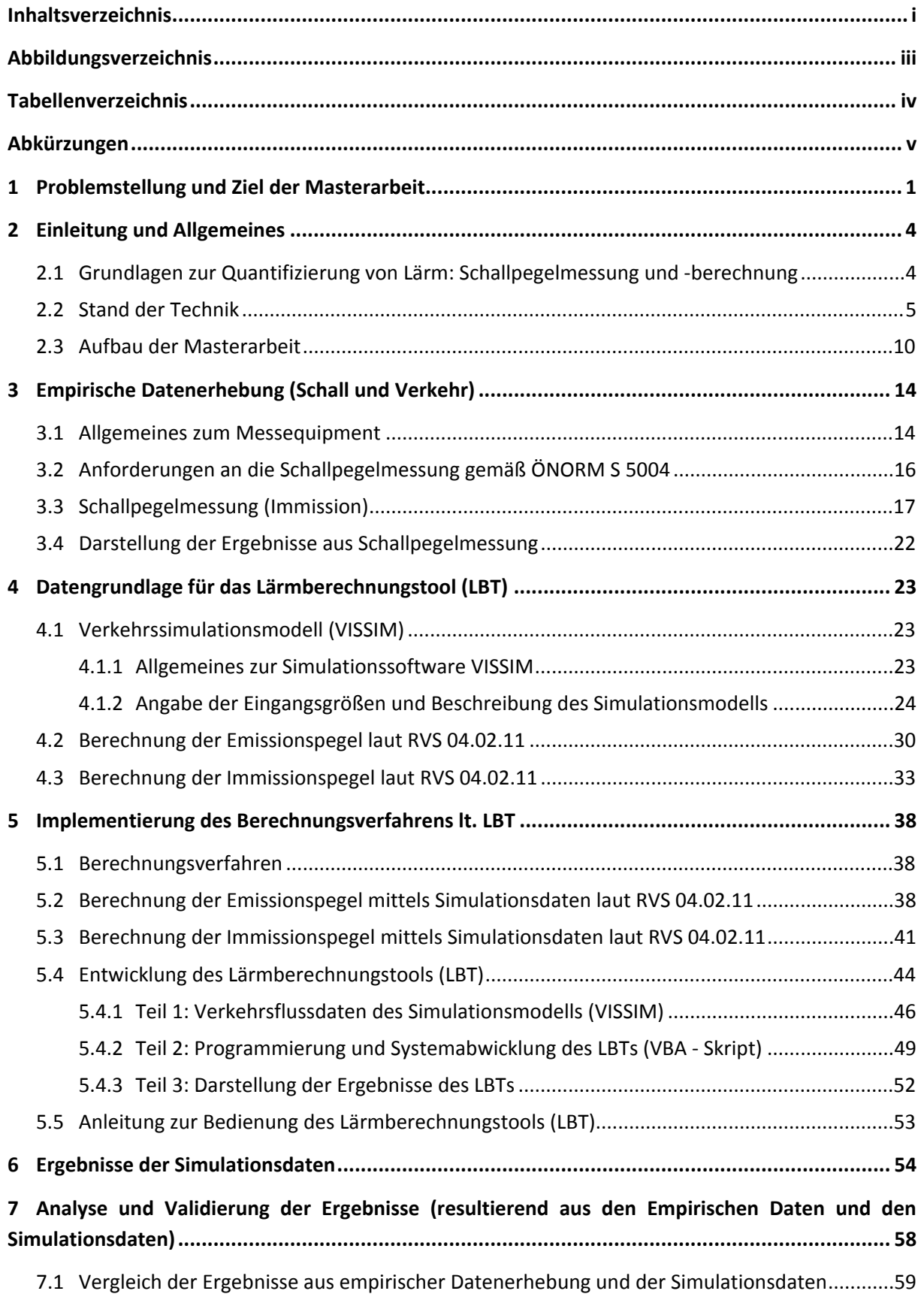

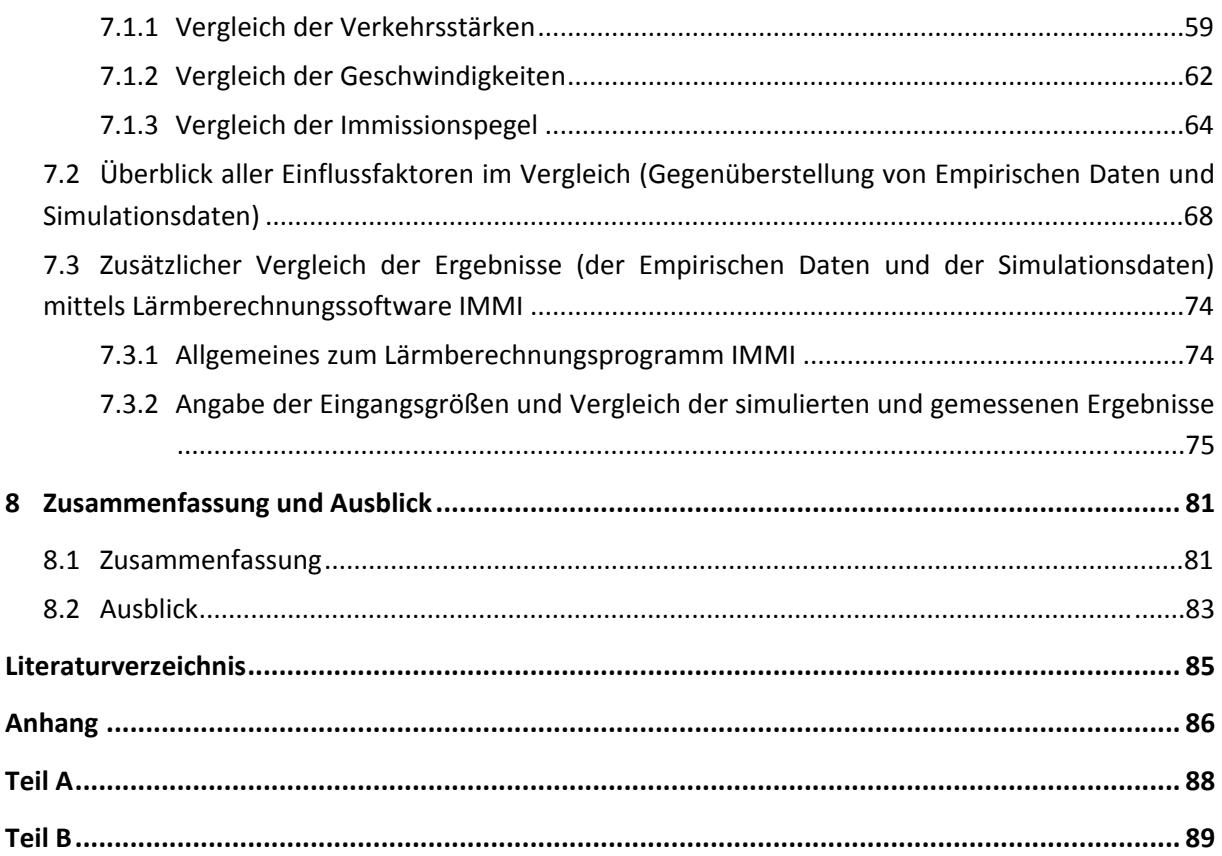

# **Abbildungsverzeichnis**

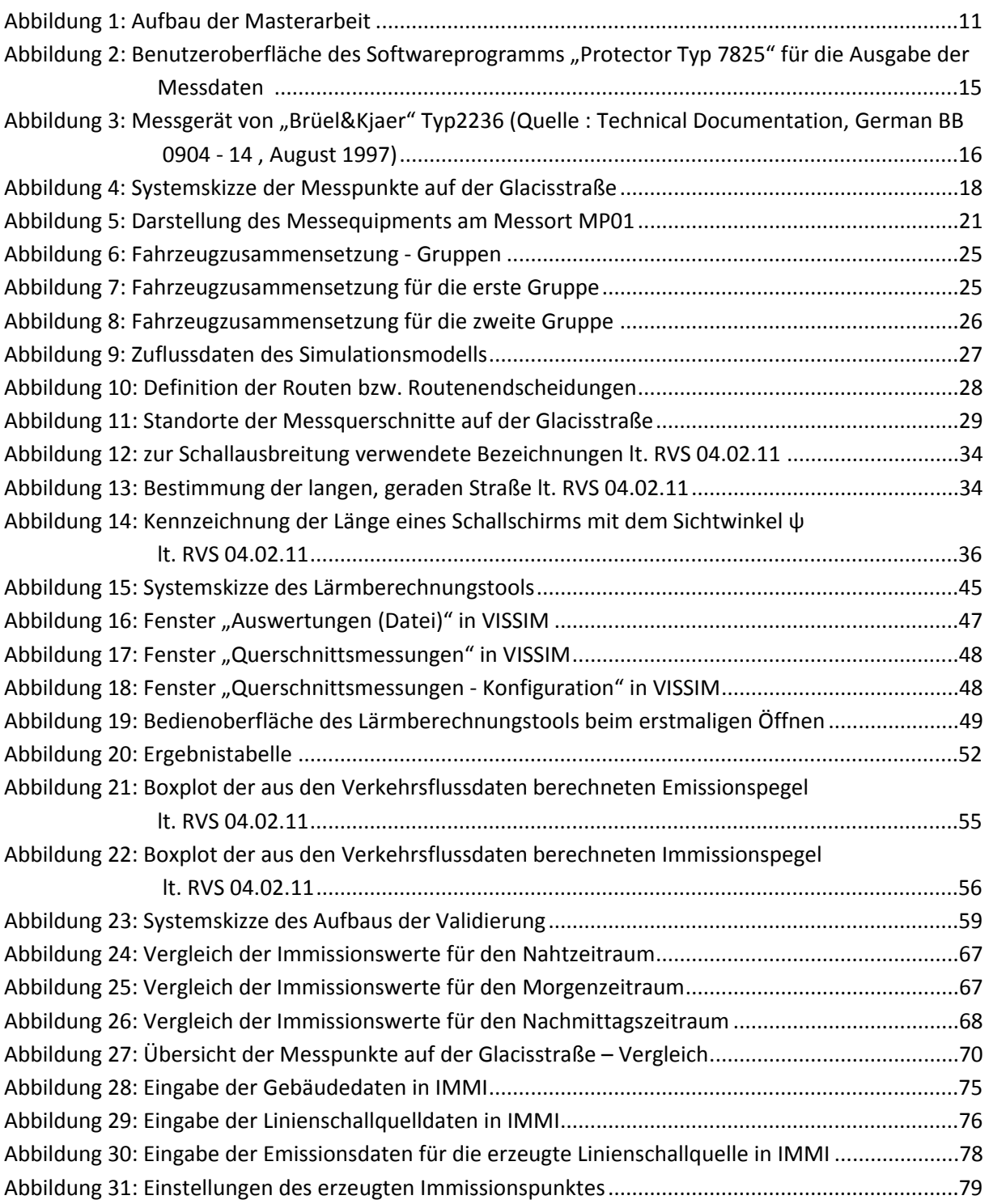

# **Tabellenverzeichnis**

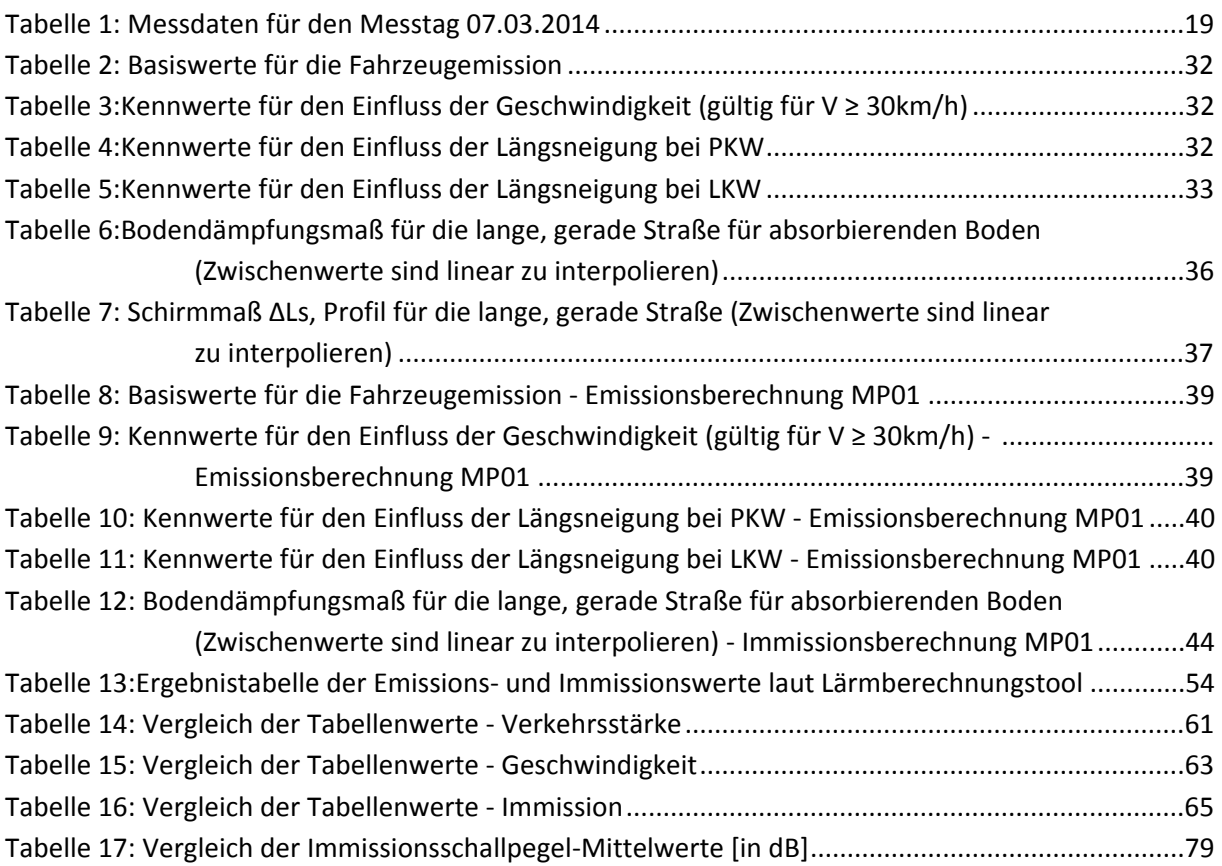

# **Abkürzungen**

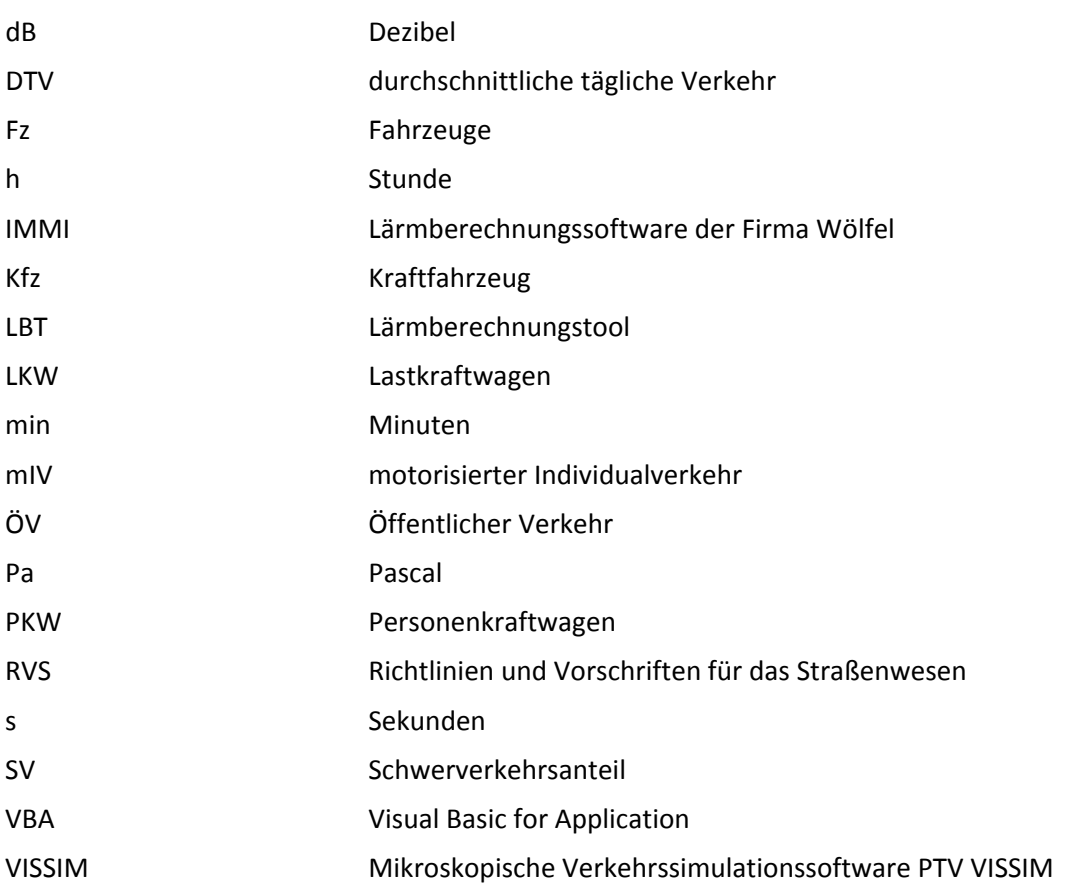

# **1 Problemstellung und Ziel der Masterarbeit**

In der heutigen Zeit, in der Mobilität immer weiter zunimmt, gewinnt das Thema Lärm, insbesondere bezogene auf Straßenverkehrslärm, immer größere Bedeutung. Die Erfassung bzw. Eruierung dieses Straßenverkehrslärms spielt dabei eine große Rolle. Wobei sowohl der schon vorhandene als auch der zukünftige Straßenverkehrslärm von besonderem Interesse sind. Der Stand der Technik zeigt, dass sich auf dem Gebiet der Lärmerfassung bzw. Lärmberechnung schon einiges getan hat. Es zeigt sich, dass Lärmberechnungssoftware wie IMMI (Immissionsprognose), Lärmrechner (GRAZ‐Umwelt) und CadnaA (Computer Aided Noise Abatement) zur Erfassung, Prognose und Ausbreitung von Verkehrslärm auf immer größeres Interesse stößt.

Zum jetzigen Zeitpunkt ist eine detaillierte, ortsbezogen Ermittlung des Immissionspegels bei einer größeren Anzahl an Messpunkten unter real betrachteten Bedingungen nicht möglich. Das heißt, dass ein Einzugsgebiet einer gewählten Strecke (Straßenabschnitt) nicht in dem Detaillierungsgrad erfasst werden kann wie man es gerne würde, da man nicht zahlreiche Messpunkt zur selben Zeit betrachten kann.

Das Ziel dieser Masterarbeit ist die Mitentwicklung eines Lärmsimulationsmodells des Instituts für Straßen‐ und Verkehrswesen an der Technischen Universität Graz und die Analyse der daraus berechneten Ergebnisse. Bei der Programmentwicklung soll an der Erstellung eines Tools gearbeitet werden, das es ermöglichen soll, für jedes Einzelfahrzeug eines simulierten Verkehrsablaufes einen Immissionsschallpegel zu berechnen. Der Schwerpunkt der Masterarbeit ist somit die Entwicklung eines Lärmberechnungstools (LBT) zur Bestimmung des A‐bewerteten Immissionsschallpegels anhand der Betrachtung vordefinierter Messpunkte an einer Strecke (Glacisstraße, Graz). Dabei wird die Glacisstraße in 18 Streckenabschnitte mit jeweils einem Messpunkt unterteilt. Diese Unterteilung der 18 Streckenabschnitte bzw. 18 Messpunkte wird sowohl bei der Schallpegelmessung zur Erfassung der Immissionsschallpegel vor Ort als auch bei der Erhebung der Immissionsschallpegel durch die Implementierung des Simulationsmodells (LBT) berücksichtigt. Diese Erhebung der gemessenen Immissionsschallpegel (lt. Schallpegelmessung) und der berechneten Immissionsschallpegel (lt. LBT) soll einen anschließenden Vergleich zwischen den empirisch erhobenen Daten (Schallpegelmessung) und den Simulationsdaten laut Lärmberechnungstool (LBT) ermöglichen.

Für die Entwicklung dieses Lärmberechnungstools (LBT) wird die Skriptsprache VBA (Visual Basic for Application) in Microsoft Excel verwendet. Ziel des LBTs ist die Berechnung des Immissionsschallpegels für die vorab definierten 18 Messpunkte auf der Glacisstraße. Grundlage für das Berechnungsverfahren des LBTs zur Implementierung des Simulationsmodells stellt die RVS 04.02.11 (Lärmschutz) dar. Die für das Berechnungsverfahren benötigten Parameter (wie Anzahl der Fahrzeuge, Geschwindigkeiten der einzelnen Fahrzeuge und der berücksichtigte Messzeitraum) werden aus dem Simulationsmodell, unter Verwendung des Verkehrssimulationsprogrammes VISSIM (mikroskopische Verkehrssimulation), eruiert. Die Verkehrssimulationssoftware VISSIM erstellt ein Simulationsmodell, das eine mikroskopische Nachbildung des Verkehrsablaufs auf der Straße abbildet und ermöglicht dabei die Erfassung jedes einzelnen Fahrzeugs, das im Verkehrsablauf simuliert wird. Somit ist die Möglichkeit gegeben, jedem einzelnen Fahrzeug auch einen Emissionsschallpegel und Immissionsschallpegel zuordnen zu können. Dem entwickelten Lärmberechnungstool (LBT) liegt zugrunde, dass die Emissions- und Immissionsschallpegel aufgrund der Basis aus den Ausgabedaten des mit der Simulationssoftware VISSIM umgesetzten Simulationsmodells sehr genau berechnet werden können. Die fahrzeugspezifischen, ortsbezogenen

Fahrzeugtrajektorien lt. dem Verkehrssimulationsmodell in VISSIM liefern präzise Verkehrssimulationsdaten (Anzahl der Fahrzeuge, Geschwindigkeiten, Beschleunigungen, etc.) und können daher die Realität gut abbilden. Dabei können Einflussgrößen wie Geschwindigkeit, Beschleunigung etc. für jedes einzelne Fahrzeug erfasst werden. Ein weiterer Vorteil des Lärmberechnungstools (LBT) ist, dass die Möglichkeit besteht, beliebig viele Messpunkte setzen zu können. Im Gegensatz zur Schallpegelmessung vor Ort können im Simulationsmodell zahlreiche Messpunkte gesetzt werden, da man nicht an einen Zeitraum gebunden ist. Bei einer Schallpegelmessung kann die Erfassung der Immissionspegel nur an einer bestimmten Anzahl an Messpunkte in einer definierten Messdauer erfolgen, da man einen Messpunkt nach dem anderen messen muss. Im Simulationsmodell kann man zahlreiche Messquerschnitte bzw. Messpunkte setzten, bei denen die Erfassung der Simulationsdaten anschließend parallel erfolgt. Das Simulationsmodell hat somit die Möglichkeit, in einem bestimmten Zeitraum alle Messungen parallel durchzuführen. Dies führt zu einer guten Nachbildung der Realität, um die Immissionspegel erfassen zu können. Im Simulationsmodell kann somit der Weg jedes einzelnen Fahrzeugs nachvollzogen werden und alle Eckdaten dieses Fahrzeuges können gesammelt werden.

Basierend auf dem Berechnungsverfahren lt. RVS 04.02.11 (Lärmschutz, 2009) und den benötigten Parametern (wie Anzahl der Fahrzeuge, Geschwindigkeiten der einzelnen Fahrzeuge und der zu berücksichtigende Messzeitraum) aus den fahrzeugspezifischen, ortsbezogenen Fahrzeugtrajektorien lt. dem Verkehrssimulationsmodell in VISSIM berechnet das Lärmberechnungstool (LBT) vorab den Emissionsschallpegel. Diese Berechnung erfolgt unter Berücksichtigung von verkehrsbezogenen Parametern (wie Anzahl der Fahrzeuge, Geschwindigkeit, Schwerverkehrsanteil) und straßenbezogenen Parametern (wie Fahrbahndecke, Längsneigung) wie in RVS 04.02.11 beschrieben. Basierend auf der Berechnung dieses energieäquivalenten Dauerschallpegels (berechneter Emissionsschallpegel) kann anschließend die Berechnung des Immissionsschallpegels erfolgen.

Die Idee der Masterarbeit ist die Nachbildung der Realität zur Bestimmung des Immissionsschallpegels, basierend auf den fahrzeugspezifischen, ortsbezogenen Fahrzeugtrajektorien lt. dem Verkehrssimulationsmodell in VISSIM. Die Erfassung dieser Fahrzeugtrajektorien ermöglicht eine gute Nachbildung der Gegebenheiten vor Ort und spiegelt daher die Realität gut wieder. Im Verkehrssimulationsmodell kann jedes Fahrzeug, das im Verkehrsablauf simuliert wird, mit der dazugehörigen Geschwindigkeit erfasst werden. Die Möglichkeit diese präzise Erfassung der Verkehrssimulationsdaten bildet die Grundlage für das Berechnungsverfahren des Lärmberechnungstools (LBT). Die berechneten Immissionsschallpegel lt. LBT können die gemessenen Immissionsschallpegel laut Schallpegelmessung realitätsnah abbilden. Diese realitätsnahe Nachbildung wird dadurch ermöglicht, dass im Gegensatz zur Schallpegelmessung zahlreiche Messpunkte gesetzt werden können. Was wiederum zu einer höheren Genauigkeit führt, da enger gesetzte Messpunkte zu präziseren Ergebnissen führen und da so auch ein wesentlich größeres Einzugsgebiet betrachtet werden kann. Dieser Aspekt stellt einen wesentlichen Vorteil des LBTs dar und ermöglicht somit auch eine realitätsnahe Nachbildung der Immission entlang der Glacisstraße.

Ein anschließender Vergleich der berechneten Immissionsschallpegel (lt. LBT) mit den gemessenen Immissionsschallpegeln (lt. Schallpegelmessung) wird für eine Validierung der erzielten Ergebnisse angestrebt. Aus diesem Grund wird eine Schallpegelmessung durchgeführt, um die Immissionsschallpegel des verursachten Verkehrslärms an den 18 vordefinierten Messpunkten entlang der real betrachteten Strecke (Glacisstraße) zu messen. Diese Schallpegelmessungen werden normgerecht laut ÖNORM S 5004 (Messung von Schallimmissionen, 2008) durchgeführt und stellen somit die Erfassung der empirischen Daten dar.

2

Um einen Nachweis zu ermöglichen, dass die Ergebnisse des Lärmberechnungstool (LBT) die Realität ausreichend genau wiedergeben, wird eine Validierung der berechneten Immissionsschallpegel angestrebt. Hierfür erfolgt ein Vergleich zwischen den berechneten Immissionsschallpegeln (Simulationsdaten lt. LBT) und den gemessenen Immissionsschallpegeln (empirische Daten lt. Schallpegelmessung). Um einen Überblick der Ergebnisse der Simulationsdaten und den empirischen Daten zu erhalten, werden die Immissionsschallpegel (in dB), die Verkehrsstärke (in Fz/h) und die Geschwindigkeiten (in km/h) miteinander verglichen. Des Weiteren wird zusätzlich mit der Lärmberechnungssoftware IMMI die Ausbreitung des Immissionsschallpegels, basierend auf den modellierten Verkehrssimulationsdaten, auf der gewählten Strecke (Glacisstraße) mittels Linienschallquelle nachgebildet. In Folge dessen kann ein Vergleich zwischen der resultierenden Immission lt. IMMI mit der simulierten Lärmimmission lt. LBT und der gemessenen Immission lt. Schallpegelmessung erfolgen. Dies ermöglicht die Gegenüberstellung beider Simulationsdaten der Immission (IMMI und LBT)zur Realität (Schallpegelmessung).

# **2 Einleitung und Allgemeines**

Die heutige schnelllebige und dynamische Zeit verlangt den Menschen ab, immer flexibler und damit auch mobiler zu werden. Daher spielt Mobilität und der damit verbundene verursachte Lärm eine immer größer werdende Rolle. Da Menschen, die in einer Stadt oder in unmittelbarer Nähe dazu wohnen, nichtsdestotrotz eine leise und ruhige Umgebung genießen wollen, gewinnt die Erforschung, wie und wodurch Lärm verursacht wird, zunehmend an Bedeutung. Einen großen Anteil des von Menschen als störend wahrgenommenen Lärms nimmt der täglich stattfindende Straßenverkehrslärm ein.

Die Erkenntnisse im Bereich der Lärmberechnung und Lärmuntersuchung, wie z.B. Simulationsmodelle, die Lärmentstehung und ‐ausbreitung auf einer geplanten Straße abbilden können bevor diese gebaut wird, sind daher für zukünftige Forschung von großem Interesse. Daher gibt es zum Thema "Lärmberechnung" einige Literatur, die sich damit befasst und im Unterkapitel "Stand der Technik" erläutert wird.

Um sich mit dem Thema Straßenlärm auseinander setzen zu können, muss jedoch vorab geklärt werden, wie man Straßenverkehrslärm erfassbar bzw. messbar machen kann. Dies wird im folgenden Unterkapitel "Grundlagen der Lärmmessung und -berechnung" erläutert.

# **2.1 Grundlagen zur Quantifizierung von Lärm: Schallpegelmessung und ‐ berechnung**

Grundsätzlich wird Lärm als Schalldruck (p) in Pascal (Pa) gemessen. Dieser Schalldruck wird durch Schwankungen in der Luft erfasst. Da das menschliche Gehör allerdings eine variable Empfindlichkeit hat, wird, um den Lautstärkeeindruck zu beschreiben, ein Schalldruckpegel (in dB) durch eine logarithmische Funktion berechnet. Diese Umrechnung des Schalldrucks (Pa) in einen Schalldruckpegel (dB) erfolgt unter Berücksichtigung des momentanen Schalldrucks und des Bezugsschalldrucks (Hörschwelle des menschlichen Gehörs).

Um Straßenverkehrslärm erfassbar bzw. messbar zu machen, wird der A‐bewertete Schalldruckpegel herangezogen, da dieser das menschliche Empfinden am ehesten widerspiegelt. Die Basis zur normgerechten Berechnung des A‐bewerteten Immissionsschallpegels erfolgt durch den vorab zu bestimmenden Emissionsschallpegel. Dieser Emissionsschallpegel (energieäquivalenter Dauerschallpegel) hängt von verkehrsbezogenen Parametern wie der Geschwindigkeit, der Fahrzeuganzahl, Schwerverkehrsanteil und von straßenbezogenen Parametern wie der Fahrbahndecke und der Streckenlängsneigung ab (RVS 04.02.11 ‐ Lärmschutz). Somit kann ein fahrzeugspezifischer Emissionsschallpegel je Fahrzeug betrachtet werden, um anschließend daraus den Immissionsschallpegel berechnen zu können.

Die Unterscheidung zwischen Emissionsschallpegel und Immissionsschallpegel liegt darin, dass der Emissionsschallpegel den Schallpegel beschreibt, der von einem Objekt (z.B.: fahrender PKW) ausgeht, wohingegen der Immissionsschallpegel den Schallpegel beschreibt, der an einem Objekt (z.B.: Gebäude) ankommt.

Um ermitteln zu können, wie laut ein Geräusch zu einem bestimmten Zeitpunkt ist, muss als erstes ermittelt werden, was für einen Schallpegel dieses Geräusch besitzt. Die Erfassung dieses Schallpegels erfolgt durch eine Schallpegelmessung über einen bestimmten Messzeitraum mithilfe eines Messgerätes. Dieser erhobene Schallpegel ist bei der Schallpegelmessung jedoch nicht über die gesamte Messdauer konstant, daher treten zeitliche Schwankungen auf. Da Geräusche in ihrer Dauer und Intensität variieren, ändert sich auch der auch der Schallpegel über die Zeit. Zum Ausgleich der zeitlichen Schwankungen des Pegels wird dieser in einen energieäquivalente Dauerschallpegel Leq umgerechnet. Dieser gibt den Schallpegel für den betrachteten Zeitraum als eine Art "Mittelwert" an. Wobei der energieäquivalente Dauerschallpegel keinen echten Mittelwert darstellt, sondern so gewählt wird, dass dieselbe Schallenergie wie beim eigentlich schwankenden Schallpegel transportieren wird. Dieser energieäquivalente Dauerschallpegel wird mit der Frequenzbewertung A ermittelt, da dieser A-bewertete energieäquivalente Dauerschallpegel LA,eq dem Empfinden des menschlichen Gehörs angepasst ist und daher der menschlichen Wahrnehmung am ehesten entspricht. Die Frequenzbewertung kann vorab am Messgerät eingestellt werden.

Berechnung des Emissionspegels bzw. des energieäquivalenten Dauerschallpegels gemäß RVS 04.02.11 [Lärmschutz, 2009] wird in Kapitel 4.2 näher behandelt. Diese Berechnung stellt eine logarithmische Funktion dar und bildet sich aus der Addition der einzelnen Schallpegel der Schallereignisse. (siehe S. 30, Formel [1])

Nachdem nun gezeigt wurde, wie Lärm gemessen, berechnet bzw. quantifiziert werden kann, wird nun auf bestehende Lärmberechnungsprogramme eingegangen und aufgezeigt, welche Parameter in den verschiedenen verfügbaren Softwareprogrammen berücksichtigt werden bzw. erforderlich sind.

## **2.2 Stand der Technik**

Dieses Kapitel beschäftigt sich mit dem Stand der Technik zum Thema "Lärmberechnung". Im Folgenden werden Softwareprogramme und Literatur zum Thema "Lärmberechnung" erläutert und bilden somit die Basis für die Entwicklung des Lärmberechnungstools (LBT), das in dieser Masterarbeit vorgestellt wird.

Softwareprogramme zur Lärmberechnung gewinnen an immer größer werdender Bedeutung. Dabei ist die Berücksichtigung von verkehrsbezogenen (Verkehrsstärke, Geschwindigkeit, Schwerverkehrsanteil) und straßenbezogenen Eingangsgrößen (Fahrbahndecke, Längsneigung), um eine Lärmberechnung durchführen zu können, unumgänglich. Einige Lärmberechnungsverfahren beziehen auch weitere Parameter in die Lärmberechnung mit ein, wie zum Beispiel unterschiedliche Fahrzeugmodelle oder die Gangwahl. Damit wird versucht, den berechneten Lärm so gut wie möglich an die Realität heranzuführen, indem man bei der Lärmberechnung alle relevanten Faktoren und Einflüsse von außen berücksichtigt.

Das zeigt Haas zum Beispiel in seiner Dissertation (LAERM – Mikroskopische Modelle zur Berechnung des Straßenverkehrslärms, 1985). Bei seinem Simulationsverfahren (LAERM), welches die Berechnung von Straßenverkehrslärm auf Basis einer mikroskopischen Simulation des Verkehrsablaufs ermöglichen soll, betrachtet er den Emissionspegel als Funktion von Geschwindigkeit, Beschleunigung und Streckenlängsneigung beim jeweilig betrachteten Fahrzeug. Dabei soll die Schallausbreitung der emittierenden Fahrzeuge zum Immissionsort unter möglichst realistischen Bedingungen angenommen werden. Haas betrachtet für sein Berechnungsverfahren Fahrzeugart, aktuelle Position ab Streckenbeginn, aktuelle Geschwindigkeit und aktuelle Beschleunigung. Diese Parameter ermöglichen es ihm, den Emissionspegel und somit den Immissionspegel je Fahrzeug auf einem geraden Streckenabschnitt zu betrachten.

Weiterführend sagt Haas, dass die Schallausbreitung nicht nur durch Einflussgrößen wie Abstandswirkung (Pegelminderung bei Abstandsverdoppelung), Luftdämpfung (Schallabsorption), Bodeneinflüsse (Schallabsorption), Schallhindernisse (Pegelminderung bei Abschirmung) und Wettereinflüsse (Schallreflexionen bei nasser Fahrbahn), sondern auch durch fahrzeugspezifische Einflussgrößen wie Antriebsgeräusche, Rollgeräusche und Windgeräusche beeinflusst wird. Daher definiert Haas 27 Fahrzeugtypen, welche sich in Nummer‐Fahrzeugtyp [ID], spezifische Leistung [kW/t], Nennleistung [kW] und Hubraum [l] unterscheiden. Das ermöglicht Haas die Berechnung des Emissionsschallpegels je Fahrzeug für die verschiedenen Fahrzeugmodelle.

Zusätzlich berücksichtigt Haas in seinem Berechnungsverfahren auch den Unterschied zwischen Automatikfahrzeugen (die lediglich mit einer Regressionskurve für "Vollgas" und einer für "konstante Geschwindigkeit" angenähert werden) und handgeschalteten Fahrzeugen (die für jeden Gang eine eigene Kurve benötigen). Wobei er das Anfahren im ersten Gang gesondert betrachtet. Mitunter meint Haas, dass die Unterscheidung zwischen Dieselmotor und Benzinmotor ebenfalls eine Auswirkung auf die Berechnung des Emissionsschallpegels hat.

So wie in den meisten Simulationsmodellen differenziert auch Haas in PKW und LKW, womit sich auch jeweils unterschiedliche Emissionspegel ergeben. Bei der Berechnung der LKW‐Emission hängt die Fahrgeräuschemission noch stärker vom Motorzustand ab als bei der PKW‐Emission. Und auch der Unterschied zwischen geladenem und leerem Fahrzeug ist bei der Differenzierung zwischen LKW‐ und PKW‐Emission deutlich prägnanter.

Unter Berücksichtigung dieser Einflussgroßen wird der Emissionspegel ermittelt. Dabei werden die Fahrzeuge als Punktschallquellen betrachtet, um eine Annäherung an die Wirklichkeit erzielen zu können. Um mit dem berechneten Emissionsschallpegel anschließend den Immissionspegel bestimmen zu können, berücksichtigt Haas in seinem Berechnungsverfahren den zurückgelegten Weg und geometrische Parameter wie Koordinaten (x-, y-, z-Koordinate). Um die geometrischen Daten bezogen auf den Verlauf einer Straße besser beschreiben zu können, legt Haas drei Kurventypen fest. Die Gerade, den Übergangsbogen (Klothoide) und den Kreisbogen. Der Immissionspegel ergibt sich anschließend aus der Betrachtung des Abstands vom Fahrzeug zum Immissionsort und den damit zusammenhängenden Ausbreitungsbedingungen, die für diesen zurückgelegten Weg berücksichtigt werden müssen. Dabei unterscheidet Haas zwei Arten von Schallausbreitung. Die freie Schallausbreitung, bei der nur Luft und Schallabsorption vom Boden überwunden werden muss, und die behinderte Schallausbreitung, bei der auch Hindernisse überwunden werden müssen.

Für die Entwicklung des Programms LAERM wählt Haas die Programmiersprache SIMULA 67. Mit den genannten Eingangsgrößen ermittelt Haas den Emissionspegel je Fahrzeug und berechnet anschließend den Immissionsschallpegel. Für die Validierung vergleicht Haas seine berechneten Immissionspegel laut dem Lärmberechnungsprogramm LAERM mit dem berechneten Mittelungspegel laut RLS – 81. Er kommt dabei zu folgenden Erkenntnissen: Erstens wird der Einfluss von PKW ‐ Emissionen auf das Gesamtgeräusch bei niedrigen Geschwindigkeiten und geringer

6

Motorlast unterschätzt. Zweitens wird der Einfluss von LKW‐Emissionen bei hoher Motorlast überschätzt. Die Gründe, warum es zu Abweichungen kommt, sieht Haas bei der Annahme zum Gangwahlverhalten bei beschleunigter Fahrt und beim Befahren von Steigungsabschnitten.

Haas Dissertation zeigt, dass die Entwicklung von Lärmberechnungsprogrammen schon früh (1985) thematisiert wird. Der Stand der Technik zeigt, dass zu diesem Thema immer weitergeforscht wird. Aus heutiger Sicht gibt es einige Lärmberechnungsprogramme, die im Folgenden erläutert werden.

Programme wie der Lärmrechner (GRAZ‐Umwelt) ermöglichen eine einfache Berechnung des Emissions‐ und Immissionspegels bezogene auf die Auswirkungen eines Gebäudes anhand verkehrsbezogener Eingabedaten (wie Fahrbahndecke, Geschwindigkeit [km/h], Fahrzeuganzahl [Kfz/h], Schwerverkehrsanteil [%]) und straßenbezogener Eingabedaten (wie geometrische Gegebenheiten, vorhandener Lärmschutz, Bodenbeschaffenheit). Dabei bezieht sich der Lärmrechner auf die Darstellung einer vereinfachten Schallausbreitung unter der Berücksichtigung von Lärmschutzmaßnahmen (z.B.: Lärmschutzwände, Schallschutzfenster). Basierend auf einem Verkehrslärmkataster kann die Schallausbreitung vom Emissionsort (z.B.: Fahrzeug auf einer Straße) zum Immissionsort (z.B.: mehrstöckiges Gebäude) dargestellt werden. Zusätzlich kann bei der Simulation die Wirkung von Schallschutzwänden berücksichtig werden und bei der Berechnung einer vereinfachten Schallausbreitung zwischen Straße und Schiene unterschieden werden.

Ein weiteres Programm zur Berechnung, Darstellung, Beurteilung und Prognose von Umgebungslärm ist CadnaA (Computer Aided Noise Abatement). Eingangsdaten können über CAD‐ Zeichnungsdateien, GIS‐Systemen, Datenbanken und anderen Applikationen importiert werden. Die folgende Schallpegelberechnung erfolgt dabei gemäß den aktuellen internationalen Normen und Richtlinien. Dabei kann die Schallpegelberechnung mit CadnaA für festgelegte Immissionsorte, Häuserfassaden oder Rasterpunkte (zur Erzeugung von Lärmkarten) erfolgen. Es werden Schallquellenarten wie z.B. Straße und Schiene unterschieden. Wobei für Straßen Verkehrsparameter für die Berechnung des Schallpegels berücksichtigt werden. Diese Verkehrsparameter können als genaue Zähldaten (für die unterschiedlichen Zeiträume wie Tag, Abend und Nacht) oder als Zähldaten des durchschnittlichen täglichen Verkehrs (DTV, in Kfz/24h) angenommen werden. Zusätzlich müssen für die Lärmberechnung der Straßentyp (Autobahn, Bundesstraße, Landesstraße etc.) ausgewählt und der Schwerverkehrsanteil angegeben werden. Weitere Faktoren wie die Straßenoberfläche beeinflussen ebenfalls die Berechnung der Emission. Somit kann die Emission für Tag, Abend und Nacht berechnet werden.

Basierend auf diesen Grundlagen und Erkenntnissen können weiterführende Module wie Berechnungsmodelle, die zur Prognose der Schadstoffausbreitung von Verkehrsquellen dienen, in die Lärmberechnungssoftware integriert werden. Ein Beispiel hierfür ist AUSTAL2000 (Heinrich und Dormuth), das als externes Modul in das Lärmberechnungsprogramm CadnaA integriert werden kann und die Berechnung, Bewertung und Darstellung von punktbezogener und flächenhafter Luftschadstoffbelastung ermöglicht. AUSTLA2000 ist ein Programm zur Schadstoffimmissionsberechnung, womit eine Erstellung von Luftreinhalteplänen ermöglicht wird. Dabei können sowohl flächenbezogene als auch punktbezogene Berechnungen unter Berücksichtigung von Strömungshindernissen und des gewählten Geländeverlaufs berechnet werden. Zur Berechnung der Schadstoffemission werden Faktoren wie die durchschnittliche tägliche Verkehrsstärke (DTV, in Kfz/24h), der Schwerverkehrsanteil und die Höchstgeschwindigkeit herangezogen, welche ohnehin als Eingangsdaten aus der vorab erfolgten Lärmberechnung vorliegen.

Ein weiteres Programm zur Lärmberechnung ist "Calculation of Road Traffic Noise" (CRTN, 1988) vom National Physical Laboratory (NPL), bei dem die Lärmberechnung in fünf Schritten durchgeführt wird. Im ersten Schritt muss die Straße in einzelne Streckensegmente unterteilt werden, um die Lärmschwankungen für jedes einzelne, unterteilte Streckensegment so klein wie möglich zu halten.

Im zweiten Schritt wird der Grundgeräuschpegel auf Basis von mehreren Parametern errechnet. Zu diesen Parametern zählen der gewählte Messzeitraum, die gesamte Verkehrsstärke für den betrachteten Messzeitraum, die Geschwindigkeit, der Schwerverkehrsanteil, die Längsneigung und die Beschaffenheit der Fahrbahndecke. Mit diesen Parametern lässt sich der Grundgeräuschpegel (in dB) für den Emissionsort jedes betrachteten Segments ermitteln.

Im dritten Schritt wird die Schallausbreitung behandelt. Dafür muss der Abstand vom Emissions‐ zum Immissionsort sowie die Höhe vom Immissionsort zur Bodendecke in Metern angegeben werden. Zusätzlich müssen Angaben zu Hindernissen (wie z.B. Bewuchs entlang der Straße), die die Schallausbreitung behindern könnten, oder schallabsorbierendem Bodenbelag getätigt werden.

Im vierten Schritt müssen Angaben zu den umliegenden Gegebenheiten des betrachteten Streckensegments getätigt werden, beispielsweise ob ein Gebäude in der Nähe ist bzw. die Oberflächenbeschaffenheit des Gebäudes (reflektierend oder absorbierend). Ebenso sind geometrischen Angaben zur Position des Gebäudes im Verhältnis zum betrachteten Streckensegment erforderlich. Hierzu zählen der Betrachtungswinkel zur reflektierenden Gebäudefläche und der Gesamtwinkel zur reflektierenden Gebäudeoberfläche. Mithilfe all dieser Angaben wird der Immissionsschallpegel berechnet.

Im fünften Schritt werden die Immissionsschallpegel aller Streckensegmente miteinander kombiniert betrachtet, um die Schallausbreitung auf die Gesamtstrecke als Ganzes betrachten zu können.

All diesen Lärmberechnungsprogrammen liegt die Kenntnis der verkehrsbezogenen Parameter wie der Geschwindigkeit, der Fahrzeuganzahl und dem Schwerverkehrsanteil sowie der straßenbezogenen Parameter wie der Fahrbahndecke und der Streckenlängsneigung zugrunde. Die Ermittlung dieser Eingangsgrößen kann aus einer Analyse eines betrachteten Straßenabschnitts vor Ort mittels Verkehrszählung, Radarmessung usw. erfolgen oder man verwendet ein Simulationsmodell, das den Verkehrsablauf auf dem betrachteten Straßenabschnitt abbildet.

Der Vorteil bei der Betrachtung eines Simulationsmodells ist, dass jedes einzelne Fahrzeug in diesem simulierten Verkehrsablauf exakt abgebildet werden kann. Das heißt, dass zu jedem simulierten Fahrzeug auch Daten wie zum Beispiel Geschwindigkeit, Beschleunigung und andere relevanten Eingangsgrößen, die für die Lärmberechnung berücksichtigt werden müssen, ermittelt werden können. Ein weiterer Vorteil im Vergleich zur Erfassung vor Ort (empirische Datenerhebung) ist, dass im Simulationsmodell alle Streckenabschnitte bzw. Streckensegmente gleichzeitig betrachtet und daher auch gleichzeitig Daten erfasst werden können. VISSIM zählt zu den Softwareprogrammen, die den Verkehrsablauf in einem Simulationsmodell abbilden können. Für weitere Informationen zum Simulationssoftwareprogramm VISSIM wird hier auf Kapitel 4.1 ("Verkehrssimulationsmodell VISSIM") verwiesen.

8

Ein weiteres relevantes Programm ist IMMI von Wölfel Messsysteme. Dieses Softwareprogramm dient zur Berechnung, Abbildung der Ausbreitung und Prognose von Lärm und Luftschadstoffen und stellt somit ein überaus hilfreiches Werkzeuge für den Immissionsschutz dar. Für die Berechnungen können zahlreiche Richtlinien und Normen herangezogen werden. Zudem erfolgt eine Differenzierung des berechneten Lärms in mehrere Lärmarten wie zum Beispiel Straßenlärm, Industrielärm, Schienenlärm, Arbeitslärm, Schifffahrtslärm und Fluglärm. Zusätzlich kann auch die Ausbreitung von Luftschadstoffen ermittelt werden.

Damit ein Ausbreitungsmodell erzeugt werden kann, muss vorab eine Eingabe der Geometriedaten erfolgen. Das kann über eine manuelle Eingabe oder durch den Import einer externen Datei (AUTOCAD etc.) erfolgen. Dabei ist darauf zu achten, dass die Geometrie der Streckenabschnitte auf der betrachteten Straße und alle umliegenden Hindernisse (wie z.B. Gebäude, Bewuchs etc.) der Realität so nah wie möglich kommen, um bei der anschließenden Berechnung realistische Ergebnisse erwarten zu können. Zu Hindernissen wie beispielsweise Gebäuden müssen Angaben wie Höhe, Bewohnungsgrad etc. getätigt werden. Anschließend müssen die Schallquellen, die punktförmig oder linienförmig ausgebildet sein können, erzeugt werden. Für diese erzeugten Schallquellen müssen Höhenangabe in Meter und Immissionsschallpegel in Dezibel für unterschiedliche Zeiträume (Tag und Nacht) angegeben werden. Danach erfolgt die Berechnung der Lärm‐ oder Luftschadstoffausbreitung. Das erzeugte Ausbreitungsmodell kann auch als 3D‐Modell dargestellt werden, um eine bessere Übersicht der Ausbreitungsergebnisse aufzeigen zu können. Höhenangaben sind für eine 3D‐Darstellung, um ein realitätsnahes Modell abbilden zu können, überaus wichtig. Zur Ergebnisdarstellung wird eine Farbskala, die die einzelnen Pegelbereiche kennzeichnet, aufgezeigt.

Aufbauend auf diesen Erkenntnissen und dem heutigen Wissensstand ist das Ziel dieser Masterarbeit die Entwicklung eines Lärmberechnungstools, das es ermöglichen soll, für jedes Einzelfahrzeug eines simulierten Verkehrsablaufes einen Immissionswert zu berechnen. Als Eingangsgrößen für die Berechnung der Immissionspegel werden Ausgabewerte des Simulationssoftwareprogramms VISSIM verwendet, um eine realitätsnahe Erfassung der Einzelfahrzeuge des simulierten Verkehrsablaufs erzielen zu können. Um den Immissionsschallpegel berechnen zu können, muss vorab der Emissionsschallpegel (energieäquivalenter Dauerschallpegel) berechnet werden. Dieser hängt von verkehrsbezogenen Parametern wie der Geschwindigkeit, der Fahrzeuganzahl, Schwerverkehrsanteil und den straßenbezogenen Parametern wie der Fahrbahndecke und der Streckenlängsneigung ab (RVS 04.02.11 ‐ Lärmschutz). Was die vorher erläuterten Lärmberechnungsprogramme (Lärmrechner, Calculation of Road Traffic Noise) ebenfalls aufzeigen.

## **2.3 Aufbau der Masterarbeit**

Im folgenden Kapitel wird der Aufbau der Masterarbeit thematisiert, um einen Überblick des gesamten Ablaufs zu bekommen. Nach einer kurzen Einleitung, einer Einführung in die Art, wie Lärm quantifiziert werden kann, und der Beschreibung des Stands der Technik, um diese Masterarbeit im Forschungsfeld zu positionieren, gliedert sich die Arbeit in vier Teilbereiche: Datenbasis, Programmentwicklung, Messung und Validierung. Die folgende Abbildung (siehe Abbildung 1) zeigt die Systemskizze für den Aufbau der Masterarbeit.

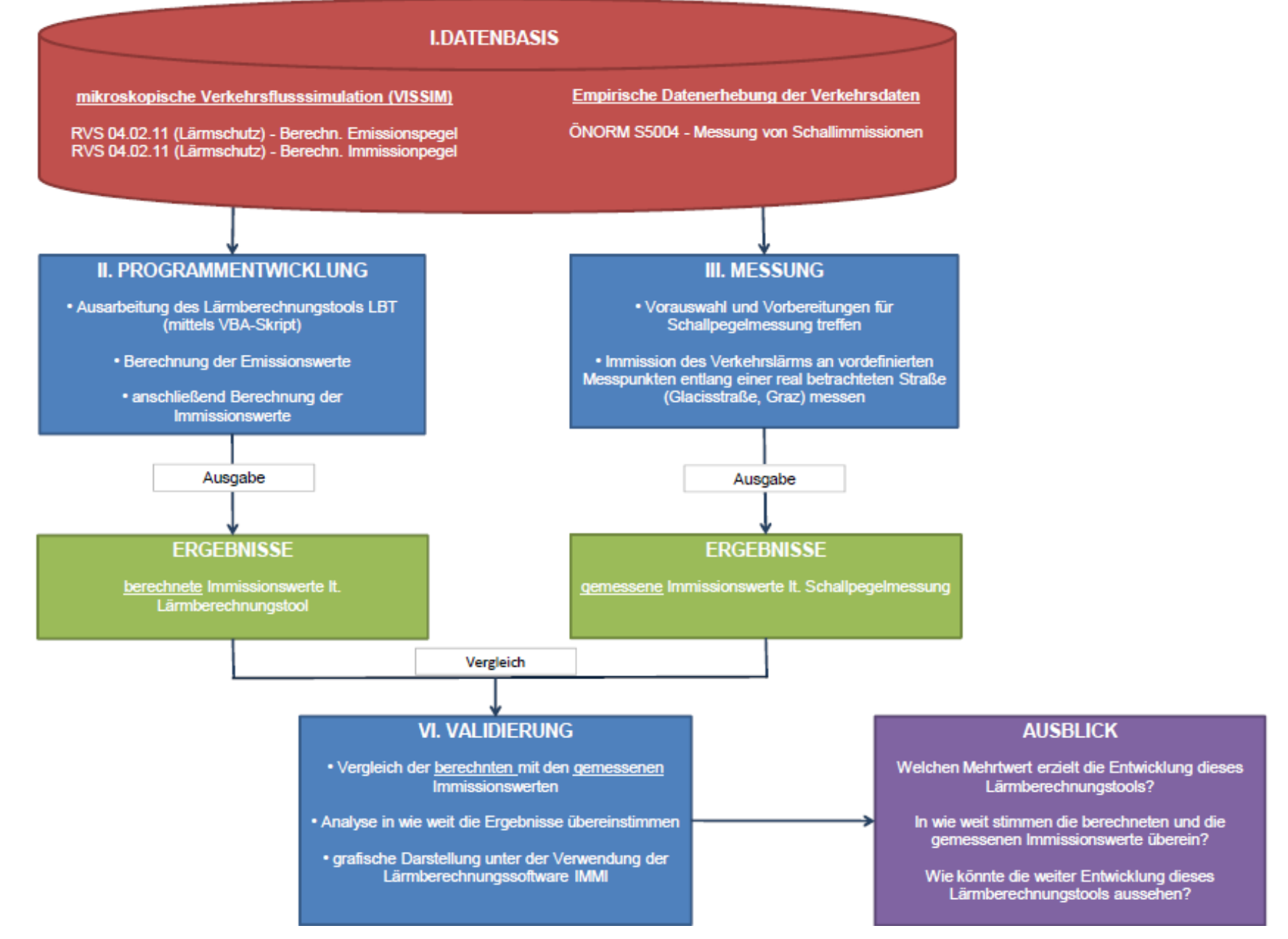

**Abbildung 1: Aufbau der Masterarbeit**

Im Folgenden werden die einzelnen Teilbereiche, die Aufbau der Masterarbeit strukturieren, näher betrachtet.

## I. DATENBASIS

Der erste Schritt der Masterarbeit ist die Ausarbeitung bzw. Modifikation der Daten für die Erstellung des Lärmberechnungstools (LBT). Um eine ausreichende Datenbasis schaffen zu können, ist eine Literaturrecherche (RVS, ÖNORM, usw.) notwendig, sowie die nähere Betrachtung der verwendeten Programme. Zu diesen zählen das Simulationssoftwareprogramm VISSIM und das Lärmberechnungsprogramm IMM. Nach der Wahl der zu untersuchenden Straße (Glacisstraße, Graz), ist diese in einem Simulationsmodell nachzubilden, um anschließend den Verkehrsablauf für diese gewählte Straße in VIISIM simulieren zu können. Dabei muss diese betrachtete Straße in einzelne Streckenabschnitte unterteilt werden, damit der anschließend, berechnete Immissionspegel für den betrachteten Streckenabschnitt aussagekräftig genug ist. Diese Streckenabschnitte sind in bestimmten zeitlichen Intervallen zu betrachten und vorab zu definieren bzw. festzulegen.

## II. PROGRAMMENTWICKLUNG

Den Schwerpunkt der Masterarbeit bildet die Programmentwicklung und stellt somit ein überaus wichtiges Element der Aufgabenstellung dar. Für die Entwicklung dieses Lärmberechnungstools (LBT) wird die Skriptsprache VBA (Visual Basic for Application) in Microsoft Excel verwendet. Ziel des LBTs ist die Berechnung des Immissionsschallpegels für die vorab definierten Messpunkte auf der Glacisstraße. Grundlage für das Berechnungsverfahren des LBTs, zur Implementierung des Simulationsmodells, stellt die RVS 04.02.11 (Lärmschutz) dar. Die für das Berechnungsverfahren benötigten Parameter (wie Anzahl der Fahrzeuge, Geschwindigkeiten der einzelnen Fahrzeuge und der berücksichtigte Messzeitraum) werden aus dem Simulationsmodell, unter Verwendung des Verkehrssimulationsprogrammes VISSIM (mikroskopische Verkehrssimulation), eruiert. Die Verkehrssimulationssoftware VISSIM erstellt ein Simulationsmodell, das eine mikroskopische Nachbildung des Verkehrsablaufs auf der Straße abbildet und ermöglicht dabei die Erfassung jedes einzelnen Fahrzeugs, das im Verkehrsablauf simuliert wird. Was zu einer überaus guten Nachbildung eines realitätsnahen Verkehrsablaufs auf der Straße führt. Somit kann das LBT für jeden definierten Messpunkt, mit den Eingangsgrößen aus VISSIM, einen Emissionsschallpegel und Immissionsschallpegel berechnen.

## III. MESSUNG

Ein weiterer Punkt der Aufgabenstellung ist die Schallpegelmessung an den vorab definierten Messpunkten, auf der betrachteten Straße. Dabei sind die Unterteilung der Streckenabschnitte auf der Glacisstraße und der Abstand zwischen den Messpunkten genau auf das Simulationsmodell abzustimmen, um einen anschließenden Vergleich der berechneten Immissionsschallpegel lt. LBT (Simulationsdaten) und den gemessenen Immissionsschallpegel lt. Schallpegelmessung (empirische Daten) zu ermöglichen. Des Weiteren sind Messbeginn sowie die Messdauer zu bestimmen. Unter diesen Voraussetzungen kann anschließend eine Validierung der Ergebnisse erfolgen.

### IV. VALIDIERUNG

Ein wesentlicher Teil der Aufgabenstellung ist die Analyse, ob die erzielten Ergebnisse (lt. LBT) mit der Realität (Schallpegelmessung vor Ort) übereinstimmen. Daher soll ein Vergleich der berechneten und der gemessenen Immissionsschallpegel angestellt werden. Das entwickelte LBT errechnet für jeden Messpunkt einen Immissionsschallpegel. Aus der Schallpegelmessung ergibt sich zu jedem betrachteten Messpunkt ebenfalls ein Immissionsschallpegel. Bei der Validierung werden für jeden Messpunkt der berechnete Immissionsschallpegel (lt. LBT) und der gemessene Immissionsschallpegel (lt. Schallpegelmessung) gegenübergestellt. Dabei wird betrachtet wie groß die Abweichungen zwischen den berechneten und den gemessenen Immissionsschallpegel sind. Je kleiner diese Abweichungen sind, desto näher kommen die berechneten Simulationsdaten (lt. LBT) an die gemessenen, empirischen Daten (lt. Schallpegelmessung) heran. Das heißt, je kleiner die Abweichungen desto besser bilden die berechneten Simulationsdaten die Realität ab. Eine zusätzliche Vergleichsmöglichkeit ergibt sich unter der Verwendung des Lärmberechnungsprogramms IMMI. Die aus dem Ausbreitungsmodell lt. IMMI resultierende Immission wird mit der berechneten Immission lt. LBT und mit der gemessenen Immission lt. Schallpegel verglichen. Dies ermöglicht die Gegenüberstellung beider Nachbildungen der Immission zur Realität.

Abschließend wird ein Ausblick gegeben, der auf weitere relevante Forschungsthemen verweist und aufzeigt in welche Richtung die erzielten Erkenntnisse führen können. Welche Weiterentwicklungen, auf Basis des Berechnungsverfahrens lt. LBT, zukünftig erzielt werden können. Wie das LBT zukünftig mit weiteren Programmen verknüpft werden könnte. Für weitere Informationen wird hier auf Kapitel 8.2 ("Ausblick") verwiesen.

# **3 Empirische Datenerhebung (Schall und Verkehr)**

Dieses Kapitel beschäftigt sich mit der empirischen Datenerhebung auf Basis von Schallpegelmessungen. Diese Schallpegelmessungen sind normgerecht laut ÖNORM S 5004 [Messung von Schallimmissionen, 2008] durchgeführt worden, daher wird diese Norm in einem eigenen Unterkapitel thematisiert. Des Weiteren werden alle Eckdaten, die für eine normgerechte Immissionsmessung notwendig sind, im Kapitel "Schallpegelmessung (Immission)" angeführt. Die Ergebnisse der Messungen werden in Messprotokollen dargestellt (siehe Unterkapitel "Darstellung der Ergebnisse aus Schallpegelmessung" und Anhang: Teil A). Zuvor wird jedoch auf die benötigte Ausrüstung eingegangen.

## **3.1 Allgemeines zum Messequipment**

In diesem Kapitel wird das für die messtechnische Erfassung des Schallpegels benötigte Messequipment näher betrachtet. Je nachdem wie umfangreich die Messdaten sein sollen, gibt es viele Arten der Messaufzeichnung. Kleinere Messgeräte haben den Vorteil, weniger Strom zu verbrauchen und haben daher eine längere Messlaufzeit. Der Nachteil liegt jedoch am Umfang der aufgezeichneten Messdaten. Kompaktere Geräte können lediglich einige Schallpegel aufzeichnen. In diesem Fall den maximalen Schallpegel (LAFmax), den energieäquivalenten, A‐bewerteten Dauerschallpegel (LAeq) und den Spitzenschallpegel (LLpeak). Im Gegensatz dazu kann ein Outdoor‐ Computer, der mit mehreren Mikrofonen verbunden werden kann, dementsprechend mehr Schallpegel aufzeichnen und diese auch grafisch darstellen. Je nachdem, welche Kriterien zu erfüllen sind, sollte die Wahl für ein geeignetes Messgerät erfolgen.

Die Schallpegelmessung im Zuge dieser Masterarbeit dient dazu, die Immissionspegel vor Ort zu erfassen, welche anschließend im Vergleich zu den berechneten Immissionspegel betrachteten werden können, um eine Validierung zu ermöglichen. Für diesen Zweck ist ein kompaktes Messgerät, das leicht zu transportieren ist, ausreichend. Die Wahl fiel dabei auf ein Messgerät von "Brüel&Kjaer" Typ 2236. Dieses Messgerät wurde von der Firma "Böhler Edelstahl" zur Verfügung gestellt. Dieses kompakte Messgerät ermöglicht die Erfassung aussagekräftiger Messdaten über einen längeren Zeitraum. Die anschließende Datenaufbereitung erfolgt über das Softwareprogramm Protector Typ 7825, das sich speziell auf die Aufbereitung und Darstellung der Messdaten, in Verbindung des verwendeten Messgerätes, bezieht. Für die Übertragung der Messdaten wird ein Datenübertragungskabel verwendet, das das Messgerät mit der verwendeten Hardware (in diesem Fall ein Notebook) verbindet. Die folgenden Abbildung (Abbildung 2) zeigt die Benutzeroberfläche des Softwareprogramms Protector Typ 7825 für die Ausgabe der Messdaten und ermöglicht somit einen Einblick in die verwendete Software. Mithilfe dieses Programms können alle erhobenen Messdaten vom Messgerät ausgelesen und auf die externe Hardware übertragen werden.

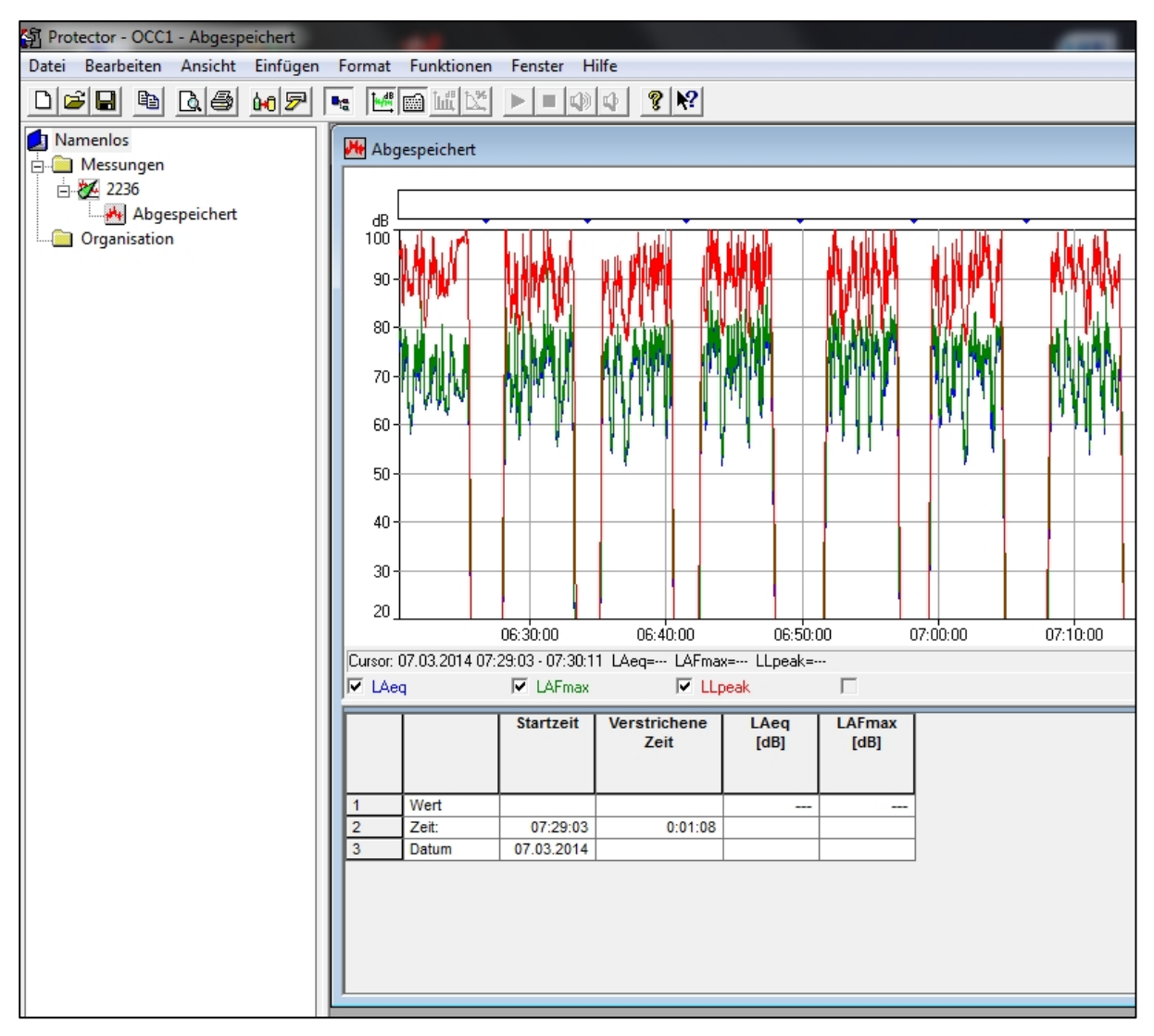

**Abbildung 2: Benutzeroberfläche des Softwareprogramms "Protector Typ 7825" für die Ausgabe der Messdaten**

Das Messequipment besteht in der Regel aus einem Stativ, einem Mikrofon mit dazugehörigem Windschirm, dem Messgerät für die Aufzeichnung der Messwerte und den benötigten Prüfgeräten (Kalibriergeräte). Die bei dieser Messung verwendeten Messgeräte sind gemäß ÖNORM S 5004 mindestens alle zwei Jahre einer Nacheichung zu unterziehen. Die erwähnten Prüfgeräte müssen ebenfalls jedes Jahr nachgeeicht werden. Bevor eine Messung begonnen wird, ist die gesamte Messkette zu überprüfen. Das bedeutet, dass alle verwendeten Messgeräte mit den geeichten Prüfgeräten auf eine einwandfreie Funktion zu kontrollieren sind.

Auf der folgenden Abbildung ist das eben erwähnte Messgerät von "Brüel&Kjaer" Typ 2236 mit dem dazugehörigen Mikrofon zu sehen.

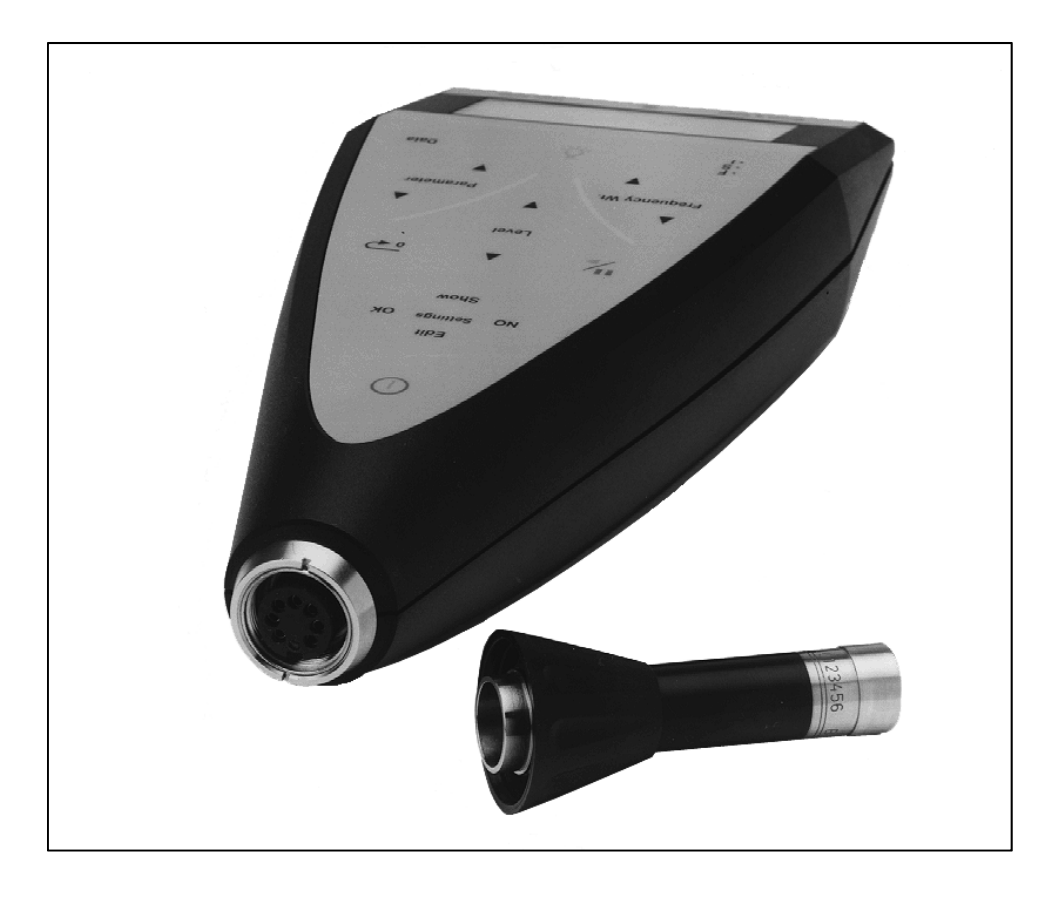

**Abbildung 3: Messgerät von "Brüel&Kjaer" Typ2236 (Quelle : Technical Documentation, German BB 0904 ‐ 14 , August 1997)**

Nach der Überprüfung, ob alle Messgeräte einwandfrei verwendet werden können, kann mit der Durchführung der Schallpegelmessung begonnen werden. Hierbei sind einige Aspekte zu beachten, auf die im nächsten Kapitel eingegangen wird.

## **3.2 Anforderungen an die Schallpegelmessung gemäß ÖNORM S 5004**

In Österreich ist eine richtliniengemäße Schallpegelmessung, wenn sie lärmmedizinische Auflagen erfüllen muss, gemäß ÖNORM S 5004 durchzuführen. Die ÖNORM S 5004 - "Messung von Schallimmissionen" beinhaltet alle Vorgaben um Schallemissionen normgerecht zu erfassen. Im Folgenden werden alle notwendigen Schritte, um diese Norm fachgerecht anwenden zu können, näher beschrieben.

Der Messort und die maßgebenden Messpunkte sind laut Aufgabenstellung gewählt. Dabei müssen diese Messpunkte gewissen akustischen Anforderungen entsprechen. Für eine normgerechte Messung im Freien sollte das Mikrofon in einer Höhe von 1,5 bis 2,0 Meter über dem Boden positioniert werden. Neben der Höhe des Mikrofons ist auch auf die Beeinflussung der Messung durch Schallreflexionen Rücksicht zu nehmen. Diese Schallreflexionen werden durch Hindernisse wie zum Bespiel nahstehende Gebäude oder Bewuchs verursacht. Neben diesen Vorgaben, deren Erfüllung zu einer einwandfreien Durchführung der Messung führen sollen, beeinflussen aber auch äußere Bedingungen die Messgeräte. Meteorologische Verhältnisse wie Temperatur. Niederschlag, Luftdruck, Nebel, Windrichtung, Windgeschwindigkeit, Bewölkung und Luftfeuchtigkeit haben ebenfalls einen Einfluss auf die Messung. Diese sind im Messprotokoll qualitativ zu beschreiben, um später auftretende Abweichungen in den Messergebnissen nachvollziehen zu können. Daher ist bei einer Messung im Freien wenn möglich ein Windschirm zu verwenden, um das Mikrofon vor Wind oder leichtem Nieselregen schützen zu können. Bei Regen oder Schnee sollten keine Messungen durchgeführt werden, da die Messergebnisse dadurch verfälscht werden.

Für das herangezogene Messverfahren muss neben der laut Aufgabenstellung erforderlichen Messdauer auch die zu überprüfende Geräuschart festgelegt werden. Die Dauer der Lärmmessung sollte so lange gewählt werden, dass alle charakteristischen Zeiträume abgedeckt sind, also bis sich der energieäquivalente Dauerschallpegel L<sub>A,eq</sub> eingependelt hat und somit nicht mehr schwankt. Dabei muss darauf geachtet werden, dass unübliche bzw. untypische Geräusche wie Lärm aufgrund einer Baustelle oder Hundegebell im Messprotokoll zeitlich erfasst werden. Dadurch kann bei markanten Spitzenwerten im Pegelverlauf auf deren Ursache geschlossen werden.

Abschließend wird die Aufbereitung des Messberichtes, das sogenannte Messprotokoll, näher erläutert. Dieses Messprotokoll sollte laut ÖNORM S5004 die wichtigsten, messrelevanten Daten wie Messort, Messdauer, Messbedingungen, Messgeräte, Messpunkte, Messergebnisse, Messzeit und Schallquellen beinhalten. Zusätzlich zur Schallpegelmessung sollte stets eine Verkehrszählung gemacht werden, da dadurch eine bessere Kontrolle der Ereignisse stattfinden kann. Eine Verkehrszählung für den zu betrachtenden Straßenquerschnitt kann zum Beispiel mit einem Seitenradargerät erfolgen oder es wird eine schriftliche Verkehrszählung der vorbeifahrenden Fahrzeuge per Hand erstellt. Diese schriftliche Verkehrszählung per Hand wird als Auflistung der vorbeifahrenden Fahrzeuge in einem bestimmen Zeitraum als Strichliste geführt, damit eine rasche Aufzeichnung der Fahrzeuge erfolgen kann.

Um einen noch detaillierteren Überblick über die Anforderungen an eine normgerechte Schallpegelmessung zu erhalten, wird hier auf die ÖNORM S 5004 verwiesen. Im folgenden Kapitel wird auf den Ablauf der Schallpegelmessung im Detail eingegangen.

# **3.3 Schallpegelmessung (Immission)**

Im folgenden Kapitel wird die praktische Durchführung einer richtliniengemäßen Schallpegelmessung gemäß ÖNORM S5004 anhand der Betrachtung einer Teststrecke näher erläutert. Bei dieser Teststrecke handelt es sich um die Glacisstraße im Zentrum von Graz. Nach eingängiger Betrachtung des Messortes werden anschließend die maßgebenden Messpunkte und die Messdauer festgelegt. Da der Verkehrslärm auf der gesamten Glacisstraße erfasst werden soll, muss eine Unterteilung in einzelne Abschnitte und in einzelne Messpunkte erfolgen. Diese gewählten Abschnitte und Messpunkte auf der Teststrecke, die für die Lärmmessung festgelegt werden, müssen mit denen des Simulationsmodells laut Vissim übereinstimmen, damit ein anschließender Vergleich der Ergebnisse angestellt werden kann.

Es werden insgesamt 18 Messpunkt, also 18 Teilabstände, definiert, die auf vier Abschnitte aufgeteilt werden. Die Länge dieser 18 Teilabstände wird so gewählt, dass der Unterschied zwischen den unterschiedlichen Abstandslängen gering ausfällt. Die Werte dieser 18 Teilabstände liegen zwischen 35 und 62 Meter. Die einzelnen Teilabstände unterscheiden sich jeweils in Anfahrweg, Bremsweg oder freie Strecke. Der Anfahr‐ bzw. Bremsweg wird immer mit 40 Meter angenommen, da dieser Abstand den Anfahrweg bzw. den Bremsweg eines Fahrzeuges darstellt. Die Werte für die jeweiligen Teilabstände der freien Strecke werden je nach Abschnittslänge bestimmt.

In der folgenden Abbildung (siehe Abbildung 4) werden die 18 Messpunkte mit den jeweiligen Teilabständen aufgeteilt auf die vier Abschnitte dargestellt. In dieser Systemskizze werden die Abstände in Meter angeben.

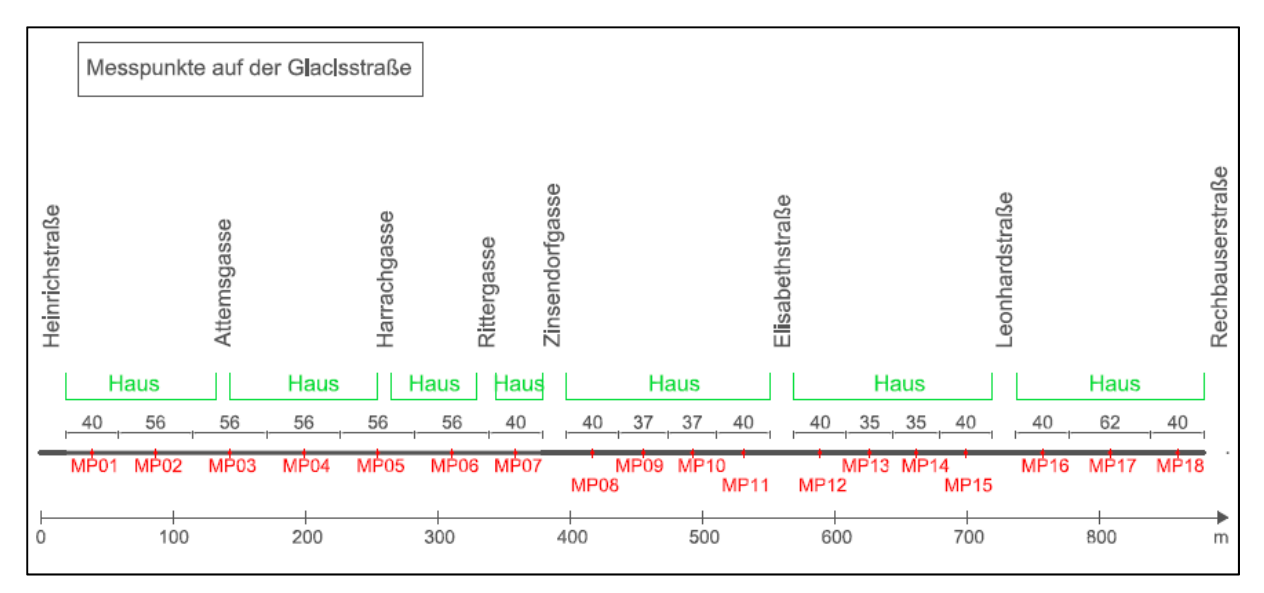

**Abbildung 4: Systemskizze der Messpunkte auf der Glacisstraße**

Des Weiteren sind der Messbeginn sowie die Messdauer zu bestimmen. Um das Verkehrsaufkommen und den damit verbundenen Verkehrslärm erfassen zu können, werden die Messzeiträume in den Spitzenzeiten angesetzt. Diese Spitzenzeiten sind beispielsweise morgens, wenn die meisten Leute in die Arbeit fahren und nachmittags, wenn viele Leute am Heimweg sind, zu erkennen. Da ein Verlauf der Messwerte abgebildet werden soll, um eine Tagesganglinie erstellen zu können, werden drei Messzeiträume definiert. Der erste Messzeitraum wird von 02:00 bis 05:00 definiert, um die Immissionsmesswerte in der Nacht zu ermitteln. Der zweite Messzeitraum wird von 07:00 bis 10:00 definiert, um die Immissionsmesswerte am Morgen zu ermitteln. Und der dritte Messzeitraum wird von 12:00 bis 15:00 definiert, um die Immissionsmesswerte am Nachmittag zu ermitteln.

Um die Messwerte für die jeweils 18 Messpunkt in den vordefinierten Zeiträumen ermitteln zu können, darf pro Messpunkt nur fünf Minuten gemessen werden. Dadurch ergibt sich pro Messpunkt jeweils ein Immissionswert in der Nacht, am Morgen und am Nachmittag. Die Pausen zwischen den Immissionsmessungen der einzelnen Messpunkte sollen dabei so gering wie möglich ausfallen. Die Messwerte werden in einem 1-Sekunden-Intervall aufgezeichnet. Das heißt, dass sich bei einer Messdauer von fünf Minuten pro Messpunkt, insgesamt 300 erfasste Messwerte ergeben.

Für die Durchführung der Schallpegelmessungen muss ein typischer Tag unter der Woche herangezogen werden. Daher müssen alle Messungen an einem Werktag unter der Woche (Montag bis Freitag) durchgeführt werden. Messungen an Wochenendtagen oder an einem Feiertag würden keine aussagekräftigen Ergebnisse liefern. Da pro Messpunkt für den vordefinierten Messzeitraum, aufgrund der Anzahl der Messpunkte, lediglich fünf Minuten gemessen werden können, wird
festgelegt, dass an mehreren Tagen gemessen wird. Um einen Überblick der Messzeiträume zu erhalten werden in Tabelle 1 die Messdaten für den Messtag 07.03.2014 als Beispiel angeführt. Der Messbeginn und das Messende für den betrachteten Messzeitraum zeigen, dass je Messpunkt immer fünf Minuten erfasst werden. Die Messdaten der restlichen Messtage sind den Messprotokollen im Anhang zu entnehmen (siehe Anhang: Teil A).

|                   | Abstände | Messzeitraum <sup>1</sup> |              |       |               |                   |       |  |  |  |
|-------------------|----------|---------------------------|--------------|-------|---------------|-------------------|-------|--|--|--|
|                   |          |                           | <b>Nacht</b> |       | <b>Morgen</b> | <b>Nachmittag</b> |       |  |  |  |
| <b>Messpunkte</b> | [m]      | von                       | bis          | von   | bis           | von               | bis   |  |  |  |
| <b>MP01</b>       | 40       | 01:48                     | 01:53        | 06:20 | 06:25         | 12:11             | 12:16 |  |  |  |
| <b>MP02</b>       | 56       | 01:57                     | 02:02        | 06:28 | 06:33         | 12:18             | 12:23 |  |  |  |
| <b>MP03</b>       | 56       | 02:05                     | 02:10        | 06:35 | 06:40         | 12:24             | 12:29 |  |  |  |
| <b>MP04</b>       | 56       | 02:13                     | 02:18        | 06:42 | 06:47         | 12:30             | 12:35 |  |  |  |
| <b>MP05</b>       | 56       | 02:20                     | 02:25        | 06:51 | 06:56         | 12:36             | 12:41 |  |  |  |
| <b>MP06</b>       | 56       | 02:26                     | 02:31        | 06:59 | 07:04         | 12:43             | 12:48 |  |  |  |
| <b>MP07</b>       | 40       | 02:33                     | 02:38        | 07:08 | 07:13         | 12:49             | 12:54 |  |  |  |
| <b>MP08</b>       | 40       | 02:43                     | 02:48        | 07:16 | 07:21         | 12:55             | 13:01 |  |  |  |
| <b>MP09</b>       | 37       | 02:50                     | 02:55        | 07:24 | 07:29         | 13:11             | 13:16 |  |  |  |
| <b>MP10</b>       | 37       | 02:56                     | 03:01        | 07:30 | 07:35         | 13:17             | 13:22 |  |  |  |
| <b>MP11</b>       | 40       | 03:03                     | 03:08        | 07:37 | 07:42         | 13:23             | 13:36 |  |  |  |
| <b>MP12</b>       | 40       | 03:10                     | 03:15        | 07:45 | 07:50         | 13:31             | 13:36 |  |  |  |
| <b>MP13</b>       | 35       | 03:20                     | 03:25        | 07:52 | 07:57         | 13:36             | 13:42 |  |  |  |
| <b>MP14</b>       | 35       | 03:27                     | 03:32        | 07:58 | 08:03         | 13:43             | 13:48 |  |  |  |
| <b>MP15</b>       | 40       | 03:33                     | 03:38        | 08:05 | 08:10         | 13:49             | 13:54 |  |  |  |
| <b>MP16</b>       | 40       | 03:40                     | 03:45        | 08:12 | 08:17         | 13:55             | 14:00 |  |  |  |
| <b>MP17</b>       | 62       | 03:46                     | 03:51        | 08:19 | 08:24         | 14:01             | 14:06 |  |  |  |
| <b>MP18</b>       | 40       | 03:52                     | 03:57        | 08:26 | 08:31         | 14:07             | 14:12 |  |  |  |

**Tabelle 1: Messdaten vom 07.03.2014**

Die Schallpegelmessungen finden an insgesamt fünf Tagen statt. Davon wird lediglich an drei Tagen auch im Nachtzeitraum von 02:00 bis 05:00 gemessen. Diese fünf Messtage sind Freitag, der 07.03.2014, Montag, der 10.03.2014, Mittwoch, der 12.03.2014, Donnerstag, der 13.03.2014 und Freitag, der 14.03.2014.

In diesem Fall werden die Immissionspegel für jeden Messpunkt, pro Messtag und betrachtetem Messzeitraum (Nacht, Morgen und Nachmittag), in einem Messzeitraum von fünf Minuten erfasst. Zur leichteren Verständlichkeit wird nun ein Beispiel am Messpunkt MP01 durchgeführt. Nach den Schallpegelmessungen am ersten Tag (Freitag, der 07.03.2014) werden die Messdaten für einen Messzeitraum von jeweils fünf Minuten in der Nacht, fünf Minuten am Morgen und fünf Minuten am Nachmittag ermittelt. Am zweiten Messtag werden wieder jeweils fünf Minuten pro Messpunkt und Messzeitraum erhoben. Über alle fünf Messtage summiert, ergeben sich für den Morgenzeitraum beispielsweise 25 Minuten (5 Minuten x 5 Messtage). Dieselbe Summierung erfolgt für den

<sup>1</sup> Der Messzeitraum pro Messpunkt beträgt immer fünf Minuten.

Nachmittagszeitraum. Für den Nachtzeitraum muss jedoch berücksichtigt werden, dass nur an 3 Messtagen Daten erhoben wurden. Aus diesem Grund ergeben sich für den Nachtzeitraum nur 15 Minuten (5 Minuten x 3 Messtage).

Es ergeben sich somit die Messwerte aus den Schallpegelmessungen für jeweils 25 Minuten im Morgenzeitraum und im Nachmittagszeitraum, die maßgebend sind und die Messwerte aus den Schallpegelmessungen für 15 Minuten, die maßgebend für den Nachtzeitraum sind. Um einen anschließenden Vergleich mit den berechneten Immissionswerten anstellen zu können, wird eine Hochrechnung der Messwerte für jeden Zeitraum angestrebt. Das Ziel dieser Hochrechnung ist, dass sich die Messwerte pro Messpunkt für eine maßgebende Stunde ergeben. Dafür werden beispielsweise die 15 Minuten, die sich aus der Summierung der Messwerte aus dem Nachtzeitraum, ergeben, nun mal vier hergezogen. Aus dieser Multiplikation ergeben sich nun 60 Minuten pro Messpunkt für den Nachtzeitraum (15 Minuten x 4 = 60 Minuten). Bei der Hochrechnung der Messwerte für den Morgenzeitraum und den Nachtmittagszeitraum werden zu den 25 Minuten, zusätzlich nochmals die 5 Minuten (vom 12.03.2014) summiert. Daraus ergeben sich nun jeweils die Messwerte für 30 Minuten, die nun durch die Multiplikation mal zwei auf eine Stunde hochgerechnet werden können (30 Minuten x 2 = 60 Minuten). Als Resultat ergeben sich die Messwerte für den Messzeitraum am Morgen und am Nachmittag. Für den Vergleich der Messwerte lt. Schallpegelmessungen mit den berechneten Immissionswerten lt. Lärmberechnungstool (LBT), wird jeweils ein Mittelwert über alle Messwerte (gemessene Immissionspegel) pro Messpunkt und pro Messzeitraum (Nacht, Morgen und Nachmittag) ermittelt. In diesem Fall ergibt sich beispielsweise für den Messpunkt MP01 ein Mittelwert des gemessenen Immissionsschallpegels für den Nachtzeitraum, den Morgenzeitraum und den Nachmittagszeitraum.

Damit die Messwerte der Schallpegelmessung anschließend mit den berechneten Immissionswerten laut dem Lärmberechnungstool verglichen werden können, wird als Startpunkt an den Messtagen abwechselnd einmal Messpunkt MP01 und MP18 gewählt. Dieser Vorgang wird deshalb gemacht, um die zeitlich versetzte Erfassung der empirischen Daten zu den parallel erfassbaren Simulationsdaten auszugleichen. Der Messbeginn für die jeweils 18 Messpunkte kann im Simulationsmodell in VISSIM parallel für alle Messpunkte gestartet werden. Das bedeutet, dass die berechneten Immissionswerte für genau einen Messzeitraum angegeben werden können. Bei einer Schallpegelmessung auf einer realen Teststrecke mit 18 Messpunkten ist dies hingegen nicht möglich, da zur selben Zeit immer nur ein Messpunkt einzeln betrachtet werden kann.

Nach erfolgter Festlegung der Messdaten wie Messort, Messpunkte, Messdauer sowie Messbeginn und Messende kann nun die Durchführung der schalltechnischen Messung vor Ort näher erläutert werden.

Bei der Durchführung der Lärmmessung werden Messgeräte gemäß ÖNORM S 5004 verwendet. Dabei kommen Stativ, Mikrofon, Windschirm, Prüfgerät (Kalibriergerät) und das Messgerät von "Brüel&Kjaer" Typ 2236 zum Einsatz, welche eine einwandfreie Aufzeichnung der Immissionsmessung gewährleisten sollen. Um eine besseren Überblick über das gesamte Messequipment zu erhalten, wird in der folgenden Abbildung der Aufbau des verwendeten Messequipments für den Messpunkt MP01 dargestellt (siehe Abbildung 5).

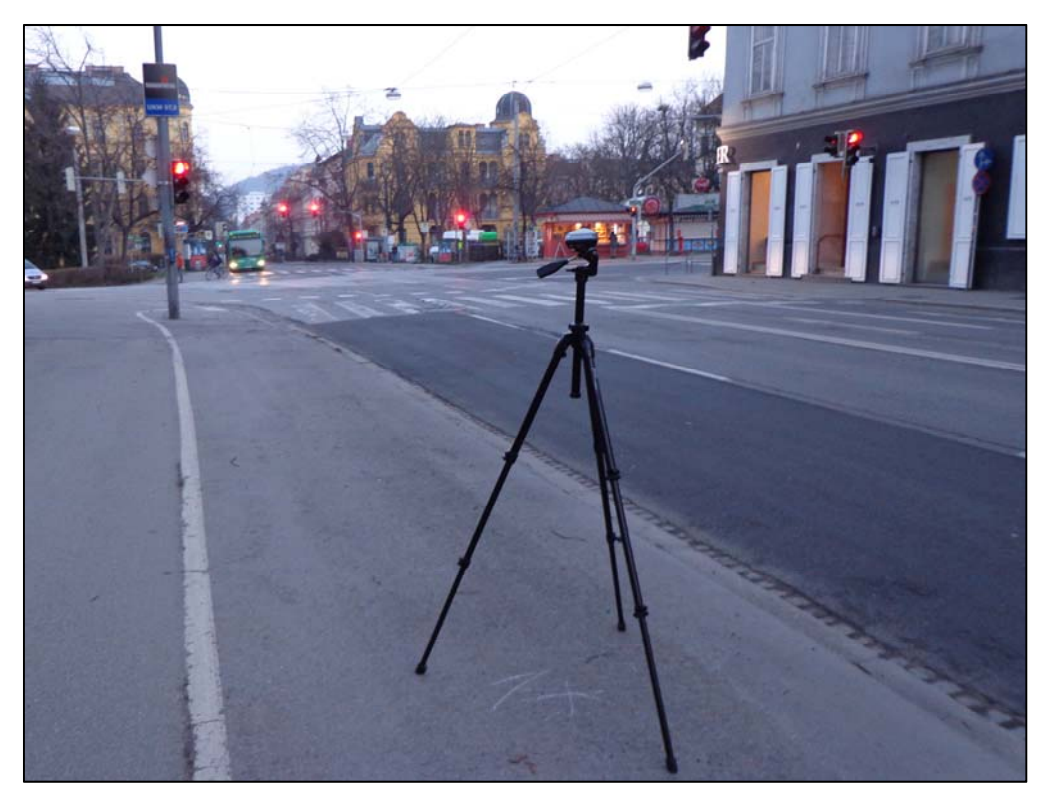

**Abbildung 5: Darstellung des Messequipments am Messort MP01**

Als erstes muss das Messequipment vor Ort aufgestellt werden. Dabei sollte darauf geachtete werden, dass das Mikrofon laut ÖNORM S5004 in einer Höhe von 1,5 Meter bis 2,0 Meter vom Boden aufgestellt werden muss. Für die Schallpegelmessungen wird eine Höhe von 1,5 m gewählt. Für die Immissionsmessungen wird das Stativ in einer Entfernung von ca. 1,0 m bis zu Straße bzw. ca. 6,5m bis zur Straßenmitte (Annahme bei einer 4 spurigen Straße) aufgestellt.

Des Weiteren ist das Stativ samt Mikrofon so zu positionieren, dass die Beeinflussung der Messung durch Faktoren wie Schallreflexionen, Luftabsorption, Abstand von der Strecke, Bodendämpfung und Vegetationsdämpfung so gering wie möglich gehalten wird. Die Position des Mikrofons ist so zu wählen, dass keine Gebäude, kein Bewuchs oder dergleichen die Lärmmessung in irgendeiner Art verfälschen.

Meteorologische Einflüsse wie Regen, Wind, Schnee, Temperatur, Windstärke etc. müssen im Messprotokoll erfasst werden, da diese Faktoren im Freien eine wesentliche Rolle spielen. Wie bereits erläutert soll eine schalltechnische Untersuchung nicht bei Regen oder Schnee durchgeführt werden, da diese Wetterbedingungen die Messung verfälschen. Ein leichter Nieselregen stellt aufgrund des Windschirms als Schutz jedoch kein Hindernis dar. Alle Ereignisse sollten jedoch stets im Messprotokoll aufgelistet und zeitlich dokumentiert werden.

Anschließend kann das Messgerät gestartet werden und es kann mit der Messung begonnen werden. Parallel zur Schallpegelmessung wird eine manuelle Verkehrszählung als Auflistung der vorbeifahrenden Fahrzeuge in einem bestimmen Zeitraum als Strichliste geführt. Bei der Erfassung der unterschiedlichen Fahrzeuge wird zwischen PKW, LKW, Bus und Moped bzw. Motorrad unterschieden.

Da die Geschwindigkeiten der einzelnen Fahrzeuge auch in die Berechnungen für die Emissions‐ und Immissionswert mit einfließen, spielt die Kenntnis über die Geschwindigkeiten der Fahrzeuge während der Messung auf der realen Teststrecke auch eine große Rolle. Daher wird zusätzlich zur Verkehrszählung an zwei Messtagen die Geschwindigkeit der Fahrzeuge mit einem Radargerät erfasst, um die gemessenen Geschwindigkeiten mit den simulierten Geschwindigkeiten aus VISSIM vergleichen zu können. Die Ermittlung der Geschwindigkeiten ermöglicht es, die vorab definierten Teilabstände der einzelnen Messpunkte zu unterscheiden. Diese vorab definierte Unterscheidung der Teilabstände in Bremsweg, Anfahrweg und freie Strecke können somit untermauert werden, da für die freie Strecke Geschwindigkeiten um die 50 km/h (maximal zulässige Geschwindigkeit auf der Glacisstraße) zu erwarten sind, wohingegen auf dem Anfahr‐ und Bremsweg mit Geschwindigkeiten um die 30 km/h zu rechnen ist. Zusätzlich anzumerken ist, dass bei der Messung der Geschwindigkeiten immer jeweils vom nächsten Messpunkt gemessen wird. Das heißt, für den Messpunkt MP01 wird vom Messpunkt MP02 gemessen, für den Messpunkt MP02 vom Messpunkt MP03 und so weiter.

## **3.4 Darstellung der Ergebnisse aus Schallpegelmessung**

Um die Messergebnisse der Schallpegelmessung übersichtlich darstellen zu können, werden Messprotokolle erstellt. Ein Messprotokoll dient dabei einem besseren Überblick über die Messergebnisse und ist hilfreich, damit eine detaillierte Auswertung dieser Messergebnisse stattfinden kann. Dieses Messprotokoll sollte laut ÖNORM S5004 die wichtigsten, messrelevanten Daten wie Messort, Messdauer, Messbedingungen, Daten zu den verwendeten Messgeräten, Messpunkte, Messergebnisse (LA,eq), Messzeit und Schallquellen beinhalten. Zusätzlich werden die Anzahl der vorbeifahrenden PKW, LKW, Busse und Motorräder bzw. Mopeds in einen bestimmten Zeitraum angegeben und in der Aufzeichnung der Verkehrszählung aufgelistet.

Des Weiteren werden die gemessenen Geschwindigkeiten jeweils für PKW, LKW und Busse angegeben. Motorräder bzw. Mopeds werden nicht angegeben, da sie aufgrund ihrer zu gering ausfallenden Oberfläche kaum vom Radar erfasst werden können. Dieser Umstand ist daher begründet, da die Radarmessung aus dem Stand ohne ein stabilisierendes Stativ durchgeführt wurden.

Aus den empirischen Datenerhebung ergeben sich fünf Messprotokolle für die fünf Messtage: Freitag, der 07.03.2014, Montag, der 10.03.2014, Mittwoch, der 12.03.2014, Donnerstag, der 13.03.2014 und Freitag, der 14.03.2014. Diese fünf Messprotokolle enthalten die gemessenen Immissionsschallpegel, die Anzahl der jeweiligen Fahrzeugart und die gemessenen Geschwindigkeiten der jeweiligen Fahrzeugart. Diese erhobenen Daten werden in Messprotokollen pro Messpunkt sowie pro Messzeitraum angegeben und sind dem Anhang zu entnehmen (siehe Anhang, Teil A).

# **4 Datengrundlage für das Lärmberechnungstool (LBT)**

Dieses Kapitel befasst sich mit dem Simulationsmodell, das jedes Einzelfahrzeug des nachgebildeten Verkehrsablaufs auf der Glacisstraße lt. Verkehrssimulationssoftware VISSIM darstellt und der RVS 04.02.11 (Lärmschutz) als Grundlage für die Berechnung des Emissions- und Immissionsschallpegels dient. Die Erkenntnisse daraus dienen als Basis für das Berechnungsverfahren, das in "Implementierung des Simulationsmodells (Lärmberechnungstool – LBT)" (siehe Kapitel 0) thematisiert wird. Dafür werden die Berechnungen auf Grundlage der RVS 04.02.11 mit den jeweiligen ortsbezogenen Parametern, die von der Strecke (Glacisstraße) beeinflusst werden, näher betrachtet.

# **4.1 Verkehrssimulationsmodell (VISSIM)**

## **4.1.1 Allgemeines zur Simulationssoftware VISSIM**

VISSIM ist ein Softwareprogramm für multimodale Verkehrssimulation, das es ermöglicht das Verkehrsgeschehen genau zu simulieren. Somit ermöglicht VISSIM eine mikroskopische Verkehrssimulation aller Verkehrsteilnehmer (motorisierter Individualverkehr, öffentlicher Verkehr, Radfahrer, Fußgänger etc.) und ihrer Interaktionen in einem Modell abzubilden. Das erzeugte Simulationsmodell kann, je nachdem wie präzise die Modellierung der Geometrie und die angegebenen Eingangsgrößen dieses Modells sind, überaus detailliert ausfallen. Somit kann das nachgebildete Straßennetz (Straßenabschnitte, Kreuzungen etc.) zu einer detaillierten, realitätsnahen Simulation des Verkehrsablaufs führen, was exakte numerische Ergebnisse für die Betrachtung unterschiedlicher Szenarien ermöglicht. Zusätzlich können in VISSIM auch 3D‐ Animationen erzeugt werden, die das Verhalten aller Verkehrsteilnehmer auf der geplanten Infrastruktur grafisch unterstützen sollen.

Unter der Verwendung des Softwareprogramms VISSIM können mikroskopische Simulationsmodelle in verschiedenen Anwendungsfällen erzeugt bzw. analysiert werden wie bspw. für:

- unterschiedliche Knotengeometrien und der damit zusammenhängenden Signalisierung (Straßenverkehrsnetz mit Lichtsignalanlagen),
- Kombination aller Verkehrsteilnehmer wie IV, ÖV, Fußgänger, Radfahrer, schienengebundener Verkehr (multimodale Systeme),
- die Wirkung unterschiedlicher betrieblicher Eingriffe in den Fahrtverlauf wie bspw. Zuflussdosierung, Streckenbeeinflussung und Standstreifenfreigabe (Verkehrsmanagementmaßnahmen),
- die Beurteilung der Verkehrsqualität auf Autobahnen, welche sich typischerweise auf makroskopische Kenngrößen wie Reisezeiten und Staulängen stützt (Autobahnverkehr),
- die Unterstützung in der ÖV‐Planung zur Überprüfung einer Tendenz (Simulation des öffentlichen Verkehrs)

 detaillierte Berechnungen von CO2‐, NOx‐ und PM10‐Emissionen basierend auf Fahrzeugtrajektorien und weiteren Informationen aus VISSIM (Emissionsmodellierung)

Einen überaus interessanten Punkt stellt die Emissionsmodellierung dar, die es mithilfe eines zusätzlichen, externen Moduls erlaubt, eine Berechnung der Schadstoffemissionen in VISSIM durchzuführen.

Aus diesen Erkenntnissen kann nun abgeleitet werden, in welchen Bereichen die Simulationssoftware VISSIM zur Anwendung kommt.

### **4.1.2 Angabe der Eingangsgrößen und Beschreibung des Simulationsmodells**

Für eine einwandfreie Funktion des Lärmberechnungstools (LBT) sind Voreinstellungen zu tätigen und Eingaben von Eingangsgrößen in VISSIM notwendig. Das wird bewerkstelligt, indem das Straßennetz, mit Hauptaugenmerk auf die Glacisstraße, erzeugt wird. Dieses erzeugte Straßennetz muss neben den einzelnen Straßensegmenten auch Kreuzungen bzw. Knotenpunkte enthalten. Das Strecken- und Verbinder-Konzept, das bei der Simulationssoftware VISSIM zu Anwendung kommt, erlaubt dabei die Erzeugung von detaillierter Geometrie, um die nachzubildende Straße so realitätsnah wie möglich darzustellen. Nachdem alle Netzelemente und Verbindungsstrecken (sind erforderlich, um alle Netzelemente miteinander zu verbinden und so ein Straßennetz zu erzeugen.) definiert wurden, werden diese mit Streckenattributen (Verhaltenstyp, Länge der Streckensegmentes, Anzahl der Spuren, Spurbreite, Längsneigung etc.) versehen. Die Kennzeichnung von Langsamfahrbereichen und Bereichen mit Wunschgeschwindigkeitsentscheidungen sind dabei ebenfalls zu berücksichtigen.

Nachdem das Straßennetz erfolgreich erzeugt wurde, müssen die Hauptverkehrsströme mithilfe von Verkehrssichtsignalanlagen (VLSA), Konfliktflächen und Querverkehrsstörungen definiert werden. Dies hilft dabei das Verhalten aller Verkehrsteilnehmer auf dem erzeugten Verkehrsnetz so realitätsnah wie möglich abbilden zu können. Des Weiteren werden somit Bereich, wo es zu Kreuzungen von mehreren Verkehrsteilnehmern kommt (wie z.B. motorisierter Individualverkehr mit Fußgänger), die in Wechselwirkung miteinander stehen, gekennzeichnet.

Anschließend erfolgt die Definition der Verkehrsströme, die jedes Einzelahrzeug des Verkehrsablaufs auf der Glacisstraße simulieren sollen. Um dies zu bewerkstelligen, erfolgt vorab die Unterteilung für die Verkehrszusammensetzung des Fahrzeugverkehrs (Fahrzeugzusammensetzung) in drei Gruppen. Die erste Gruppe, mit "Default" betitelt, bildet die Fahrzeugzusammensetzung für die Fahrzeugtypen PKW und LKW ab. Die zweite Gruppe, mit "FG" betitelt, bildet die Fußgänger ab. Die dritte Gruppe kann hingegen vernachlässigt werden, da die detektorfreien Fahrzeugtypen bei unserem Anwendungsbeispiel nicht relevant sind. Neben den Fahrzeugtypen werden auch die relative Belastung und die Wunschgeschwindigkeit aller definierten Gruppen in der Verkehrszusammensetzung des Fahrzeugverkehrs definiert. Die relative Belastung zeigt dabei den Anteil des betrachteten Fahrzeugtyps an der Zusammensetzung. Es ist jedoch hervorzuheben, dass die Summe der relativen Belastungen, auf alle Fahrzeugtypen gesehen, nicht zwangsläufig 1,0 ergeben muss. Die Wunschgeschwindigkeit gibt die zu verwendende Wunschgeschwindigkeitsverteilung je Fahrzeugtyp an. Die folgende Abbildung (siehe Abbildung 6) zeigt die Anzahl der definierten Gruppen für die Fahrzeugzusammensetzung.

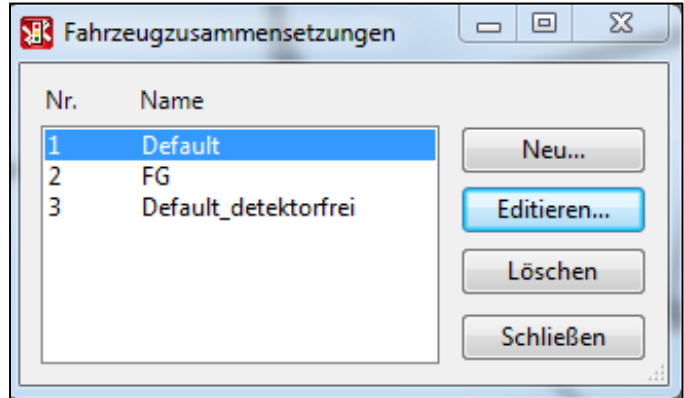

**Abbildung 6: Fahrzeugzusammensetzung ‐ Gruppen**

Die folgenden Abbildungen zeigen die Fahrzeugzusammensetzung für die erste und die zweite Gruppe. In Abbildung 7 wird die relative Belastung und die Wunschgeschwindigkeit für die Fahrzeugtypen PKW und LKW angegeben. In Abbildung 8 werden diese Angaben für den Fahrzeugtyp Fußgänger angegeben.

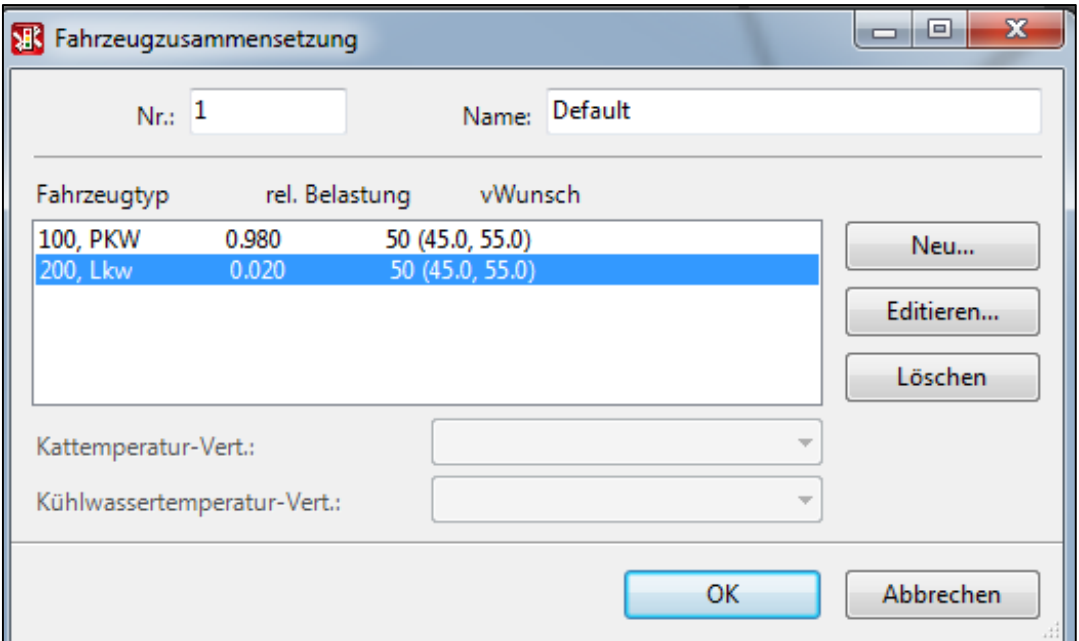

**Abbildung 7: Fahrzeugzusammensetzung für die erste Gruppe**

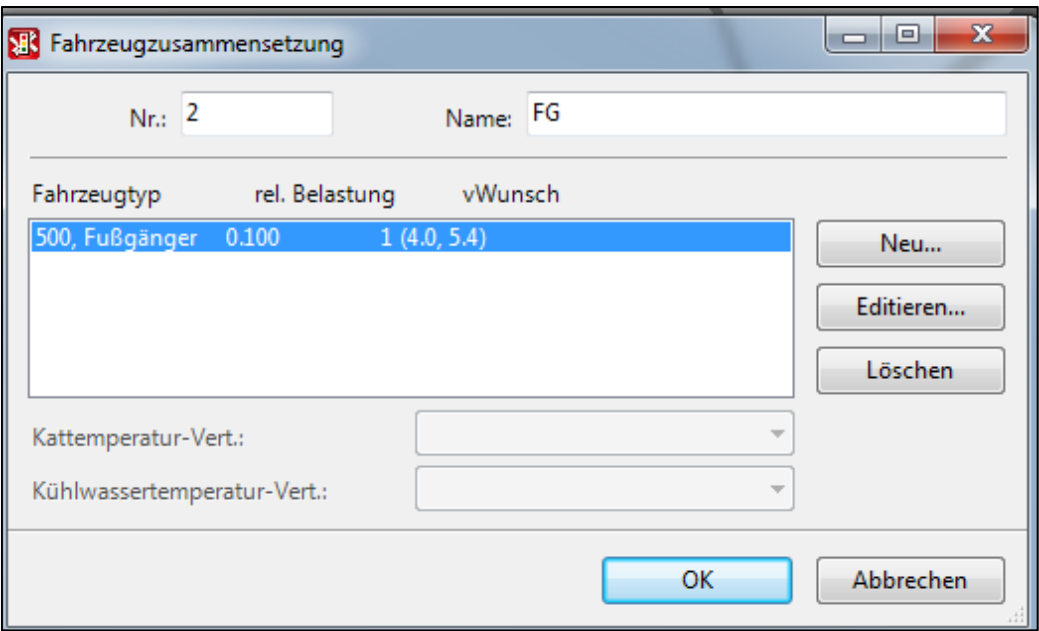

**Abbildung 8: Fahrzeugzusammensetzung für die zweite Gruppe**

Nach der Definition der Fahrzeugzusammensetzung erfolgt die Erzeugung der Fahrzeugzuflüsse auf der Strecke bzw. im betrachteten Netz. Für die Zuflussdefinition werden neben Angaben zur Festlegung der Verkehrsstärke (in Fahrzeuge pro Stunde) für eine betrachtete Strecke, auch Angaben zu den jeweiligen Zeitintervallen getätigt. Einflussparameter, welche die Verkehrsstärke beeinflussen, sind beispielsweise die Geschwindigkeit und die eingestellten Fahrverhaltensparameter. Die angegebenen Zeitintervalle verweisen hingegen auf den gesamten Simulationszeitraum. Innerhalb dieses Simulationszeitraums werden alle Fahrzeuge, die im Verkehrsablauf abgebildet werden, poissonverteilt am Streckenanfang eingesetzt. Abbildung 9 zeigt die maßgebenden Zuflussdaten für das betrachtete Einzugsgebiet die für die Verkehrsimulation laut VISSIM notwendig sind. Es werden alle relevanten Zuflüsse für die Simulationszeitimtervalle in Fahrzeuge pro Stunde angegeben (Kfz/h). In diesem Fall werden zwei Simulationszeitintervalle mit unterschiedlichen Zuflussdaten betrachtet. Das erste Zeitintervall läuft von Sekunde 0 bis Sekunde 4500 und das zweite Zeitintervall von Sekunde 4500 bis Sekunde 8100.

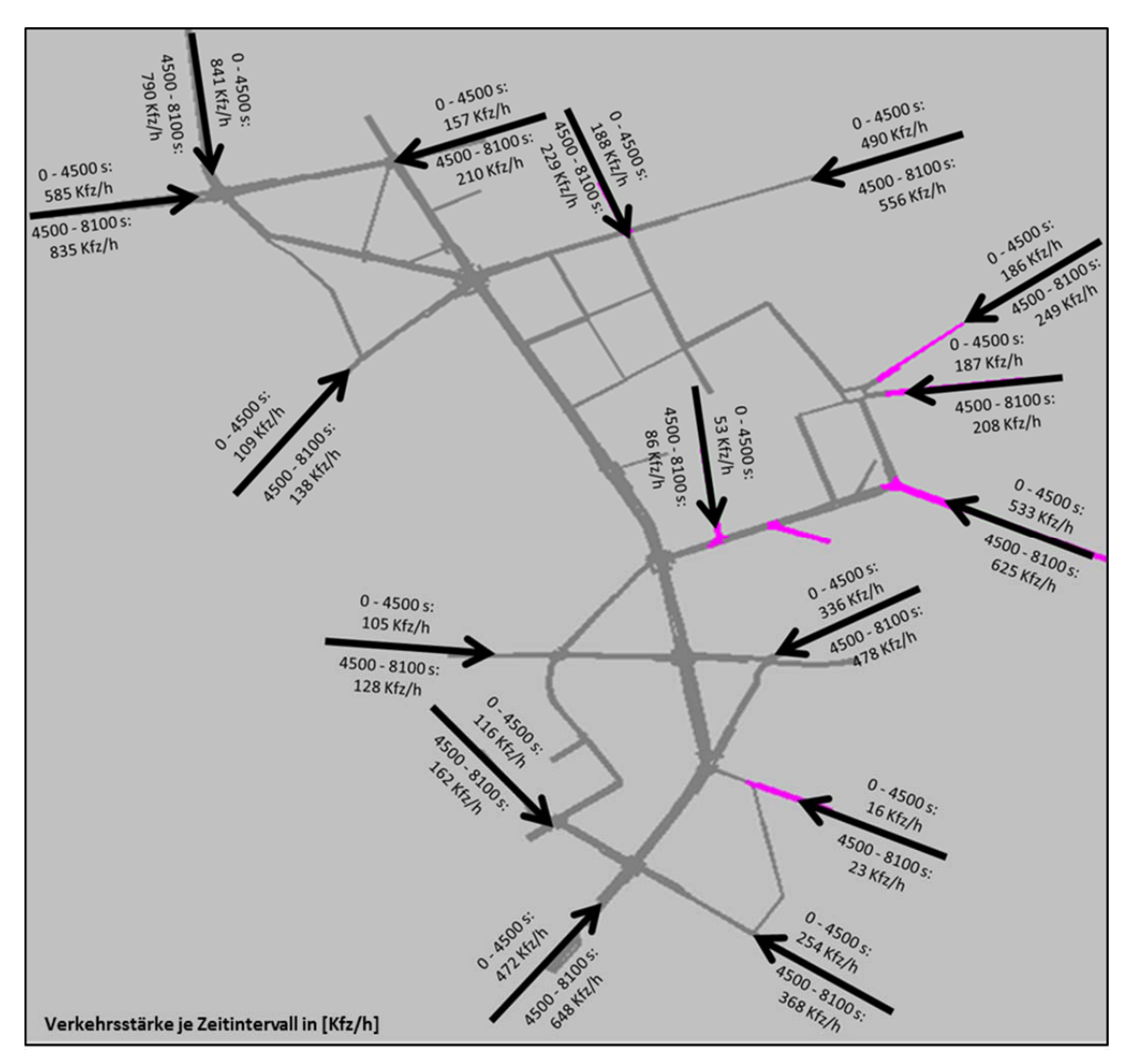

**Abbildung 9: Zuflussdaten des Simulationsmodells**

Als nächster Schritt erfolgt die Definition von Routen bzw. Routenentscheidungen. Eine Route wird dabei als feste Folge von Strecken sowie Verbindungsstrecken beschrieben und benötigt einen Start‐ bzw. Zielquerschnitt, damit ein festgelegter Ablauf erfolgen kann. Die Länge der Routen kann dabei beliebeig gewählt werden und im gesamten betrachteten Verkehrsnetz (für Einzelknoten oder über mehrere Knotenpunkte) gesetzt werden. Für die Simulation des Verkehrsablaufs werden die Routenentscheidungsquerschnitte für die relevanten Bereiche definert. Wenn ein Fahrzeug so einen Routenentscheidungsquerschnitt überfährt, wird ihm seine zu befahrende Route zugewiesen. Die Auswahl, welche Route gewählt wird, erfolgt nach der Monte‐Carlo‐Methode, die in diesem Fall durch die vorgegebene relative Belastung erfolgt. Eine Routenentscheidnug betrifft somit lediglich nur ein Fahrzeug im Einzelnen. Abbildung 10 zeigt die Definition der Routen bzw. die Routenentscheidungen.

|                | <b>R</b> Routen                        |                                                  |        |                                                              |            |             |                                          |                     |                               |                                                  |            |                         |                 |  |
|----------------|----------------------------------------|--------------------------------------------------|--------|--------------------------------------------------------------|------------|-------------|------------------------------------------|---------------------|-------------------------------|--------------------------------------------------|------------|-------------------------|-----------------|--|
| Statisch       | Teilroute                              | ÖV-Teilroute                                     | Parken | Dynamisch                                                    | Sperrungen | Mautstellen |                                          |                     |                               |                                                  |            |                         |                 |  |
|                | Entsch. $\sqrt{\mathbf{v}}$            | Entsch.-                                         |        |                                                              | Start-     |             |                                          | $\Box$ Entscheidung |                               |                                                  |            |                         |                 |  |
| Nr.            |                                        | Name                                             |        |                                                              | strecke    |             |                                          | Nr.:                |                               | $\mathbf{1}$<br>ANM-Quellbezirk 1000000<br>Name: |            |                         |                 |  |
| 1<br>¥.        |                                        | ANM-Quellbezirk 1000000 154                      |        |                                                              |            |             |                                          | Bei:                | $2,965$ <sub>m</sub>          | Strecke: 154                                     |            |                         |                 |  |
| $\overline{2}$ |                                        | ANM-Quellbezirk 1000001   60                     |        |                                                              |            |             |                                          |                     |                               |                                                  |            |                         |                 |  |
| 3              |                                        | ANM-Quellbezirk 1000012 56                       |        |                                                              |            |             | Alle Fahrzeugtypen<br>Fahrzeugklasse(n): |                     |                               |                                                  |            |                         |                 |  |
| 4              |                                        | ANM-Ouellbezirk 1000013   145                    |        |                                                              |            |             | Entsch.<br>Nr.<br>Nr.                    |                     | Route $\overline{\mathbf{v}}$ | Ziel-                                            | Bei<br>[m] | $\mathbf{0}$<br>$-4500$ | 4500<br>$-8100$ |  |
| 5              |                                        | ANM-Quellbezirk 1000015   818:BA Schubertstraße  |        |                                                              |            |             |                                          |                     |                               | strecke                                          |            |                         |                 |  |
| 6              |                                        | ANM-Quellbezirk 1000022 815:BA Leechgasse        |        |                                                              |            |             | ы                                        | 1                   | $\mathbf{1}$                  | 149                                              | 53,969     | 15                      | 23              |  |
| 7              |                                        | ANM-Quellbezirk 1000030   820:BA Goethestraße    |        |                                                              |            |             |                                          | 1                   | $\overline{2}$                | 148                                              | 25.393     | 24                      | 24              |  |
| 8              |                                        | ANM-Quellbezirk 1000037   152                    |        |                                                              |            |             |                                          | 1                   | 3                             | 57                                               | 55.603     | 4                       | 6               |  |
| 9              |                                        | ANM-Quellbezirk 1000038 2                        |        |                                                              |            |             |                                          | $\mathbf{1}$        | 4                             | 144                                              | 32,492     | 11                      | 20              |  |
| 10             |                                        | ANM-Quellbezirk 1000040 53                       |        |                                                              |            |             |                                          | 1                   | 5                             | 819:BA Schubertstraße                            | 13,837     | 53                      | 49              |  |
| 11             |                                        | ANM-Quellbezirk 1000041   147                    |        |                                                              |            |             |                                          | 1                   | 6                             | 151                                              | 133,736    | 21                      | 31              |  |
| 12             |                                        |                                                  |        | ANM-Quellbezirk 1000042 813:Bezirksanbindung Elisabethstraße |            |             | 1                                        | 7                   | $\mathbf{1}$                  | 75,811                                           | 158        | 200                     |                 |  |
| 13             |                                        |                                                  |        | ANM-Quellbezirk 1000043 809:BA Elisabethstraße OST           |            |             | 1                                        | 8                   | 52                            | 118,264                                          | 93         | 118                     |                 |  |
| 14             |                                        | ANM-Quellbezirk 1000044 81                       |        |                                                              |            |             |                                          | 1                   | 9                             | 146                                              | 66.787     | 35                      | 62              |  |
| 15             |                                        | ANM-Quellbezirk 1000046   822:BA Rechbauerstraße |        |                                                              |            |             |                                          | 1                   | 10                            | 810:BA Elisabethstraße OST                       | 77,468     | 97                      | 90              |  |
| 16             |                                        | ANM-Quellbezirk 1000047   164                    |        |                                                              |            |             |                                          | 1                   | 11                            | 79                                               | 62.579     | 78                      | 100             |  |
|                |                                        |                                                  |        |                                                              |            |             |                                          | 1                   | 12                            | 91                                               | 49.868     | 62                      | 90              |  |
|                |                                        |                                                  |        |                                                              |            |             |                                          | 1                   | 13                            | 823:BA Rechbauerstraße                           | 104.06     | 3                       | 3               |  |
|                |                                        |                                                  |        |                                                              |            |             |                                          | $\mathbf{1}$        | 14                            | 163                                              | 118,245    | 18                      | 21              |  |
|                |                                        |                                                  |        |                                                              |            |             |                                          | 1                   | 15                            | 148                                              | 29.829     | 0                       | 12              |  |
|                |                                        |                                                  |        |                                                              |            |             |                                          |                     |                               |                                                  |            |                         |                 |  |
| $\overline{a}$ | nur Routen anzeigen über Strecke<br>m. |                                                  |        |                                                              |            |             |                                          |                     |                               |                                                  |            |                         |                 |  |
|                | Statische Routenentscheidungen: 16     |                                                  |        |                                                              |            |             |                                          |                     |                               |                                                  |            |                         |                 |  |
|                |                                        | Statische Routen: 161                            |        |                                                              |            |             |                                          |                     |                               |                                                  |            |                         | OK              |  |

**Abbildung 10: Definition der Routen bzw. Routenendscheidungen**

Für die Verkehrslichtsignalregelung muss eine Definition der Singalgruppen und Signalgeber erfolgen. Einer Signalgruppen können dabei mehere Signalgeber zugeordent werden. Verkehrslichtsignalanlagen müssen an allen Kreuzungen mit nicht‐verträglichen Verkehrsströmen, die gleichzeitig fahren dürfen, gesetzt werden, damit diese Kreuzungbereiche durch Vorfahrtregelungen geschützt werden. Damit eine Verkehrslichtsignalanlage einwandfrei funktionieren kann, muss ein Signalzeitenplan mittels Zusatzmodul VISSIG, das in VISSIM integriert ist, erzeugt werden. Dieser Signalzeitenplan erfordert die Definition von Signalgruppen, einer Zwischenzeitenmatrix, Phasen und eines phasenbasierten Signalprogrammes. Hier wird nicht näher auf diesen Signalzeitenplan eingegangen, da dies den Rahmen dieser Masterarbeit sprengen würde.

Für die Auswertung des Fahrzeugverkehrs werden Messquerschnitte auf der Fahrbahn gesetzt. Diese Messquerschnitte werden an allen 18 Messpunkten, deren Position vorab festegelegt wurde, für jede Spur pro Richtung gesetzt. Sie sind vergleichbar mit Zählplatten, die alle Fahrzeuge, die diese Position auf der Fahrbahn passieren, erfassen. Mit diesen Messquerschnitten können neben der Anzahl der Fahrzeuge auch fahrzeugspezifische Parameter (wie bspw. die Geschwindigkeit, die Beschleunigung, der Besetzungsgrad etc.) erfasst und in einer Messdatei (\*.MES) überschrieben werden. In diesem Fall werden die Messquerschnitte vom Geidorfplatz (nördlich der Glacisstraße) Richtung Oper (südlich der Glacisstraße) gesetzt. Da die Glacisstraße in der Anzahl der Spuren von eins bis drei variiert, ergeben sich an einigen Messpunkten bis zu drei Messquerschnitte. Aus diesem Grund ist auf eine genaue Nummerierung der neu erstellten Messquerschnitte zu achten, damit anschließend

eine Zuordnung dieser Messquerschnitte zu den jeweiligen Messpunkten ohne größere Komplikationen ablaufen kann. Die Zuordnung der Messquerschnitte zu den jeweiligen Messpunkten ist überaus wichtig, da die Angaben dieser Informationen in das Berechnungsverfahren des Lärmberechneungstools (LBT) mit einfließen. Die dunklen Färbungen entlang der Glacisstraße in Abbildung 11 markieren die Standorte der einzelnen Messquerschnitte. Bei der Betrachtung der gesamten Strecke (Glacisstraße), kann man alle 18 Messpunkte erkennen. Diese sind dunkelblau markiert und liegen immer normal zur Glacisstraße.

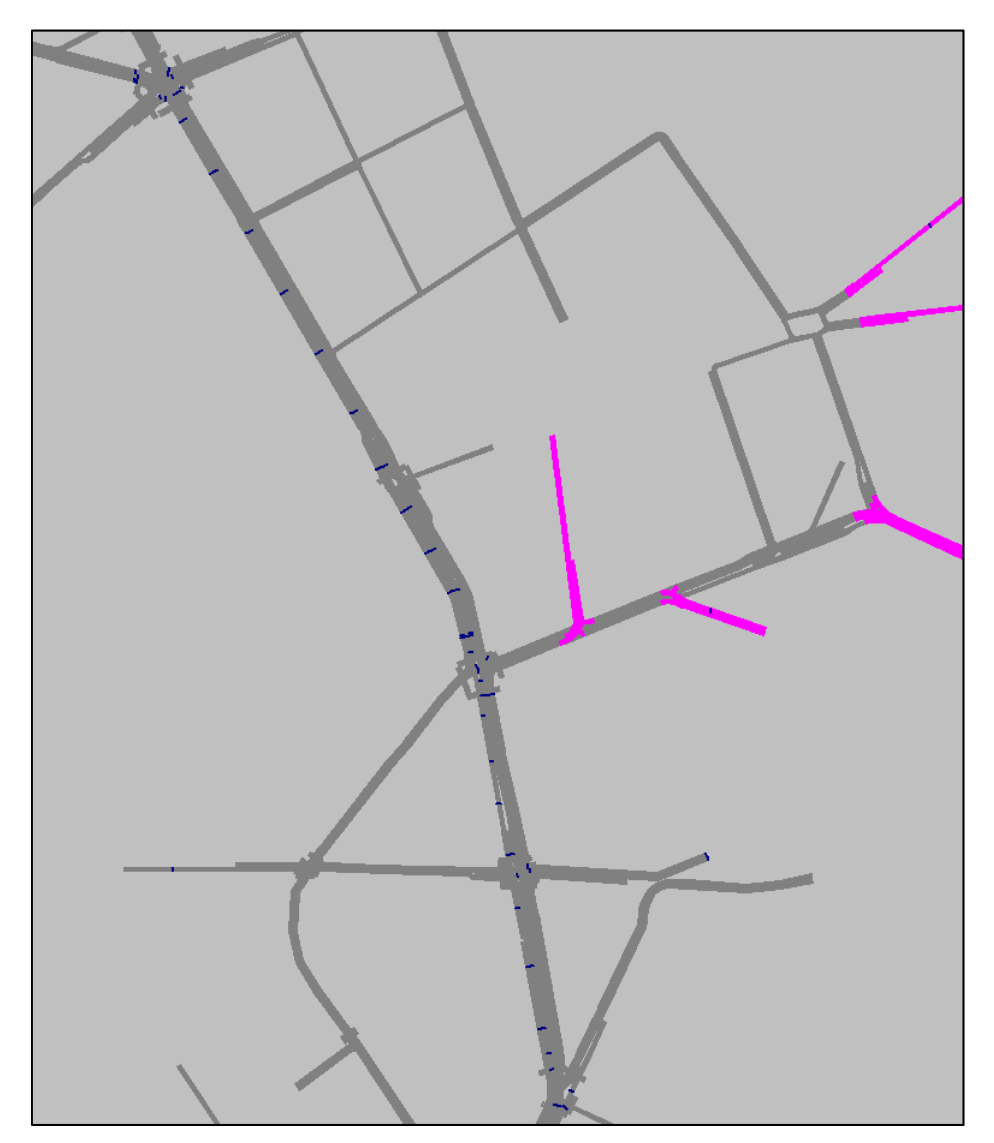

**Abbildung 11: Standorte der Messquerschnitte auf der Glacisstraße**

Die Tätigung all dieser Einstellungen führt zu einem erfolgreich erstellten Simulationsmodell in VISSM. Für alle weiteren Voreinstellungen, die in VISSIM zu tätigen sind um die benötigten Eingangsgrößen für das Lärmberechnungstool (LBT) zu erhalten, wird hier auf Kapitel 5.4.1 ("Teil1: Verkehrsflussdaten des Simulationsmodells (VISSIM)") verwiesen.

## **4.2 Berechnung der Emissionspegel laut RVS 04.02.11**

Die Berechnung der Schallemissionswerte ist die Grundlage für die folgende Berechnung des Immissionsschallpegels. Laut RVS 04.02.11 [2006] wird die Schallemission beschrieben durch "den vom Verkehr auf einer langen, geraden Straße verursachten A‐bewerteten äquivalenten Dauerschallpegel in 1 m Abstand von der Emissionslinie". Dieser energieäquivalente Dauerschallpegel  $L_{A_{eq}}^{-1}$  wird für jede Emissionslinie einzeln betrachtet. Einen Einfluss auf die Berechnung des Emissionspegels haben verkehrsbezogene und straßenbezogene Parameter, die im Folgenden beschrieben werden.

#### Die **straßenbezogenen Parameter** sind:

- $\bullet$  Anzahl der PKW pro Stunde M<sub>PKW</sub>
- Geschwindigkeit der PKW V $_{\text{PKW}}$ [km/h]
- Anzahl der leichten Standard-LKW pro Stunde MLKWI
- Anzahl der lärmarmen leichten LKW pro Stunde MLKWI, lärmarm
- Anzahl der schweren Standard-LKW pro Stunde M<sub>LKWs</sub>
- Anzahl der lärmarmen schweren LKW pro Stunde MLKWs,lärmarm
- Geschwindigkeit der LKW VLKW [km/h]

#### Die **straßenbezogene Parameter** sind:

- Fahrbahndecke
- Längsneigung

Der energieäquivalente Dauerschallpegel  $L_{A_{\text{eq}}}^1$  wird wie folgt berechnet:

$$
L_{A,eq}^{1} = 10 \lg \left( 10^{\frac{L_{eq,PKW}}{10}} + 10^{\frac{L_{eq,LKW}}{10}} + 10^{\frac{L_{eq,LKW}}{10}} + 10^{\frac{L_{eq,LKW}}{10}} + 10^{\frac{L_{eq,LKW}}{10}} + 10^{\frac{L_{eq,LKW}}{10}} \right)
$$
\n
$$
(1)
$$

#### Legende:

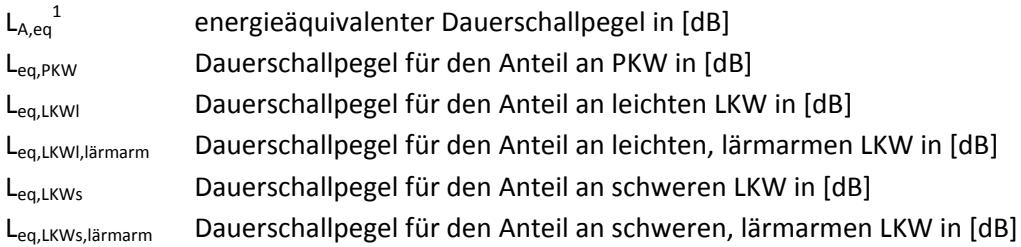

mit

$$
L_{eq,PKW} = L_{PKW,F} + K_{V,PKW,F} + K_{L,PKW} + 10 \lg M_{PKW} \, [dB] \tag{2}
$$

$$
L_{eq,LKWI} = L_{LKWI,F} + K_{V,LKW,F} + K_{L,LKW} + 10 \lg M_{LKWI} \ [dB]
$$
 (3)

$$
L_{eq,LKWl,lärmarm} = L_{LKWl,lärmarm, F} + K_{V,LKWlärmarm, F} + K_{L,LKW} + 10 \lg M_{LKWl,lärmarm} \left[ dB \right]
$$
\n
$$
(4)
$$

$$
L_{eq,LKWS} = L_{LKWS,F} + K_{V,LKW,F} + K_{L,LKW} + 10 \lg M_{LKWS} \, [dB]
$$
\n(5)

$$
L_{eq,LKWS, lärmarm} = L_{LKWs, lärmarm,F} + K_{V,LKWlärmarm,F} + K_{L,LKW} + 10 \lg M_{LKWS, lärmarm} \left[ dB \right]
$$
\n
$$
(6)
$$

### Legende:

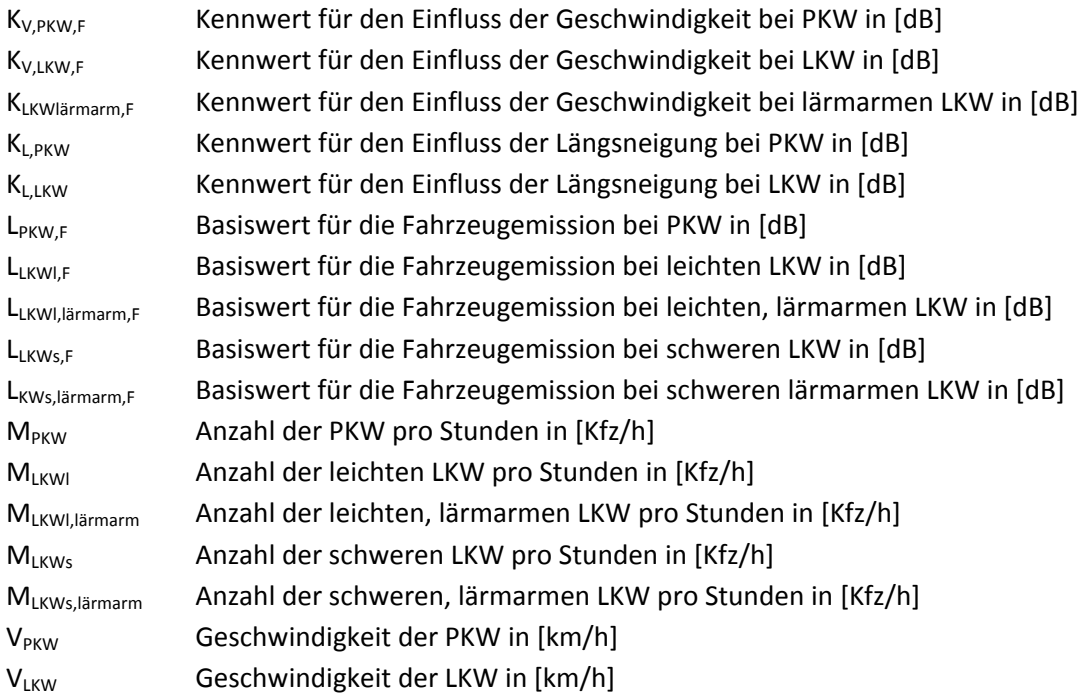

Dabei sind die Basiswerte für die Fahrzeugemission (L<sub>PKW,F</sub>, L<sub>LKWI,F</sub>, L<sub>LKWI,lärmarm,F</sub>, L<sub>LKWs,F</sub>, L<sub>LKWs,lärmarm,F</sub>) der folgenden Tabelle zu entnehmen.

| Fahrbahndecke <sup>1</sup> ) | LPKW,F<br>[dB] | LLKWI,F<br>[dB] | LLKWI, lärmarm, F<br>[dB] | LLKW <sub>S</sub> ,F<br>[dB] | LLKSI, lärmarm, F<br>[dB] |
|------------------------------|----------------|-----------------|---------------------------|------------------------------|---------------------------|
| Asphaltbeton                 | 47             | 54              | 52                        | 59                           | 56                        |
| Beton                        | 48             | 55              | 53                        | 60                           |                           |
| Drainasphalt                 | 46             | 51              | 49                        | 56                           | 53                        |

**Tabelle 2: Basiswerte für die Fahrzeugemission**

<sup>1</sup>) Für Granitwürfelpflaster kann näherungsweise L<sub>PKW,F</sub> = 52 dB sowie L<sub>LKW,I,F</sub> = L<sub>LKW,Iärmarm,F</sub> = 60 dB und L<sub>LKWs,Iärmarm,F</sub> = 62 dB

eingesetzt werden. Werte für Waschbeton und Splittmastixasphalt werden nach Abschluss laufender Forschungsvorhaben ergänzt

Die Kennwerte für den Einfluss der Geschwindigkeit (K<sub>V,PKW,F</sub>, K<sub>V,LKW,F</sub>, K<sub>V,LKWlärmarm,F</sub>) sind aus der folgenden Tabelle zu entnehmen.

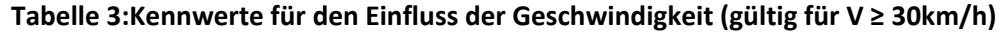

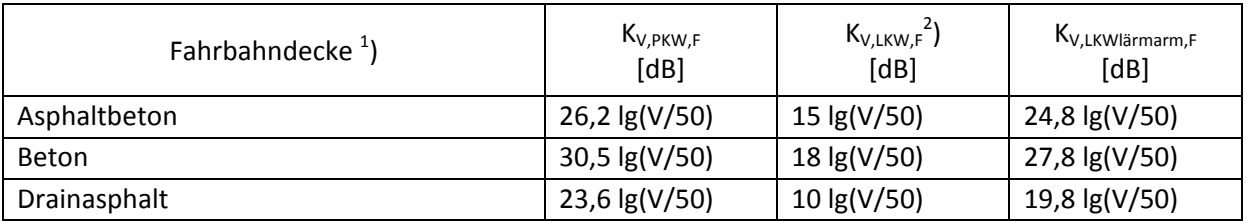

<sup>1</sup>) Für Granitwürfelpflaster kann näherungsweise K<sub>V,PKW,F</sub>= K<sub>V,LKWI,F</sub>= K<sub>V,LKWI,lärmarm,F</sub>= 0 dB und V ≤ 50 km/h eingesetzt werden. Werte für

Waschbeton und Splittmastixasphalt werden nach Abschluss laufender Forschungsvorhaben ergänzt

²) für Geschwindigkeit V < 50 km/h ist V = 50 km/h einzusetzen

Die Kennwerte für den Einfluss der Längsneigung bei PKW (K<sub>LPKW</sub>) sind der folgenden Tabelle zu entnehmen.

#### **Tabelle 4:Kennwerte für den Einfluss der Längsneigung bei PKW**

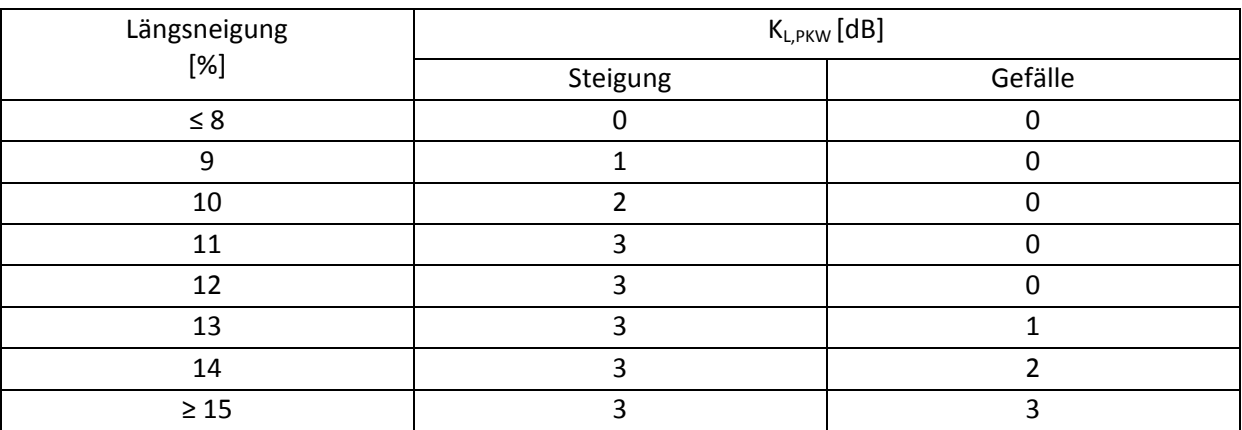

Die Kennwerte für den Einfluss der Längsneigung bei LKW (KLLKW) sind der folgenden Tabelle zu entnehmen.

| Längsneigung | $K_{L,LKW}$ [dB] |         |  |  |  |  |
|--------------|------------------|---------|--|--|--|--|
| $[\%]$       | Steigung         | Gefälle |  |  |  |  |
| $\leq 2$     |                  |         |  |  |  |  |
|              |                  |         |  |  |  |  |
| ь            |                  |         |  |  |  |  |
| 8            |                  |         |  |  |  |  |
| 10           | h                |         |  |  |  |  |
| 12           |                  | 3.5     |  |  |  |  |
| $\geq 14$    |                  |         |  |  |  |  |

**Tabelle 5:Kennwerte für den Einfluss der Längsneigung bei LKW**

## **4.3 Berechnung der Immissionspegel laut RVS 04.02.11**

Der Immissionsschallpegel berechnet sich aus dem vorab errechneten Emissionspegel und den dazugehörigen Gesetzmäßigkeiten der Schallausbreitung. Laut RVS 04.02.11 werden vereinfachend für eine lange, gerade Straße einheitliche Ausbreitungsbedingungen eingesetzt und daher kann mit diesen gerechnet werden (Profilmethode). Des Weiteren wird laut RVS 04.02.11 [2006] "die Korrektur für die Meteorologie nach ISO 9613‐2 gemäß ÖAL‐Richtlinie Nr. 36‐2 bestimmt, wobei für das gesamte Bundesgebiet  $C_0$  mit Null festgelegt wird. Das heißt, es wird immer mit ausbreitungsgünstigen Bedingungen (Mitwind bzw. bodennahe Inversion) gerechnet." Das vereinfachte Berechnungsverfahren des Immissionsschallpegels ergibt sich aus der Zugrundelegung der Berechnung in einem Profil quer zur Straße bei einer langen, geraden Straße. Dieses vereinfachte Berechnungsverfahren wird aus diesem Grund gewählt, da die einzelnen Abschnitte (Abschnittsabstände zwischen 35 und 62 Meter) als gerade Strecke betrachtet werden können und daher eine weitere Unterteilung der einzelnen Abschnitte nicht als sinnvoll anzusehen ist. Deswegen wird dieses Verfahren für die notwendige Genauigkeit der Immissionsergebnisse als ausreichend erachtet. Jeder Streckenabschnitt, von Messpunkt MP01 bis MP18, wird als eigener Abschnitt betrachtet und somit ergibt sich für jeden Messpunkt ein Immissionsschallpegel. Um den Immissionsschallpegel zu berechnen, muss vorangehend die Berechnung des Emissionsschallpegels erfolgen (siehe Kapitel 4.3). Die Immissionsparameter, die für die Berechnung des Immissionsschallpegels herangezogen werden, lauten wie folgt:

- Emissionspegel  $L_{A,\text{eq}}^1$  [dB]
- Winkel Φ für den wirksamen Winkelsektor der langen, geraden Straße [°]
- Abstandsmaß ΔL<sub>d</sub> [dB]
- Luftabsorptionsmaß für die lange, gerade Strecke  $\Delta L_{a\text{ Profit}}$  [dB]
- Vegetationsdämpfungsmaß für die lange, gerade Strecke ΔL<sub>v.Profil</sub> [dB]
- Bodendämpfungsmaß für die lange, gerade Strecke für absorbierenden Boden ΔL<sub>b,Profil</sub> [dB]
- $\bullet$  Schirmmaß  $\Delta L_{s.Profil}$  [dB]
- Reflexionsmaß  $\Delta L_{rx}$  [dB]
- Streuungsmaß ΔL<sub>St</sub> [dB]

Zusätzlich werden folgende ortsbezogene Parameter für die Immissionspegelberechnung berücksichtigt:

- Abstand von Immissions‐ zu Emissionsort d [m]
- $\bullet$  Höhe des Immissionsortes h<sub>l</sub> [m]
- $\bullet$  Höhe der Schallquelle über der Straße hs[m]
- $\bullet$  Länge des Ausbreitungsweges r<sub>st</sub>[m]

Die folgenden Abbildungen aus der RVS 04.02.11 veranschaulichen die ortsbezogenen Parameter und ermöglichen einen besseren Bezug zum Berechnungsverfahren.

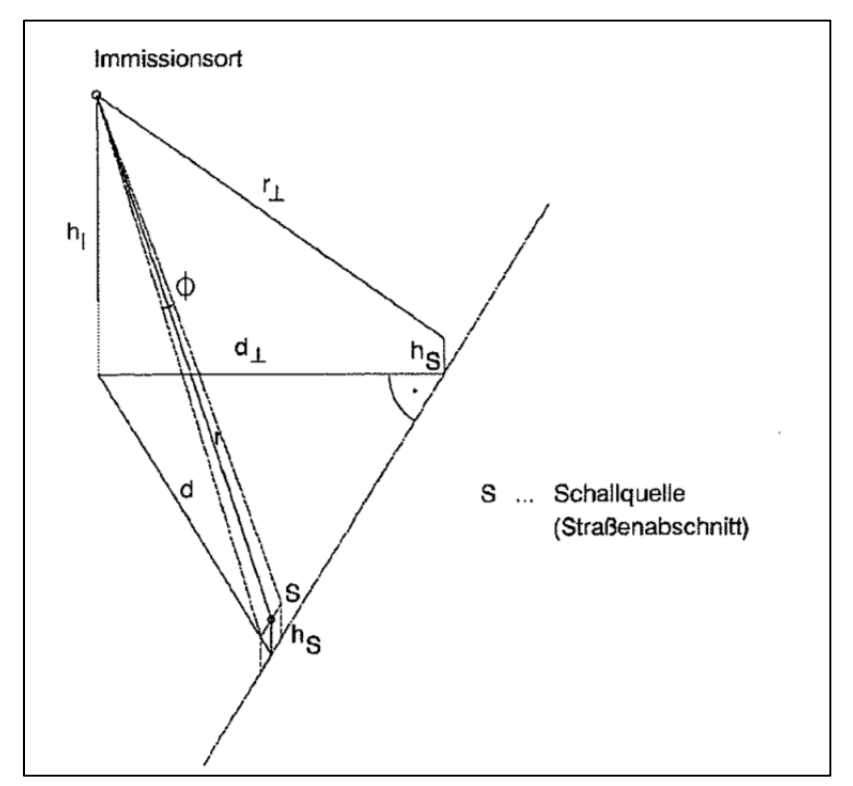

**Abbildung 12: zur Schallausbreitung verwendete Bezeichnungen lt. RVS 04.02.11**

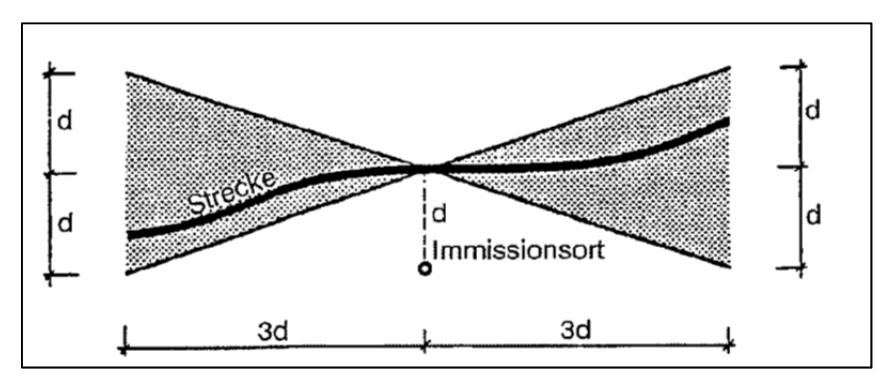

**Abbildung 13: Bestimmung der langen, geraden Straße lt. RVS 04.02.11**

Der Immissionsschallpegel errechnet sich wie folgt:

$$
L_{A,eq} = L_{A,eq}^1 + \Delta L_{\Phi} + \Delta L_d + \Delta L_{a,Projil} + \Delta L_{v,Projil} + \Delta L_{b,Projil} + \Delta L_{s,Projil} + \Delta L_{r,x} + \Delta L_{st} [dB]
$$
\n
$$
(7)
$$

mit

$$
\Delta L_{\phi} = 10 \lg \left( \frac{\phi}{180} \right) [dB] \tag{8}
$$

$$
\Delta L_d = -10 \lg r \llcorner [dB] \tag{9}
$$

$$
\Delta L_{a,Projil} = -0.023 * r_{\perp}^{0.83} \, [dB] \tag{10}
$$

$$
\Delta L_{v,Profit} = (-1,8) - 0,95 * (n_v - 1) [dB]
$$
\n(11)

$$
\Delta L_{St} = -0.05 \times r_{St} \text{ [dB]} \tag{11}
$$

Es wird angemerkt, dass das Schirmmaß ΔL<sub>s,Profil</sub> und das Reflexionsmaß ΔL<sub>r,x</sub> für die Berechnung des Immissionsschallpegels nicht berücksichtigt werden, wenn das Streuungsmaß berechnet wird, was hier der Fall ist. Das Bodendämpfungsmaß ΔL<sub>b,Profil</sub> für absorbierende Böden wird aus der folgenden Tabelle entnommen, wohingegen bei reflektierenden Böden das Bodendämpfungsmaß ΔLb,Profil wie folgt berechnet wird.

$$
\Delta L_b = 3 * m_b \, [dB] \tag{12}
$$

mit

$$
m_b = 1 - \frac{30 * (h_s + h_l)}{d} [dB]
$$
  
\n
$$
m_b = 0 \text{ für } d \le 30 * (h_s + h_l) \text{ bzw. } m_b < 0
$$
\n(13)

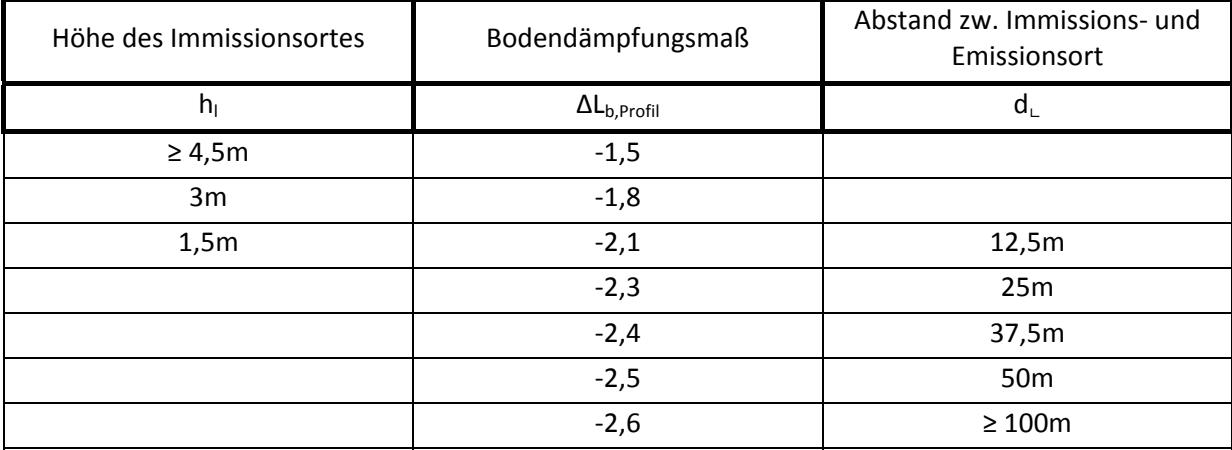

### **Tabelle 6:Bodendämpfungsmaß für die lange, gerade Straße für absorbierenden Boden (Zwischenwerte sind linear zu interpolieren)**

Das Schirmmaß ΔL<sub>s,Profil</sub> kann der folgenden Tabelle entnommen werden. Die angegebenen Werte berücksichtigen eine linienförmige Schallquelle und eine endliche Länge des Schallschirms. Dabei wird die Länge mit dem Sichtwinkel ψ beschrieben, siehe Abbildung 14.

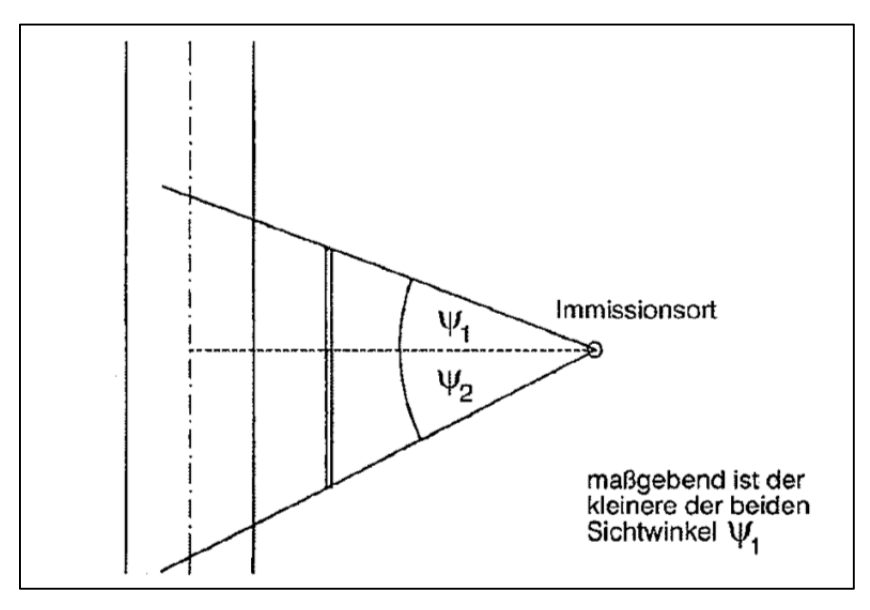

**Abbildung 14: Kennzeichnung der Länge eines Schallschirms mit dem Sichtwinkel ψ lt. RVS 04.02.11**

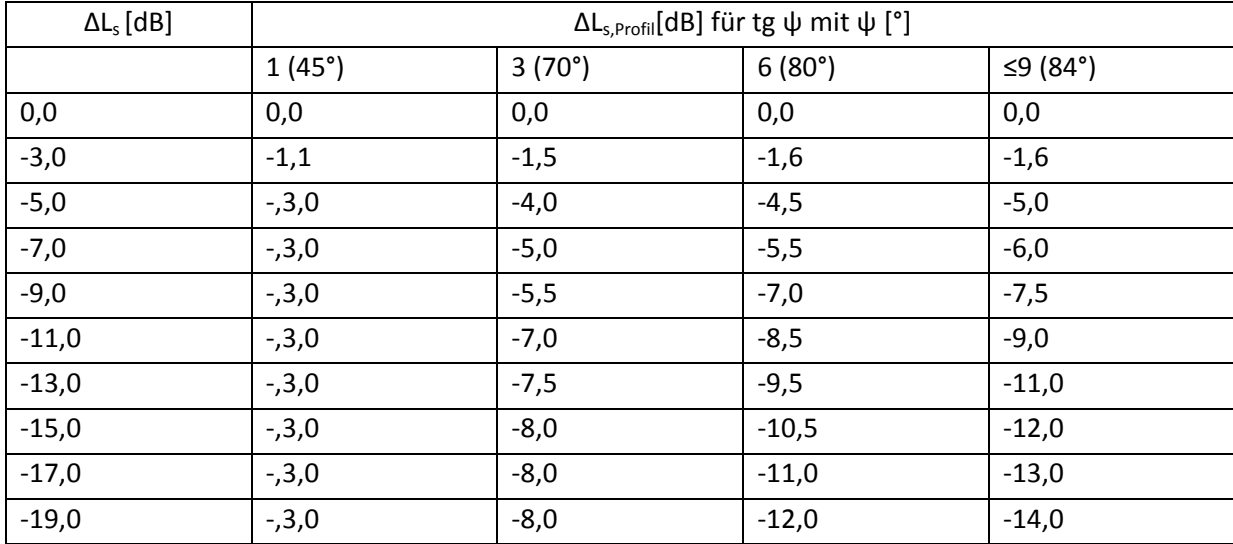

## **Tabelle 7: Schirmmaß ΔLs, Profil für die lange, gerade Straße (Zwischenwerte sind linear zu interpolieren)**

## **5 Implementierung des Berechnungsverfahrens lt. LBT**

In diesem Kapitel wird die Hauptaufgabe der Masterarbeit thematisiert, die Entwicklung des Lärmberechnungstools. Zu Beginn werden die Berechnungen der Emissions- und Immissionswerte laut RVS 04.02.11 auf der betrachteten Teststrecke (Glacisstraße, Graz) veranschaulicht. Anschließend wird näher auf die Entwicklung des Lärmberechnungstools eingegangen. Um eine leichtere Handhabung des Lärmberechnungstools zu ermöglichen, wird abschließend eine Anleitung zur Bedienung des Lärmberechnungstools gegeben.

### **5.1 Berechnungsverfahren**

Die Berechnungen der Emissions‐ und Immissionswerte werden auf Basis der RVS 04.02‐11 (Lärmschutz) durchgeführt. Im Folgenden wird als Beispiel der Emissions‐ und Immissionswert für den Messpunkt MP01 auf der Teststrecke (Glacisstraße, Graz) errechnet. Dabei werden die für die Berechnungen gewählten Parameter angegeben, um die Basis für die folgende Entwicklung des Lärmberechnungstools aufzeigen zu können.

# **5.2 Berechnung der Emissionspegel mittels Simulationsdaten laut RVS 04.02.11**

Die Berechnung der Schallemissionswerte ist die Grundlage für die Berechnung des Immissionsschallpegels. Laut RVS 04.02.11 wird die Schallemission beschrieben durch "den vom Verkehr auf einer langen, geraden Straße verursachten A‐bewerteten äquivalenten Dauerschallpegel in 1 m Abstand von der Emissionslinie" [2006]. Das Berechnungsverfahren wird des Weiteren als vereinfachtes Berechnungsverfahren angenommen. Daher werden alle LKWs als lärmarm angenommen. Die prozentuelle Verteilung auf schwere und leichte LKWs fällt wie folgt aus. Es werden 20 % schwere, lärmarme LKWs und 80% leichte, lärmarme LKWs angenommen. Der Schwerverkehrsanteil (SV) wird mit 4% angenommen. Gemäß den Straßenverhältnissen auf der Glacisstraße (Graz) werden die straßenbezogenen Parameter wie die Fahrbahndecke und die Längsneigung folgendermaßen gewählt: Die Fahrbahndecke wird als Asphaltbeton gewählt. Da bei den Neigungsverhältnisse weder eine Steigung noch ein Gefälle festgestellt wird, wird die Längsneigung gegen Null gehend angenommen. Aufbauend auf diesen Erkenntnissen kann somit die Berechnung des Emissionspegels erfolgen. Der energieäquivalente Dauerschallpegel  $L_{A,eq}$ <sup>1</sup> wird für jede Emissionslinie einzeln betrachtet. Einen Einfluss auf die Berechnung des Emissionspegels haben verkehrsbezogene und straßenbezogene Parameter, die im Folgenden beschrieben werden. Da wie schon erwähnt beim vereinfachten Berechnungsverfahren nur lärmarme LKWs betrachtet werden, werden folgende Parameter berücksichtigt.

#### Annahme für die **straßenbezogenen Parameter** sind:

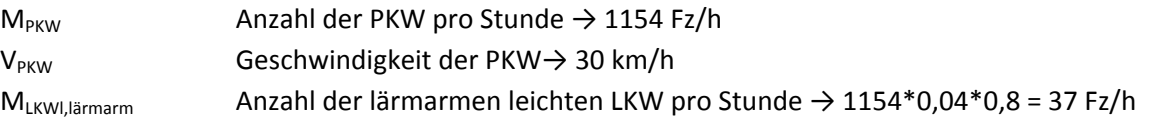

 $M_{LKWS, lärmarm}$  Anzahl der lärmarmen schweren LKW pro Stunde  $\rightarrow$  1154\*0,04\*0,2 = 9 Fz/h  $V_{LKW}$  Geschwindigkeit der LKW  $\rightarrow$  30 km/h

#### Die **straßenbezogene Parameter** sind:

- Fahrbahndecke → Asphaltbeton
- Längsneigung  $\rightarrow$  sehr gering, geht gegen Null

Um einen besseren Überblick der gewählten Basiswerte und Kennwerte, die den folgenden Tabellen entnommen werden, zu erhalten, werden diese farblich markiert.

Dabei sind die Basiswerte für die Fahrzeugemission (L<sub>PKW,F</sub>, LLKWI,Järmarm,F, LLKWs,Järmarm,F) der folgenden Tabelle 7 zu entnehmen.

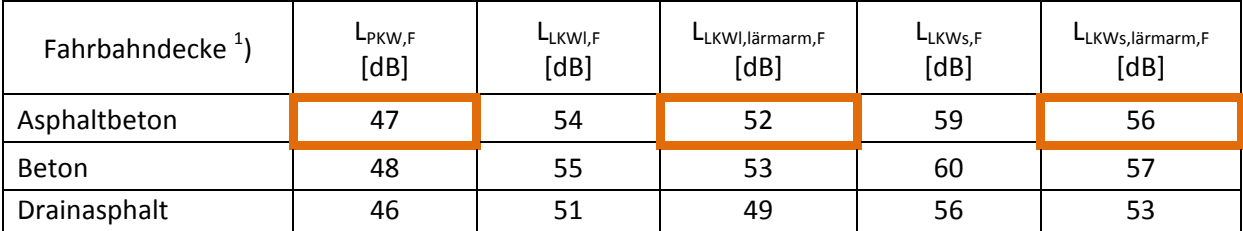

#### **Tabelle 8: Basiswerte für die Fahrzeugemission ‐ Emissionsberechnung MP01**

<sup>1</sup>) Für Granitwürfelpflaster kann näherungsweise L<sub>PKW,F</sub> = 52 dB sowie L<sub>LKWI,F</sub> = L<sub>LKWI,lärmarm,F</sub> = 60 dB und L<sub>LKWs,lärmarm,F</sub> = 62 dB

eingesetzt werden. Werte für Waschbeton und Splittmastixasphalt werden nach Abschluss laufender Forschungsvorhaben ergänzt

Die Kennwerte für den Einfluss der Geschwindigkeit (K<sub>V,PKW,F</sub>, K<sub>V,LKWlärmarm,F</sub>) sind aus der folgenden Tabelle 8 zu entnehmen.

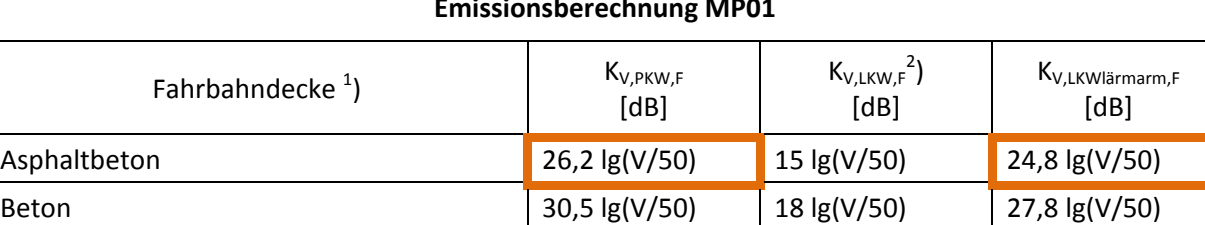

#### **Tabelle 9: Kennwerte für den Einfluss der Geschwindigkeit (gültig für V ≥ 30km/h) ‐ Emissionsberechnung MP01**

<sup>1</sup>) Für Granitwürfelpflaster kann näherungsweise K<sub>V,PKW,F</sub> = K<sub>V,LKWI,F</sub> marm,F = 0 dB und V ≤ 50 km/h eingesetzt werden. Werte für Waschbeton und Splittmastixasphalt werden nach Abschluss laufender Forschungsvorhaben ergänzt ²) für Geschwindigkeit V < 50 km/h ist V = 50 km/h einzusetzen

Drainasphalt  $23,6 \text{ kg}(V/50)$  10 lg(V/50) 19,8 lg(V/50)

Die Kennwerte für den Einfluss der Längsneigung bei PKW (K<sub>I,PKW</sub>) sind der folgenden Tabelle 9 zu entnehmen.

| Längsneigung | $K_{L,PKW}$ [dB] |         |  |  |  |  |
|--------------|------------------|---------|--|--|--|--|
| [%]          | Steigung         | Gefälle |  |  |  |  |
| $\leq 8$     | n                | 0       |  |  |  |  |
| 9            |                  | 0       |  |  |  |  |
| 10           |                  |         |  |  |  |  |
| 11           |                  |         |  |  |  |  |
| 12           | ∍                | ი       |  |  |  |  |
| 13           |                  |         |  |  |  |  |
| 14           |                  |         |  |  |  |  |
| $\geq 15$    |                  |         |  |  |  |  |

**Tabelle 10: Kennwerte für den Einfluss der Längsneigung bei PKW ‐ Emissionsberechnung MP01**

Die Kennwerte für den Einfluss der Längsneigung bei LKW (KI,LKW) sind der folgenden Tabelle 10 zu entnehmen.

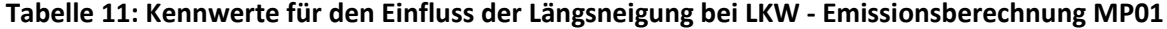

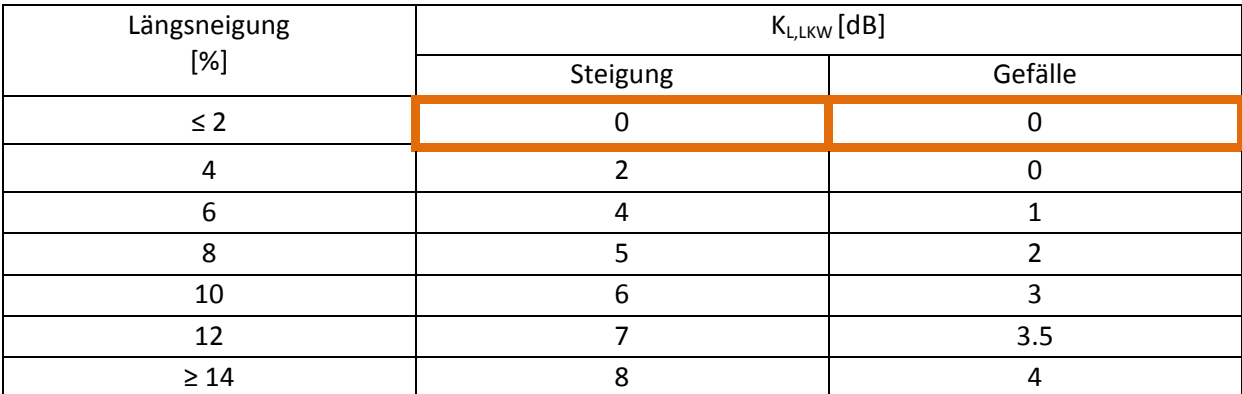

Alle Einflussgrößen, die für die Emissionsberechnung des Morgenzeitraumes für Messpunkt MP01 benötigt werden, werden wie folgt berechnet:

$$
L_{eq,PKW} = L_{PKW,F} + K_{V,PKW,F} + K_{L,PKW} + 10 \lg M_{PKW} \, [dB] \tag{2}
$$

$$
L_{eq,PKW} = 47 + 26.2 \lg(\frac{35}{50}) + 0 + 10 \lg(1154) = 73.56 \text{ [dB]}
$$

$$
L_{eq,LKWl,l\text{ärmarm}} = L_{LKWl,l\text{ärmarm,r}} + K_{V,LKWl\text{ärmarm,r}} + K_{L,LKW} + 10 \lg M_{LKWl,l\text{ärmarm}} \left[ dB \right]
$$
\n
$$
(4)
$$

$$
L_{eq,LKWl,lärmarm} = 52 + 24.8 \lg \left(\frac{35}{50}\right) + 0 + 10 \lg(37) = 63.84 [dB]
$$

$$
L_{eq,LKWs,l\ddot{a}rmarm} = L_{LKWs,l\ddot{a}rmarm,F} + K_{V,LKWl\ddot{a}rmarm,F} + K_{L,LKW} + 10 \lg M_{LKWS,l\ddot{a}rmarm} \left[ dB \right]
$$
\n
$$
(6)
$$

$$
L_{eq,LKWS, l\ddot{a}rmarm} = 56 + 24.8 \lg \left(\frac{35}{50}\right) + 0 + 10 \lg(9) = 61.70 \text{ [dB]}
$$

Resultierend aus den Ergebnissen der einzelnen Einflussgrößen kann der energieäquivalente Dauerschallpegel  $L_{A,eq}$ <sup>1</sup> für den Messpunkt MP01 wie folgt berechnet werden:

$$
L_{A,eq,MP01}^{1} = 10 \lg \left( 10^{\frac{L_{eq,PKW}}{10}} + 10^{\frac{L_{eq,LKWl,l\ddot{a}rmarm}{10}} + 10^{\frac{L_{eq,LKWs,l\ddot{a}rmarm}{10}}}\right) [dB] \tag{1}
$$

$$
L_{A,eq,MP01}^{1} = 10 \lg \left( 10^{\frac{73,56}{10}} + 10^{\frac{63,84}{10}} + 10^{\frac{61,70}{10}} \right) = 74,25 \, [dB]
$$

Laut dem Berechnungsverfahren zur Emissionsermittlung lt. RVS 04.02.11 ergibt sich für Messpunkt MP01 ein Emissionspegel von 74,25 dB für den Morgenzeitraum.

# **5.3 Berechnung der Immissionspegel mittels Simulationsdaten laut RVS 04.02.11**

Der Immissionsschallpegel berechnet sich aus den vorab errechneten Emissionspegel und den dazugehörigen Gesetzmäßigkeiten der Schallausbreitung. Laut RVS 04.02.11 werden vereinfachend für eine lange, gerade Straße einheitliche Ausbreitungsbedingungen eingesetzt und daher kann mit diesen gerechnet werden (Profilmethode). Des Weiteren wird laut RVS 04.02.11 [2006] "die Korrektur für die Meteorologie nach ISO 9613‐2 gemäß ÖAL‐Richtlinie Nr. 36‐2 bestimmt, wobei für das gesamte Bundesgebiet  $C_0$  mit Null festgelegt wird. Das heißt, es wird immer mit ausbreitungsgünstigen Bedingungen (Mitwind bzw. bodennahe Inversion) gerechnet."

Das vereinfachte Berechnungsverfahren des Immissionsschalpegels ergibt sich aus der Zugrundelegung der Berechnung in einem Profil quer zur Straße bei einer langen, geraden Straße. Dieses vereinfachte Berechnungsverfahren wird aus diesem Grund gewählt, da die einzelnen Abschnitte (Abschnittsabstände zwischen 35 und 62 Meter) als gerade Strecke betrachtet werden und da eine weitere Unterteilung der einzelnen Abschnitte nicht als sinnvoll anzusehen ist. Daher wird dieses Verfahren für die notwendige Genauigkeit der Immissionsergebnisse als ausreichend erachtet. Wobei jeder Streckenabschnitt, von Messpunkt MP01 bis MP18, als eigener Abschnitt betrachtet wird und sich somit für jeden Messpunkt ein Immissionsschallpegel ergibt. Um den Immissionsschallpegel zu berechnen, muss vorangehend die Berechnung des Emissionsschallpegels

erfolgen (siehe Vorgehensweise Kapitel 4.2 "Berechnung der Emissionspegel laut RVS 04.02.11" und Kapitel 4.3 "Berechnung der Immissionspegel laut RVS 04.02.11"). Die Immissionsparameter, die für die Berechnung herangezogen werden, lauten wie folgt:

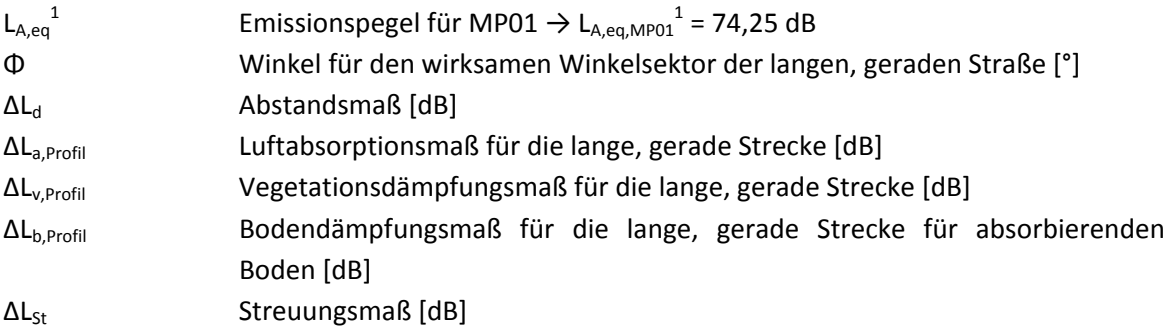

Zusätzlich werden folgende ortsbezogene Parameter für die Immissionspegelberechnung berücksichtigt:

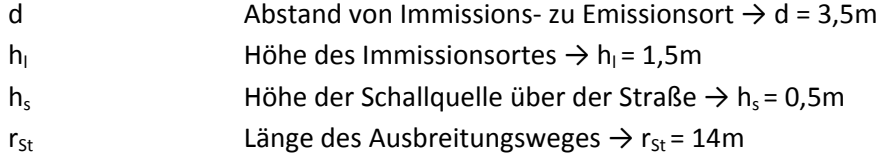

Winkel Φ für den wirksamen Winkelsektor der langen, geraden Straße [°]:

$$
\Delta L_{\phi} = 10 \lg \left( \frac{\phi}{180} \right) [dB] \tag{8}
$$

$$
\Delta L_{\phi} = 10 \lg \left( \frac{160,15}{180} \right) = -0,51 \, dB
$$

mit

$$
\tan\left(\frac{\phi}{2}\right) = \frac{Abschnittslänge MP01}{d} = \frac{20}{3.5}
$$

• Abstandsmaß  $\Delta L_d$  [dB]:

$$
\Delta L_d = -10 \lg r \llcorner [dB] \tag{9}
$$

$$
\Delta L_d = -10 \lg(3.64) = -5.61 \, dB
$$

mit

$$
r_{\rm L} = \sqrt{((h_l + h_s)^2 + d^2)} = \sqrt{1^2 + 3.5^2} = 3.64 \, \text{m}
$$

• Luftabsorptionsmaß für die lange, gerade Strecke ΔL<sub>a,Profil</sub> [dB]:

$$
\Delta L_{a,Profit} = -0.023 * r_{L}^{0.83} [dB]
$$
\n(10)

$$
\Delta L_{a,Projil} = -0.023 * (3.64)^{0.83} = -0.07 \, [dB]
$$

• Vegetationsdämpfungsmaß für die lange, gerade Strecke ΔL<sub>v.Profil</sub> [dB]:

$$
\Delta L_{\nu, Projil} = (-1,8) - 0,95 * (n_{\nu} - 1) [dB]
$$
\n(11)

$$
\Delta L_{v,Projil} = \mathbf{0} \, dB \, (da \, kein \, dichter \, Bewuchs \, vorhanden)
$$

Das Vegetationsdämpfungsmaß wird nicht berücksichtigt, da der Bewuchs nicht dicht genug ist, um für die Berechnung relevant zu sein.

 $\bullet$  Streuungsmaß  $\Delta L_{St}$  [dB]:

$$
\Delta L_{St} = -0.05 \times r_{St} \text{ [dB]} \tag{11}
$$

$$
\Delta L_{St} = -0.05 \times 14 = -0.70 \, dB \tag{11}
$$

Des Weiteren wird angemerkt, dass das Schirmmaß ΔL<sub>s,Profil</sub> und das Reflexionsmaß ΔL<sub>r,x</sub> für die Berechnung des Immissionsschallpegels nicht berücksichtigt werden, wenn das Streuungsmaß berechnet wird. Das Bodendämpfungsmaß ΔLb,Profil für absorbierenden Boden wird aus der folgenden Tabelle entnommen und mit ‐2,1 dB bei der Berechnung berücksichtigt. (Höhe des Immissionsortes,  $h_1 = 1,5m$ ).

| Höhe des Immissionsortes | Bodendämpfungsmaß                               | Abstand zw. Immissions- und<br>Emissionsort |  |  |  |
|--------------------------|-------------------------------------------------|---------------------------------------------|--|--|--|
| $h_1$                    | $\Delta\mathsf{L}_{\mathsf{b},\mathsf{Profil}}$ | d <sub>L</sub>                              |  |  |  |
| $\geq 4,5m$              | $-1,5$                                          |                                             |  |  |  |
| 3m                       | $-1,8$                                          |                                             |  |  |  |
| 1,5m                     | $-2,1$                                          | 12,5m                                       |  |  |  |
|                          | $-2,3$                                          | 25m                                         |  |  |  |
|                          | $-2,4$                                          | 37,5m                                       |  |  |  |
|                          | $-2,5$                                          | 50 <sub>m</sub>                             |  |  |  |
|                          | $-2,6$                                          | $\geq 100$ m                                |  |  |  |

**Tabelle 12: Bodendämpfungsmaß für die lange, gerade Straße für absorbierenden Boden (Zwischenwerte sind linear zu interpolieren) ‐ Immissionsberechnung MP01**

Der Immissionsschallpegel des Morgenzeitraums errechnet sich wie folgt für Messpunkt MP01:

$$
L_{A,eq} = L_{A,eq,MPO1}^{1} + \Delta L_{\phi} + \Delta L_{d} + \Delta L_{a,Projil} + \Delta L_{\nu,Projil} + \Delta L_{b,Projil} + \Delta L_{St} [dB]
$$
 (7)

$$
L_{A,eq} = 74,25 + (-0.51) + (-5.61) + (-0.07) + 0 + (-2.1) + (-0.70) = 65,26 dB
$$
 (7)

Laut dem Berechnungsverfahren zur Immissionspegelermittlung lt. RVS 04.02.11 ergibt sich für Messpunkt MP01 ein Immissionsschallpegel von 65,26 dB für den Morgenzeitraum.

## **5.4 Entwicklung des Lärmberechnungstools (LBT)**

Die Entwicklung dieses Lärmberechnungstools zielt darauf ab, dass dieses Lärmberechnungstool auch für andere Benutzer anwendbar ist und in Zukunft für andere Projekte verwendet werden kann. Daher ist bei der Entwicklung darauf zu achten, dass die Eingabeparameter des Lärmberechnungstools variabel bleiben. Dem Benutzer muss es möglich sein, seine Variablen wie die Anzahl der Messpunkte so wie die Eingabeparameter der jeweiligen Messpunkte, die Emissionsparameter und die Immissionsparameter für die anschließenden Berechnungen frei wählen zu können.

Die Abbildung 15 zeigt eine Systemskizze zum Ablauf des Lärmberechnungstools. Der Ablauf wird dabei in drei Teilbereiche unterteilt. Der erste Teil ("VISSIM") beschäftigt sich mit den Voreinstellungen in VISSIM. Diese Voreinstellungen sind zu tätigen, da eine einwandfreie Funktion des Lärmberechnungstools nur dann zu gewährleisten ist. Der zweite Teil ("VBA ‐ Skript") zeigt die Programmierung in der Skriptsprache VBA (Visual Basic for Application) in Microsoft – Excel. Die einzelnen Module werden dabei näher betrachtet. Der Ablauf des Programmes wird in einzelnen Schritten erklärt, um die Methodik und die Implementierung der Berechnungen nachvollziehen zu können. Im letzten Teil ("Ergebnisse") wird auf die Ergebnisse der Berechnungen und deren Darstellung eingegangen.

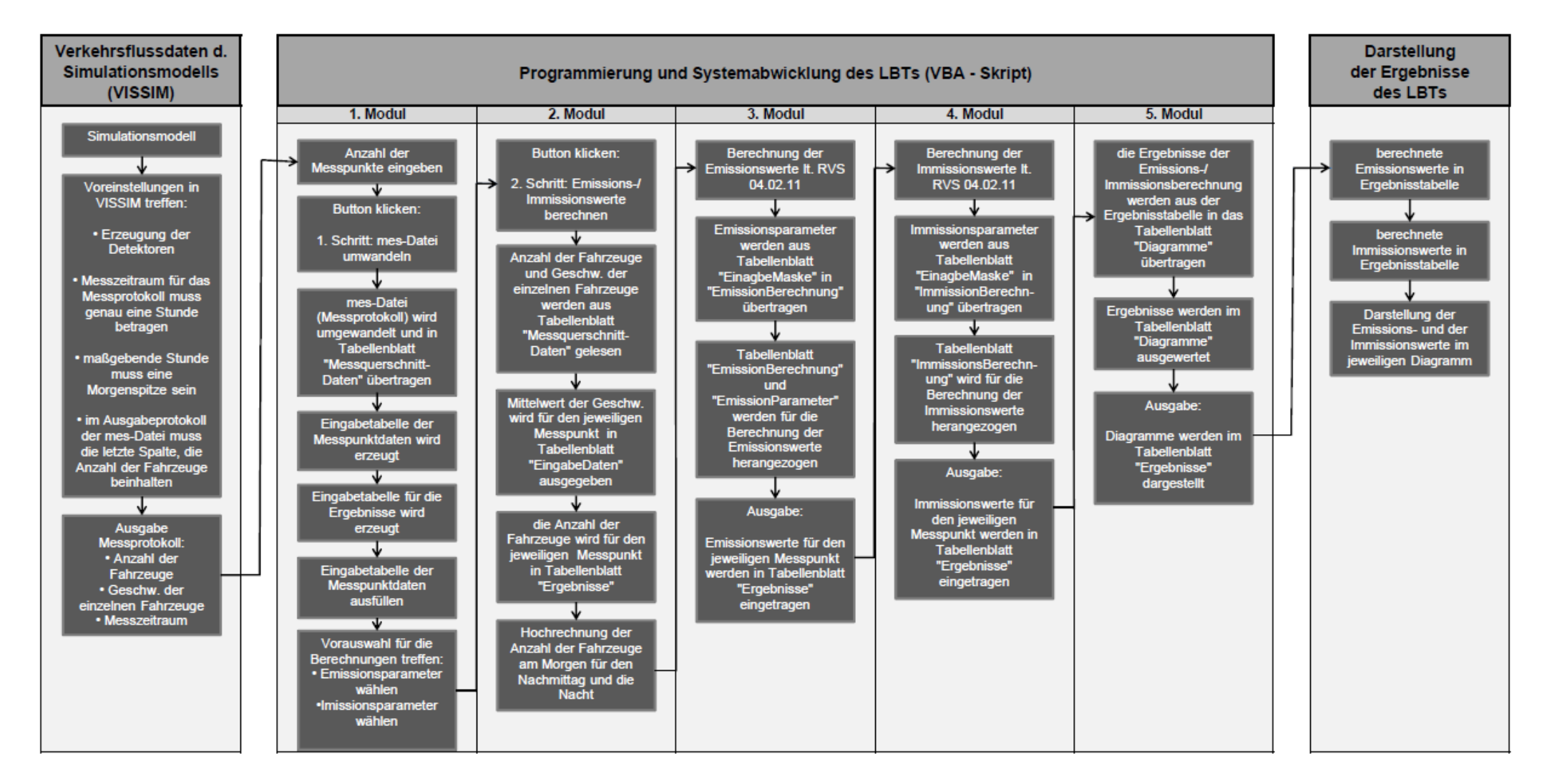

**Abbildung 15: Systemskizze des Lärmberechnungstools**

In den folgenden Kapiteln werden die jeweiligen Teile der Systemskizze näher erläutert. An diesem Punkt sei erwähnt, dass zur Erleichterung der Bedienung des Lärmberechnungstools eine Anleitung vorhanden ist. Diese Anleitung zur Bedienung des Lärmberechnungstools ist in Kapitel 5.5 kurz beschreiben und ist dem Anhang zu entnehmen.

## **5.4.1 Teil 1: Verkehrsflussdaten des Simulationsmodells (VISSIM)**

Dieses Kapitel beschäftigt sich mit den Voreinstellungen in VISSIM. Diese Voreinstellungen sind zu tätigen, da eine einwandfreie Funktion des Lärmberechnungstools nur dann gewährleistet ist.

Der Anwender des Lärmberechnungstools muss gewisse Voreinstellungen in VISSIM treffen, damit eine einwandfreie Funktion des LBTs möglich ist. Diese Voreinstellungen werden folgend schrittweise angeführt:

- Modellierung des Betrachtungsgebietes bzw. Erzeugung des Straßennetzes in VISSIM
- Erzeugung der Detektoren (Setzen der Messquerschnitte)
- Definition der Zuflussdaten
- $\bullet$  Berücksichtigung aller Konfliktpunkte  $\rightarrow$  VLSA-Regelungen
- Auswertungsdateien festlegen (Welche Dateien sollen nach der Simulation erzeugt werden?)
- Messzeitraum für das Messprotokoll muss genau eine Stunde betragen

Zusätzlich wird darauf hingewiesen, dass diese maßgebende Stunde eine Morgenspitze sein muss. Zu erwähnen ist in diesem Zusammenhang auch, dass immer eine gewisse Zeit (bspw. eine halbe bis ganze Simulationsstunde) der Simulationsdauer abgewartete werden sollte, damit das modellierte Straßennetz mit Fahrzeugen "anfüllt" werden kann. Des Weiteren muss die letzte Spalte im Ausgabeprotokoll (mes‐Datei) die Anzahl der Fahrzeuge und die "erste" (frei wählbare) Spalte die Geschwindigkeiten beinhalten. Nur bei Einhaltung dieser Arbeitsschritte kann sichergestellt werden, dass alle Voreinstellung für eine einwandfreie Funktion des LBT sichergestellt werden kann.

Zum leichteren Verständnis werden anschließend Abbildungen gezeigt, auf denen dargestellt wird wo diese Voreinstellungen in VISSIM zu treffen sind (siehe Abbildung 16, Abbildung 17, Abbildung 18).

Für die Tätigung der Voreinstellungen vorab in VISSIM ist unter Auswertung → Dateien auszuwählen. Nun erscheint das Fenster "Auswertungen (Datei)". Um ein gültiges Messprotokoll zu erzeugen, muss unter Fahrzeuge  $\rightarrow$  Messungen ausgewählt werden (siehe Abbildung 16).

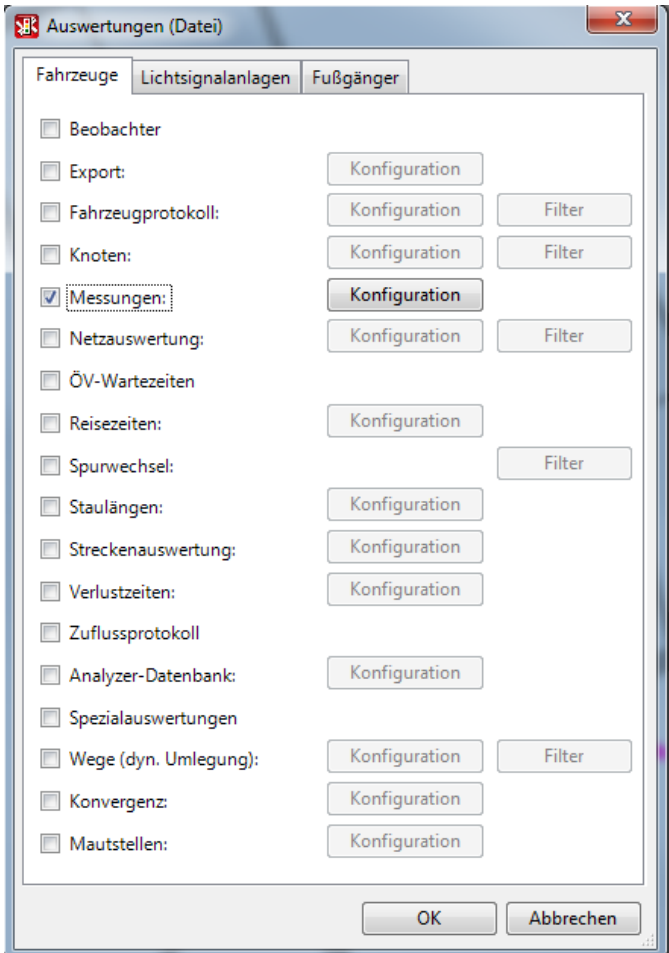

**Abbildung 16: Fenster "Auswertungen (Datei)" in VISSIM**

Anschließend muss im Fenster "Auswertungen (Datei)" unter Messungen der Button "Konfiguration" angeklickt werden. Als nächstes müssen die Detektoren bzw. Nummern der Messquerschnitte zugeteilt werden. Dazu dürfen nur jene Detektoren ausgewählt werden, die auf der gewählten Teststrecke liegen. Des Weiteren muss die Nummerierung der auszuwertenden Querschnitte so erfolgen, dass sie für die weitere Berechnung nachvollziehbar ist. Die Nummerierung kann unter dem Button "Neu" oder "Editieren" neu erstellt oder bearbeitet werden. In der rechten oberen Ecke des Fensters werden der Messzeitraum und das Intervall angezeigt. Vorzugweise ist der Messzeitraum so zu wählen, dass die Verkehrsstärke auf der simulierten Teststrecke maßgebend ist. Die Anzahl der Fahrzeuge für die gewählte Zeiteinheit einer Stunde sollte einen Spitzenwert aufweisen.

Für das betrachtete Simulationsmodell wird der Messzeitraum von Sekunde "3000" bis Sekunde "6600" angenommen, um genau eine Stunde zu betrachten. Das Intervall kann nach Belieben gewählt werden. Es ist jedoch zu erwähnen, dass ein größeres Intervall zu einer kürzeren Berechnungszeit bei der Verwendung des Lärmberechnungstools führt. Daher wird in diesem Fall ein Intervall von 300 Sekunden, also 5 Minuten, empfohlen, da die Genauigkeit der Aufzeichnungen vollkommen ausreicht. Des Weiteren sollte bei der Ausgabe der Daten "aggregierte Daten" ausgewählt werden (siehe Abbildung 17).

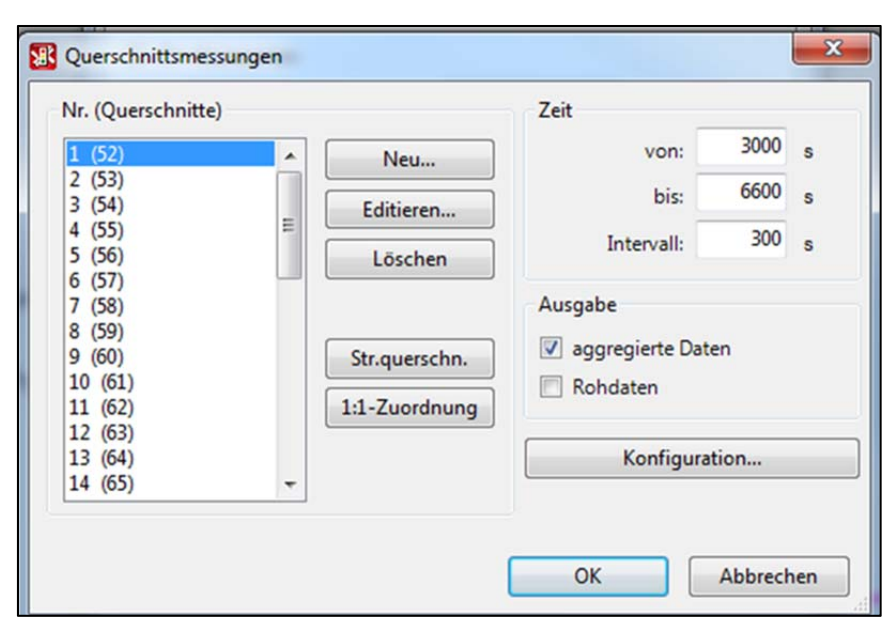

**Abbildung 17: Fenster "Querschnittsmessungen" in VISSIM**

Im Fenster "Querschnittsmessungen" unter "Konfiguration" öffnet sich ein neues Fenster "Querschnittmessungen – Konfigurationen". Unter "Aktuelles Spalten - Layout" muss die "Geschw. (Mittel) alle FzTypen" auf die erste Position und die "Anzahl Fz" auf die letzte Position gewählt werden. Damit das Berechnungsverfahren des Lärmberechnungstools einwandfrei funktionieren kann. Des Weiteren muss die Konfigurationsdatei die Verkehrszuflussdaten für eine Morgenspitze enthalten (siehe Abbildung 18). Diese Verkehrszuflussdaten werden vorab für das nachgebildete Straßenverkehrsnetz definiert (siehe Kapitel 4.1.2 "Angabe der Eingangsgrößen und Beschreibung des Simulationsmodells").

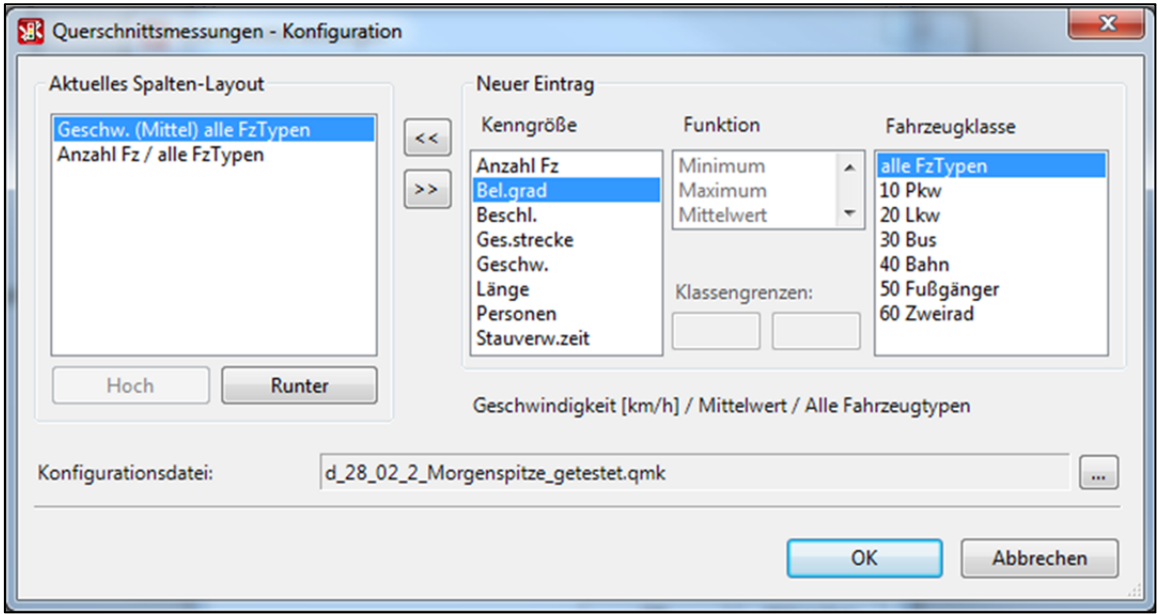

**Abbildung 18: Fenster "Querschnittsmessungen ‐ Konfiguration" in VISSIM**

Nach der Durchführung dieser Voreinstellung in VISSIM kann die Simulation des Verkehrsmodells gestartet werden. Nach Ablauf der Simulationszeit wird eine Messprotokolldatei ausgegeben. Um das Lärmberechnungstool verwenden zu können, ist dieses Messprotokoll als Ausgabedatei aus VISSIM notwendig. Deshalb muss dieses Messprotokoll den vorab getätigten Voreinstellungen in VISSIM entsprechen. Die wichtigsten Werte, die dem Messprotokoll für die weiteren Berechnungen entnommen werden, sind die Anzahl der Fahrzeuge und der Mittelwert der jeweiligen Geschwindigkeit pro Messpunkt. Diese Einflussparameter werden im Messprotokoll für genau eine Stunde für jeden Messquerschnitt (also jeden erzeugten Detektor) angegeben. Mit der Ausgabe der Messprotokoll–Datei ist die Arbeit in VISSIM abgeschlossen.

### **5.4.2 Teil 2: Programmierung und Systemabwicklung des LBTs (VBA ‐ Skript)**

Dieses Kapitel beschäftigt sich mit der Programmierung des Lärmberechnungstools in Microsoft – Excel mithilfe der Skriptsprache VBA (Visual Basic for Application). Die einzelnen Module werden dabei näher betrachtet. Der Ablauf des Programmes wird in einzelnen Schritten erklärt, um die Methode und die Berechnungen nachvollziehen zu können.

Die folgende Abbildung zeigt die Bedienoberfläche des Lärmberechnungstools beim erstmaligen Öffnen (siehe Abbildung 19) und stellt somit den Ausgangspunkt der für die folgende Lärmberechnung dar.

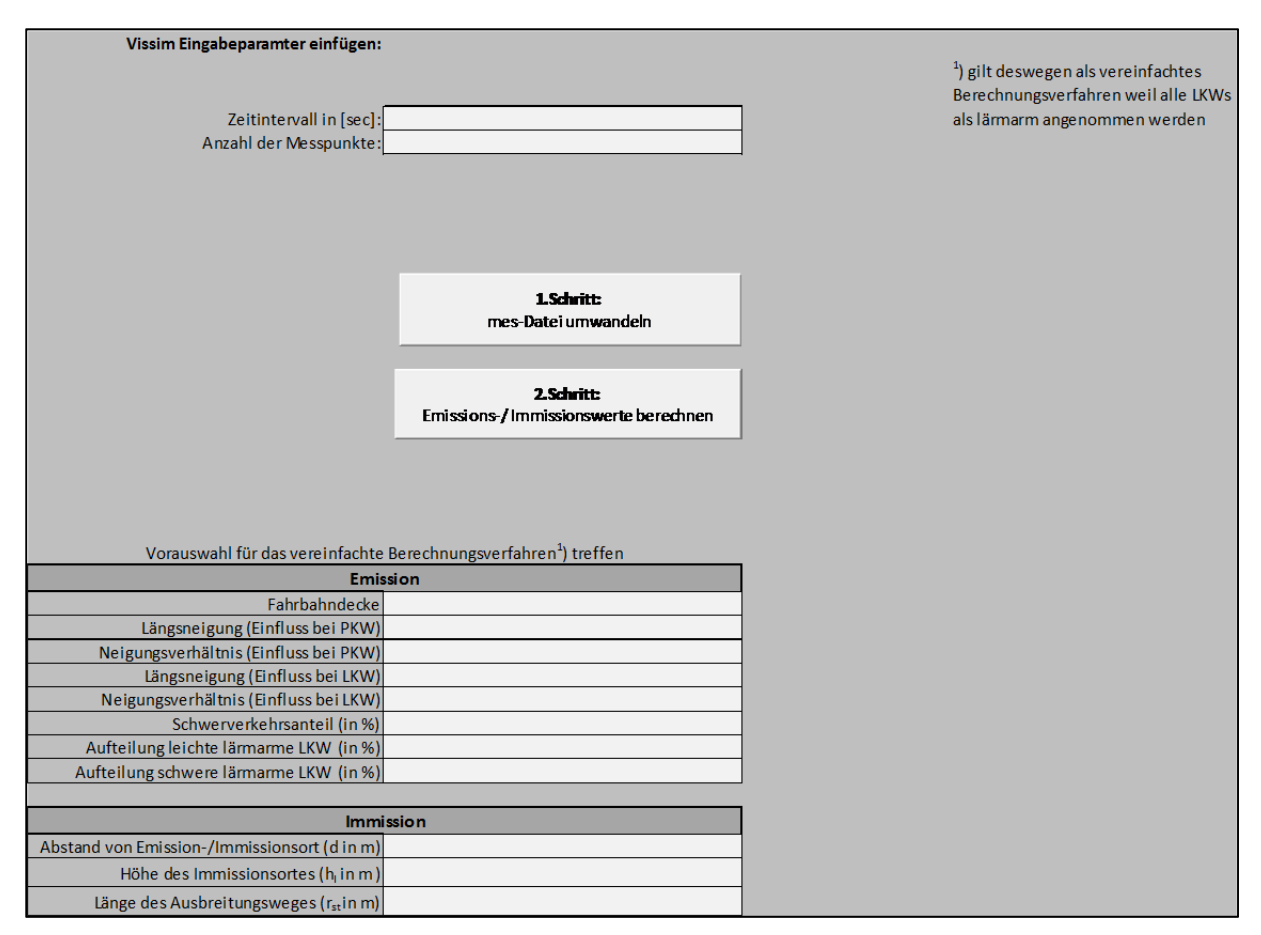

**Abbildung 19: Bedienoberfläche des Lärmberechnungstools beim erstmaligen Öffnen**

Der Benutzer muss nun in den Feldern "Zeitintervall in [sec]" und "Anzahl der Messpunkte" seine Eingabe tätigen. Anschließend muss er auf den Button "1. Schritt: mes-Datei umwandeln" klicken. Dabei wird das erste Modul ausgeführt.

#### **1. Modul**

Bei der Ausführung es ersten Moduls wird ein Fenster geöffnet, in dem man die Messprotokoll‐Datei auswählen muss. Nun wird diese Messprotokoll-Datei in das Tabellenblatt "Messquerschnittdaten" eingefügt und formatiert. Im selben Ablauf werden die Eingabetabelle der Messpunktdaten im Tabellenblatt "EingabeMaske" und die Ausgabetabelle der Ergebnisse in Tabellenblatt "Ergebnisse" dynamisch erzeugt. Anschließend kommt ein Hinweis, der den Benutzer dazu auffordert, seine Eingabe in der erzeugten Tabelle der "EingabeMaske" zu tätigen und seine Vorauswahl für das vereinfachte Berechnungsverfahren der Emissions‐ und Immissionswerte zu treffen. Bis auf die Spalte "Geschwindigkeit" und "Spuranzahl" sind alle Felder auszufüllen Das Berechnungsverfahren gilt als vereinfacht, da alle LKWs als lärmarm angenommen werden. Wenn der Benutzer bei der Vorauswahl für das Berechnungsverfahren in das jeweilige Eingabefeld klickt, erscheint oftmals eine Dropdownliste, aus der der Benutzer wählen kann. Die Parameter für die Emissionsberechnung, die laut RVS 04.02. 11 zur Auswahl stehen, werden im Tabellenblatt "EmissionParameter" aufgezeigt.

#### **2. Modul**

Wenn die Vorauswahl für die Berechnungen getätigt wurde, kann der Benutzer anschließend den Button "2. Schritt: Emissions- /Immissionswerte berechnen" betätigen. Falls die Eingabe des Benutzers falsch ist, also ein Text anstelle einer Zahl eingetragen ist oder ein Text eingetragen wird, der nicht in der Dropdownliste enthalten ist, wird daraufhin eine Fehlermeldung angezeigt, die den Benutzer auf den Fehler hinweist und aufzeigt, wo eine falsche Eingabe getätigt wurde, um diese anschließend korrigieren zu können.

Mit dem Betätigen des Buttons "2. Schritt: Emissions- /Immissionswerte berechnen" werden die restlichen Module, ab dem zweiten bis zum fünften Modul, nacheinander abgearbeitet. Die Vorkehrung, dass die restlichen Module nicht alle durch einen jeweiligen Button auszulösen sind, soll dem Benutzer die Bedienung des Lärmberechnungstools erleichtern.

Das Betätigen des Button "2. Schritt: Emissions- /Immissionswerte berechnen" löst nun den Ablauf im zweiten Modul aus. Während dieses Vorgangs werden die Anzahl der Fahrzeuge und die dazugehörigen Geschwindigkeiten aus dem Tabellenblatt "MessquerschnittDaten" gelesen. Dabei wird mithilfe der Eingabewerte aus der Eingabetabelle der Messpunktdaten (Tabellenblatt "EingabeMaske") die Anzahl der Fahrzeuge für den jeweiligen Messpunkt ermittelt. Diese Werte werden nun für den jeweiligen Messpunkt in die Ergebnisstabelle (Tabellenblatt "Ergebnisse") eingetragen. Diese eingetragenen Werte gelten für den Zeitraum am Morgen (07:00 bis 10:00). Anschließend folgt eine Hochrechnung dieser Werte, um die Anzahl der Fahrzeuge für den Zeitraum am Nachmittag (13:00 bis 16:00) und in der Nacht (02:00 bis 05:00) bestimmen zu können. Um die Anzahl der Fahrzeuge pro Messpunkt für den Nachmittag zu ermitteln, werden die Werte für den Morgen mit dem Hochrechnungsfaktor 0,55 multipliziert. Dasselbe gilt für die Ermittlung der Werte in der Nacht. Dabei werden die Werte für den Morgen mit dem Hochrechnungsfaktor 0,15 multipliziert, um die Anzahl der Fahrzeuge in der Nacht ermitteln zu können. Im selben Vorgang werden die Anzahl der Spuren und der Mittelwert der Geschwindigkeit für jeden Messpunkt ermittelt. Um diese Werte anschließend für den jeweiligen Messpunkt in die Eingabetabelle der Messpunktdaten einzutragen. Wie schon erwähnt werden nach dem zweiten Modul alle folgenden Module automatisch ausgeführt, um dem Benutzer die Bedienung des Lärmberechnungstools erleichtern. Daher folgt nach diesem Arbeitsschritt nun die Auslösung des Vorgangs im dritten Modul.

#### **3. Modul**

Das dritte Modul beschäftigt sich mit der Berechnung der Emissionswerte laut RVS 04.02.11 (Umweltschutz). Für die Berechnungen werden die Emissionsparameter der Vorauswahl des Benutzers aus Tabellenblatt "EingabeMaske" in das Tabellenblatt "EmissionBerechnung" übertragen. Die Berechnung fundiert auf der Kenntnis der Anzahl der Fahrzeuge aus Tabellenblatt "Ergebnisse", der Kenntnis des Mittelwerts der Geschwindigkeit für den jeweiligen Messpunkt aus Tabellenblatt "EingabeMaske" und dem Berechnungsverfahren in Tabellenblatt "EmissionBerechnung". Somit wird anschließend die Berechnung der Emissionswerte laut RVS 04.02.11 durchgeführt. Als Resultat ergeben sich die Emissionswerte für den jeweiligen Messpunkt am Morgen, am Nachmittag und in der Nacht. Diese Emissionswerte werden anschließend in die Ergebnistabelle (Tabellenblatt "Ergebnisse") eingetragen. Damit ist die Berechnung der Emissionswerte abgeschlossen. Diesem Arbeitsschritt folgt nun die Auslösung des Vorgangs im vierten Modul.

#### **4. Modul**

Das vierte Modul beschäftigt sich mit der Berechnung der Immissionswerte laut RVS 04.02.11 (Umweltschutz). Für die Berechnungen werden die Immissionsparameter der Vorauswahl des Benutzers aus Tabellenblatt "EingabeMaske" in das Tabellenblatt "ImmissionBerechnung" übertragen. Die Berechnung fundiert auf der Kenntnis der Emissionswerte für den jeweiligen Messpunkt aus Tabellenblatt "Ergebnisse" und dem Berechnungsverfahren in Tabellenblatt "ImmissionBerechnung". Anschließend wird die Berechnung der Immissionswerte laut RVS 04.02.11 durchgeführt. Als Resultat ergeben sich die Immissionswerte für den jeweiligen Messpunkt am Morgen, am Nachmittag und in der Nacht. Diese Immissionswerte werden anschließend in die Ergebnistabelle (Tabellenblatt "Ergebnisse") eingetragen. Damit ist die Berechnung der Immissionswerte abgeschlossen.

Mit dem Abschluss der Berechnungen ist die Ergebnistabelle vervollständigt. Die folgende Abbildung (siehe**Fehler! Verweisquelle konnte nicht gefunden werden.**) zeigt die vollständige Ergebnistabelle, die die Anzahl der Fahrzeuge (in Fz/h), die Emissions- und Immissionswerte (in dB) für den jeweiligen Messpunkt beinhaltet.

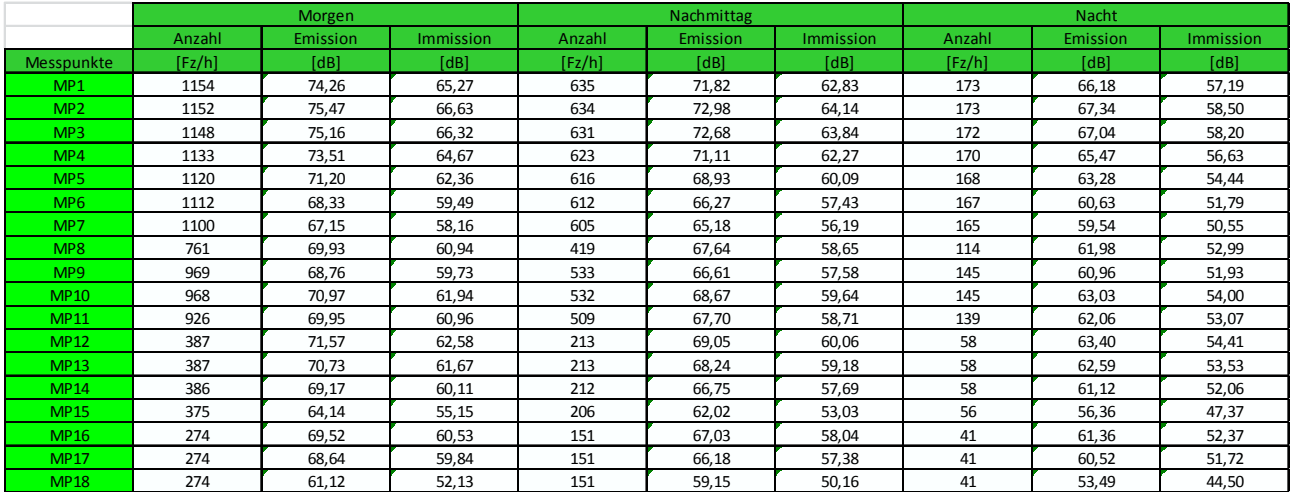

#### **Abbildung 20: Ergebnistabelle**

Abschließend wird der Vorgang des fünften Moduls ausgelöst.

#### **5. Modul**

Das fünfte Modul beschäftigt sich mit der Darstellung der Resultate aus der Ergebnistabelle. Dabei werden die Ergebnisse der Emissions- und Immissionsberechnung aus der Ergebnistabelle (Tabellenblatt "Ergebnisse") in das Tabellenblatt "Diagramm" übertragen. Die Emissions- und Immissionswerte werden daraufhin ausgewertet, um sie anschließend in einem Diagramm darstellen zu können. Damit ist der Vorgang im fünften Modul beendet.

### **5.4.3 Teil 3: Darstellung der Ergebnisse des LBTs**

Im letzten Teil ("Ergebnisse") wird auf die Ergebnisse der Berechnungen und deren Darstellung eingegangen. Als Diagrammform wird ein Boxplot gewählt. Diese Darstellungsform wird häufig zur Veranschaulichung einer Verteilung statistischen Daten verwendet. Um einen schnellen Überblick über die gesammelten Daten zu erhalten, kommt die Fünf‐Punkte‐Zusammenfassung zum Einsatz. Diese stellt den Median, die beiden Quartile und die beiden Extremwerte grafisch dar. Um einen genaueren Überblick über die berechneten Ergebnisse aus der Ausgabe des Lärmberechnungstools zu erhalten wird hier auf Kapitel 0 "Ergebnisse der Simulationsdaten" verwiesen. Darin werden die berechneten Emissions‐ und Immissionswerte laut den Berechnungsverfahren des entwickelten Tools tabellarisch und grafisch dargestellt.

# **5.5 Anleitung zur Bedienung des Lärmberechnungstools (LBT)**

Die Anleitung zur Bedienung des Lärmberechnungstools soll die Handhabung des erzeugten Lärmberechnungstools erleichtern. Im Folgenden werden die wichtigsten Kriterien, um das Lärmberechnungstool richtig anwenden zu können, erläutert. Vorab müssen in VISSIM einige Voreinstellungen getätigt werden, da eine einwandfreie Funktion des Lärmberechnungstools nur dann gewährleistet ist.

Der Anwender des Lärmberechnungstools muss folgende Voreinstellungen in VISSIM treffen, damit eine einwandfreie Funktion möglich ist:

- Erzeugung der Detektoren (setzen der Messquerschnitte)
- Messzeitraum für das Messprotokoll muss genau eine Stunde betragen
- diese maßgebenden Stunde muss eine Morgenspitze sein
- im Ausgabeprotokoll der mes Datei muss die erste Spalte die Geschwindigkeit und die letzte Spalte die Anzahl der Fahrzeuge beinhalten

Die schrittweise Aufzeigung der einzelnen Abläufe zur Bedienung des LBTs bzw. die Bedienung des Lärmberechnungstools ist dem Anhang zu entnehmen. (siehe Anhang, Teil B)

# **6 Ergebnisse der Simulationsdaten**

Um einen genaueren Überblick über die berechneten Ergebnisse aus der Auswertung des Lärmberechnungstools zu erhalten, wird in diesem Kapitel die Darstellung der Emissions- und Immissionswerte laut den Berechnungsverfahren des entwickelten Lärmberechnungstools (LBT) in tabellarischer und grafischer Form thematisiert.

Die folgende Tabelle zeigt die berechneten Emissions- und Immissionswerte anhand des Berechnungsverfahrens des entwickelten Lärmberechnungstools auf Basis der RVS 04.02.11. Dabei werden die Werte jeweils für den Zeitraum "in der Nacht", "am Morgen" und "am Nachmittag" angegeben. Die erste Spalte weist, für jeden Messpunkt einzeln betrachtet, die Anzahl der Fahrzeuge pro Stunde und die folgenden Spalten die Emissions‐ bzw. Immissionswerte aus. (siehe Tabelle 13)

|             | <b>Nacht</b> |                 |           |        | <b>Morgen</b> |           | <b>Nachmittag</b> |                 |           |  |
|-------------|--------------|-----------------|-----------|--------|---------------|-----------|-------------------|-----------------|-----------|--|
|             | Anzahl       | <b>Emission</b> | Immission | Anzahl | Emission      | Immission | Anzahl            | <b>Emission</b> | Immission |  |
| Messpunkte  | [Fz/h]       | [dB]            | [dB]      | [Fz/h] | [dB]          | [dB]      | [Fz/h]            | [dB]            | [dB]      |  |
| <b>MP01</b> | 173          | 66,18           | 57,19     | 1154   | 74,26         | 65,27     | 635               | 71,82           | 62,83     |  |
| <b>MP02</b> | 173          | 67,34           | 58,50     | 1152   | 75,47         | 66,63     | 634               | 72,98           | 64,14     |  |
| <b>MP03</b> | 172          | 67,04           | 58,20     | 1148   | 75,16         | 66,32     | 631               | 72,68           | 63,84     |  |
| <b>MP04</b> | 170          | 65,47           | 56,63     | 1133   | 73,51         | 64,67     | 623               | 71,11           | 62,27     |  |
| <b>MP05</b> | 168          | 63,28           | 54,44     | 1120   | 71,20         | 62,36     | 616               | 68,93           | 60,09     |  |
| <b>MP06</b> | 167          | 60,63           | 51,79     | 1112   | 68,33         | 59,49     | 612               | 66,27           | 57,43     |  |
| <b>MP07</b> | 165          | 59,54           | 50,55     | 1100   | 67,15         | 58,16     | 605               | 65,18           | 56,19     |  |
| <b>MP08</b> | 114          | 61,98           | 52,99     | 761    | 69,93         | 60,94     | 419               | 67,64           | 58,65     |  |
| <b>MP09</b> | 145          | 60,96           | 51,93     | 969    | 68,76         | 59,73     | 533               | 66,61           | 57,58     |  |
| <b>MP10</b> | 145          | 63,03           | 54,00     | 968    | 70,97         | 61,94     | 532               | 68,67           | 59,64     |  |
| <b>MP11</b> | 139          | 62,06           | 53,07     | 926    | 69,95         | 60,96     | 509               | 67,70           | 58,71     |  |
| <b>MP12</b> | 58           | 63,40           | 54,41     | 387    | 71,57         | 62,58     | 213               | 69,05           | 60,06     |  |
| <b>MP13</b> | 58           | 62,59           | 53,53     | 387    | 70,73         | 61,67     | 213               | 68,24           | 59,18     |  |
| <b>MP14</b> | 58           | 61,12           | 52,06     | 386    | 69,17         | 60,11     | 212               | 66,75           | 57,69     |  |
| <b>MP15</b> | 56           | 56,36           | 47,37     | 375    | 64,14         | 55,15     | 206               | 62,02           | 53,03     |  |
| <b>MP16</b> | 41           | 61,36           | 52,37     | 274    | 69,52         | 60,53     | 151               | 67,03           | 58,04     |  |
| <b>MP17</b> | 41           | 60,52           | 51,72     | 274    | 68,64         | 59,84     | 151               | 66,18           | 57,38     |  |
| <b>MP18</b> | 41           | 53,49           | 44,50     | 274    | 61,12         | 52,13     | 151               | 59,15           | 50,16     |  |

**Tabelle 13:Ergebnistabelle der Emissions‐ und Immissionswerte laut Lärmberechnungstool**

Die Tabelle zeigt deutlich für jeden Messpunkt im jeweiligen Messzeitraum die Anzahl der Fahrzeuge pro Stunde, sowie den berechneten Emissions‐ und Immissionswert. Somit ermöglicht das Lärmberechnungstool auf Basis der Ausgabedaten aus VISSIM und mithilfe der Berechnungsverfahren der RVS 04.02.11, jedes einzelne Fahrzeug detailliert zu erfassen. Die Ausgabedatei aus VISSIM, also die erzeugte Messprotokolldatei, gibt Auskunft darüber, wie viele Fahrzeuge in einer Stunde die 18 Messpunkte jeweils passiert haben. Zusätzlich ermöglicht es die Messprotokolldatei, den Mittelwert der jeweiligen gefahrenen Geschwindigkeit dieser passierenden
Fahrzeuge zu ermitteln. Für das Berechnungsverfahren laut RVS 04.02.11 fließen beide Variablen in die Berechnungen mit ein.

Darüber hinaus zeigt Tabelle 13, dass bei den Messpunkten MP07, MP08, MP11, MP12, MP15, MP16 und MP18 niedrigere Emissionen und Immissionen auftreten. Das ist darauf zurückzuführen, dass bei diesen Messpunkten auch geringere Geschwindigkeiten auftreten, die lt. RVS 04.02.11 in das Berechnungsverfahren des LBT mit einfließen. Aufgrund dessen verweisen diese Messpunkte auf die Kreuzungsbereiche auf der betrachteten Straße und werden deutlich von der freien Strecke hervorgehoben. Die geringeren Geschwindigkeiten bei den betrachteten Messpunkten resultieren daher aus Vorgängen aufgrund der VLSA im Kreuzungsbereiche wie bspw. Abbremsmanöver, Rückstaubildung etc.

Im Folgenden wird auf die Interpretation der berechneten Emissions- und Immissionswerte eingegangen. Zur Darstellung der Ergebnisse wird als Diagrammform ein Boxplot gewählt. Diese Darstellungsform wird häufig zur Veranschaulichung bei einer Verteilung statistischer Daten verwendet. Um einen schnellen Überblick über die gesammelten Daten zu erhalten, kommt die Fünf‐ Punkte‐Zusammenfassung zum Einsatz. Diese stellt den Median, die beiden Quartile und die beiden Extremwerte grafisch dar. Der Median gibt dabei an, welche Zahl genau in der Mitte der Zahlenreihe liegt. Die untere Quartile, auch Q1 oder 0,25‐Quantil genannt, zeigt die kleinsten 25% der Datenwerte, welche kleiner oder gleich diesem Kennwert sind. Gleichbedeutend mit dem Beginn des Boxplots. Die obere Quartile, auch Q3 oder 0,75‐Quantil genannt, zeigt die größten 75% der Datenwerte, welche größer oder gleich diesem Kennwert sind. Gleichbedeutend mit dem Ende des Boxplots. Das Maximum zeigt den größten Wert innerhalb einer Datenreihe, das Minimum zeigt den kleinsten Wert innerhalb einer Datenreihe.

Abbildung 21 zeigt die gemittelten Boxplots über alle Messpunkte je Messzeitraum für die Emission und Abbildung 22 zeigt den gemittelten Boxplot über alle Messpunkte je Messzeitraum für die Immission.

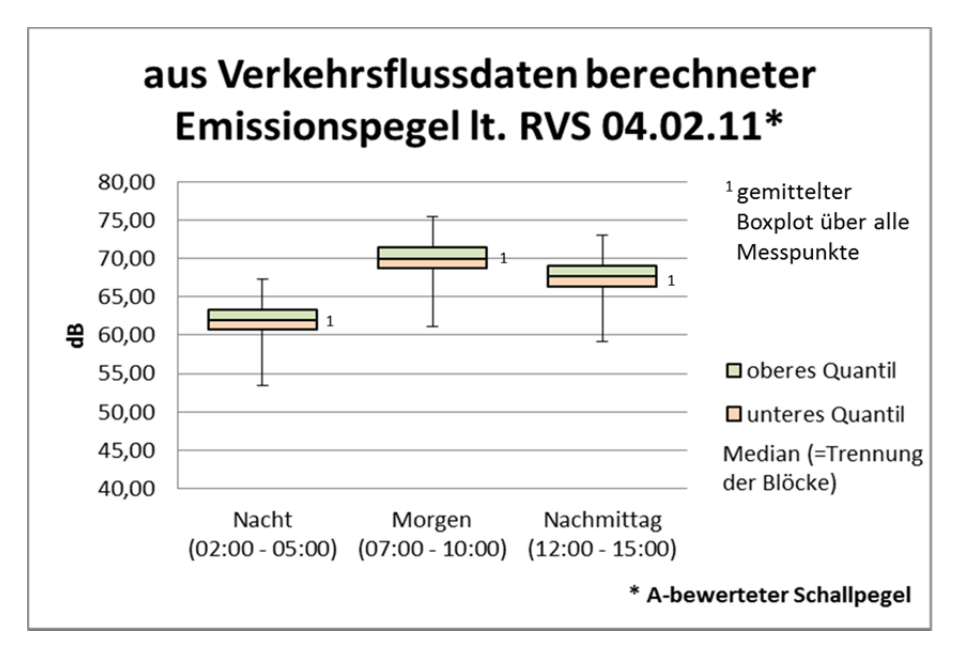

**Abbildung 21: Boxplot der aus den Verkehrsflussdaten berechneten Emissionspegel lt. RVS 04.02.11**

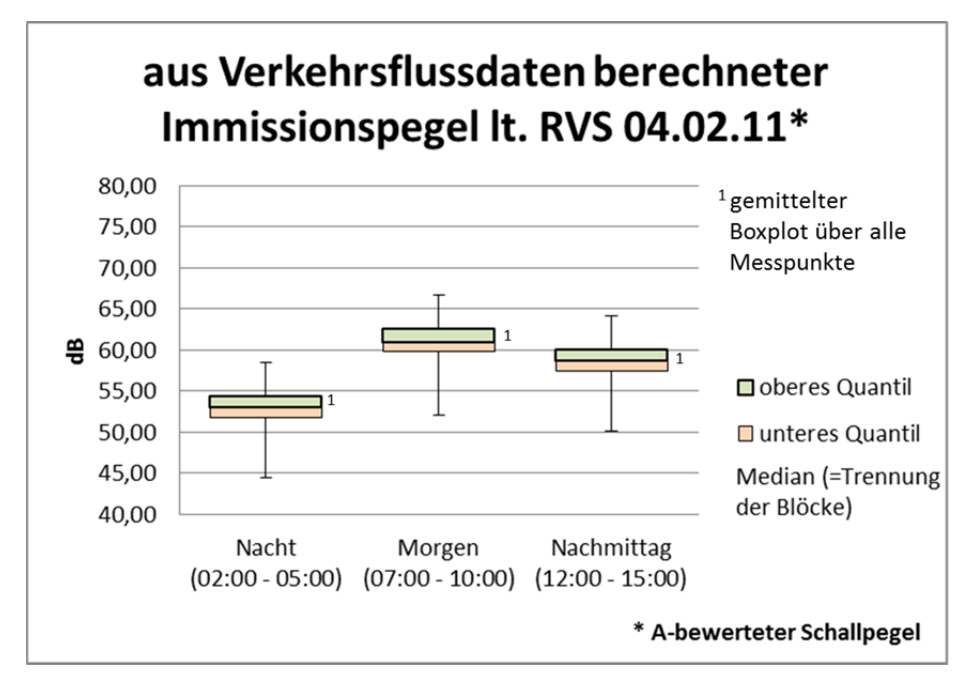

**Abbildung 22: Boxplot der aus den Verkehrsflussdaten berechneten Immissionspegel lt. RVS 04.02.11**

Die dargestellten Boxplots zeigen den jeweiligen Datenbereich, dessen Verteilung und die jeweiligen Extremwerte. Dabei ist ersichtlich, dass die Datenbereiche der oberen Quantile (grün eingefärbt) und der unteren Quantile (rot eingefärbt) nahezu gleich ausfallen, was zur Annahme führt, dass die Aufteilung der Werte, also der Stichproben, zu gleichen Teilen ausfällt. Der Median stellt dabei die Trennung der beiden Datenblöcke dar und zeigt die Verteilung der jeweiligen Blöcke auf. Die Extremwerte bilden jeweils den minimalen und den maximalen Datenwert ab.

Es ist deutlich zu erkennen, dass die Emissionswerte höher als die Immissionswerte auf der Dezibel‐ Skala liegen, was darauf zurückzuführen ist, dass der Emissionswert den Wert abbildet, der von einem Objekt, dem Emissionsort (Bsp.: Auto), ausgesendet wird. Der Immissionswert hingegen bildet den Wert ab, der bei einem Objekt ankommt (Bsp.: Haus, Mensch, Messgerät etc.). Der Immissionswert ist niedriger als der Emissionswert, da bei der Schallausbreitung Abminderungen durch die Umgebungsbedingungen wie Hindernisse, Reflexionen etc. auftreten können. Die einzelnen Datenblöcke sind vom Tagesverlauf, egal ob Emission oder Immission betrachtet wird, gleich. Der Unterschied zwischen den jeweiligen Tageszeiträumen wie Nacht, Morgen und Nachmittag ist jedoch deutlich zu erkennen. Dabei bildet sich die Tagesganglinie für die Emissions‐ und Immissionswerte in der grafischen Darstellung als Boxplot ab.

Die Ergebnisse zeigen deutlich, dass bei den Berechnungen Einzelemissionen bzw. Einzelimmissionen berücksichtigt werden. Dem entwickelten Lärmberechnungstool liegt zugrunde, dass die berechneten Emissions‐ und Immissionswerte auf Basis der Ausgabedaten aus VISSIM sehr genau ermittelt werden können. Das Simulationsmodell in VISSIM liefert daher realitätsnahe Angaben über die vorbeifahrenden Fahrzeuge. Dabei kann jedes einzelne Fahrzeug mit der dazugehörigen Geschwindigkeit erfasst werden. Ein weiterer Vorteil des Lärmberechnungstools ist, dass die Möglichkeit besteht, so viel Messpunkte wie gewünscht setzen zu können. Im Gegensatz zu einer Immissionsmessung vor Ort können im Simulationsmodell zahlreiche Messpunkte gesetzt werden, da man nicht an einen Zeitraum gebunden ist. Bei einer Schallpegelmessung kann nur eine bestimmte

Anzahl an Messpunkten in einer definierten Messdauer gemessen werden, da man einen Messpunkt nach dem anderen messen muss. Im Simulationsmodell kann man zahlreiche Messquerschnitte bzw. Messpunkte setzen, bei denen die Messung bzw. die Erfassung der Daten anschließend parallel erfolgt. Das Simulationsmodell hat somit die Möglichkeit in einem bestimmten Zeitraum alle Messungen parallel durchzuführen. Das führt realitätsnahe Nachbildung des Verkehrsablaufs auf der Straße, da im Simulationsmodell der Weg jedes einzelnen Fahrzeugs nachvollzogen werden kann und alle Eckdaten dieses Fahrzeuges gesammelt werden können. Daher weisen die berechneten Emissions‐ und Immissionswerte basierend auf dem Berechnungsverfahren laut Lärmberechnungstool (LBT) eine überaus geringen Abweichungen zur den gemessenen Immissionspegeln lt. Schallpegelmessung auf.

Des Weiteren wird hier auf Kapitel 0"Analyse und Validierung der Ergebnisse" verwiesen.

# **7 Analyse und Validierung der Ergebnisse (resultierend aus den Empirischen Daten und den Simulationsdaten)**

In diesem Kapitel wird die Validierung der Ergebnisse behandelt. Auf Grund dessen werden die berechneten Werte aus dem Simulationsmodell lt. VISSIM mit den gemessenen Werten aus der Immissionsmessung miteinander verglichen. Um einen aussagekräftigen Vergleich anstellen zu können, werden jeweils die Mess‐ mit den Berechnungsergebnissen der Immission, der Verkehrsstärke und der Geschwindigkeit miteinander verglichen. Eine zusätzliche Vergleichsmöglichkeit ergibt sich unter der Verwendung des Lärmberechnungsprogramms IMMI. Die aus dem Ausbreitungsmodell lt. IMMI resultierende Immission wird mit der berechneten Immission lt. LBT und mit der gemessenen Immission lt. Schallpegel verglichen. Dies ermöglicht die Gegenüberstellung beider Nachbildungen der Immission zur Realität.

Die folgende Abbildung zeigt eine Systemskizze zum Aufbau der Validierung und veranschaulicht somit den Ablauf des Vergleichs. (siehe Abbildung 23) Darauf abgebildet ist eine Gegenüberstellung der empirischen Daten (also die gemessenen Immissionswerte lt. Schallpegelmessung) zu den Simulationsdaten (also den berechneten Immissionswerte lt. LBT und den simulierten Immission lt. IMMI). Diese Systemskizze zeigt welche Eingangsgrößen und Schritte auf jeder Seite stehen, um einen Vergleich aller Immissionen, also die gemessenen Werte (empirische Daten) und die beiden Fälle der simulierten Immission (Simulationsdaten), erzielen zu können.

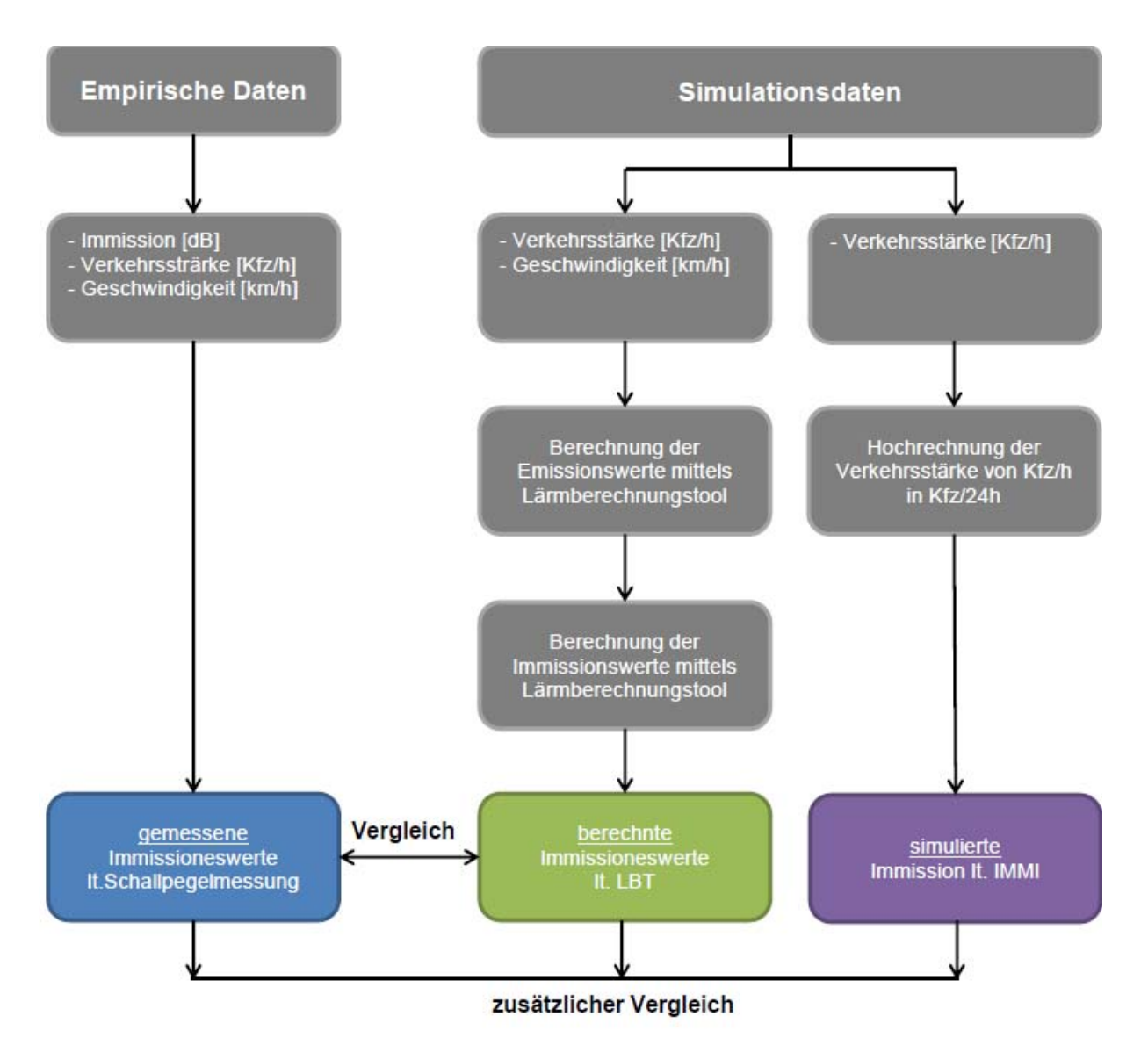

**Abbildung 23: Systemskizze des Aufbaus der Validierung**

## **7.1 Vergleich der Ergebnisse aus empirischer Datenerhebung und der Simulationsdaten**

## **7.1.1 Vergleich der Verkehrsstärken**

Die Verkehrsstärke wird in Fahrzeuge pro Stunde angegeben und bildet somit die Anzahl der Fahrzeuge, die den Messquerschnitt in einer Stunde passieren, ab. Der betrachtete Messquerschnitt bezieht sich dabei immer nur auf eine Fahrtrichtung und zwar vom Geidorfplatz Richtung Oper. Beim Vergleich der Verkehrsstärke werden die Anzahl der Fahrzeuge pro Stunde aus dem Simulationsmodell mit der Anzahl der Fahrzeuge laut der Verkehrszählung, welche parallel zur Schallpegelmessung stattgefunden hat, miteinander verglichen. Die Anzahl der Fahrzeuge für den Morgenzeitraum ergeben sich dabei aus dem Simulationsmodell lt. VISSIM. Für die Anzahl der Fahrzeuge für den Nachmittagszeitraum werden die Morgenwerte mit dem Hochrechnungsfaktor 0,55 multipliziert. Für die Anzahl der Fahrzeuge für den Nachtzeitraum werden die Morgenwerte mit dem Hochrechnungsfaktor 0,15 multipliziert. Diese Abminderung ist notwendig, um basierend auf der Kenntnis der Anzahl der Fahrzeuge für den Morgenzeitraum, mittels Multiplikation eines vorab definierten Faktors, auf die Anzahl der Fahrzeuge für den Nacht- sowie Nachmittagszeitraum zu schließen. Dieser Vorgang wird aus diesem Grund durchgeführt, da die Anzahl der Fahrzeuge aus dem Simulationsmodell in VISSIM lediglich für den Morgenzeitraum angegeben sind.

Basierend auf dieser Hochrechnung ergibt sich für die berechnete Verkehrsstärke aller 18 Messpunkte jeweils die Anzahl der Fahrzeuge pro Stunde für den Nacht‐, Morgen‐ und Nachmittagszeitraum. Die gemessene Verkehrsstärke ergibt sich aus einer manuellen Verkehrszählung, die parallel zur Schallpegelmessung durchgeführt wurde. Alle Daten dieser gemessenen Verkehrsstärken sind den Messprotokollen zu entnehmen. Diese Messprotokolle sind dem Anhang (siehe Teil A) zu entnehmen. In der folgenden Tabelle wird der Vergleich der berechneten Verkehrsstärke mit der gemessenen Verkehrsstärke für jeden Messpunkt dargestellt. Aus diesem Grund werden für jeden Zeitraum (Nacht‐, Morgen‐ und Nachmittagszeitraum) pro Messpunkt jeweils die gemessene Verkehrsstärke und die berechnete Verkehrsstärke in Kfz pro Stunde angegeben. Die gelb markierten Zellen zeigen die jeweilige Abweichung des gemessenen vom berechneten Wert für den Nacht‐, Morgen‐ und Nachmittagszeitraum. Diese Abweichungen ergeben sich aus der Betrachtung der Differenz zwischen Messwert und Berechnungswert.

|             | <b>Nacht</b>                                            |                                                           |                         | Morgen                                                  |                                                           |                         | Nachmittag                                              |                                                           |                         |
|-------------|---------------------------------------------------------|-----------------------------------------------------------|-------------------------|---------------------------------------------------------|-----------------------------------------------------------|-------------------------|---------------------------------------------------------|-----------------------------------------------------------|-------------------------|
| Messpkt.    | gemessen<br>Verkehrs-<br>stärke <sup>2</sup><br>[Kfz/h] | berechnete<br>Verkehrs-<br>stärke <sup>3</sup><br>[Kfz/h] | Abweichung<br>$Kfz/h$ ] | gemessen<br>Verkehrs-<br>stärke <sup>2</sup><br>[Kfz/h] | berechnete<br>Verkehrs-<br>stärke <sup>3</sup><br>[Kfz/h] | Abweichung<br>$Kfz/h$ ] | gemessen<br>Verkehrs-<br>stärke <sup>2</sup><br>[Kfz/h] | berechnete<br>Verkehrs-<br>stärke <sup>3</sup><br>[Kfz/h] | Abweichung<br>$Kfz/h$ ] |
| <b>MP01</b> | 44                                                      | 173                                                       | 129                     | 682                                                     | 1154                                                      | 472                     | 713                                                     | 635                                                       | 78                      |
| <b>MP02</b> | 44                                                      | 173                                                       | 129                     | 782                                                     | 1152                                                      | 370                     | 804                                                     | 634                                                       | 170                     |
| <b>MP03</b> | 28                                                      | 172                                                       | 144                     | 842                                                     | 1148                                                      | 306                     | 814                                                     | 631                                                       | 183                     |
| <b>MP04</b> | 56                                                      | 170                                                       | 114                     | 895                                                     | 1133                                                      | 238                     | 806                                                     | 623                                                       | 183                     |
| <b>MP05</b> | 24                                                      | 168                                                       | 144                     | 1025                                                    | 1120                                                      | 95                      | 804                                                     | 616                                                       | 188                     |
| <b>MP06</b> | 16                                                      | 167                                                       | 151                     | 1003                                                    | 1112                                                      | 109                     | 857                                                     | 612                                                       | 245                     |
| <b>MP07</b> | 28                                                      | 165                                                       | 137                     | 1006                                                    | 1100                                                      | 94                      | 866                                                     | 605                                                       | 261                     |
| <b>MP08</b> | 44                                                      | 114                                                       | 70                      | 1380                                                    | 761                                                       | 619                     | 1130                                                    | 419                                                       | 711                     |
| <b>MP09</b> | 16                                                      | 145                                                       | 129                     | 1337                                                    | 969                                                       | 368                     | 1157                                                    | 533                                                       | 624                     |
| <b>MP10</b> | 40                                                      | 145                                                       | 105                     | 1229                                                    | 968                                                       | 261                     | 1051                                                    | 532                                                       | 519                     |
| <b>MP11</b> | 4                                                       | 139                                                       | 135                     | 1229                                                    | 926                                                       | 303                     | 1231                                                    | 509                                                       | 722                     |
| <b>MP12</b> | 8                                                       | 58                                                        | 50                      | 785                                                     | 387                                                       | 398                     | 694                                                     | 213                                                       | 481                     |
| <b>MP13</b> | 16                                                      | 58                                                        | 42                      | 857                                                     | 387                                                       | 470                     | 698                                                     | 213                                                       | 485                     |
| <b>MP14</b> | 12                                                      | 58                                                        | 46                      | 773                                                     | 386                                                       | 387                     | 840                                                     | 212                                                       | 628                     |
| <b>MP15</b> | 32                                                      | 56                                                        | 24                      | 773                                                     | 375                                                       | 398                     | 780                                                     | 206                                                       | 574                     |
| <b>MP16</b> | 24                                                      | 41                                                        | 17                      | 727                                                     | 274                                                       | 453                     | 619                                                     | 151                                                       | 468                     |
| <b>MP17</b> | 32                                                      | 41                                                        | $\overline{9}$          | 780                                                     | 274                                                       | 506                     | 622                                                     | 151                                                       | 471                     |
| <b>MP18</b> | 44                                                      | 41                                                        | $\overline{3}$          | 746                                                     | 274                                                       | 472                     | 670                                                     | 151                                                       | 519                     |

**Tabelle 14: Vergleich der Tabellenwerte ‐ Verkehrsstärke**

Der Vergleich der Verkehrsstärken zeigt, dass die Abweichungen für den Nachtzeitraum am geringsten sind. Der Unterschied zwischen empirisch erhobenen Daten und Simulationsdaten ist bei dabei deutlich zu erkennen. Die Erhebung der Messwerte für die empirischen Daten erfolgte schrittweise pro Messpunkt und somit zeitlich versetzt, da nicht an jedem Messpunkt zur selben Zeit gemessen werden kann. Im Gegensatz dazu ist dies bei der Erfassung der Simulationsdaten sehr wohl möglich. In diesem Fall kann die Messdauer zum selben Zeitpunkt für alle Messpunkt gleichzeitig gestartet und wieder beendet werden. Des Weiteren wird der zeitlich versetzten Erfassung der empirischen Daten entgegengewirkt, indem bei den Schallpegelmessungen die Start‐ bzw. Endmesspunkte für die herangezogene Strecke (Glacisstraße) an zwei von fünf Messtagen vertauscht werden.

Basierend auf diesen Erkenntnissen lässt die Erfassung der Simulationsdaten lt. LBT überaus gute Nachbildung der Realität zu. Bei der Betrachtung des Morgenzeitraums und des Nachmittagszeitraums sind deutliche Spitze in der Mitte der herangezogenen Strecke (Glacisstraße) bei Messpunkt MP09 bis MP11 zu erkennen. Das ist darauf zurückzuführen, dass sich zeitlich gesehen

<sup>&</sup>lt;sup>2</sup> Bei der gemessenen Verkehrsstärke werden bei der manuellen Verkehrszählung lediglich fünf Minuten pro Messpunkt erfasst. Diese fünf Minuten werden anschließend auf eine Stunde hochgerechnet damit ein Vergleich mit den berechneten Werten angestellt werden kann.<br><sup>3</sup> Die berechnete Verkehrsstärke resultiert aus den Verkehrssimulationsdaten aus VISSIM, wobei alle Fahrzeuge

in einer Stunde pro Messpunkt erhoben werden.

hier die "Spitze" für den jeweiligen Zeitraum wiederspiegelt. Diese "Spitze" bildet die maximale Anzahl der Fahrzeuge für den gesamten Kurvenverlauf ab. Im Vergleich der empirischen Daten lt. Verkehrszählung zu den Simulationsdaten lt. LBT zeigt sich, dass der Kurvenverlauf der Simulationsdaten die Strecke deutlich in Abschnitte unterteilt. Die Verkehrsstärke der Simulationsdaten bleibt dabei je betrachteten Abschnitt konstant, da die Erfassung der Anzahl der Fahrzeuge in VISSIM parallel für alle Messpunkte zeitgleich erfolgt. Die "Einbrüche" im Kurvenverlauf bilden die Kreuzungen ab. Im Bereich dieser Kreuzungen kommen Fahrzeuge weg sowie hinzu, daher kann der nachgebildete Verkehrsablauf auf der Straße realistisch simuliert werden.

Um eine Übersicht aller gemessenen und berechneten Einflussparameter für die jeweilige Zeitraume zu erhalten, siehe Kapitel 7.2.

## **7.1.2 Vergleich der Geschwindigkeiten**

Beim Vergleich der Geschwindigkeit werden die Geschwindigkeiten des Simulationsmodells aus VISSIM mit den gemessenen Geschwindigkeiten lt. Radarmessung, die parallel zur Schallpegelmessung durchgeführt wird, miteinander verglichen. Die berechneten Geschwindigkeiten entsprechen in diesem Fall den aus dem Simulationsmodell lt. VISSIM entnommenen Geschwindigkeiten. Diese können der Messprotokolldatei, die aus VISSIM nach Ablauf der Simulationszeit geschrieben wird, sowie den eingelesenen Messprotokolldaten im Lärmberechnungstool entnommen werden. Die Geschwindigkeit aus dem Simulationsmodell kann lediglich für den Morgenzeitraum eruiert werden. Aus diesem Grund werden beim Vergleich immer dieselben Werte je Messpunkt für den Nacht‐, Morgen‐ und Nachmittagszeitraum herangezogen. Diese Annahme wird getroffen, da davon ausgegangen wird, dass die Geschwindigkeiten annähernd gleich bleiben. Das heißt, dass die Fahrzeuge, für die unterschiedlichen Zeiträume bei dem jeweiligen Messpunkt, mit der gleichen Geschwindigkeit fahren. Es wird jedoch unterschieden, ob der Abschnitt des jeweilig betrachteten Messpunkts ein Brems‐ bzw. Anfahrweg (zu erwartende Geschwindigkeit um 30 km/h) oder eine freie Strecke (zu erwartende Geschwindigkeit um 50 km/h) ist. Die gemessenen Geschwindigkeiten ergeben sich aus der Radarmessung und sind dem Messprotokoll, das zur Aufzeichnung der Messdaten der Schallpegelmessung dient, zu entnehmen. Es ist jedoch hervorzuheben, dass diese Radarmessungen lediglich an zwei von insgesamt fünf Messtagen durchgeführt wurden, da für die Bewältigung der Erfassung aller Messdaten eine weitere Person hinzugezogen wurde.

Aus den gemessenen Werten wird ein Mittelwert je Messpunkt ermittelt, der aus der folgenden Tabelle zu entnehmen ist (siehe Tabelle 15). In dieser Tabelle wird der Vergleich der simulierten Geschwindigkeitswerte (entspricht der simulierten Geschwindigkeit des nachgebildeten Verkehrsablaufs lt. VISSIM) mit den gemessenen Geschwindigkeitswerten (lt. Radarmessungen) für jeden Messpunkt dargestellt. Die gelb markierten Zellen zeigen die jeweilige Abweichung des gemessenen vom berechneten Wert für den Nacht‐, Morgen‐ und Nachmittagszeitraum.

|             | <b>Nacht</b>                                    |                                      |                      | Morgen                        |                                              |                      | Nachmittag                                      |                                      |                      |
|-------------|-------------------------------------------------|--------------------------------------|----------------------|-------------------------------|----------------------------------------------|----------------------|-------------------------------------------------|--------------------------------------|----------------------|
| Messpkt.    | gemessen<br>$\overline{a}$<br>Geschw.<br>[km/h] | simulierte<br>5<br>Geschw.<br>[km/h] | Abweichung<br>[km/h] | gemessen<br>Geschw.<br>[km/h] | simulierte<br>Geschw. <sup>5</sup><br>[km/h] | Abweichung<br>[km/h] | gemessen<br>$\overline{4}$<br>Geschw.<br>[km/h] | simulierte<br>5<br>Geschw.<br>[km/h] | Abweichung<br>[km/h] |
| <b>MP01</b> | 30                                              | 35                                   | $\overline{5}$       | 28                            | 35                                           | $7\overline{ }$      | 28                                              | 35                                   | $7\overline{}$       |
| <b>MP02</b> | 41                                              | 39                                   | $\overline{2}$       | 33                            | 39                                           | $6\overline{6}$      | 31                                              | 39                                   | $\overline{9}$       |
| <b>MP03</b> | 42                                              | 38                                   | $\overline{4}$       | 46                            | 38                                           | $\overline{8}$       | 41                                              | 38                                   | $\overline{3}$       |
| <b>MP04</b> | 45                                              | 33                                   | 12                   | 46                            | 33                                           | 13                   | 46                                              | 33                                   | 13                   |
| <b>MP05</b> | 48                                              | 27                                   | 21                   | 47                            | 27                                           | 20                   | 46                                              | 27                                   | 19                   |
| <b>MP06</b> | 47                                              | 21                                   | 26                   | 45                            | 21                                           | 24                   | 45                                              | 21                                   | 24                   |
| <b>MP07</b> | 57                                              | 19                                   | 38                   | 43                            | 19                                           | 24                   | 42                                              | 19                                   | 23                   |
| <b>MP08</b> | 45                                              | 28                                   | 17                   | 42                            | 28                                           | 14                   | 38                                              | 28                                   | 10                   |
| <b>MP09</b> | 54                                              | 23                                   | 31                   | 34                            | 23                                           | 11                   | 42                                              | 23                                   | 19                   |
| <b>MP10</b> | 46                                              | 28                                   | 18                   | 42                            | 28                                           | 14                   | 39                                              | 28                                   | 11                   |
| <b>MP11</b> | 0                                               | 26                                   | 26                   | 22                            | 26                                           | $\overline{5}$       | 10                                              | 26                                   | 17                   |
| <b>MP12</b> | $\mathbf 0$                                     | 42                                   | 42                   | 42                            | 42                                           | $\mathbf{1}$         | 38                                              | 42                                   | $\overline{4}$       |
| <b>MP13</b> | $\mathbf 0$                                     | 39                                   | 39                   | 35                            | 39                                           | $\overline{4}$       | 41                                              | 39                                   | $\overline{2}$       |
| <b>MP14</b> | 12                                              | 34                                   | 22                   | 43                            | 34                                           | 9                    | 40                                              | 34                                   | 6                    |
| <b>MP15</b> | 0                                               | 22                                   | 22                   | 42                            | 22                                           | 20                   | 45                                              | 22                                   | 23                   |
| <b>MP16</b> | 40                                              | 40                                   | $\overline{0}$       | 38                            | 40                                           | $\overline{2}$       | 30                                              | 40                                   | 10                   |
| <b>MP17</b> | 17                                              | 37                                   | 20                   | 40                            | 37                                           | $\overline{3}$       | 36                                              | 37                                   | $\overline{2}$       |
| <b>MP18</b> | 25                                              | 19                                   | $\overline{6}$       | 35                            | 19                                           | 16                   | 36                                              | 19                                   | 17                   |

**Tabelle 15: Vergleich der Tabellenwerte ‐ Geschwindigkeit**

Im Gegensatz zu den empirisch erhobenen Daten laut Radarmessung, die für jeden Zeitraum angeben sind, stehen die Geschwindigkeiten aus dem simulierten Verkehrsablauf in VISSIM lediglich für den Morgenzeitraum zur Verfügung. Aus diesem Grund werden die gemessenen Geschwindigkeiten der empirischen Daten für jeden Zeitraum mit den Simulationsdaten für den Morgenzeitraum verglichen. Der Vergleich der gemessenen und der berechneten Geschwindigkeiten zeigt, dass die Abweichungen teileweise ziemlich hoch sind. Dies lässt sich darauf zuführen, dass die Erfassung der Geschwindigkeiten lt. Radarmessung nicht so aussagekräftig ist wie bei der simulierten Geschwindigkeiten. Wie schon erwähnt bildet sich die gemessene Geschwindigkeit aus dem Mittelwert von lediglich (höchstens) fünf erfassten Fahrzeugen. Je nachdem in welchen Fahrzustand sich dieses Fahrzeug befindet, wird dabei zwischen freier Fahrt (50 km/h) und Bremsmanöver (bis ca. 20km/h) unterschieden. Diese Erkenntnis lässt sich anhand des Verlaufs der Geschwindigkeitskurve erkennen, siehe Kapitel 7.2 zur grafischen Übersicht aller Einflussgrößen im Vergleich. Der Kurvenverlauf zeigt, dass die Geschwindigkeitskurve der Simulationsdaten für den Morgenzeitraum an jedem Abschnittswechsel einen Knick aufweist. Das ist darauf zurückzuführen, dass Fahrzeuge auf der freien Strecke mit einer wesentlich höhere Geschwindigkeit fahren als in den Brems‐ bzw. Anfahrstrecke.

<sup>4</sup> Die gemessene Geschwindigkeit pro Messpunkt bildet einen Mittelwert aller erfassten Geschwindigkeiten für diesen betrachteten Messpunkt ab. Da der Messzeitraum fünf Minuten beträgt, können mit dem Radargerät in diesem Zeitraum pro Messpunkt ca. fünf Fahrzeuge erfasst werden. (n ≈ 5 Kfz)<br><sup>5</sup> Die simulierte Geschwindigkeit bildet einen Mittelwert über alle erfassten Fahrzeuge pro Stunde für den

jeweiligen Messpunkt ab. Für die Anzahl der erfassten Fahrzeuge pro Stunde vergleiche Tab. 14 (S. 61).

Der betrachtete Messzeitraum von fünf Minuten erlaubt daher keine ausreichende Mittelwertbildung aus den gemessenen Geschwindigkeiten, um einen aussagekräftigen Vergleich anstellen zu können. Weitere Faktoren wie beispielsweise die Straßengeometrie (Messung auf einer möglichst geraden Strecke), einfallende Lichtreflexion auf der Motorhaube, einer ruhige Führung der Hand während der Messung etc. erschweren zusätzlich die Erfassung der vorbeifahrenden Fahrzeuge. Aus diesem Grund werden im betrachteten Zeitraum von fünf Minuten pro Messpunkt, im Durchschnitt die Geschwindigkeiten von fünf Fahrzeugen ermittelt. Aus diesen ermittelten Geschwindigkeiten wird anschließend ein Mittelwert der Geschwindigkeit pro Messpunkt gebildet.

Um einen Überblick über alle betrachteten Einflussgrößen wie Immission, Verkehrsstärke und Geschwindigkeit zu erhalten, werden in Kapitel 7.2 die Simulationsdaten mit den empirischen Daten verglichen.

#### **7.1.3 Vergleich der Immissionspegel**

Beim Vergleich der Immission werden die berechneten Werte laut dem Lärmberechnungstool mit den gemessenen Werten laut Schallpegelmessung miteinander verglichen. Vorab erfolgte eine Aufbereitung der Rohdaten aus der Schallpegelmessung. Da die Messwerte lediglich für einen Zeitraum von fünf Minuten eruiert werden können, muss eine Hochrechnung der gemessenen Immissionswerte für eine Stunde erfolgen, damit ein anschließender Vergleich der gemessenen Immissionswerte (lt. Schallpegelmessung) mit den berechneten Immissionswerten (lt. LBT) erfolgen kann. Für eine genaue Beschreibung dieser Hochrechnung der gemessenen Immissionswerte wird hier auf Kapitel 3.3 ("Schallpegelmessung (Immission)") verwiesen.

Aus diesen gemessenen Immissionswerten pro Stunde wird anschließend je ein Mittelwert für die jeweils 18 Messpunkte berechnet. Dieser berechnete Mittelwert der gemessenen Immissionswerte kann folgend mit den berechneten Immissionswerten laut Lärmberechnungstool verglichen werden. In der folgenden Tabelle wird der Vergleich der berechneten Immissionswerte mit dem Mittelwerte der gemessenen Immissionswerte für jeden Messpunkt dargestellt (siehe Tabelle 16). Dafür werden alle Immissionswerte in Dezibel angegeben. Die gelb markierten Zellen zeigen die jeweilige Abweichung des gemessenen vom berechneten Wert für den Nacht‐, Morgen‐ und Nachmittagszeitraum.

|             | <b>Nacht</b>                  |                                 |                    | Morgen                             |                                 |                    | Nachmittag                                    |                                              |                    |
|-------------|-------------------------------|---------------------------------|--------------------|------------------------------------|---------------------------------|--------------------|-----------------------------------------------|----------------------------------------------|--------------------|
| Messpkt.    | gemessen<br>Immission<br>[dB] | berechnete<br>Immission<br>[dB] | Abweichung<br>[dB] | gemessen<br>6<br>Immission<br>[dB] | berechnete<br>Immission<br>[dB] | Abweichung<br>[dB] | gemessen<br><sup>6</sup><br>Immission<br>[dB] | berechnete<br>Immission <sup>1</sup><br>[dB] | Abweichung<br>[dB] |
| <b>MP01</b> | 55,08                         | 57,19                           | 2,11               | 70,43                              | 65,27                           | 5,16               | 69,03                                         | 62,83                                        | 6,20               |
| <b>MP02</b> | 51,81                         | 58,5                            | 6,69               | 70,07                              | 66,63                           | 3,44               | 68,03                                         | 64,14                                        | 3,89               |
| <b>MP03</b> | 51,09                         | 58,2                            | 7,11               | 70,52                              | 66,32                           | 4,20               | 69,96                                         | 63,84                                        | 6,12               |
| <b>MP04</b> | 52,37                         | 56,63                           | 4,26               | 70,50                              | 64,67                           | 5,83               | 69,75                                         | 62,27                                        | 7,48               |
| <b>MP05</b> | 46,03                         | 54,44                           | 8,41               | 71,30                              | 62,36                           | 8,94               | 70,19                                         | 60,09                                        | 10,10              |
| <b>MP06</b> | 46,25                         | 51,79                           | 5,54               | 70,29                              | 59,49                           | 10,80              | 69,23                                         | 57,43                                        | 11,80              |
| <b>MP07</b> | 47,81                         | 50,55                           | 2,74               | 69,49                              | 58,16                           | 11,33              | 67,88                                         | 56,19                                        | 11,69              |
| <b>MP08</b> | 47,06                         | 52,99                           | 5,93               | 69,76                              | 60,94                           | 8,82               | 67,74                                         | 58,65                                        | 9,09               |
| <b>MP09</b> | 49,23                         | 51,93                           | 2,70               | 70,13                              | 59,73                           | 10,40              | 68,35                                         | 57,58                                        | 10,77              |
| <b>MP10</b> | 49,85                         | 54                              | 4,15               | 70,14                              | 61,94                           | 8,20               | 68,64                                         | 59,64                                        | 9,00               |
| <b>MP11</b> | 48,49                         | 53,07                           | 4,58               | 69,37                              | 60,96                           | 8,41               | 68,37                                         | 58,71                                        | 9,66               |
| <b>MP12</b> | 51,39                         | 54,41                           | 3,02               | 69,23                              | 62,58                           | 6,65               | 67,91                                         | 60,06                                        | 7,85               |
| <b>MP13</b> | 48,15                         | 53,53                           | 5,38               | 68,06                              | 61,67                           | 6,39               | 65,63                                         | 59,18                                        | 6,45               |
| <b>MP14</b> | 47,81                         | 52,06                           | 4,25               | 66,35                              | 60,11                           | 6,24               | 65,49                                         | 57,69                                        | 7,80               |
| <b>MP15</b> | 46,95                         | 47,37                           | 0,42               | 66,91                              | 55,15                           | 11,76              | 65,95                                         | 53,03                                        | 12,92              |
| <b>MP16</b> | 47,86                         | 52,37                           | 4,51               | 65,69                              | 60,53                           | 5,16               | 65,76                                         | 58,04                                        | 7,72               |
| <b>MP17</b> | 46,38                         | 51,72                           | 5,34               | 64,67                              | 59,84                           | 4,83               | 63,44                                         | 57,38                                        | 6,06               |
| <b>MP18</b> | 47,32                         | 44,5                            | 2,82               | 65,38                              | 52,13                           | 13,25              | 65,40                                         | 50,16                                        | 15,24              |

**Tabelle 16: Vergleich der Tabellenwerte ‐ Immission**

Beim Vergleich der berechneten mit den gemessenen Mittelwerten der Immissionsschallpegel ist anhand der Abweichungen deutlich zu erkennen, dass höhere Abweichungen eher bei den Abschnittsübergängen auftreten. Dies ist zum Beispiel bei der Betrachtung des Morgenzeitraums sowie des Nachmittagszeitraums für die Messpunkte MP06 bis MP09 und für die Messpunkte MP15 bzw. MP18 der Fall. Diese Abweichungen resultieren aus den abfallenden Geschwindigkeiten in diesen Abschnitten sowie der sinkenden Anzahl der Fahrzeuge, da diese Messpunkte im Bereich einer Kreuzung liegen.

Auffallend ist ebenfalls, dass die kleinesten Abweichungen im Nachtzeitraum zu erkennen sind. Das lässt darauf schließen, dass hier die Übereinstimmung des berechneten mit dem gemessenen Immissionspegels am größten ist. Bei der Betrachtung des Morgenzeitraumes sowie des Nachmittagszeitraums ist deutlich zu erkennen, dass für jeden Messpunkt der berechnete Immissionspegel unter dem gemessenen Immissionspegel liegt. Aus diesen Erkenntnissen lässt sich daraus ableiten, dass die berechneten Immissionswerte eine realitätsnahe Wiedergabe des Immissionspegels bieten. Bei den berechneten Immissionswerten können neben der genauen

 <sup>6</sup> Je Messpunkt wird ein Mittelwert über die Immission aller erfassten Fahrzeuge für den betrachteten Messpunkt lt. Schallpegelmessung abgebildet. Der Messzeitraum pro Messpunkt beträgt hier lediglich

fünf Minuten, daher wird die Anzahl der Fahrzeuge auf eine Stunde hochgerechnet. Für die Anzahl der erfassten Fahrzeuge siehe Tab. 14 (S. 61).<br><sup>7</sup> Je Messpunkt wird ein Mittelwert über die Immission aller erfassten Fahrzeuge für den betrachteten

Messpunkt pro Stunde abgebildet. Die Anzahl der erfassten Fahrzeuge resultieren aus den Verkehrssimulationsdaten aus VISSIM und können aus Tab. 14 (S. 61) entnommen werden.

Betrachtung der Anzahl der Fahrzeuge für eine Fahrtrichtung, auch Parameter (wie z.B. die Geschwindigkeit) für einzelne Fahrzeuge bestimmt werden. Diese Parameter (Geschwindigkeit und Anzahl der Fahrzeuge) fließen wiederrum in dieses Berechnungsverfahren des Lärmberechnungstools lt. RVS 04.02.11 mit ein. Ein Grund warum Abweichungen zwischen den gemessenen Immissionswerten lt. Schallpegelmessung vor Ort und den berechneten Immissionswerten lt. LBT entstehen, ist die Berücksichtigung von vielen Nebengeräuschen (Geräusche der Fahrzeuge auf der Gegenfahrbahn, im Umfeld agierende Personen oder Tiere etc.) bei der Erfassung der empirischen Daten. Diese Nebengeräusche sind bei einer Schallpegelmessung unter realen Bedingungen unumgänglich. Somit ist eine Erklärung gegeben warum der gemessene Immissionsschallpegel höher als der berechnete Immissionsschallpegel liegt. (siehe Abbildung 24; Abbildung 25, Abbildung 26)

Mit dieser Erkenntnis im Hintergrund ist es bei der Betrachtung des Nachtzeitraums schlüssig warum hier die geringsten Abweichungen auftreten. Dies ist der Fall weil die Nebengeräusche in der Nacht so gut wie gegen Null gehen. Es wird aufgezeigt, dass für den Nachtzeitraum die berechneten Immissionswerte sogar höher liegen als die gemessenen Immissionswerte. Das lässt sich aus den Vergleichen der Verkehrsstärken (siehe Kapitel 7.1.1) und der Geschwindigkeiten (siehe Kapitel 7.1.2) ableiten. In Kapitel 7.2 wird eine Übersicht aller gemessenen und berechneten Einflussparameter pro Messpunkt für die jeweiligen Zeiträume aufgezeigt.

Die folgenden Abbildungen zeigen den Verlauf des Immissionspegels für die jeweiligen Zeiträume im Vergleich der Simulationsdaten zu den empirischen Daten. Der abgebildete Pegelverlauf resultiert aus den Mittelwerten der Immissionspegel pro Messpunkt. Bei der Betrachtung des Pegelverlaufs der empirischen Daten zeigt sich, dass die Immissionswerte immer in einem bestimmten Bereich liegen. In diesem Fall ist die Streuung der berechneten Werte (Simulationsdaten lt. LBT) wesentlich größer als die Streuung der gemessenen Werte (lt. Schallpegelmessung). Das ist darauf zurückzuführen, dass bei der Schallpegelmessung immer ein bestimmter Grundschallpegel vorhanden ist. Im Gegensatz dazu variieren die Simulationsdaten im hohen Maße, da sie den Einflussgrößen wie Geschwindigkeit, Anzahl der Fahrzeuge, Fahrbahndecke etc. zugrunde liegen. Aufgrund dieser Sensibilität der Simulationsdaten sind die berechneten Immissionsschallpegel wesentlich genauer als die gemessenen Schallpegel.

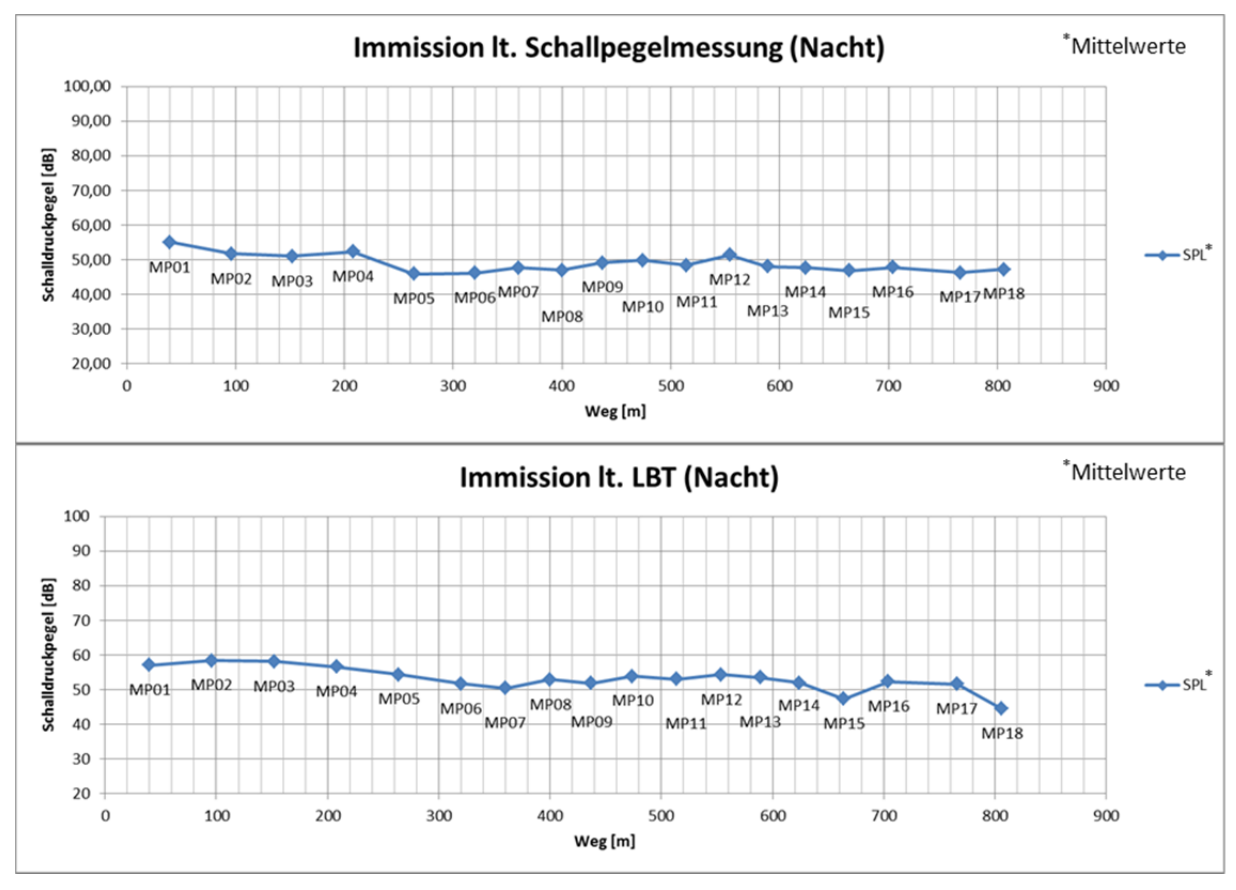

**Abbildung 24: Vergleich der Immissionswerte für den Nahtzeitraum**

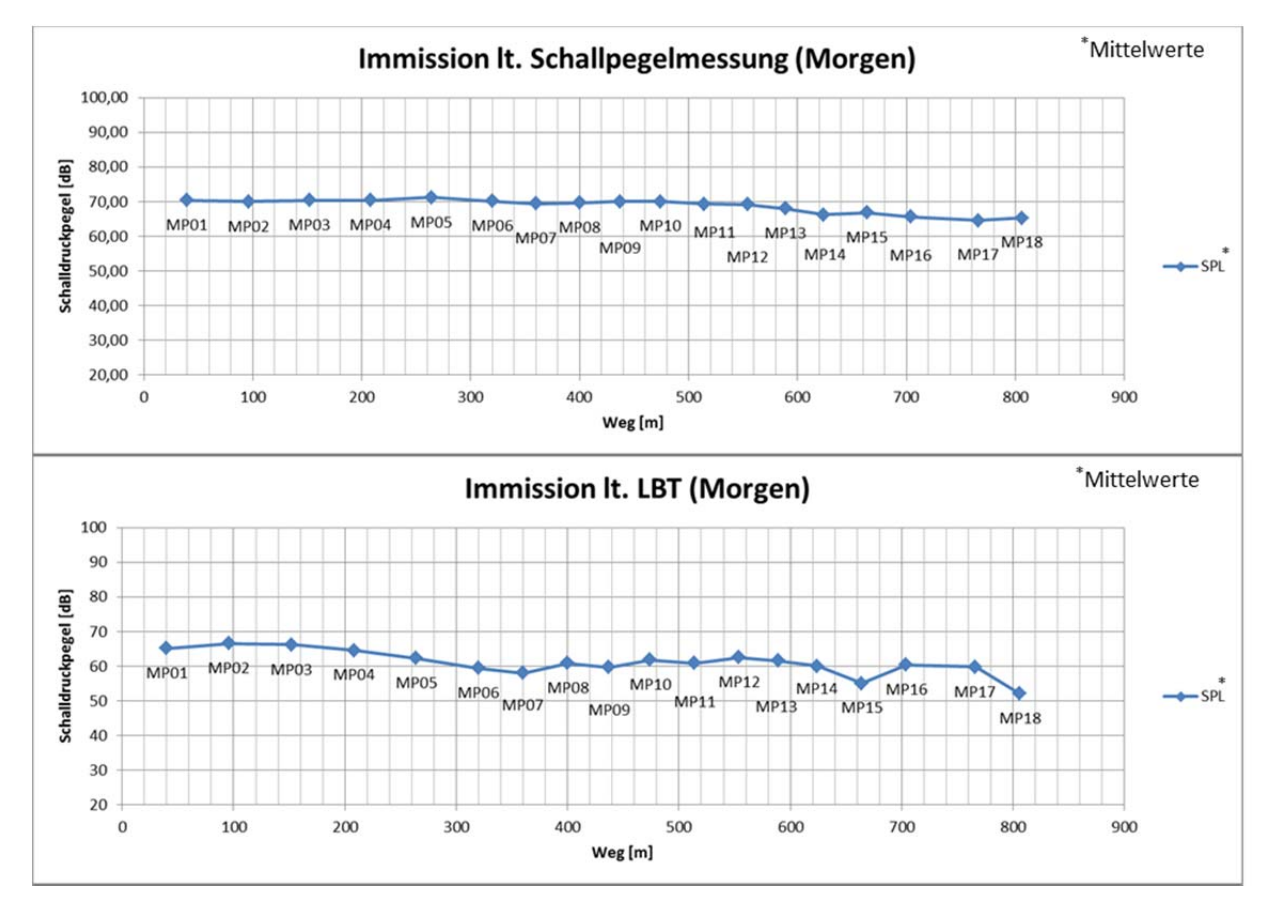

**Abbildung 25: Vergleich der Immissionswerte für den Morgenzeitraum**

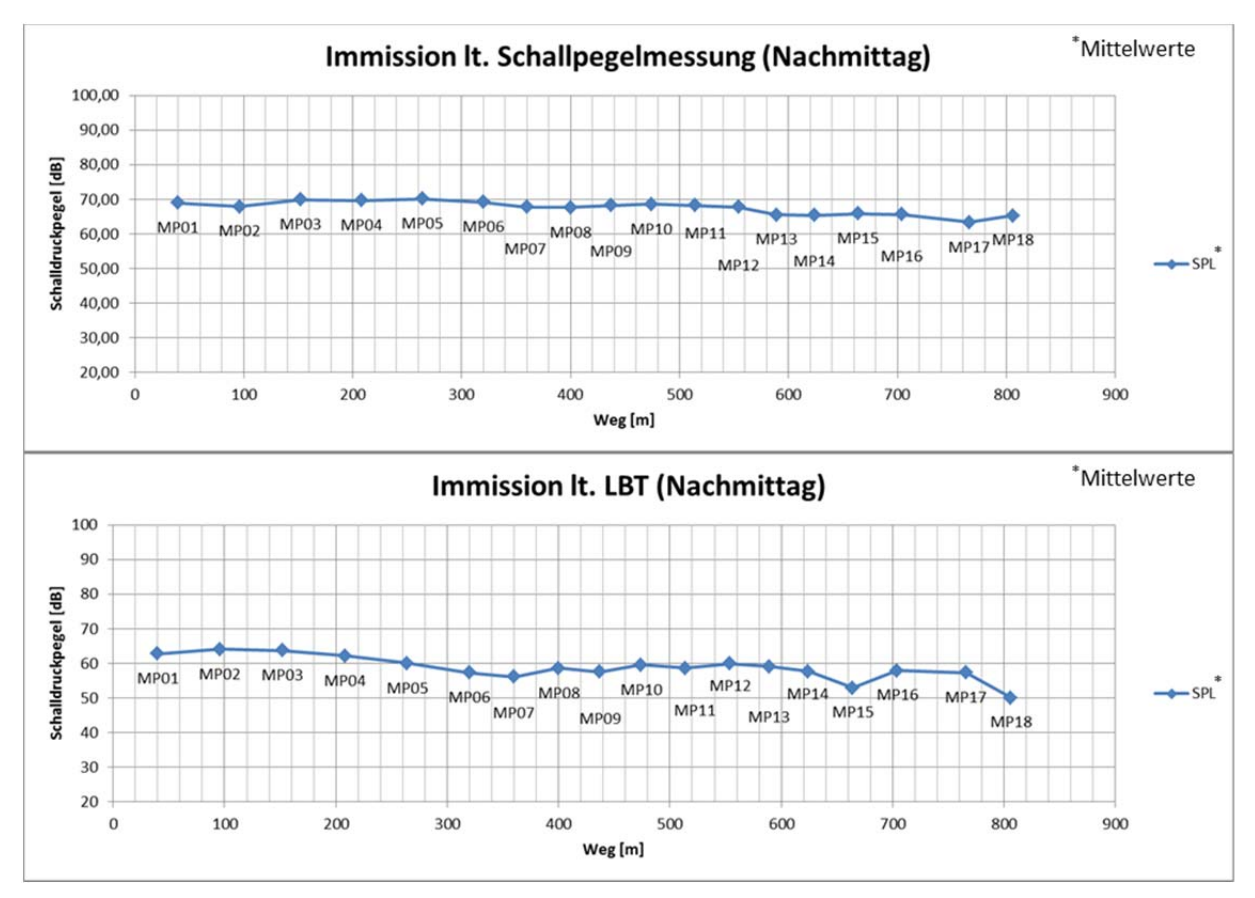

**Abbildung 26: Vergleich der Immissionswerte für den Nachmittagszeitraum**

## **7.2 Überblick aller Einflussfaktoren im Vergleich (Gegenüberstellung von Empirischen Daten und Simulationsdaten)**

Im Folgenden wird eine Übersicht über die Einflussgrößen wie Immissionspegel (in Dezibel), Verkehrsstärke (in Fahrzeuge pro Stunde) und Geschwindigkeit (in Kilometer pro Stunde) für die jeweiligen Messzeiträume gezeigt. Daraus können die vorab gewonnen Erkenntnisse durch eine grafische Unterstützung klarer veranschaulicht werden. Des Weiteren können im Überblick Beziehungen zwischen den einzelnen Messpunkten, für die jeweiligen Einflussgrößen, besser hervorgehoben werden.

Im Überblick des Vergleichs der gemessenen mit den berechneten Einflussgrößen wird verdeutlicht, dass die Abweichungen für einige Messpunkt relativ markant sind. Beim Vergleich der Immission zeigt sich, dass die empirischen Daten einen weitaus größeren Streubereich haben. Im Gegensatz dazu weisen die Simulationsdaten jedoch eine größere Varianz im Vergleich der einzelnen Messpunkt zueinander auf. Des Weiteren ist bei den empirischen Daten darauf hinzuweisen, dass einige Ausreißer (bspw. durch die Sirene eines Rettungswagens) aufgezeichnet sind. Der Vergleich der Verkehrsstärken zeigt eine deutliche Ausprägung von Spitzen bei den empirischen Daten. Diese Spitzen sind auf die zeitlich versetzten Messungen der einzelnen Messpunkte zurückzuführen. Im Gegensatz dazu zeigen die Simulationsdaten, dass sich, aufgrund der zeitgleichen Messung der einzelnen Messpunkte, Abschnitte bilden. Der Schallpegelverlauf bildet diese abschnitte deutlich ab und zeigt das, dass Niveau pro Abschnitt konstant bleibt. Das weist darauf hin, dass aufgrund der zeitgleichen Erhebung der Simulationsdaten alle Fahrzeuge des simulierten Verkehrsablaufs erfasst werden können. Damit kann sichergestellt werden, dass der Durchlauf eines simulierten Fahrzeugs auf der gesamten betrachteten Strecke erfasst wird. Einzig für den Nachtzeitraum sind die empirischen Daten weniger aussagekräftig, da für den Messzeitraum von fünf Minuten nur wenige Fahrzeuge zu verzeichnen sind. Im Vergleich der Geschwindigkeiten zeigt sich, dass die Simulationsdaten wesentlich genauer sind. Die Ausprägungen der Tiefpunkte in den jeweiligen Messpunkten zeigen die Kreuzungen und verweisen damit auf die jeweiligen Abschnitte. In diesem Fall kann somit sichergestellt werden, dass Tiefpunkte sogenannte Anfahr‐ und Abbremsstrecken markieren, bei denen niedrige Geschwindigkeiten zu erwarten sind.

Aus den Simulationsdaten geht hervor, dass im Vergleich der Einflussgrößen wie Immission, Verkehrsstärke und Geschwindigkeit ein Zusammenhang zur Geometrie der Strecke deutlich zu erkennen ist. Die Spitzen bzw. Tiefpunkte im Verlauf der Geschwindigkeits- und Verkehrsstärkekurve zeigen die Unterteilung der Streckenabschnitte. Daraus resultiert, dass die Anfahr- und Bremsstrecken sich deutlich von der freien Strecke unterscheiden. Diese Anfahr‐ und Bremsstrecken werden gekennzeichnet durch niedrigere Geschwindigkeiten und durch einen Sprung in der Verkehrsstärkekurve, da in diesen Kreuzungsbereichen einige Fahrzeuge hinzu- oder wegkommen. Das Lärmberechnungstool ermöglicht somit eine präzisere Bestimmung der Immissionswerte. Aufgrund der Möglichkeit im Simulationsmodell zahlreiche Messpunkte setzen zu können, ist das Berechnungsverfahren des LBT (lt. RVS 04.02.11) zudem auch ortsbezogen.

In diesen Diagrammen werden die Messwerte den Berechnungs‐ bzw. Simulationswerten für die Verkehrsstärke, die Geschwindigkeit und der Immission je Messpunkt gegenübergestellt. In der Darstellung bilden die Ordinaten die Werte für die Verkehrsstärke in Fahrzeuge pro Stunde, für die Geschwindigkeit in Kilometer pro Stunde und für die Immission in Dezibel ab. Die Abszisse gibt die Abschnitte der jeweiligen Messpunkte in Meter an.

# **Gegenüberstellung der Ergebnisse der Empirischen Daten und der Simulationsdaten**

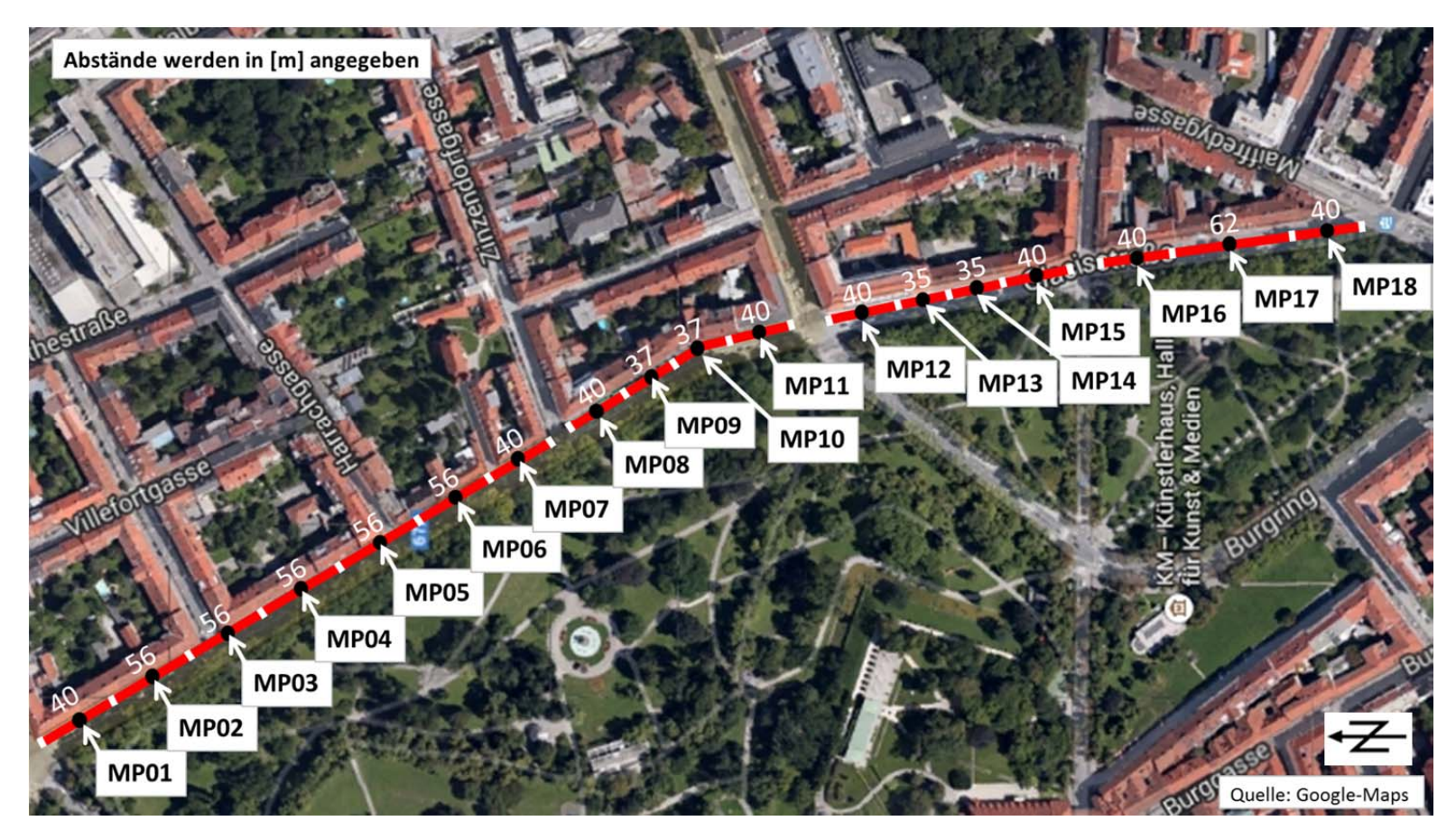

**Abbildung 27: Übersicht der Messpunkte auf der Glacisstraße – Vergleich**

Analyse und Validierung der Ergebnisse (resultierend aus den Empirischen Daten und den Simulationsdaten)

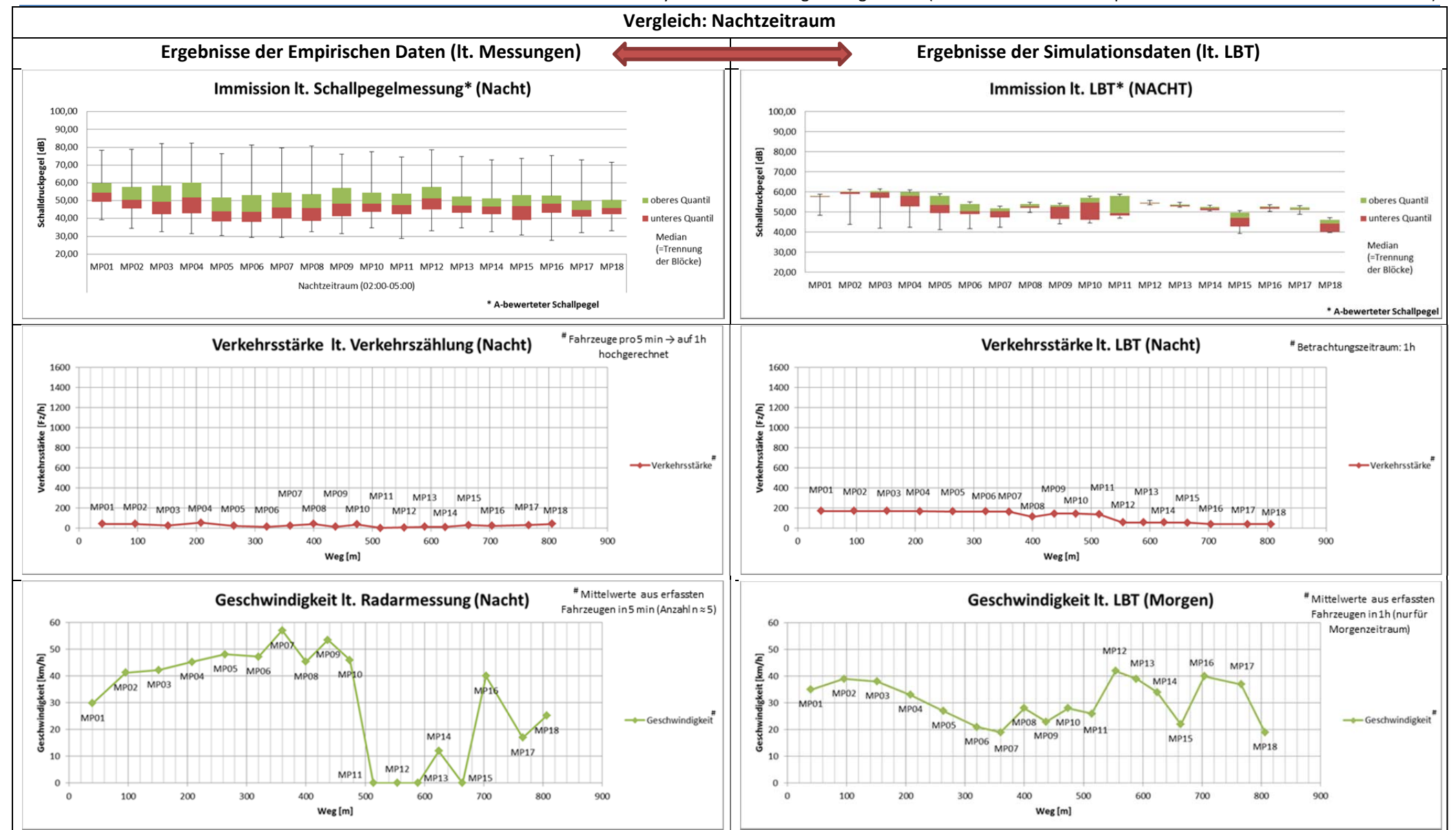

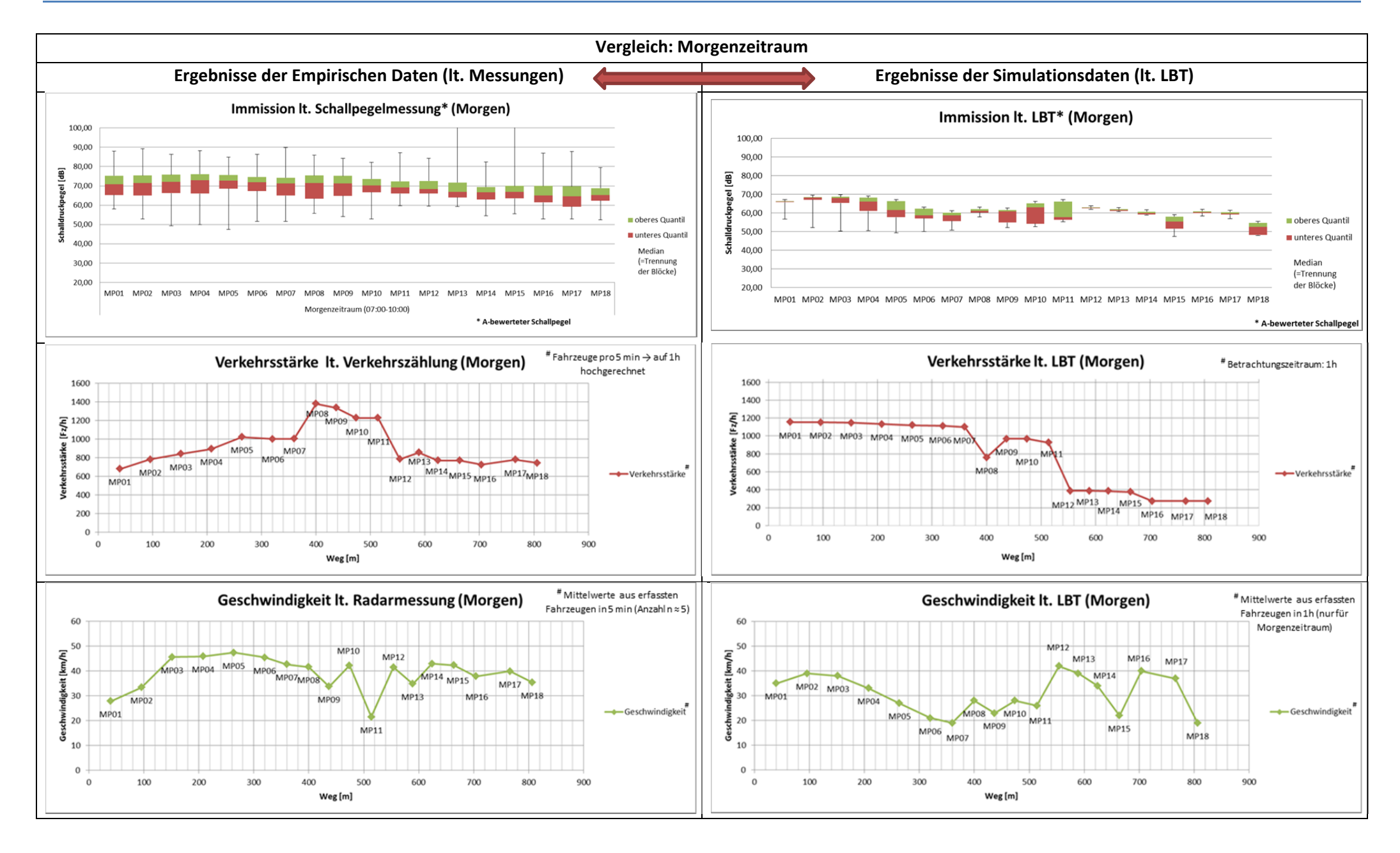

Analyse und Validierung der Ergebnisse (resultierend aus den Empirischen Daten und den Simulationsdaten)

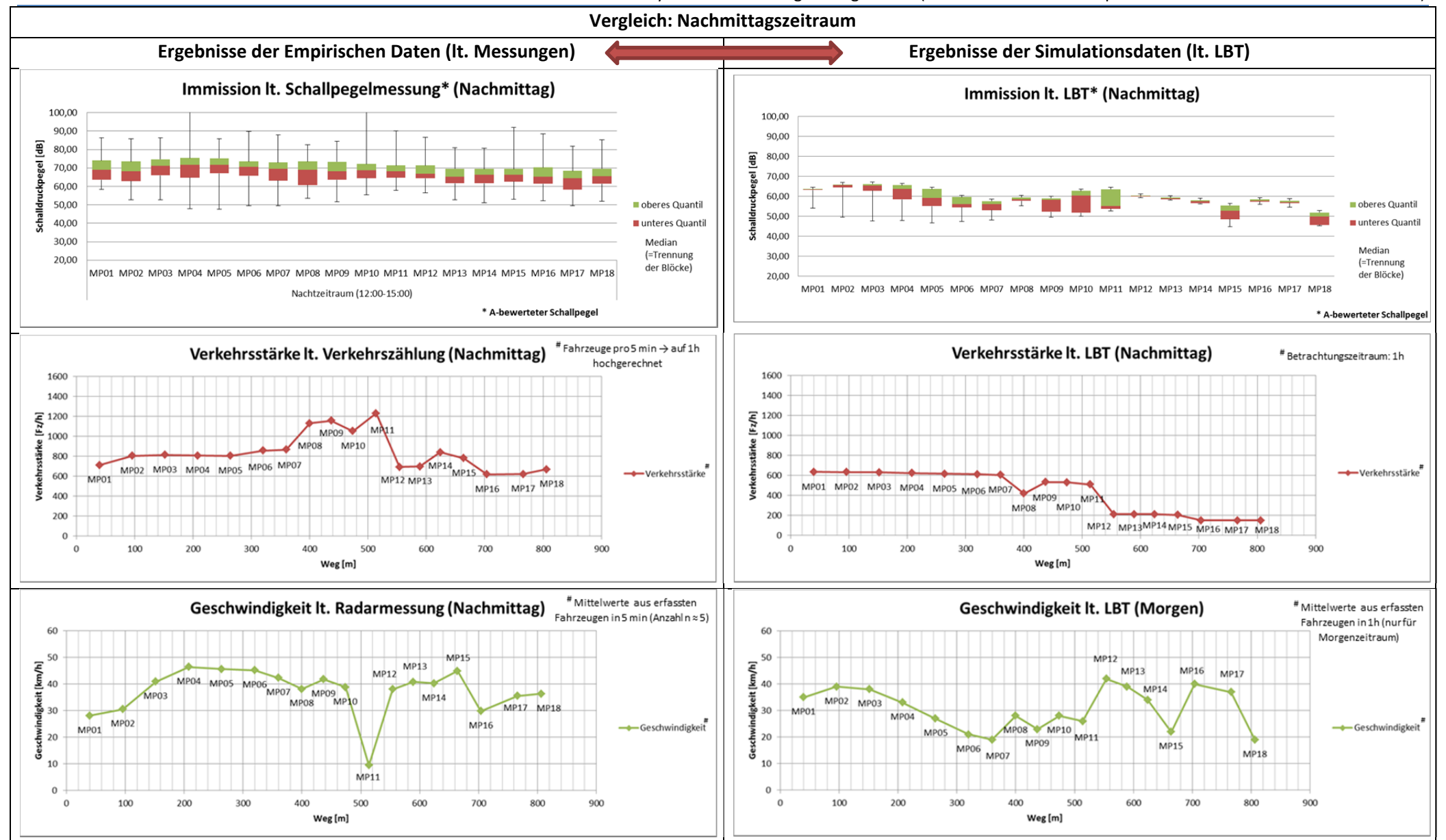

## **7.3 Zusätzlicher Vergleich der Ergebnisse (der Empirischen Daten und der Simulationsdaten) mittels Lärmberechnungssoftware IMMI**

Im Folgenden soll eine zusätzliche Vergleichsmöglichkeit aufgezeigt werden, unter der Verwendung des Lärmberechnungsprogramms IMMI. Die aus dem Lärmsimulationsmodell lt. IMMI resultierende Immission wird mit der berechneten Immission lt. LBT und mit der gemessenen Immission lt. Schallpegel verglichen. Dies ermöglicht die Gegenüberstellung beider Nachbildungen der Immission zur Realität. Aus diesem Grund wird die Ausbreitung der jeweiligen Immission für alle drei Messzeiträume betrachtet. Diese Messzeiträume sind der Nachtzeitraum (02:00 – 05:00), der Morgenzeitraum (07:00 – 10:00) und der Nachmittagszeitraum (12:00 – 15:00). Daraus ergibt sich ein Ausbreitungsmodell der Immission für den jeweilig betrachteten Messzeitraum, unter Betrachtung der Strecke als Linienschallquelle unter Berücksichtigung aller 18 Messpunkte die entlang der Glacisstraße liegen. In den folgenden Kapiteln wird zuerst auf das Lärmberechnungsprogramm IMMI eingegangen und anschließend werden die Angabe der Eingangsgrößen sowie die Resultate lt. der Immissionsberechnung in IMMI näher erläutert. Diese erzielten Ergebnisse aus IMMI können folgend mit den simulierten Immissionswerten lt. LBT und den gemessenen Werten lt. Schallpegelmessung verglichen werden.

## **7.3.1 Allgemeines zum Lärmberechnungsprogramm IMMI**

In diesem Kapitel wird die Lärmberechnungssoftware IMMI näher betrachtet. Wie schon im Kapitel 2.2 ("Stand der Technik") erwähnt ist IMMI ein Softwareprogramm von Wölfel Messsysteme. Dabei wird IMMI zur Berechnung, Ausbreitung und Prognose von Lärm und Luftschadstoffen hergezogen und stellt somit ein überaus hilfreiches Werkzeuge für den Immissionsschutz dar.

Folgend wird nun lediglich ein Auszug aus Kapitel 2.2 ("Stand der Technik") aufgeführt, da bereits eine Beschreibung des Lärmberechnungsprogrammes stattgefunden hat.

*"Für die Berechnungen können zahlreiche Richtlinien und Normen herangezogen werden. Zudem erfolgt eine Differenzierung des berechneten Lärms in mehrere Lärmarten wie zum Beispiel Straßenlärm, Industrielärm, Schienenlärm, Arbeitslärm, Schifffahrtslärm und Fluglärm. Zusätzlich kann auch die Ausbreitung von Luftschadstoffen ermittelt werden. Damit ein Ausbreitungsmodell erzeugt werden kann, muss vorab eine Eingabe der Geometriedaten erfolgen. Das kann über eine manuelle Eingabe oder durch den Import einer externen Datei (AUTOCAD etc.) erfolgen. Dabei ist darauf zu achten, dass die Geometrie der Streckenabschnitte auf der betrachteten Straße und alle umliegenden Hindernisse (wie z.B. Gebäude, Bewuchs etc.) der Realität so nah wie möglich kommen, um bei der anschließenden Berechnung realistische Ergebnisse erwarten zu können. Zu Hindernissen wie beispielsweise Gebäuden müssen Angaben wie Höhe, Bewohnungsgrad etc. getätigt werden. Anschließend müssen die Schallquellen, die punktförmig oder linienförmig ausgebildet sein können, erzeugt werden. Für diese erzeugten Schallquellen müssen Höhenangabe in Meter und Immissionsschallpegel in Dezibel für unterschiedliche Zeiträume (Tag und Nacht) angegeben werden. Danach erfolgt die Berechnung der Lärm‐ oder Luftschadstoffausbreitung. Das erzeugte Ausbreitungsmodell kann auch als 3D‐Modell dargestellt werden, um eine bessere Übersicht der*

*Ausbreitungsergebnisse aufzeigen zu können. Höhenangaben sind für eine 3D‐Darstellung, um ein realitätsnahes Modell abbilden zu können, überaus wichtig. Zur Ergebnisdarstellung wird eine Farbskala, die die einzelnen Pegelbereiche kennzeichnet, aufgezeigt."*

## **7.3.2 Angabe der Eingangsgrößen und Vergleich der simulierten und gemessenen Ergebnisse**

Der erste Schritt bei der Immissionsberechnung in IMMI ist die erzeugung des nachzubildenden Netzes. Bei der Erzeugung eines neuen Projektes müssen vorab Einstellung wie Prognosetyp (in diesem Fall: Lärm), Variantenanzahl (2 Varianten: Tag [16 h] und Nacht [8 h]), Auswahl der Beurteilungsvorschrift (16. BlmSchV – Verkehrslärmschutzverordnung) getätigt werden und die Größe des Arbeitsbereich festgelegt werden. Damit die Position und der Abstand der erzeugten Elemente so realitätsnah wie möglich definiert werden können, wird ein Hintergrundbild aus Google Maps importiert. Nach der maßstabsgetreuen Anpassung des Hintergrundbildes, auf dem die Glacisstraße als Ganzes betrachtet werden kann, können alle nachzubildenden Elemente eingezeichnet werden. Da lediglich die Immissionen auf der Glacisstraße vom Geidorfplatz (nördlich) Richtung Oper (südlich) abgebildet werden, muss die Geometrie aller relevanten Gebäudekomplexe (Wohnhäuser entlang der Glacisstraße) im Modell dargestellt werden. Für alle Gebäude sind dieselben Einstellungen zu treffen und werden folgend erläutert. Die konstante, relative Höhe ist für jedes Gebäude mit 15 Meter (Annahme: Deckenhöhe von 3,5 m x 4 Stockwerke ≈ 15 m) anzunehmen. Die Gebäudenutzung ist als Wohngebäude festzulegen und für die Wohnnutzung wird eine Annahme von 80 Prozent getroffen. Abbildung 28 zeigt die Eingabe der Gebäudedaten in IMMI.

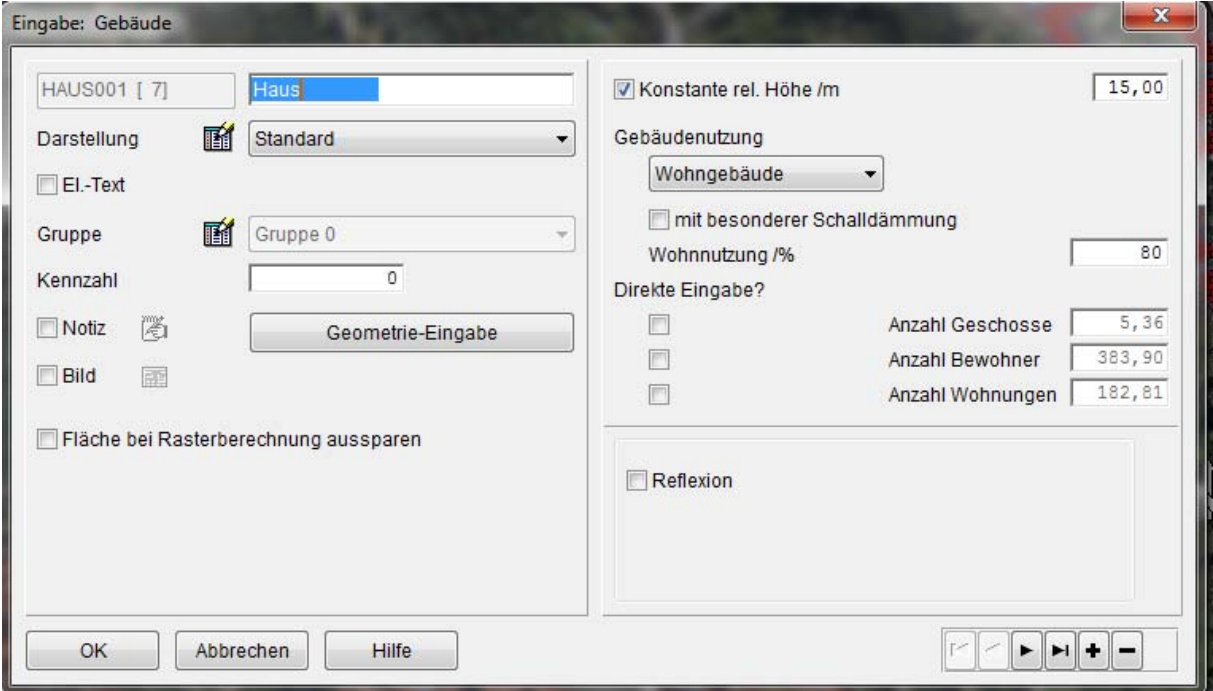

**Abbildung 28: Eingabe der Gebäudedaten in IMMI**

Alle abschirmenden Elemente, wie beispielsweise die Gebäude, und alle Immissionsquellen werden auf Basis, unter Verwendung unterschiedlicher Bibliothek, konstruiert. Bei der Konstruktion aller Gebäude wird die Auswahl "Standard" getroffen. Zur Nachbildung der Glacisstraße wird, unter der Verwendung der Richtlinie RVS 04.02.11, eine Straße bzw. eine Linienschallquelle erzeugt. Abbildung 29 zeigt die getroffenen Einstellungen bei der Eingabe der Linienschallquelldaten. Die Eingabe der Verkehrsdaten erfolgt über die Angabe der DTV‐Werte für den Nachtzeitraum (von 02:00 bis 05:00), für den Morgenzeitraum (von 07:00 bis 10:00) und für den Nachmittagszeitraum (von 12:00 bis 15:00).

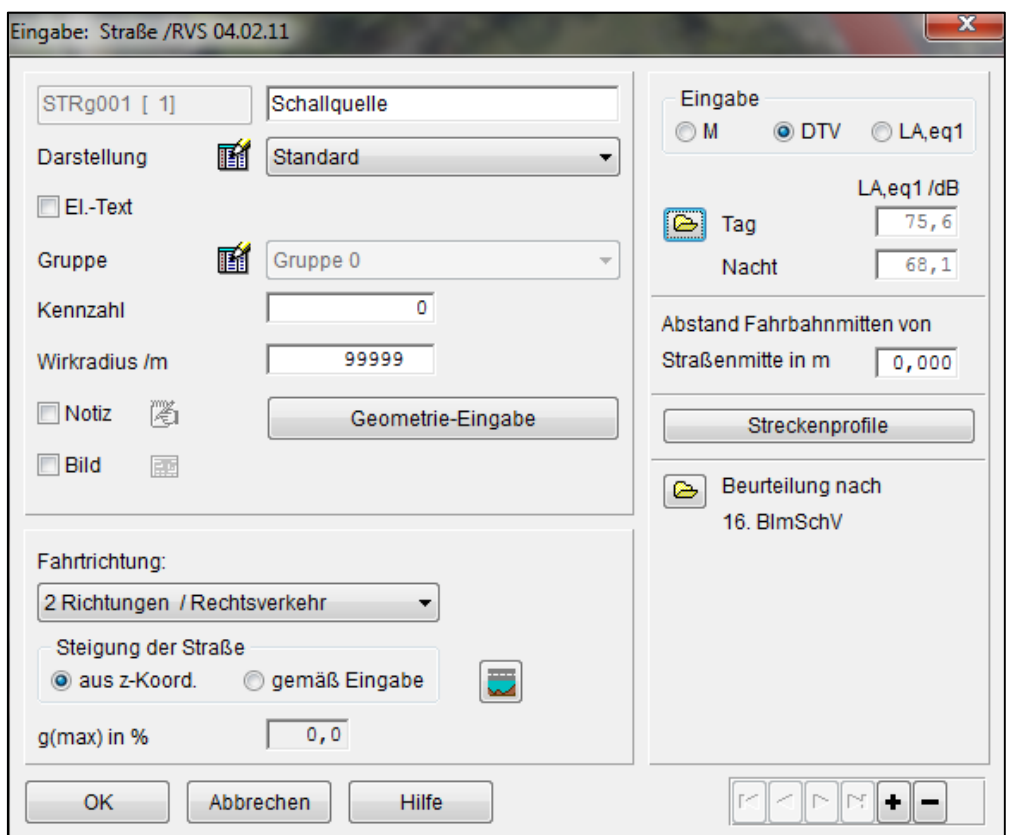

**Abbildung 29: Eingabe der Linienschallquelldaten in IMMI**

Die DTV‐Werte werden auf der Grundlage der Verkehrssimulationsdaten lt. VISSIM berechnet. In diesem Fall wird lediglich die stündliche Verkehrsstärke für den Messpunkt MP01 für jeden Messzeitraum (in Kfz/h) herangezogen. Darauf basierend erfolgt eine Hochrechnung von der Zählstunde auf den Tagesverkehr des Zähltages. Unter dieser Annahme ergeben sich aus den Verkehrsstundenwerten (Kfz/h) die Verkehrstageswerte (Kfz/24h) laut folgender Formel. (siehe Vorlesungsskriptum "Verkehr – Teil: Straßen‐ und Verkehrswesen VU 209.391" , WS 2009/10)

$$
q_z = \frac{q_{h-cruppe}}{\alpha_{h-cruppe}} * 100
$$

Mit:

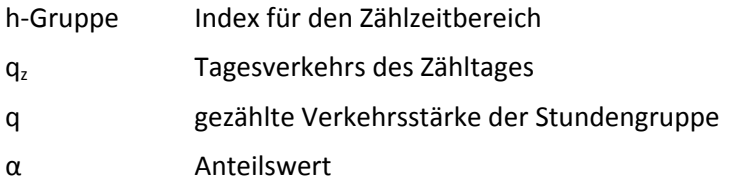

Für den Anteilswert wird laut Skriptum ein Umrechnungsfaktor von 23,2 angenommen.

Im Folgenden werden die Berechnungen zu den DTV‐Werten aufgezeigt, um die Hochrechnung nachvollziehen zu können.

Berechnung DTV‐Werte für Nachtzeitraum:

$$
q_z = \frac{173}{23,2} * 100 = 745,7 Kfz/24h \sim 750 Kfz/24h
$$

Berechnung DTV‐Werte für Morgenzeitraum:

$$
q_z = \frac{1154}{23.2} * 100 = 4974.14 \, Kfz/24h \sim 5000 \, Kfz/24h
$$

Berechnung DTV‐Werte für Nachmittagszeitraum:

$$
q_z = \frac{635}{23,2} * 100 = 2737,1 Kf z/24h \sim 2750 Kf z/24h
$$

Diese berechneten DTV‐Werte geben die durchschnittlich tägliche Verkehrsstärke für die erzeugte Linienschallquelle je Messzeiträume an. Mit diesen berechneten DTV‐Werten kann nun die Definition der Linienschallquelle für die unterschiedlichen Messzeiträume erfolgen. Abbildung 30 zeigt die Eingabe der Emissionsdaten für die erzeugte Linienschallquelle in IMMI. Des Weiteren werden folgende Annahmen getroffen. Für den Verkehr werden "Hauptstraßen Innerorts [DEN]" gewählt und für die Fahrbahndecke wird Asphaltbeton gewählt.

| $\mathbf{x}$<br>Eingabe der Emissionsdaten: Straße /RVS 04.02.11 |                                          |                |   |  |  |  |  |
|------------------------------------------------------------------|------------------------------------------|----------------|---|--|--|--|--|
| DTV in Kfz / Tag<br>鬸<br>Verkehr                                 | 5000,00<br>Hauptstrassen innerorts [DEN] |                |   |  |  |  |  |
| 鬸<br>Fahrbahndecke                                               | Asphaltbeton                             |                | ۰ |  |  |  |  |
| Zeitraum                                                         | Tag<br>Tag<br>▼                          | Nacht<br>Nacht |   |  |  |  |  |
| M Pkw in Kfz / h                                                 | 279,00                                   | 49,50          |   |  |  |  |  |
| M leichte Lkw in Kfz / h                                         | 9,30                                     | 1,65           |   |  |  |  |  |
| M schwere Lkw in Kfz / h                                         | 1,24                                     | 0, 22          |   |  |  |  |  |
| M leichte Lkw (lärmarm) in Kfz / h                               | 9,30                                     | 1,65           |   |  |  |  |  |
| M schwere Lkw (lärmarm) in Kfz / h                               | 11, 16                                   | 1,98           |   |  |  |  |  |
| v Pkw in km/h                                                    | 50,                                      | 50,            |   |  |  |  |  |
| v leichte Lkw in km/h                                            | 50,                                      | 50,            |   |  |  |  |  |
| v schwere Lkw in km/h                                            | 50,                                      | 50,            |   |  |  |  |  |
| v leichte Lkw (lärmarm) in km/h                                  | 50,                                      | 50,            |   |  |  |  |  |
| v schwere Lkw (lärmarm) in km/h                                  | 50,                                      | 50,            |   |  |  |  |  |
| LA, eq25 in dB(A)                                                | 61,62                                    | 54,11          |   |  |  |  |  |
| LA, eq1 in dB(A)                                                 | 75,62                                    | 68,11          |   |  |  |  |  |
| OK<br>Abbrechen<br>Hilfe                                         |                                          |                |   |  |  |  |  |

**Abbildung 30: Eingabe der Emissionsdaten für die erzeugte Linienschallquelle in IMMI**

Um die erzielten Ergebnisse aus der Lärmberechnungssoftware IMMI mit den simulierten Immissionswerten lt. LBT und den gemessenen Immissionswerten lt. Schallpegelmessung vergleichen zu können, wird eine Punktberechnung in IMMI durchgeführt. Dafür werden die vorab definierten Messpunkten von MP01 bis MP18 entlang der Glacisstraße im Simulationsmodell in IMMI erzeugt. Abbildung 31 zeigt, dass für alle Messpunkte folgenden Einstellungen getroffen wurden. Das Nutzungsgebiet wird als Kerngebiet eingestuft und es wird eine relative Höhe von 1,5 m angenommen (z rel = 1,5m). Diese Höhe ist gleichzusetzen mit der Höhe des Mikrofons bei der Schallpegelmessung, um einen anschließenden Vergleich der Ergebnisse zu ermöglichen.

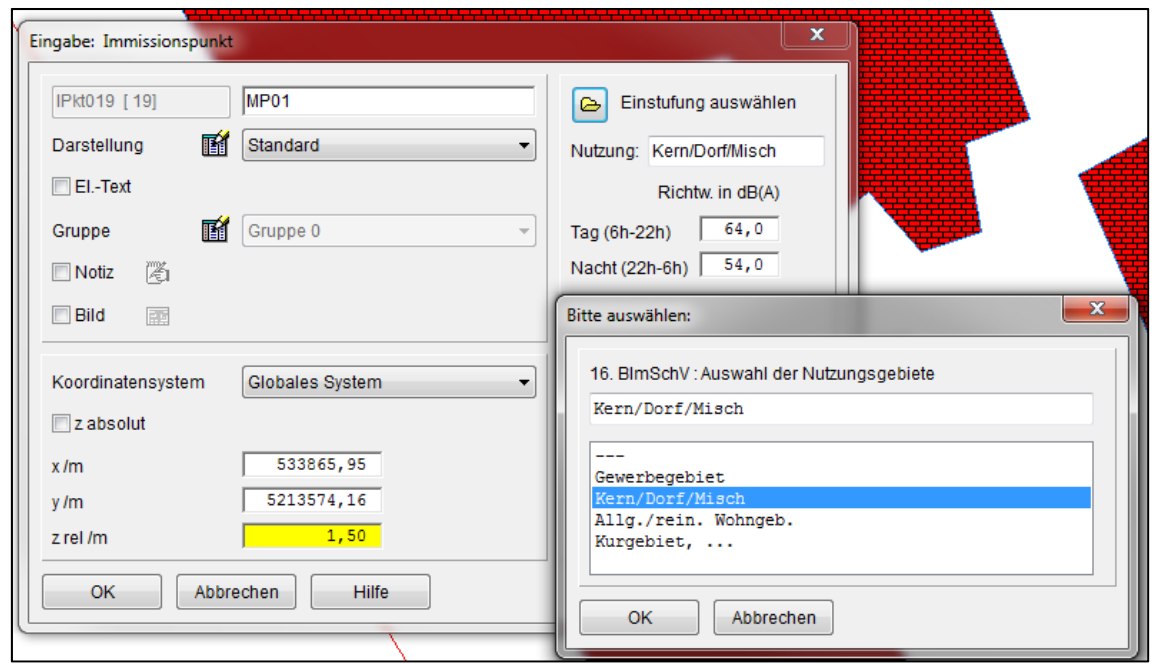

**Abbildung 31: Einstellungen des erzeugten Immissionspunktes**

Nach der Eingabe aller relevanten Daten kann die Immissionsberechnung in IMMI gestartet werden. In IMMI gibt es unterschiedliche Möglichkeiten zu Darstellung der Simulationsergebnisse. Da lediglich ein Vergleich zwischen den unterschiedlichen Immissionsschallpegel lt. IMMI, lt. LBT und den gemessenen Immissionsschallpegel lt. Schallpegelmessung aufgezeigt werden soll, ist eine Punktberechnung ausreichend. Aus der Punktberechnung ergibt sich lt. IMMI für jeden Messpunkt ein Immissionsschallpegel. Daraus wird anschließend ein Mittelwert über alle Messpunkte gebildet.

In der folgenden Tabelle werden die Immissionsschallpegel lt. Schallpegelmessung, lt. Lärmberechnungstool (LBT) und lt. IMMI im Vergleich gegenübergestellt (siehe Tabelle 17). Alle aufgezeigten Immissionsschallpegel bilden einen Mittelwert über alle 18 Messpunkte ab.

| <b>Zeitraum</b>              | Immissionsschallpegel-Mittelwert in dB |         |          |  |  |  |  |
|------------------------------|----------------------------------------|---------|----------|--|--|--|--|
|                              | It. Schallpegelmessung                 | It. LBT | It. IMMI |  |  |  |  |
| Nachtzeitraum                | 49                                     | 53      | 56       |  |  |  |  |
| $(02:00 \text{ bis } 05:00)$ |                                        |         |          |  |  |  |  |
| Morgenzeitraum               | 69                                     | 61      | 64       |  |  |  |  |
| (07:00 bis 10:00)            |                                        |         |          |  |  |  |  |
| Nachmittagszeitraum          | 68                                     | 59      | 61       |  |  |  |  |
| $(12:00 \text{ bis } 15:00)$ |                                        |         |          |  |  |  |  |

**Tabelle 17: Vergleich der Immissionsschallpegel‐Mittelwerte [in dB]**

Es zeigt sich, dass bei der Gegenüberstellung für den betrachteten Messzeitraum alle Immissionsschallpegel annähernd im gleichen Bereich liegen. Diese geringen Abweichungen zeigen, dass sowohl die Lärmsimulationsergebnisse lt. LBT als auch die Lärmsimulationsergebnisse lt. IMMI die Realität gut abbilden können. Bei der Betrachtung des Nachtzeitraumes sind die Simulationsdaten lt. LBT näher an den empirischen Daten (lt. Schallpegelmessung) als die Simulationsdaten lt. IMMI. Im Gegensatz dazu stimmen die Immissionsschallpegel lt. IMMI und die Immissionsschallpegel lt. Schallpegelmessung für den Morgen‐ und Nachmittagszeitraum besser überein.

Es wird darauf hingewiesen, dass bei der Verwendung des Softwareprogramms IMMI eine Demoversion verwendet wird und es aufgrund dessen bei der Immissionsberechnung zu verfälschten Resultaten kommen kann.

# **8 Zusammenfassung und Ausblick**

## **8.1 Zusammenfassung**

Der Stand der Technik zeigt, dass sich auf dem Gebiet der Lärmerfassung bzw. Lärmberechnung schon einiges getan hat. Weitere Erkenntnisse und Entwicklungen im Bereich der Lärmberechnung sind daher von großem Interesse. Jetzige Softwareprogramme wie IMMI (Lärmberechnung) ermöglichen es, detaillierte Immissionsprognosen basierend auf Lärmberechnungen machen zu können. Weitere Lärmberechnungssoftwareprogramme wie der Lärmrechner (GRAZ‐Umwelt) ermöglichen eine einfache Berechnung des Emissions- und Immissionspegels bezogen auf die Auswirkungen eines Gebäudes anhand von verkehrsbezogenen Eingabedaten (wie Fahrbahndecke, Geschwindigkeit [km/h], Fahrzeuganzahl [Kfz/h], Schwerverkehrsanteil [%]) und straßenbezogenen Eingabedaten (wie geometrische Gegebenheiten, vorhandener Lärmschutz, Bodenbeschaffenheit). Eine weitere Lärmberechnungssoftware zur Berechnung, Darstellung, Beurteilung und Prognose von Umgebungslärm ist CadnaA (Computer Aided Noise Abatement). Zu dessen Anforderungsbereich es zählt Daten über CAD‐ Zeichnungsdateien, GIS‐Systeme, Datenbanken und anderen Applikationen importieren zu können. Die folgende Schallpegelberechnung erfolgt dabei gemäß den aktuellen internationalen Normen und Richtlinien.

Ein wesentlicher Punkt ist die Erstellung von Immissionsprognosen von zukünftig auftretendem Straßenverkehrslärm, also Lärm, der zum jetzigen Zeitpunkt im dem Sinne nicht gemessen werden kann. Daher spielen Immissionsprognosen in der Verkehrsplanung eine große Rolle. Mithilfe von Simulationssoftwareprogrammen wie VISSIM können Simulationsmodelle erstellt werden, die den Verkehrsfluss eine Straße abbilden, indem jedes einzelne Fahrzeug dieses Verkehrsflusses erfasst wird. Dabei spielen verkehrstechnische Parameter wie die Anzahl der Fahrzeuge, Geschwindigkeit bzw. Beschleunigung der simulierten Fahrzeuge und der dabei berücksichtigte Messzeitraum eine wesentliche Rolle, um anschließend eine Lärmberechnung ermöglichen zu können.

Zu diesen Erkenntnissen kam auch schon Haas, der in seiner Dissertation (LAERM – Mikroskopische Modelle zur Berechnung des Straßenverkehrslärms, 1985) aufzeigt, welche verkehrstechnischen Parameter notwendig sind, um eine anschließende Lärmberechnung zu ermöglichen. Bei seinem Simulationsverfahren (LAERM), welches die Berechnung von Straßenverkehrslärm mittels der mikroskopischen Simulation des Verkehrsablaufs ermöglichen soll, betrachtet er den Emissionspegel als Funktion von Geschwindigkeit, Beschleunigung und Streckenlängsneigung beim jeweilig betrachteten Fahrzeug. Dabei soll die Schallausbreitung der emittierenden Fahrzeuge zum Immissionsort unter möglichst realistischen Bedingungen angenommen werden.

Basierend auf diesen Erkenntnissen beschreibt die vorgestellte Masterarbeit die Entwicklung eines Lärmberechnungstools (LBT) zur Bestimmung des A‐bewerteten Immissionsschallpegels, anhand der Betrachtung von vordefinierten Messpunkten an einer Strecke (Glacisstraße, Graz). Dabei wird die Glacisstraße in 18 Streckenabschnitte mit jeweils einem Messpunkten unterteilt. Diese Unterteilung der 18 Streckenabschnitte bzw. 18 Messpunkte wird sowohl bei der Schallpegelmessung zur Erfassung der Immissionsschallpegel vor Ort als auch bei der Erhebung der Immissionsschallpegel durch die Implementierung des Simulationsmodells (lt. LBT) berücksichtigt. Diese Erhebung der gemessenen Immissionsschallpegel (lt. Schallpegelmessung) und der berechneten

Immissionsschallpegel (lt. LBT) soll einen anschließenden Vergleich zwischen den empirisch erhobenen Daten (Schallpegelmessung) und den Simulationsdaten laut Lärmberechnungstool (LBT) ermöglichen.

Für die Entwicklung dieses Lärmberechnungstools (LBT) wird die Skriptsprache VBA (Visual Basic for Application) in Microsoft Excel verwendet. Ziel des LBTs ist die Berechnung des Immissionsschallpegels für die vorab definierten 18 Messpunkte auf der Glacisstraße. Grundlage für das Berechnungsverfahren des LBTs zur Implementierung des Simulationsmodells stellt die RVS 04.02.11 (Lärmschutz) dar. Die für das Berechnungsverfahren benötigten Parameter (wie Anzahl der Fahrzeuge, Geschwindigkeiten der einzelnen Fahrzeuge und der berücksichtigte Messzeitraum) werden aus dem Simulationsmodell, unter Verwendung des Verkehrssimulationsprogrammes VISSIM (mikroskopische Verkehrssimulation), eruiert. Die Verkehrssimulationssoftware VISSIM erstellt ein Simulationsmodell, das eine mikroskopische Nachbildung des Verkehrsablaufs auf der Straße abbildet und ermöglicht dabei die Erfassung jedes einzelnen Fahrzeugs, das im Verkehrsablauf simuliert wird. Somit ist die Möglichkeit gegeben, jedem einzelnen Fahrzeug auch einen Emissionsschallpegel und Immissionsschallpegel zuordnen zu können.

Basierend auf dem Berechnungsverfahren lt. RVS 04.02.11 (Lärmschutz, 2009) und den benötigten Parametern (wie Anzahl der Fahrzeuge, Geschwindigkeiten der einzelnen Fahrzeuge und der zu berücksichtigende Messzeitraum) aus dem simulierten Verkehrsfluss lt. dem Simulationsmodell in VISSIM berechnet das Lärmberechnungstool (LBT) vorab den Emissionsschallpegel mittels Berücksichtigung von verkehrsbezogenen Parametern (wie Anzahl der Fahrzeuge, Geschwindigkeit, Schwerverkehrsanteil) und straßenbezogenen Parametern (wie Fahrbahndecke, Längsneigung) wie in RVS 04.02.11 beschrieben. Basierend auf der Berechnung dieses energieäquivalenten Dauerschallpegels (berechneter Emissionsschallpegel) kann anschließend die Berechnung des Immissionsschallpegels erfolgen.

Zusätzlich zu den berechneten Immissionsschallpegeln aus den Simulationsdaten lt. Lärmberechnungstool (LBT) wird eine Schallpegelmessung durchgeführt, um die Immissionsschallpegel des verursachten Verkehrslärms an den 18 vordefinierte Messpunkten entlang der real betrachteten Strecke (Glacisstraße) zu messen. Diese Schallpegelmessungen werden normgerecht laut ÖNORM S 5004 (Messung von Schallimmissionen, 2008) durchgeführt und stellen somit die Erfassung der empirischen Daten dar.

Um einen Nachweis zu ermöglichen, dass die Ergebnisse des Lärmberechnungstool (LBT) die Realität ausreichend genau wiedergeben, wird eine Validierung der berechneten Immissionsschallpegel angestrebt. Hierfür erfolgt ein Vergleich zwischen den berechneten Immissionsschallpegeln (Simulationsdaten lt. LBT) und den gemessenen Immissionsschallpegeln (empirische Daten lt. Schallpegelmessung). Um einen Überblick der Ergebnisse der Simulationsdaten und den empirischen Daten zu erhalten, werden die Immissionsschallpegel (in dB), die Verkehrsstärke (in Fz/h) und die Geschwindigkeiten (in km/h) miteinander verglichen. Zusätzlich wird mit der Lärmberechnungssoftware IMMI die Ausbreitung des Immissionsschallpegels auf der gewählten Strecke (Glacisstraße) für alle 18 vorab definierten Messpunkte abgebildet.

Die Gegenüberstellung der Ergebnisse aus der empirischen Datenerhebung lt. Schallpegelmessung und der Simulationsdaten lt. Lärmberechnungstool (LBT) bzw. lt. IMMI zeigt, dass aufgrund der geringen Abweichungen eine realitätsnahe Nachbildung der Immission stattfindet. Dies ist darauf zurückzuführen dass beim Berechnungsverfahren des LBTs lt. RVS 04.02.11 verkehrsbezogene Parameter wie die Geschwindigkeit für jedes simulierte Fahrzeug in VISSIM erfasst werden können.

Diese genaue Zuordnung der Geschwindigkeit zu jedem simulierten Fahrzeug des Verkehrsablaufs ist der Grund, warum das Lärmberechnungstool den Verkehrsablauf realitätsnah abbilden kann. Beim Lärmberechnungstool (LBT) fließen lediglich verkehrsbezogenen Parameter (wie Anzahl der Fahrzeuge, Geschwindigkeit, Schwerverkehrsanteil) und straßenbezogene Parameter (wie Fahrbahndecke, Längsneigung) in die Bestimmung des Immissionsschallpegels mit ein. Im Gegensatz dazu können Faktoren wie beispielsweise Nebengeräusche (z.B.: Umgebungslärm), die bei einer Schallpegelmessung nicht zu vermeiden sind, jedoch nicht mit einbezogen werden.

Ein wesentlicher Vorteil des LBTs ist die Möglichkeit der mikroskopischen Betrachtung des gesamten Netzes. Bei der Schallpegelmessung kann in einem festgelegten Messzeitraum lediglich ein Messpunkt, der vorab 18 definierten Messpunkte auf der Glacisstraße, betrachtet werden. Im Gegensatz dazu können mit dem LBT alle 18 Messpunkte auf der Glacisstraße gleichzeitig betrachtet werden. Das LBT stellt in diesem Fall eine Verbindungelement zwischen der Verkehrssimulationssoftware VISSIM und herkömmlichen Lärmberechnungsprogrammen wie z.B. dem Lärmrechner dar. Der Mehrwert dieser Masterarbeit liegt in der Möglichkeit anhand des Simulationsmodells in VISSIM und den daraus resultierenden Daten des nachgebildeten Verkehrsflusses, anschließend mit Hilfe des LBTs eine realitätsnahe Auskunft über die Immissionsschallpegel an den 18 Messpunkte entlang der betrachteten Glacisstraße geben zu können.

### **8.2 Ausblick**

Abschließend wird ein Ausblick gegeben, der auf weitere relevante Forschungsthemen verweist und aufzeigt in welche Richtung die erzielten Erkenntnisse führen können. Des Weiteren wird darauf eingegangen, welche Weiterentwicklungen auf Basis des Berechnungsverfahrens lt. LBT zukünftig erzielt werden können. Zusätzlich wird aufgezeigt wie das LBT zukünftig mit weiteren Programmen verknüpft werden könnte, um die manuelle Eingabe einiger Daten, die für die Berechnung der Immission notwendig sind, umgehen zu können (Implementierung von LBT in VISSIM).

Aus den berechneten Immissionswerten laut Lärmberechnungstool geht hervor, dass die Abweichungen zwischen empirischen Daten lt. Schallpegelmessung und Simulationsdaten (lt. LBT bzw. lt. IMMI) eher gering ausfallen. Dies lässt darauf schließen, dass die Nachbildung der Realität zur Bestimmung des Immissionsschallpegels, basierend auf den fahrzeugspezifischen, ortsbezogenen Ausgabedaten laut dem Verkehrssimulationsmodell in VISSIM überaus zutreffend ist.

Im Gegensatz zur Erhebung der empirischen Daten, bei der die Messungen der jeweiligen Messpunkte einzeln und zeitversetzt erfolgen müssen, können bei der Erfassung der Simulationsdaten alle Messpunkte gleichzeitig betrachtet bzw. erhoben werden. Aus diesem Grund können anhand der Simulationsdaten fahrzeugspezifische Daten (wie z.B. Geschwindigkeit, Beschleunigung etc.) für jedes Fahrzeug einzeln erfasst werden. Mit diesen fahrzeugspezifischen Daten (aus der Messprotokolldatei aus VISSIM) ermöglicht das Lärmberechnungstool (LBT) eine realitätsnahe Simulation der entstehenden Immission. Mit Hilfe des Verkehrssimulationsprogramms VISSIM kann ein Simulationsmodell in VISSIM erstellt werden, dass eine mikroskopische Nachbildung des Verkehrsablaufs auf der modellierten Glacisstraße ermöglicht, die der Realität sehr nahe kommt.

Diese erzielten Ergebnisse bilden somit die Immissionsschallpegel der 18 Messpunkte entlang der Glacisstraße mikroskopisch ab. Das ermöglicht nicht nur die Betrachtung eines einzelnen Messpunktes, sondern die Betrachtung mehrerer Messpunkte eines gesamten Netzes. Das LBT ermöglicht daher eine einfache Berechnung der Immission eines gesamten Netzes unter Berücksichtigung realer Bedingung. Das erweist sich als großer Vorteil gegenüber jetztiger Lärmberechnungsprogramme, da die Eingangsdaten beim LBT auf dem Simulationsmodell in VISSIM basieren.

Eine zukünftige Weiterentwicklung des Lärmberechnungstool könnte eine Einbindung dieses externen Tools in eine Verkehrssimulationssoftware wie VISSIM sein. In diesem Fall kann anhand der in VISSIM simulierten Verkehrsdaten eine Berechnung der Emission und anschließender Berechnung der Immission erfolgen. Diesbezüglich unter der Berücksichtigung der freien Auswahl von Richtlinie und Normen je nach Bedarf. In diesem Zusammenhang wäre es durch die Implementierung des LBT in VISSIM möglich die manuelle Eingabe einiger Daten, die für die Berechnung der Immission bei aktuellen Lärmberechnungsprogrammen notwendig sind, umgehen zu können.

Basierend auf diesen Grundlagen und Erkenntnissen können weiterführende Module wie Berechnungsmodelle, die zur Prognose der Schadstoffausbreitung von Verkehrsquellen dienen, in die Lärmberechnungssoftware integriert werden. Wie beispielsweise AUSTAL2000 (Heinrich und Dormuth). Aufbauend auf den erzielten Ergebnissen aus dem LBT könnte daher eine Berechnung weiterer Emissionsparameter erfolgen. Zu diesen Emissionsparametern zählen emittierende Schadstoffe wie beispielsweise Kohlendioxid (CO), Schwefeldioxid (SO<sub>2</sub>), Stickoxide (NO<sub>x</sub>) und Feinstaub (PM<sub>10</sub> bzw. PM<sub>25</sub>). Die Einhaltung der Grenzwerte, all diese Schadstoffe, ist von wesentlicher Bedeutung, wenn es um das Thema Umweltschutz geht.

Abschließend kann gesagt werden, dass aufgrund dieser Erkenntnisse eine Weiterentwicklung auf Basis des Berechnungsverfahrens lt. LBT (RVS 04.02.11) wünschenswert ist. Durch die Integration des LBT in VISSIM, könnte zukünftig zudem eine schnelle, realitätsnahe, fahrzeugspezifische, netzübergreifende und ortsbezogene Berechnung der Immission ermöglicht werden. Die bis dato mit den heutigen Lärmberechnungsprogrammen nicht gegeben ist.

## **Literaturverzeichnis**

- Fallast, K. (2013): *Umwelt und Verkehr*, VO 209.482, Technische Universität Graz, Institut für Straßen‐ und Verkehrswesen, Vorlesungsunterlagen und eigene Mitschrift
- Fellendorf, M. unter Mitarbeit von Cik, M. (WS2012/13): *Statistik‐Infrastruktur*, VU 209.463, Technische Universität Graz, Institut für Straßen‐ und Verkehrswesen, Vorlesungsunterlagen und eigene Mitschrift
- Fellendorf, M. (WS 2011/2012): *Verkehrsplanung*, VO 209.471, Technische Universität Graz, Institut für Straßen‐ und Verkehrswesen, Vorlesungsunterlagen und eigene Mitschrift
- Fellendorf; M. (WS 2009/10): *Verkehr – Teil: Straßen‐ und Verkehrswesen;* VU 209.391; Technische Universität Graz, Institut für Straßen‐ und Verkehrswesen, Vorlesungsunterlagen und eigene Mitschrift
- Haas, M. (1985): *LAERM – Mikroskopisches Modell zur Berechnung des Straßenverkehrslärms*, In: IfV – Institut für Verkehrswesen, Heft 29, ISSN 0341 – 5503
- Metzen, A. H.; Dormuth, I.: *Kombinierte Berechnung und Beurteilung von Lärm‐ und Luftschadstoffimmissionen bei Straßen und Industrieanlagen*, Paper, 86926 Greifenberg; Deutschland

Austrian Standards Institut für nationale Normen (Ausgabe: 2008‐12‐01): ÖNORM S 5004 – *Messung von Schallimmissionen,* ICS 17.140.01

Richtlinien und Vorschriften für das Straßenwesen (2009‐03‐31): RVS 04.02.11 – *Lärmschutz*

*AUSTLA2000,* verfügbar unter http://www.austal2000.de/, [Datum des Zugriffs: 22.08.2014]

- *CadnaA,* verfügbar unter http://www.datakustik.com/produkte/cadnaa/, [Datum des Zugriffs: 22.08.2014]
- *Caculation of Road Traffic (1988)*, verfügbar unter http://resource.npl.co.uk/acoustics/techguides/crtn/, [Datum des Zugriffs: 25.09.2014]
- *Lärmrechner,* verfügbar unter http://www.umwelt.graz.at/cms/ziel/4933711/DE/, [Datum des Zugriffs: 01.09.2013]
- *IMMI,* verfügbar unter *http://www.woelfel.de/produkte/immissionsprognose/laermberechnung/*; [Datum des Zugriffs: 19.09.2014]
- *VISSIM,* verfügbar unter *http://vision‐traffic.ptvgroup.com/de/produkte/ptv‐vissim/*; [Datum des Zugriffs: 19.09.2014]

# **Anhang**

Im Anhang enthalten sind:

- Teil A: Messprotokolle
- Teil B: Anleitung zur Bedienung des Lärmberechnungstools (LBT)

#### CD / DVD:

Die Studierenden sind angehalten **eine** CD/DVD bis zum Prüfungstermin, bei dem auch die gebundene Arbeit abzugeben ist, zu erstellen und zu etikettieren. Das Etikettieren übernimmt Herr Peter Kollegger (ISV) kostenlos.

Titel der CD/DVD: MA\_Nachname\_Thema (eventuell verkürzt)\_Jahr

Inhalt der CD/DVD:

- Aufgabenstellung
- Volltext in \*.pdf und Originalversion (Word, LaTeX,…)
- Präsentation der Diplomprüfung im Orginal (\*.ppt,…)
- Literatur (geordnet, klingend benannt, in \*.pdf, ev. mit Verzeichnis)
- relevante Simulationsdateien und Ergebnistabelle etc. (nur Letztstand)
- verständliche Ordnerstruktur auf der CD/DVD, ev. mit Inhaltsverzeichnis

Beispielbild:

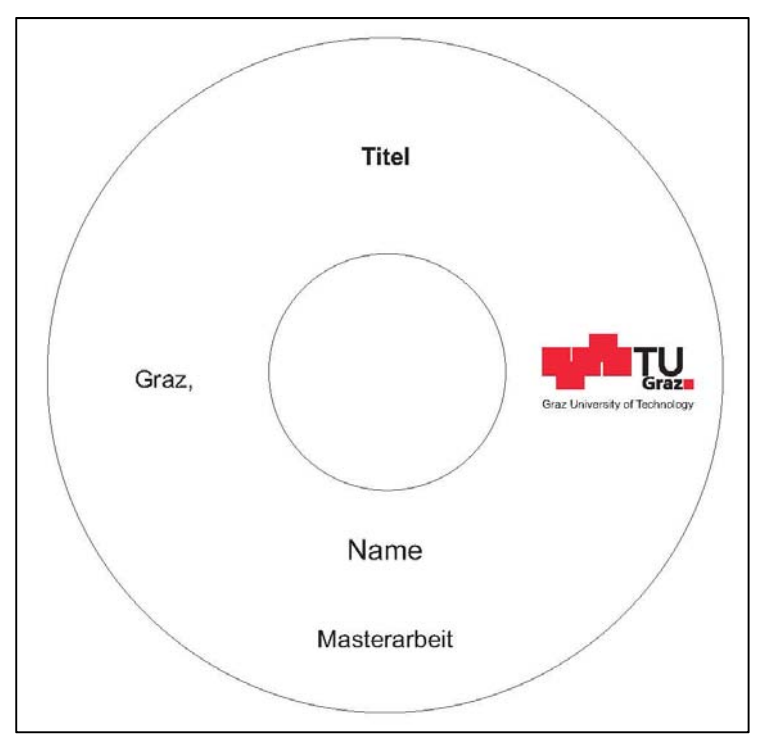

**Teil A**

## **Messprotokoll Schallmessung**

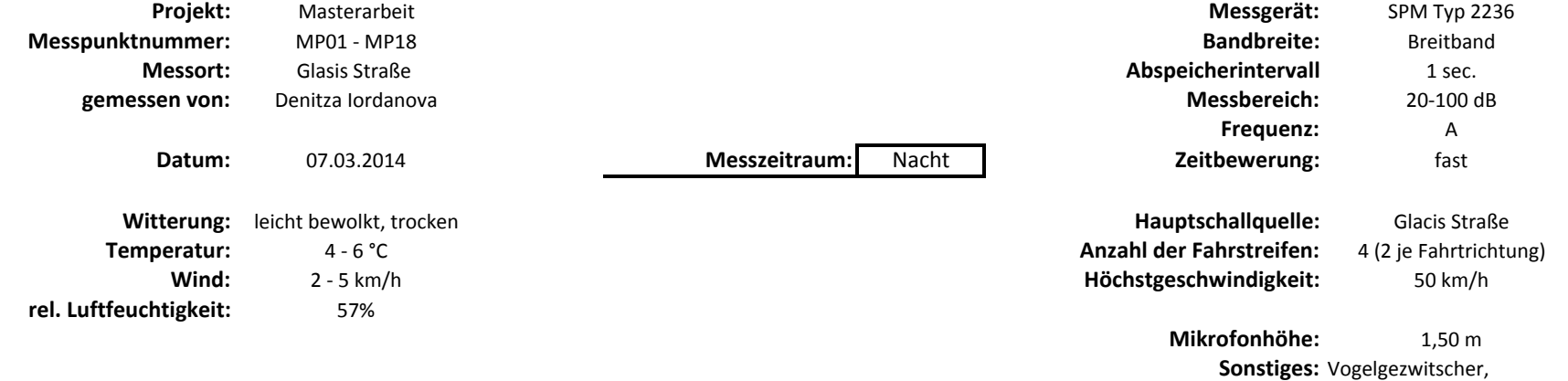

Ampelsignal,

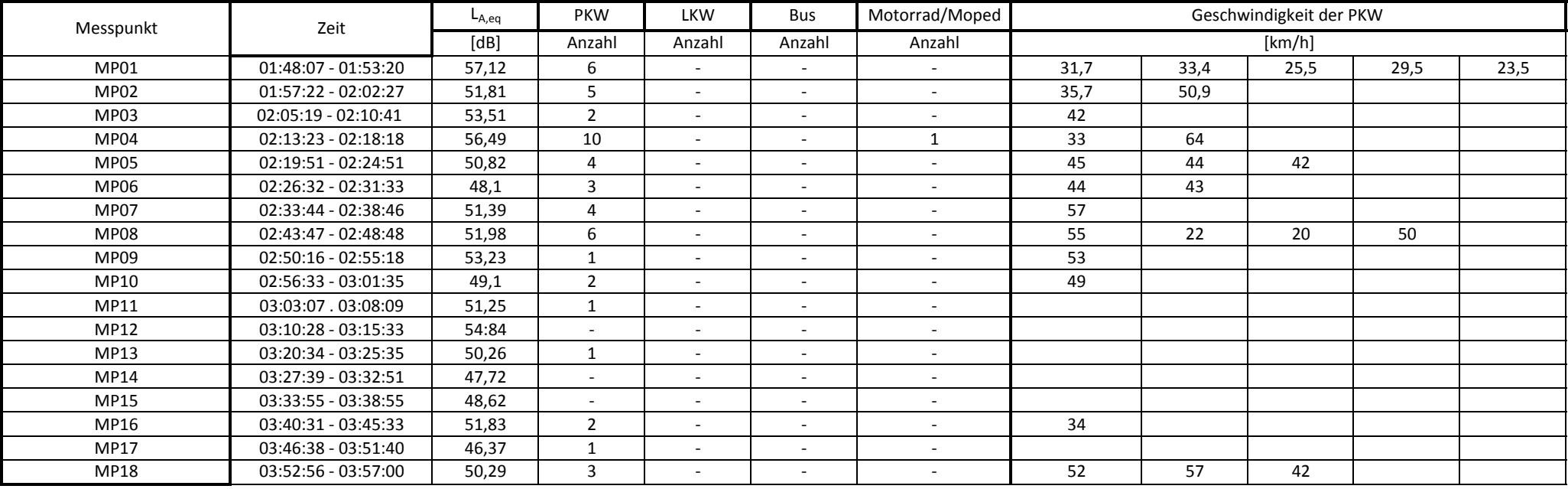

## **Messprotokoll Schallmessung**

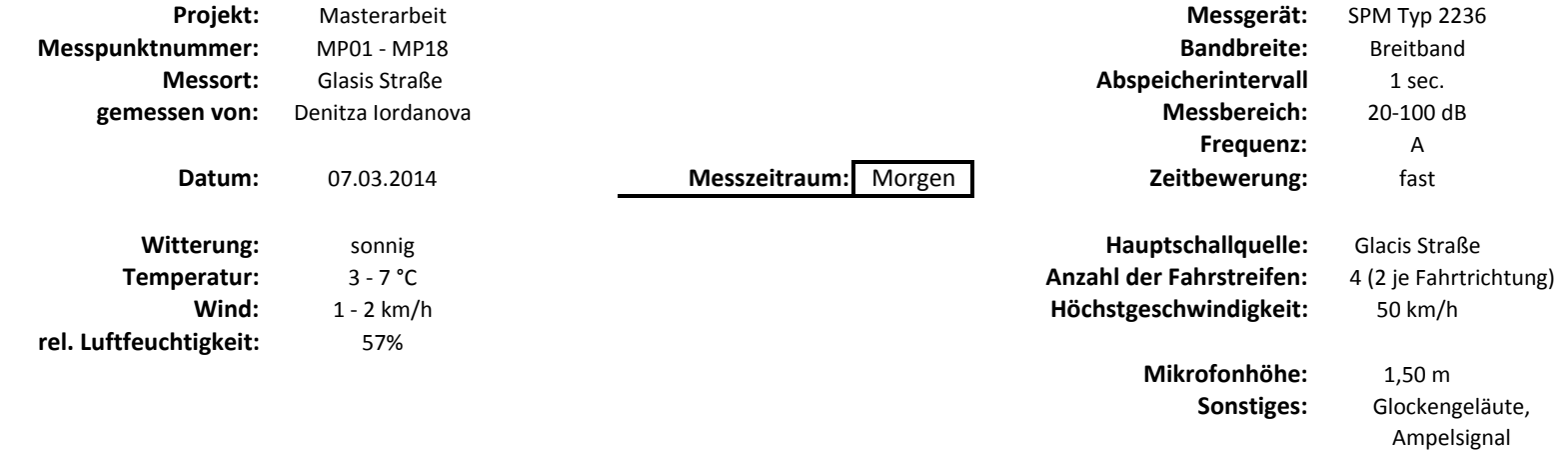

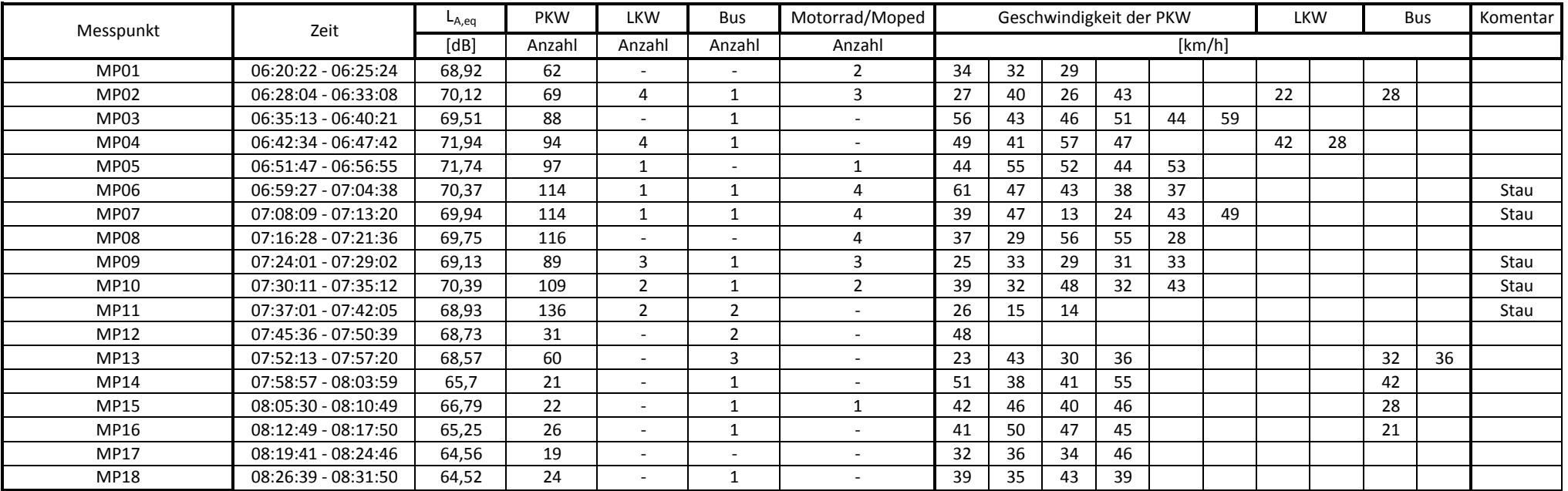
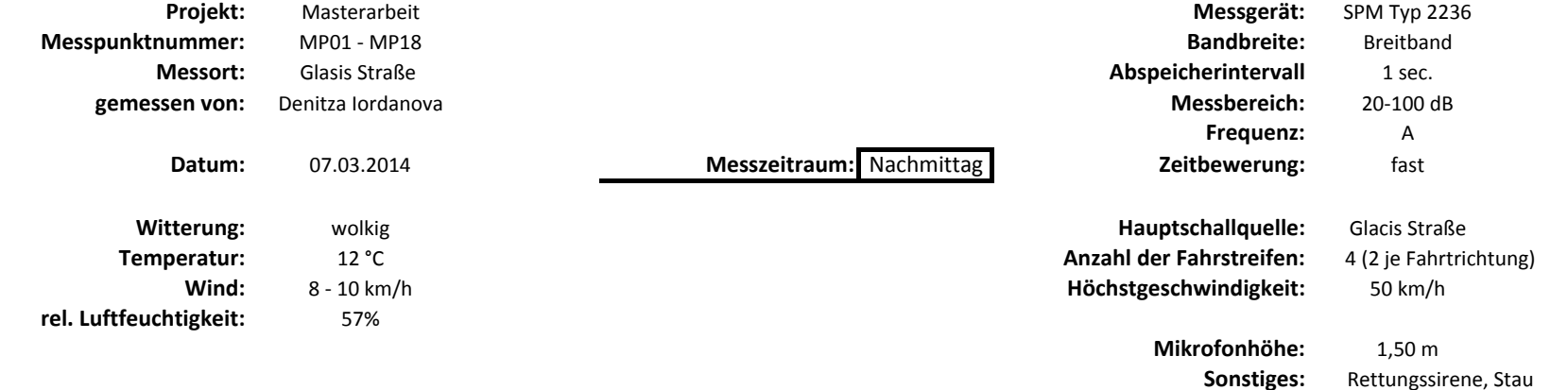

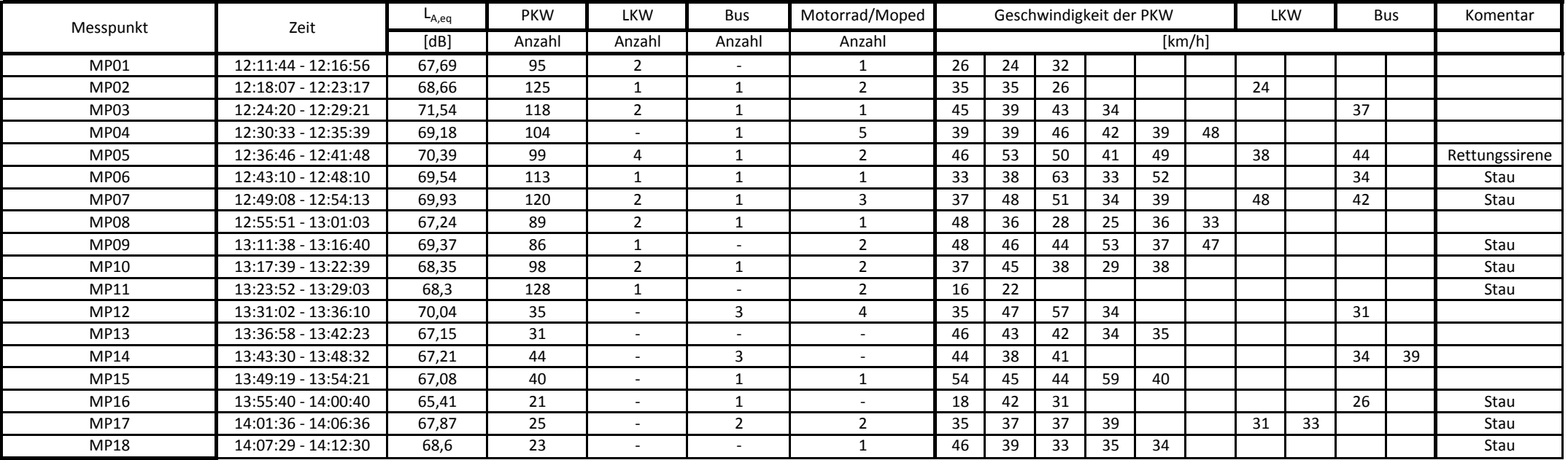

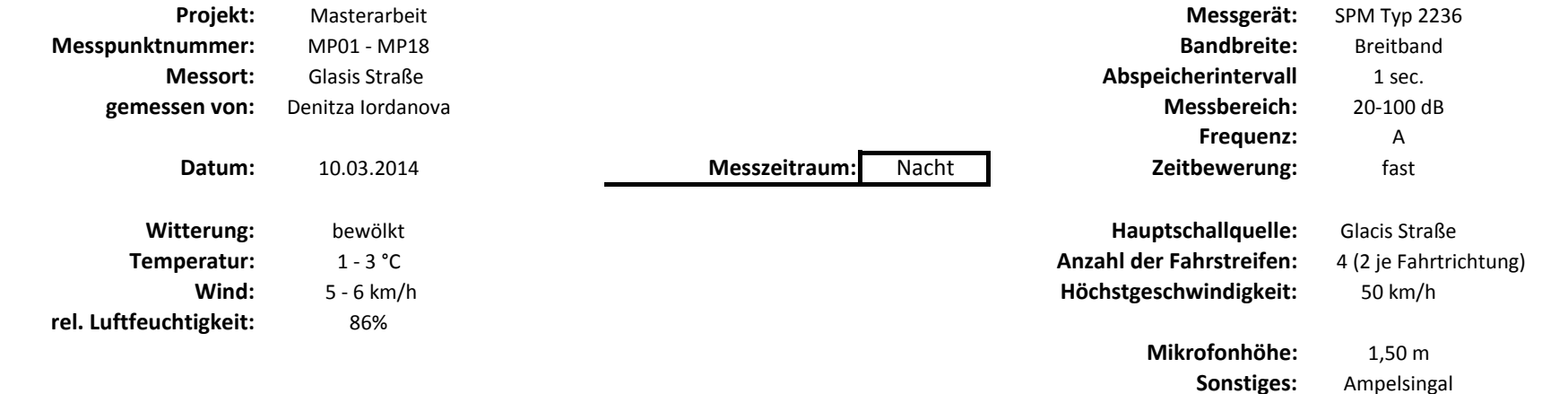

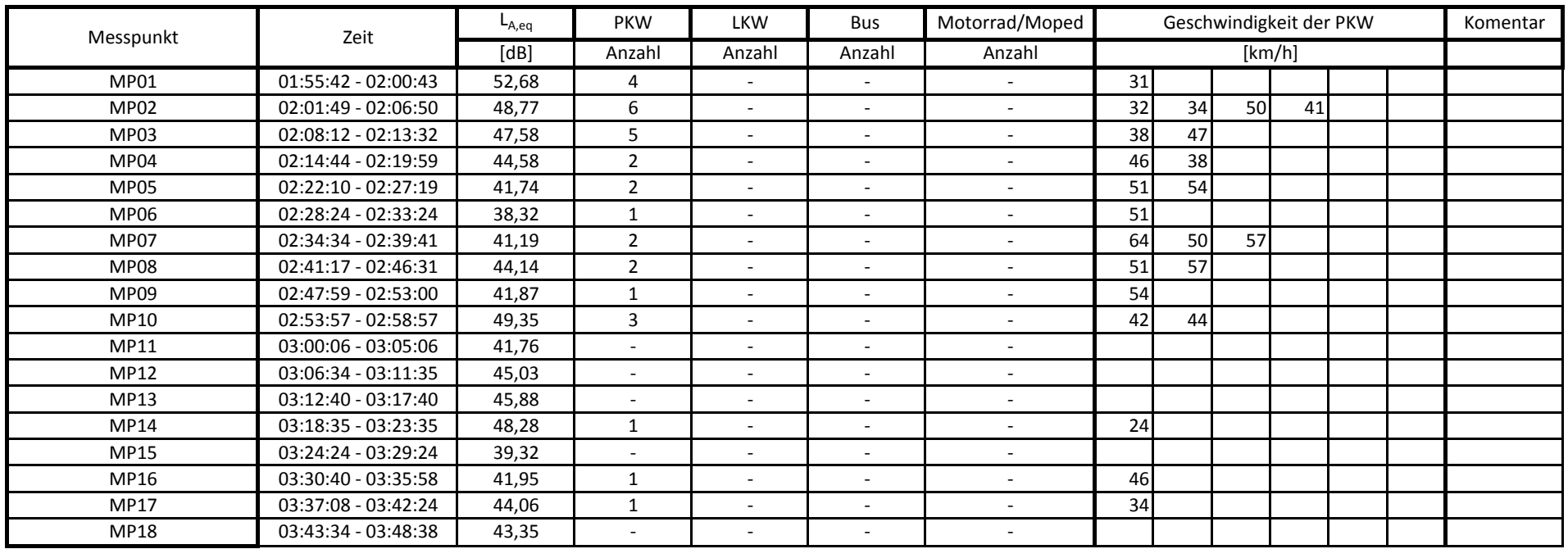

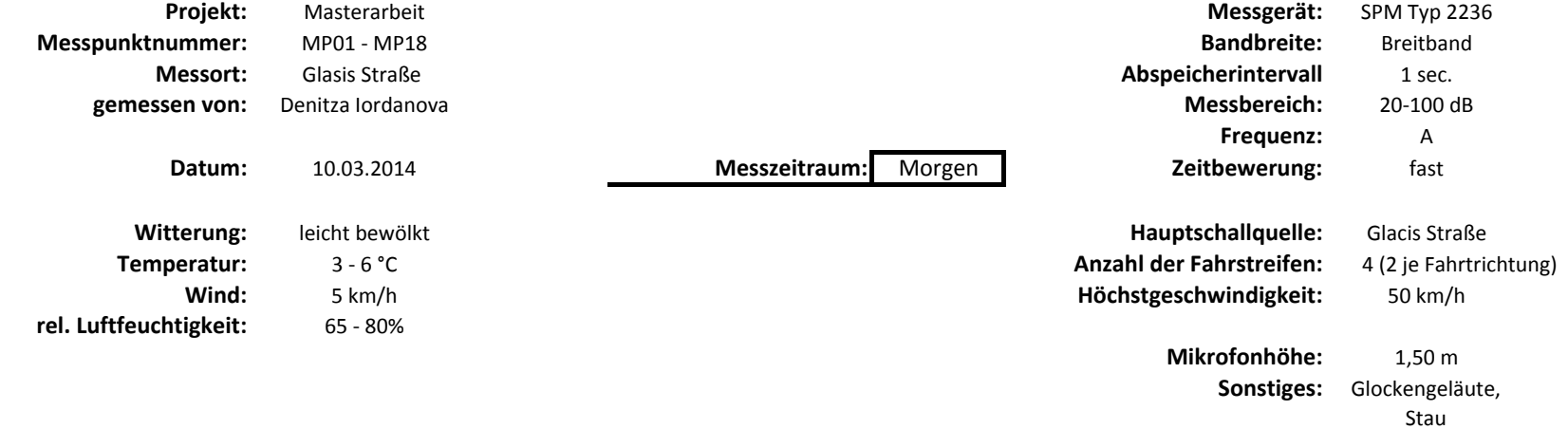

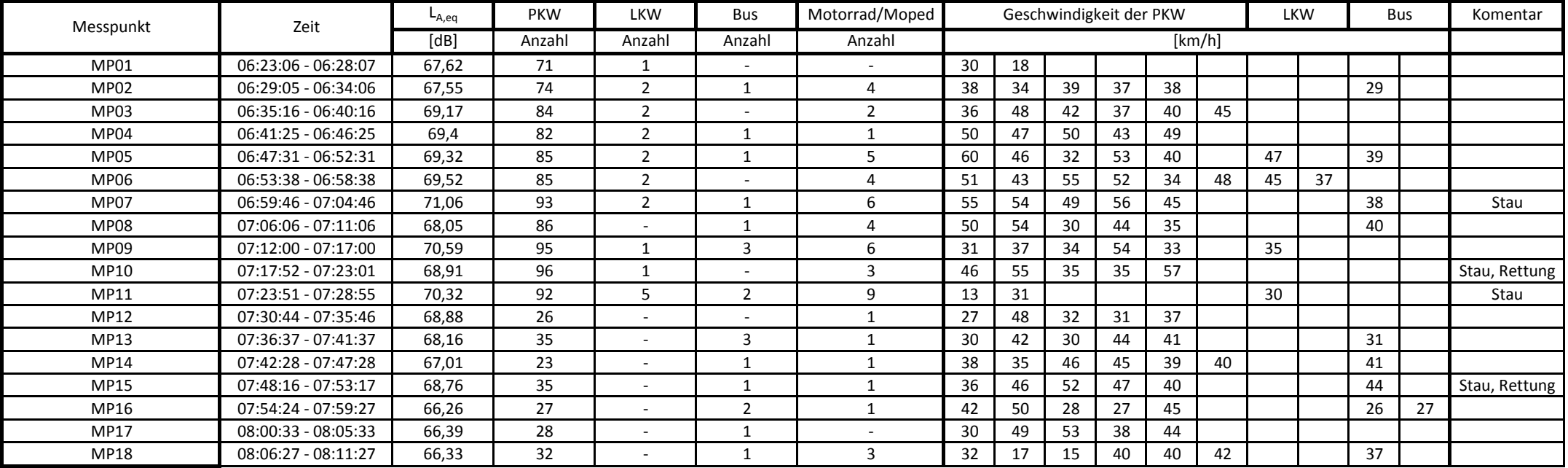

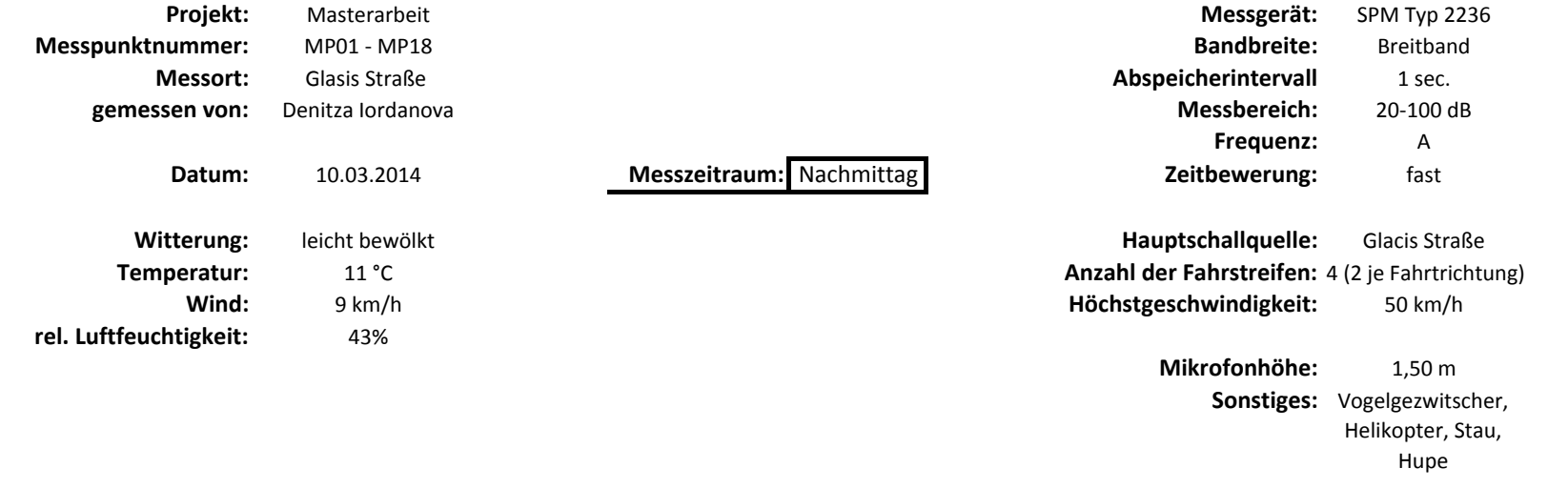

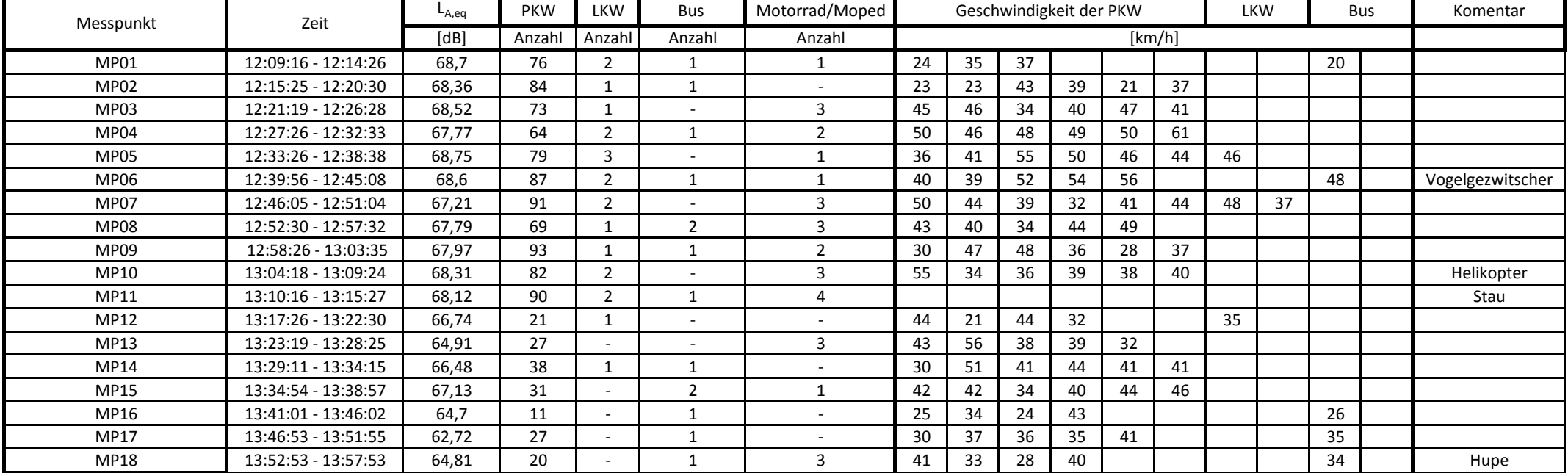

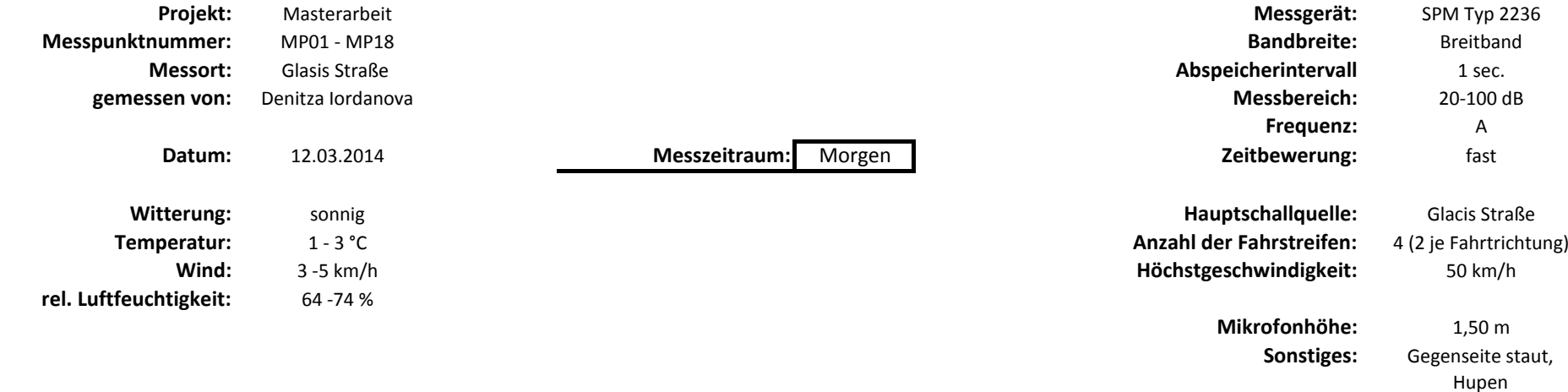

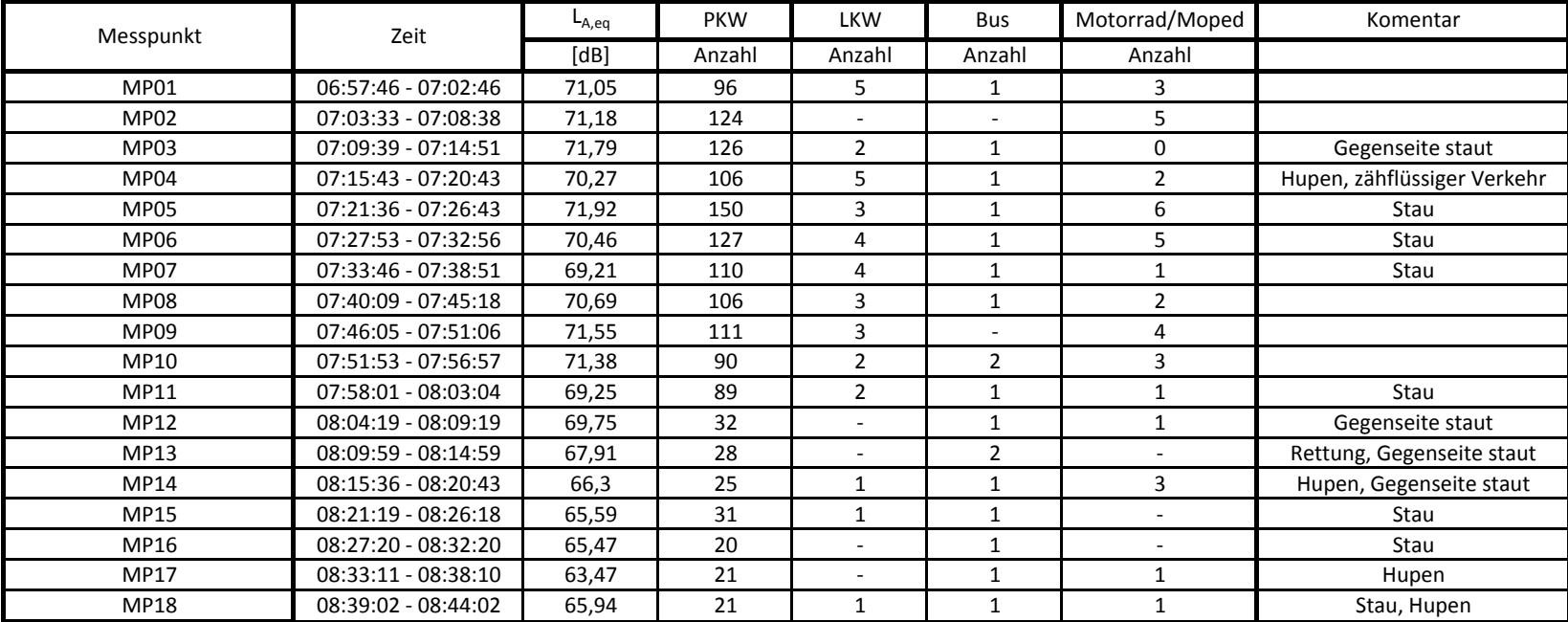

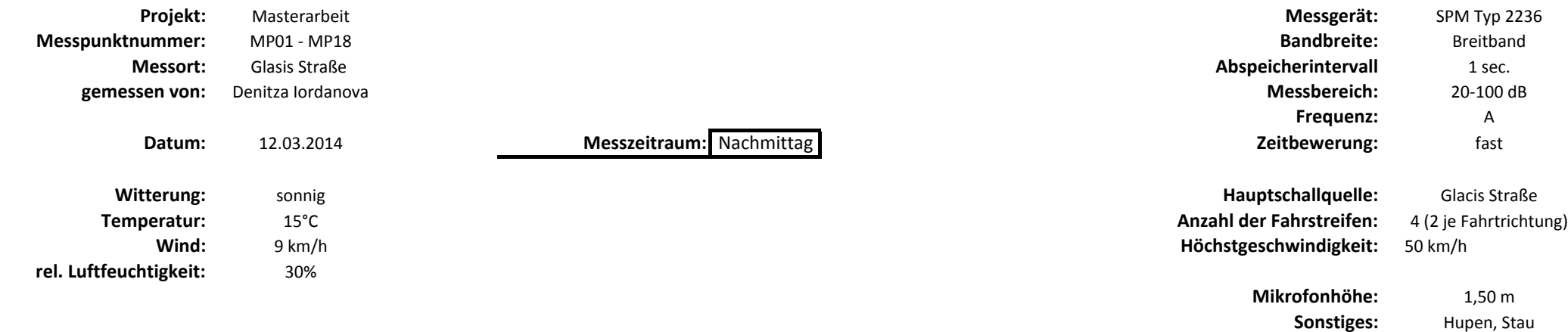

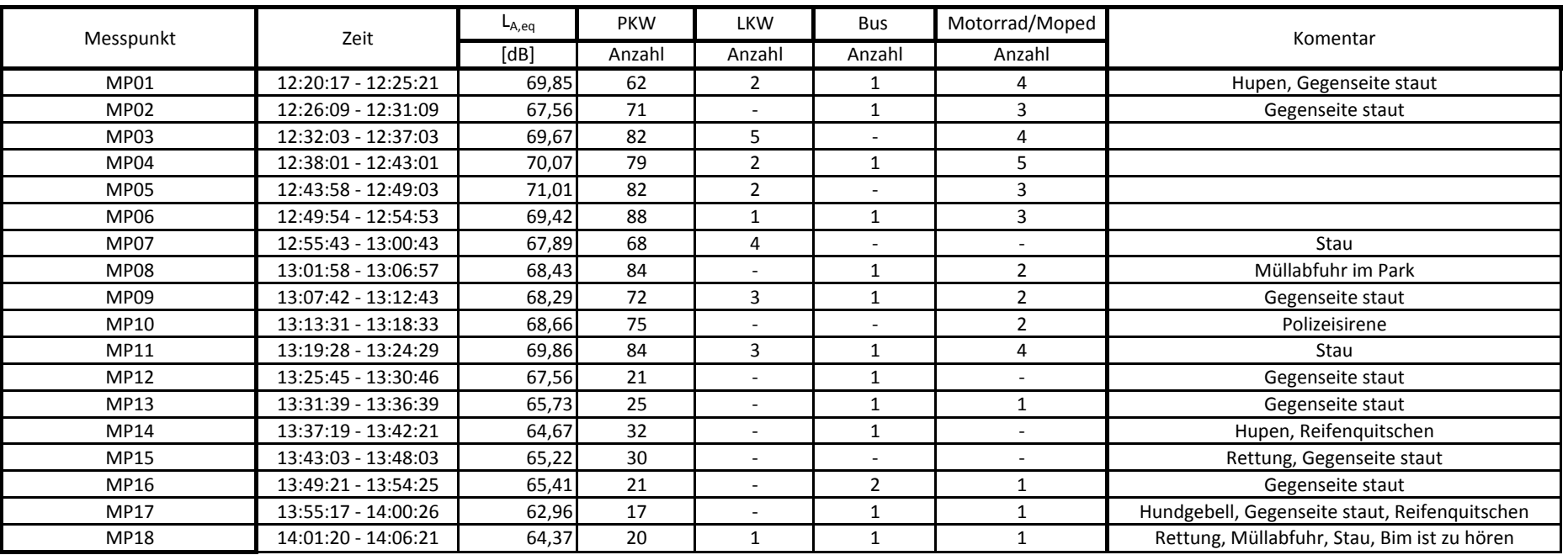

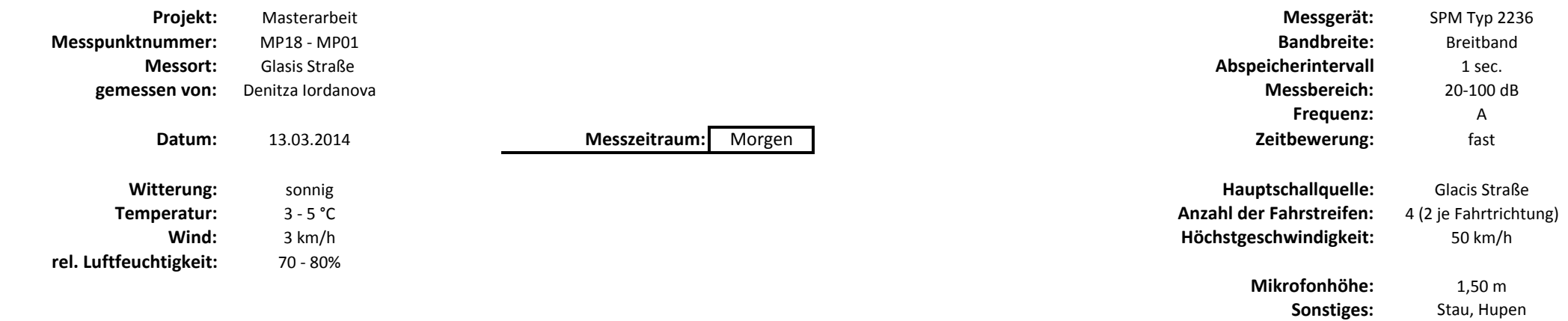

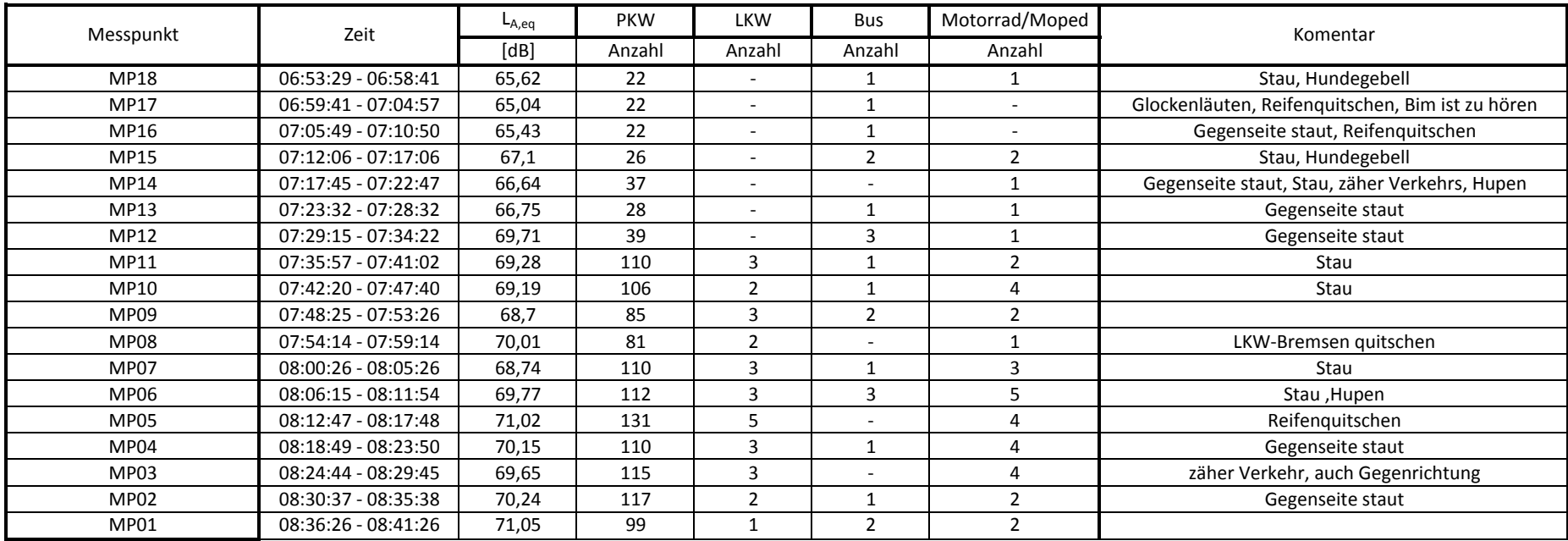

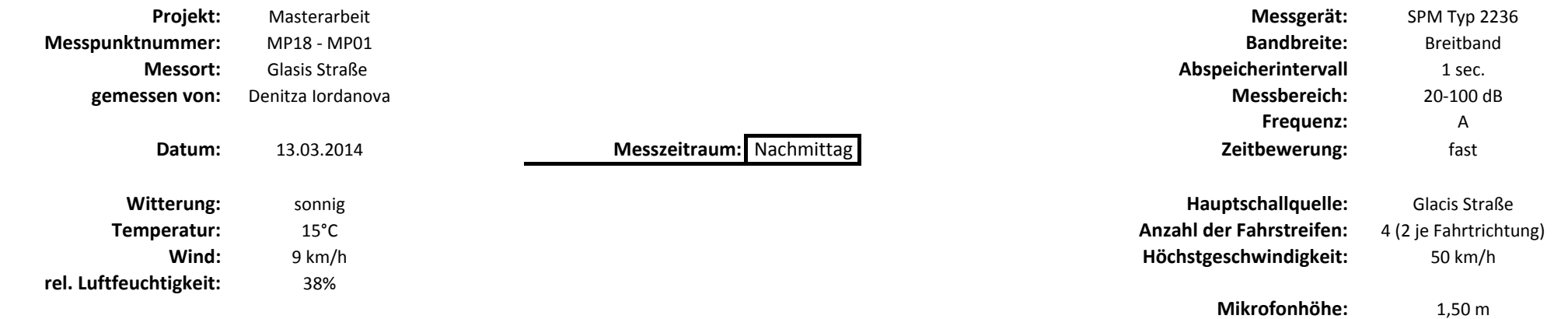

**Sonstiges:**

Hupen, Stau

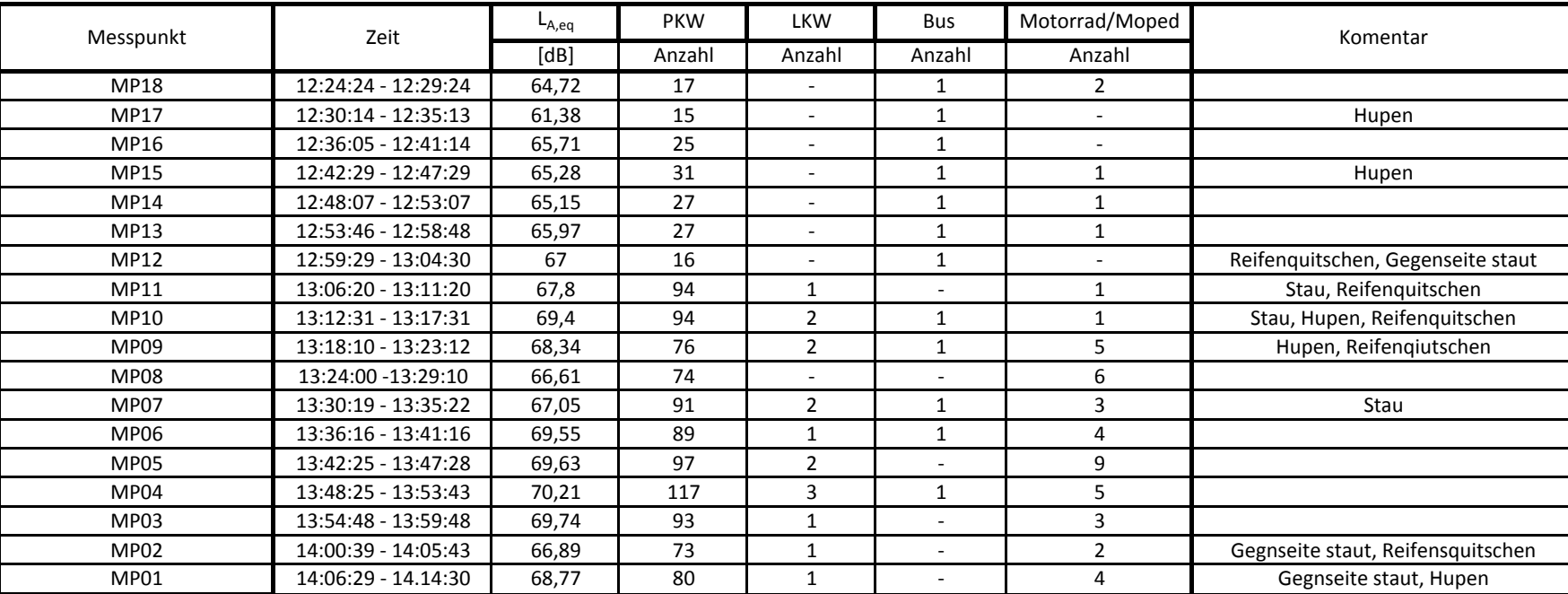

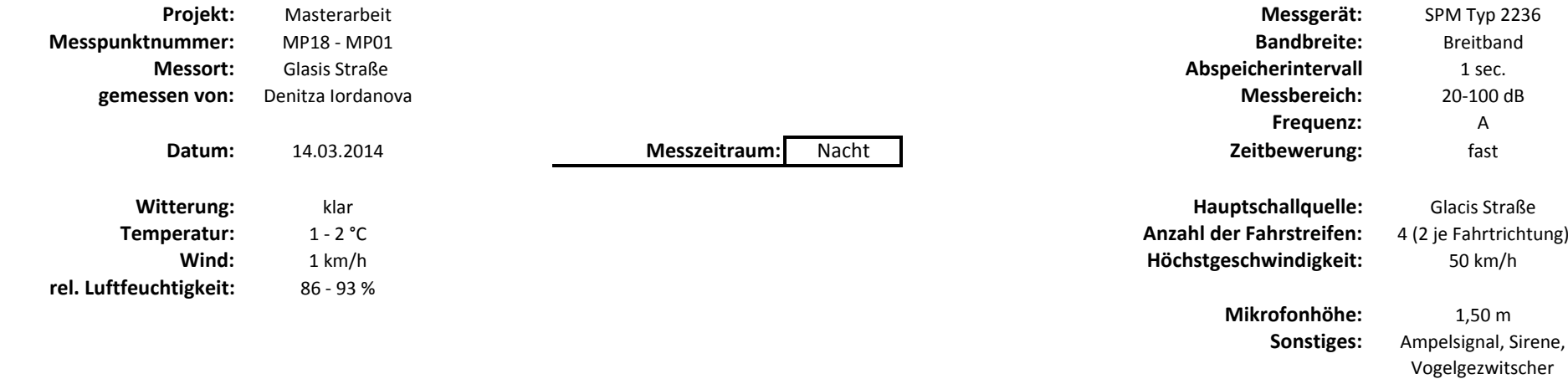

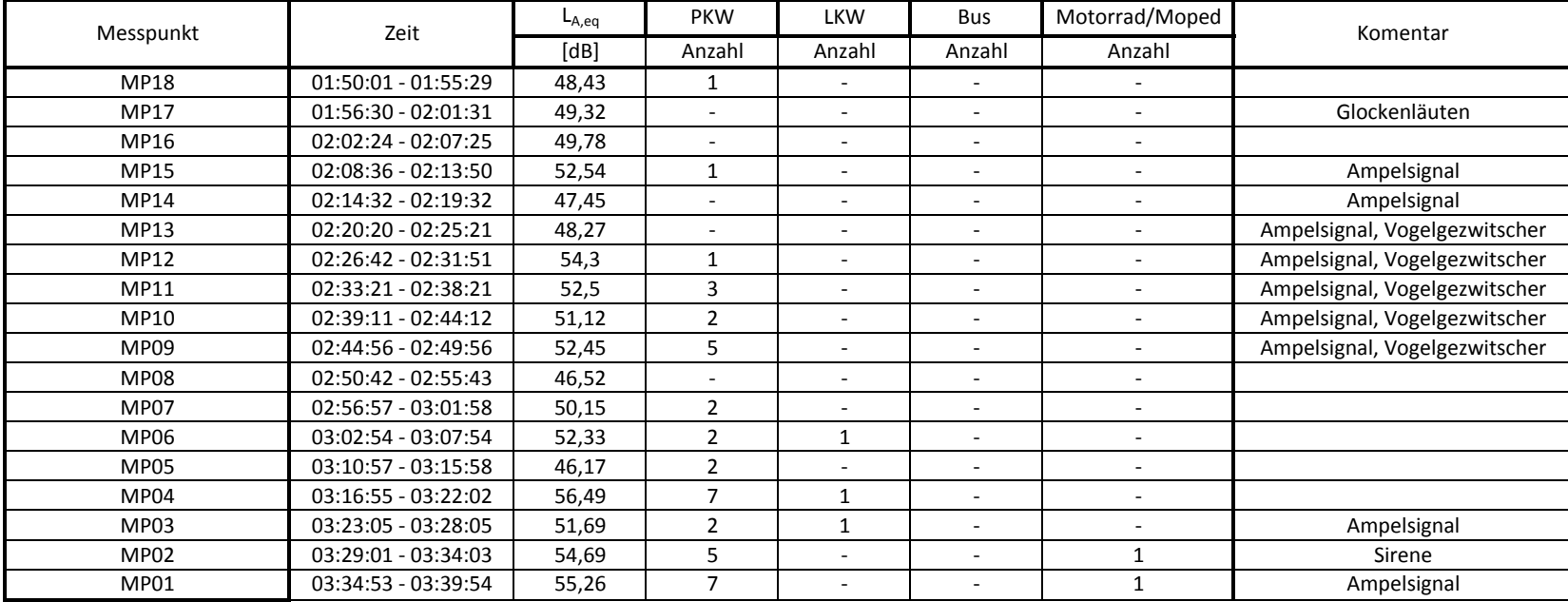

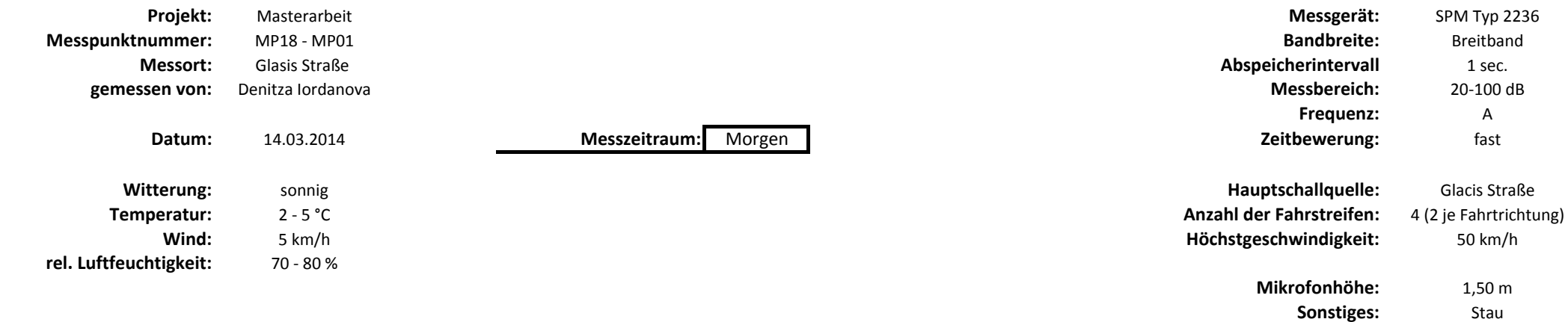

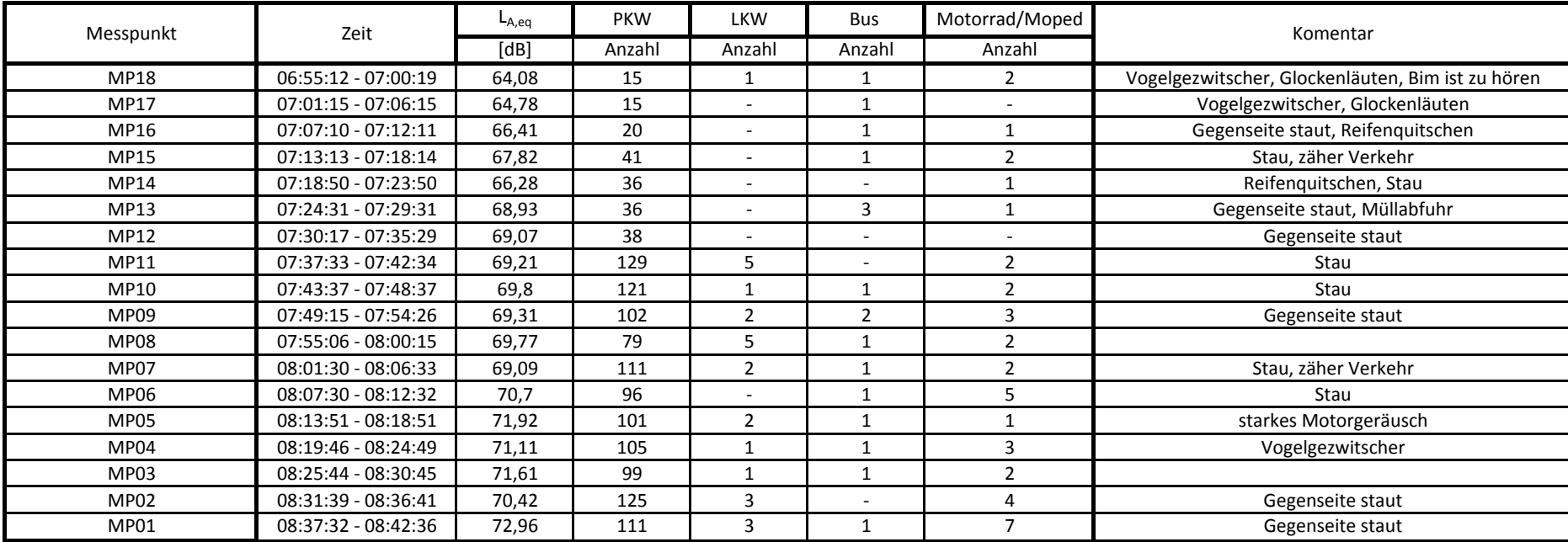

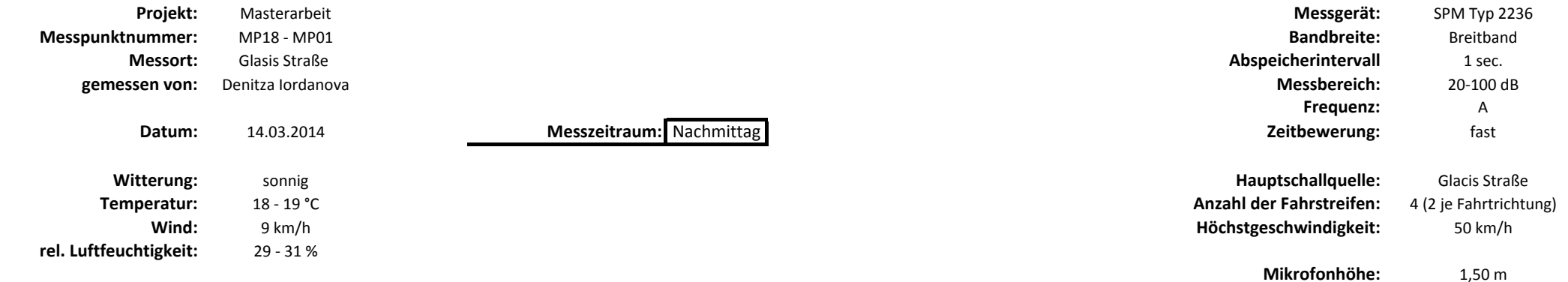

**Sonstiges:**

Stau, Hupen

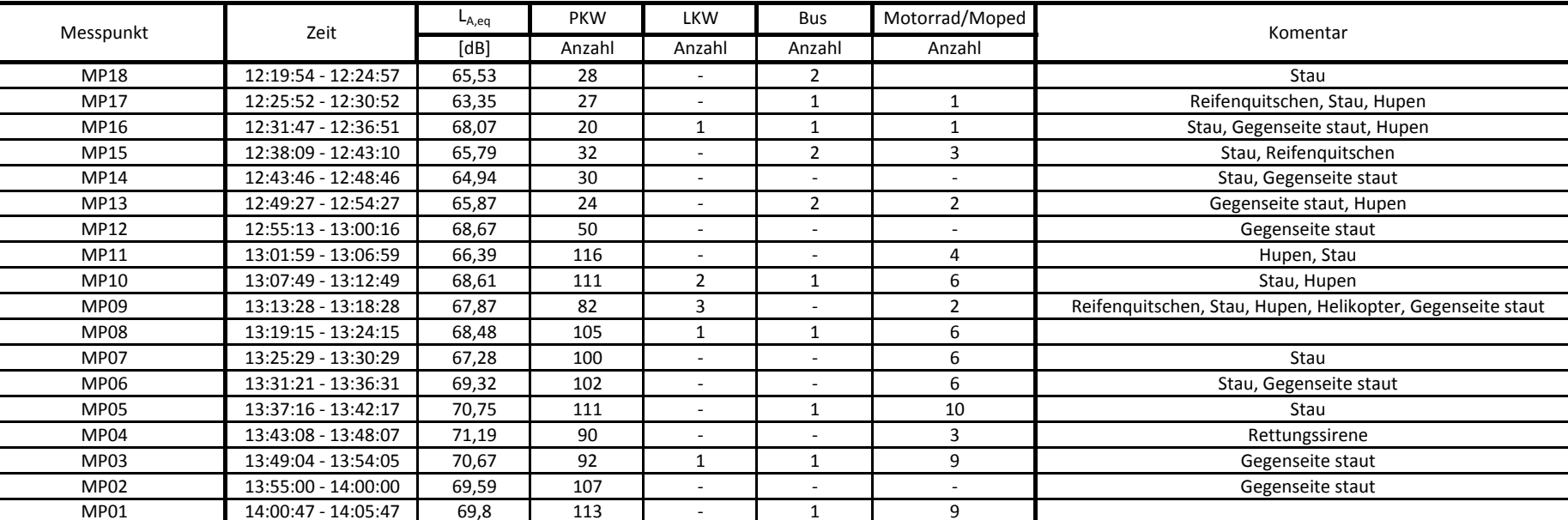

**Teil B**

# **Anleitung zur Bedienung des Lärmberechnungstools (LBT)**

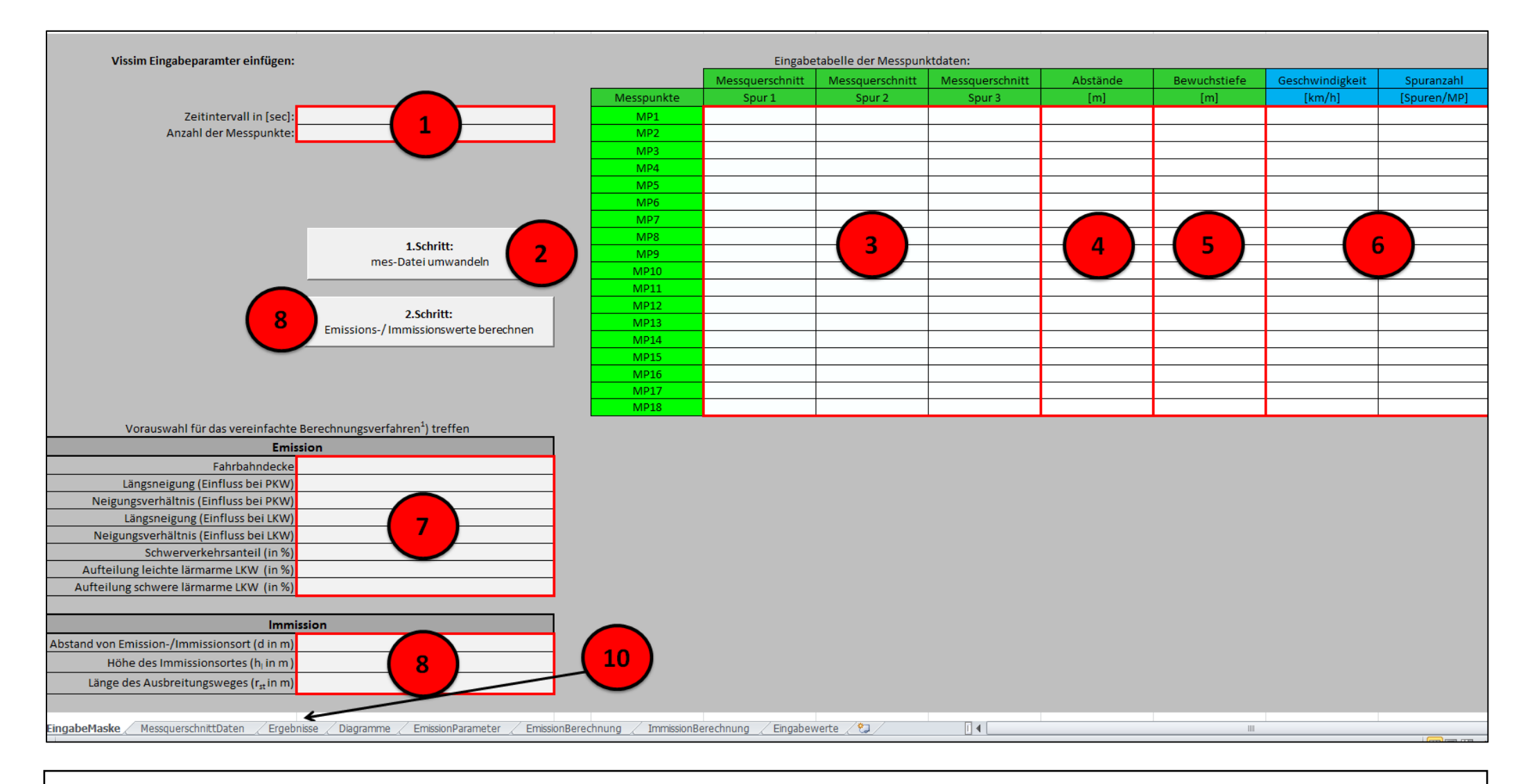

# **Masterarbeit von Iordanova D. 2014**

Die Anleitung zur Bedienung des Lärmberechnungstool (LBT) soll die Handhabung des erzeugten LBTs erleichtern. Im Folgenden werden die wichtigsten Kriterien, um das LBT richtig anwenden zu können, erläutert. Vorab müssen im Programm VISSIM einige Voreinstellungen getätigt werden. Diese Voreinstellungen sind zu tätigen, da eine einwandfreie Funktion des LBTs nur dann zu gewährleisten ist. Anschließend werden die einzelnen Abläufe zur Bedienung des LBTs schrittweise angeführt.

#### **Voreinstellungen in VISSIM**

Der Anwender des LBTs muss folgende Voreinstellungen in VISSIM treffen, damit eine einwandfreie Funktion möglich ist:

- Erzeugung der Detektoren (setzen der Messquerschnitte)
- Messzeitraum für das Messprotokoll muss genau eine Stunde betragen
- diese maßgebenden Stunde muss eine Morgenspitze sein
- im Ausgabeprotokoll der mes Datei muss die "erste" Spalte den Mittelwert der Geschwindigkeit und die letzte Spalte die Anzahl der Fahrzeuge beinhalten

Zur leichteren Verständnis werden anschließend Abbildungen gezeigt, auf denen dargestellt wird wo diese Voreinstellungen in VISSIM zu treffen sind.

Vorab in VISSIM unter Auswertung  $\rightarrow$  Dateien auswählen. Es erscheint das Fenster "Auswertungen(Datei)". Um ein gültiges Messprotokoll zu erzeugen, muss unter Fahrzeuge  $\rightarrow$ Messungen ausgewählt werden.

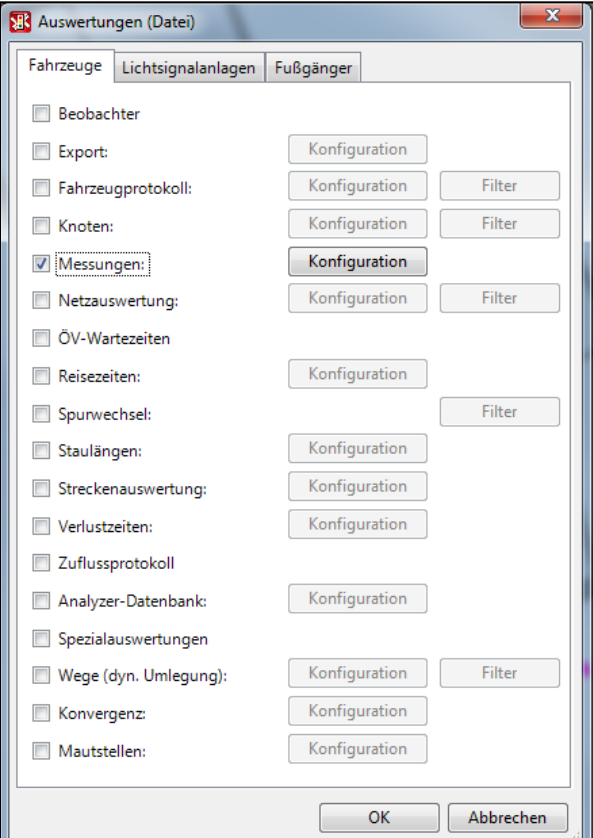

**Abbildung 1: Fenster "Auswertungen (Datei)" in VISSIM**

Anschließend muss im Fenster "Auswertungen(Datei)" unter Messungen, der Button "Konfiguration" angeklickt werden. Als nächstes müssen die Detektoren bzw. Nummern der Messquerschnitte zugeteilt werden. Dazu dürfen nur jene Detektoren ausgewählt werden, die auf der gewählten Teststrecke liegen. Des Weiteren muss die Nummerierung der auszuwertenden Querschnitte so erfolgend, dass sie für die weitere Berechnung nachvollziehbar ist. Die Nummerierung kann unter dem Button "Neu" oder "Editieren", neu erstellt oder bearbeitet werden. In der rechten oberen Ecke des Fensters werden der Messzeitraum und das Intervall angezeigt. Vorzugweise ist der Messzeitraum so zu wählen, dass der Verkehrsstrom auf der simulierten Teststrecke maßgebend ist. Die Anzahl der Fahrzeuge, für die gewählte Zeiteinheit einer Stunde, sollte eine Morgenspitze aufweisen. Der Messzeitraum sollte beispielsweise von Sekunde "3000" bis Sekunde "6600" angenommen werden, um genau eine Stunde zu erhalten. Das Intervall kann nach Belieben gewählt werden. Es ist jedoch zu erwähnen, dass ein größeres Intervall zu einer kürzeren Berechnungszeit bei der Verwendung des LBTs führt. Daher wird ein Intervall von 300 Sekunden, also 5 Minuten, empfohlen. Des Weiteren sollte bei der Ausgabe der Daten "aggregierte Daten" ausgewählt werden.

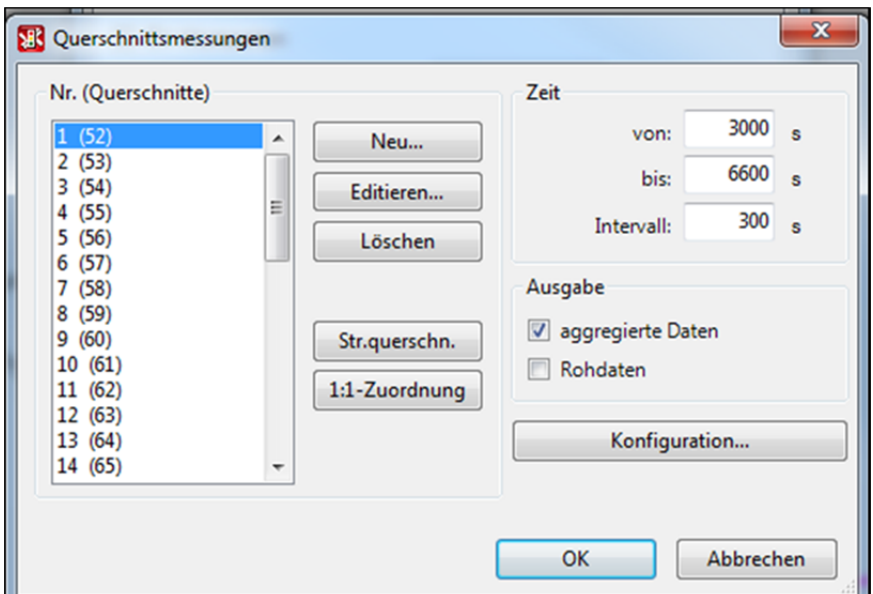

**Abbildung 2: Fenster "Querschnittsmessungen" in VISSIM**

Im Fenster "Querschnittsmessungen" unter "Konfiguration" öffnet sich ein neues Fenster "Querschnittmessungen – Konfigurationen". Unter "Aktuelles Spalten - Layout" muss die "Geschw. (Mittel) alle FzTypen"auf die "erste" Position und die "Anzahl Fz" auf die letzte Position gewählt werden. Des Weiteren muss die "Konfigurationsdatei" den Verkehrszufluss für eine Morgenspitze enthalten.

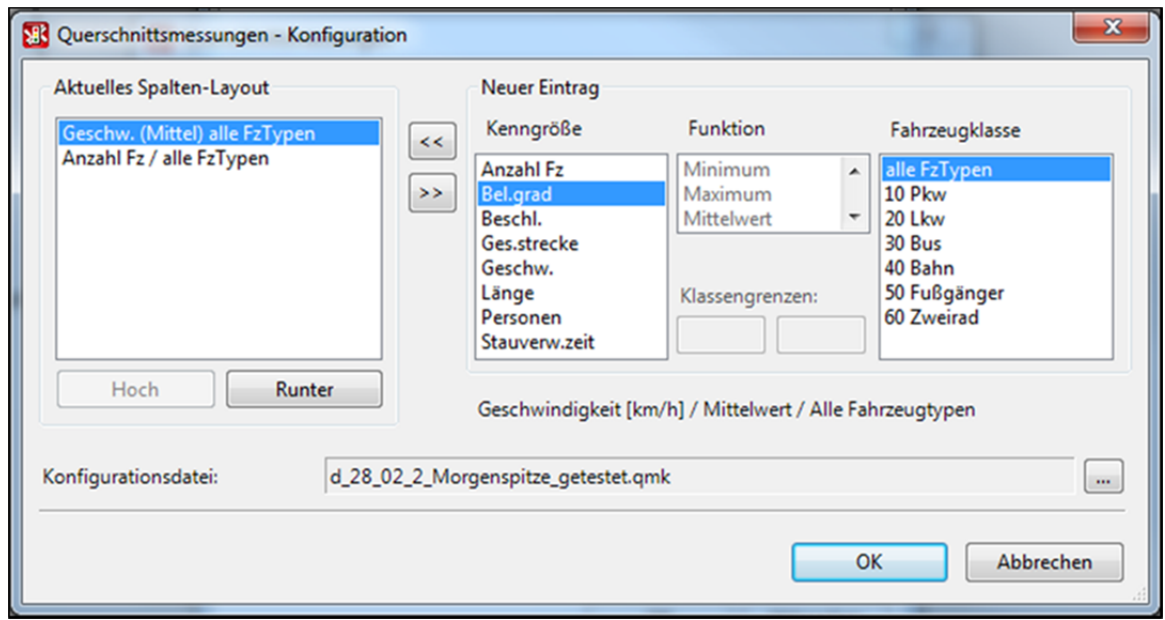

**Abbildung 3: Fenster "Querschnittsmessungen ‐ Konfiguration" in VISSIM**

Nach der Durchführung dieser Voreinstellung in VISSIM kann die Simulation des Verkehrsmodells gestartet werden. Nach Ablauf der Simulationszeit wird eine Messprotokolldatei ausgegeben. Um das LBT verwenden zu können, ist das Messprotokoll als Ausgabedatei aus VISSIM notwendig. Das Messprotokoll muss den vorab getätigten Voreinstellungen in VISSIM entsprechen. Die wichtigsten Daten, die dem Messprotokoll für die weiteren Berechnungen entnommen werden, sind die Anzahl der Fahrzeuge und der Mittelwert der jeweiligen Geschwindigkeit pro Messpunkt. Die Anzahl an Fahrzeuge und der Mittelwert der Geschwindigkeit werden im Messprotokoll für genau eine Stunde, für jeden Messquerschnitt (also jeden erzeugten Detektor) angegeben. Mit der Ausgabe der Messprotokoll–Datei ist die Arbeit in VISSIM abgeschlossen.

#### **Schrittweise Bedienung des Lärmberechnungstools (LBT)**

Zeitintervall in Sekunden angeben und Anzahl der Messpunkte eingeben

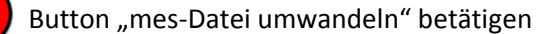

Es öffnet sich ein Fenster, indem die Messprotokoll‐Datei auszuwählen ist. Nun wird die Messprotokoll‐Datei eingefügt und die Eingabetabelle der Messpunktdaten erzeugt. Anschließend kommt ein Hinweis mit der Aufforderung die Eingabe in der erzeugten Tabelle zu tätigen und die Vorauswahl für das vereinfachte Berechnungsverfahren der Emissions‐ und Immissionswerte zu treffen. Das Berechnungsverfahren gilt daher als vereinfacht, da alle LKWs als lärmarm angenommen werden.

Die folgende Abbildung zeigt eine ausgefüllte Eingabetabelle, um einen Überblick zu erhalten.

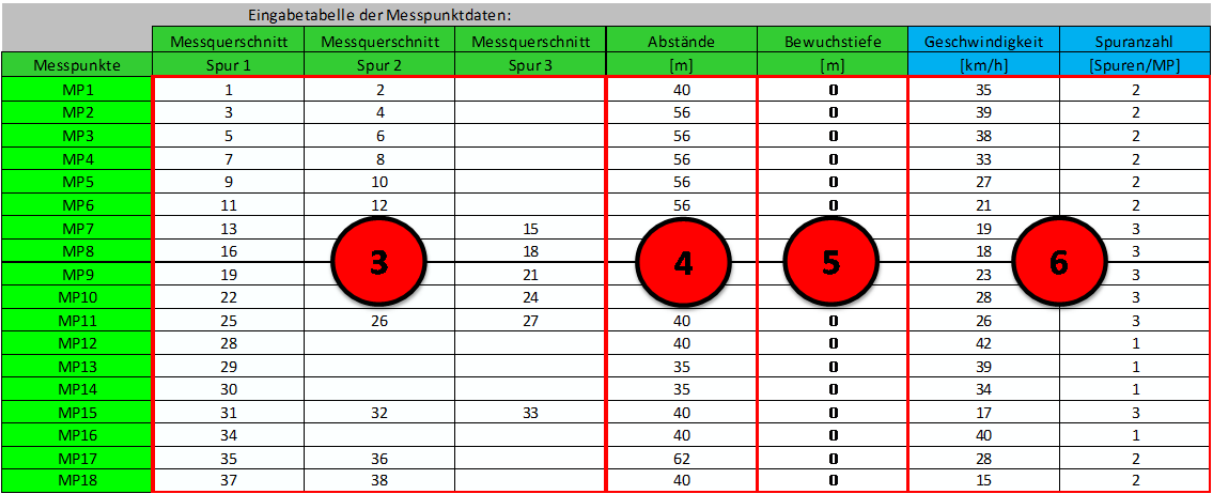

**Abbildung 4: ausgefüllte Eingabetabelle als Hilfestellung**

Nummerierung der Messquerschnitte eintragen. Die jeweilige Anzahl an Spuren pro Abschnitt ist deutlich zu erkennen. **Vorsicht:** Diese Nummerierung muss mit der Nummerierung der Detektoren in VISSIM übereinstimmen!

Länge des jeweiligen Teilabschnittes angeben (Abschnittslänge je Messpunkt)

- Ein Bewuchs wird nur dann berücksichtigt, wenn dieser als dicht anzusehen ist und mindestens 1m höher als der Schallweg ist. Falls kein Bewuchs vorhanden ist, dann ist Null einzutragen. Somit wird dieser Parameter nicht berücksichtigt. Ansonsten ist die Länge des maßgebenden Bewuchses in Meter anzugeben.
- Die Spalten "Geschwindigkeit" und "Spuranzahl" müssen **nicht** vom Benutzer ausgefüllt werden. Diese Spalten dienen dem Benutzer lediglich als Information. Das Lärmberechnungstool ermittelt die Geschwindigkeiten für jeden Messpunkt aus den Ausgabedaten der Messprotokolldatei und schreibt sie in die dazugehörige Zeile. Hinweis zur Kontrolle: Für die Messpunkte im Anfahr‐ bzw. Bremsweg sollten sich geringer Geschwindigkeiten erbeben als auf der frei befahrenen Strecke.

Bei der Vorauswahl für das vereinfachte Berechnungsverfahren erscheint in einigen Eingabefeldern oftmals eine Dropdownliste, aus der man seine Wahl treffen muss.

Bei der Vorauswahl für die Emissionsberechnung ist die Fahrbahndecke, die Längsneigung und Neigungsverhältnisse für PKW bzw. LKW, der Schwerverkehrsanteil und die prozentuelle Aufteilung anzugeben. **Vorsicht:** Die prozentuelle Aufteilung muss als Gesamtwert immer 100% ergeben, sonst wird eine Fehlermeldung angezeigt.

Die folgende Abbildung stellt die zur Schallausbreitung verwendeten Bezeichnungen lt. RVS 04.02.11 dar.

 $6<sub>1</sub>$ 

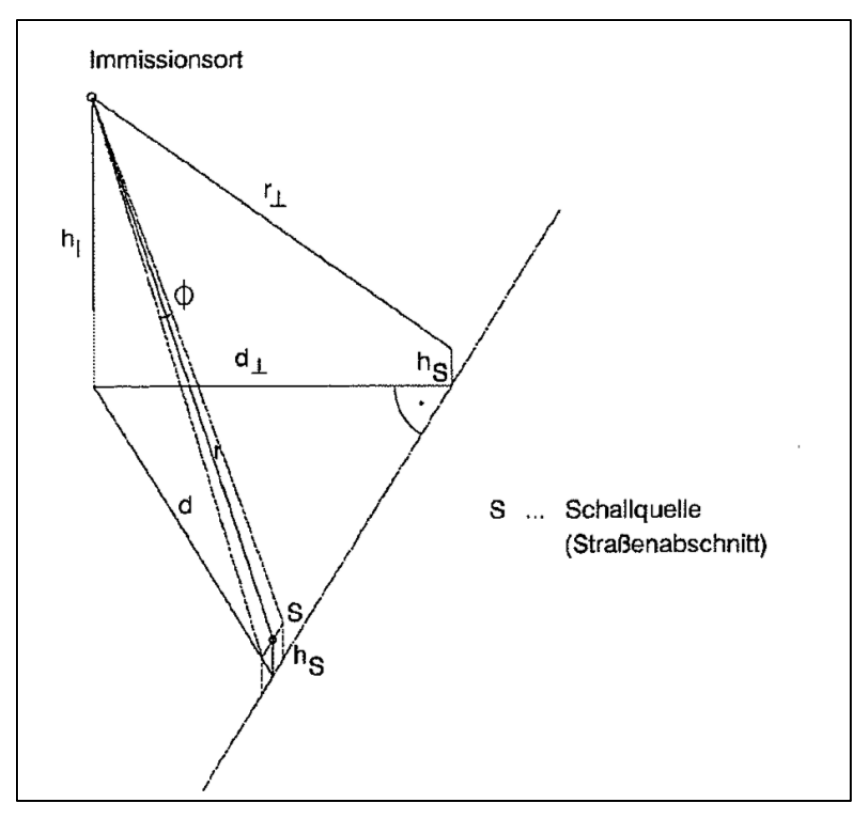

**Abbildung 5: zur Schallausbreitung verwendeten Bezeichnungen lt. RVS 04.02.11**

- Bei der Vorauswahl für die Immissionsberechnung sind der Abstand von Emissions‐ zu Immissionsort (d) und die Höhe des Immissionsortes (h<sub>i</sub>) anzugeben. Für dessen Berechnung kann die obere Abbildung (siehe Abbildung 5) herangezogen werden. Die Länge des Ausbreitungsweges wird lt. RVS als "Länge des Ausbreitungsweges durch die streuenden Anlagen und Objekte" angeben. Also jene Länge zwischen Immissionsort und nächstliegendem reflektierendem Objekt (z.B. Immissionsort zu Haus)
- $\bullet$ Als nächstes kann nun das Berechnungsverfahren auf Basis der RVS 04.02.11 mit dem Betätigen des Buttons "Emissions-/ Immissionswerte berechnen" gestartet werden.
	- Nach Betätigen des Buttons werden die Berechnungen durchgeführt. Anschließend springt man automatisch in das Tabellenblatt "Ergebnisse", wo die berechneten Werte in tabellarischer Form und in grafischer Form als Boxplot dargestellt werden.

 $\mathbf{8}$ 

 $10<sup>°</sup>$